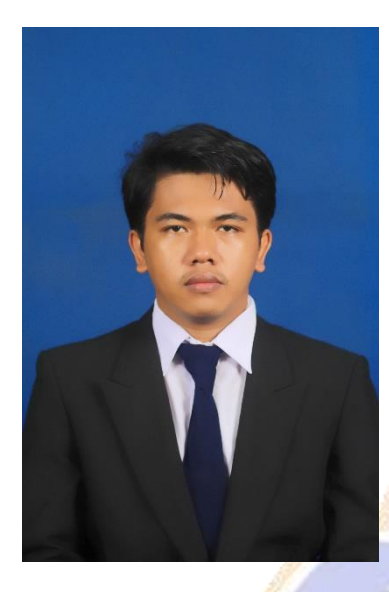

#### **RIWAYAT HIDUP**

I Made Yoga Hayuantara lahir di Tabanan tepatnya di Desa Bajera, pada tanggal 17 Juni 1997. Penulis lahir dari pasangan suami istri, bapak I Nyoman Miharja dan ibu Ni Made Sumiartini. Penulis berkebangsaan Indonesia dengan memeluk agama Hindu. Penulis bertempat tinggal di Banjar Lenganan, Desa Bajera Utara, Kecamatan Selemadeg Kabupaten Tabanan, Provinsi Bali. Penulis menyelesaikan pendidikan sekolah dasar di SD Negeri 1 Bajera dan lulus

pada tahun 2009. Kemudian penulis melanjutkan ke tahap menengah pertama di SMP Negeri 1 Selemadeg dan lulus pada tahun 2012. Selanjutnya, penulis melanjutkan ke tahap menengah atas di SMA Negeri 1 Selemadeg dan lulus pada tahun 2015. Setelah menempuh tahap SMA, penulis melanjutkan ke jenjang perkuliahan dan memilih Universitas Pendidikan Ganesha Singaraja sebagai tempat kuliah dengan mengambil S1 Prodi Pendidikan Teknik Informatika, Jurusan Teknik Informatika, Fakultas Teknik dan Kejuruan di Universitas Pendidikan Ganesha di kota Singaraja. Pada akhir semester tahun 2020 penulis menyelesaikan tahap perkuliahan dengan menyelesaikan karya ilmiah skripsi yang berjudul " Pengembangan Media Pembelajaran Berbasis *Augmented Reality Book* Pelajaran Geografi Sub Pokok Bahasan *Litosfer* dengan Konsep *Gamification* (Studi Kasus : SMA Laboratorium Undiksha Singaraja ) ".

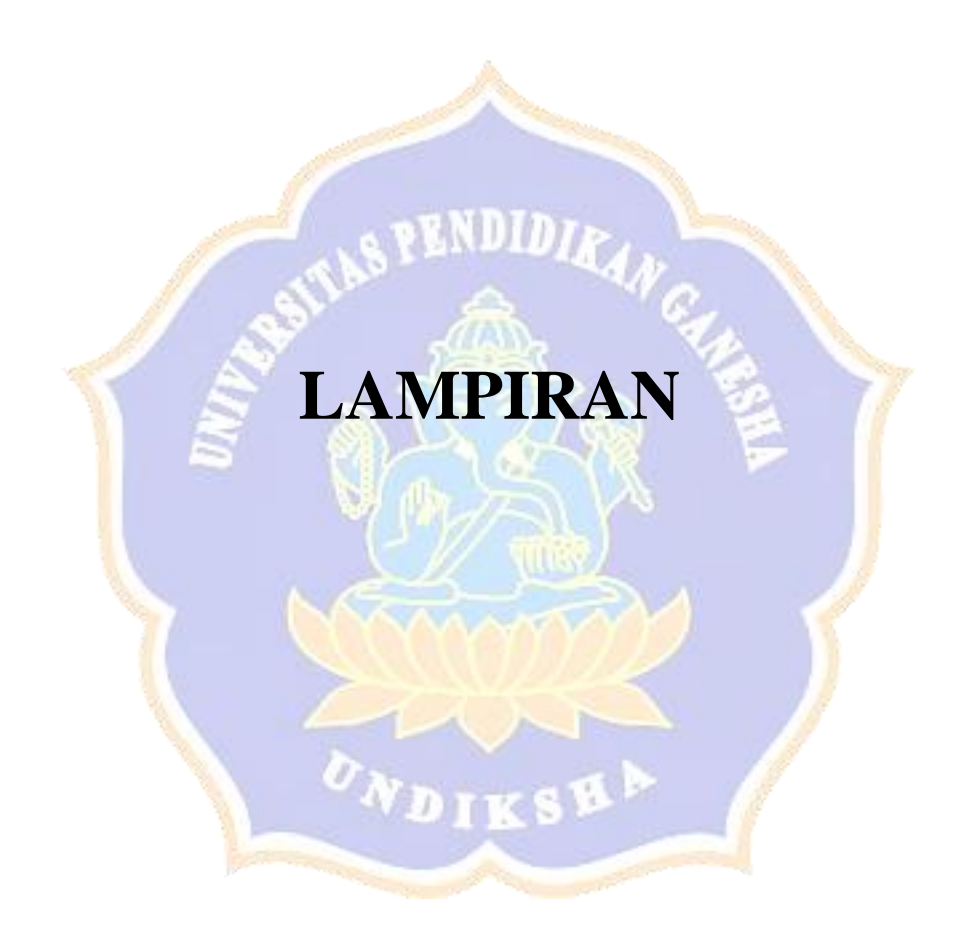

## Lampiran 1 Wawancara

# HASIL WAWANCARA GURU MATA PELAJARAN GEOGRAFI SMA LABORATORIUM UNDIKSHA SINGARAJA

## Nama Narasumber: Kadek Ryan Surya Negara, S.Pd, M.Si

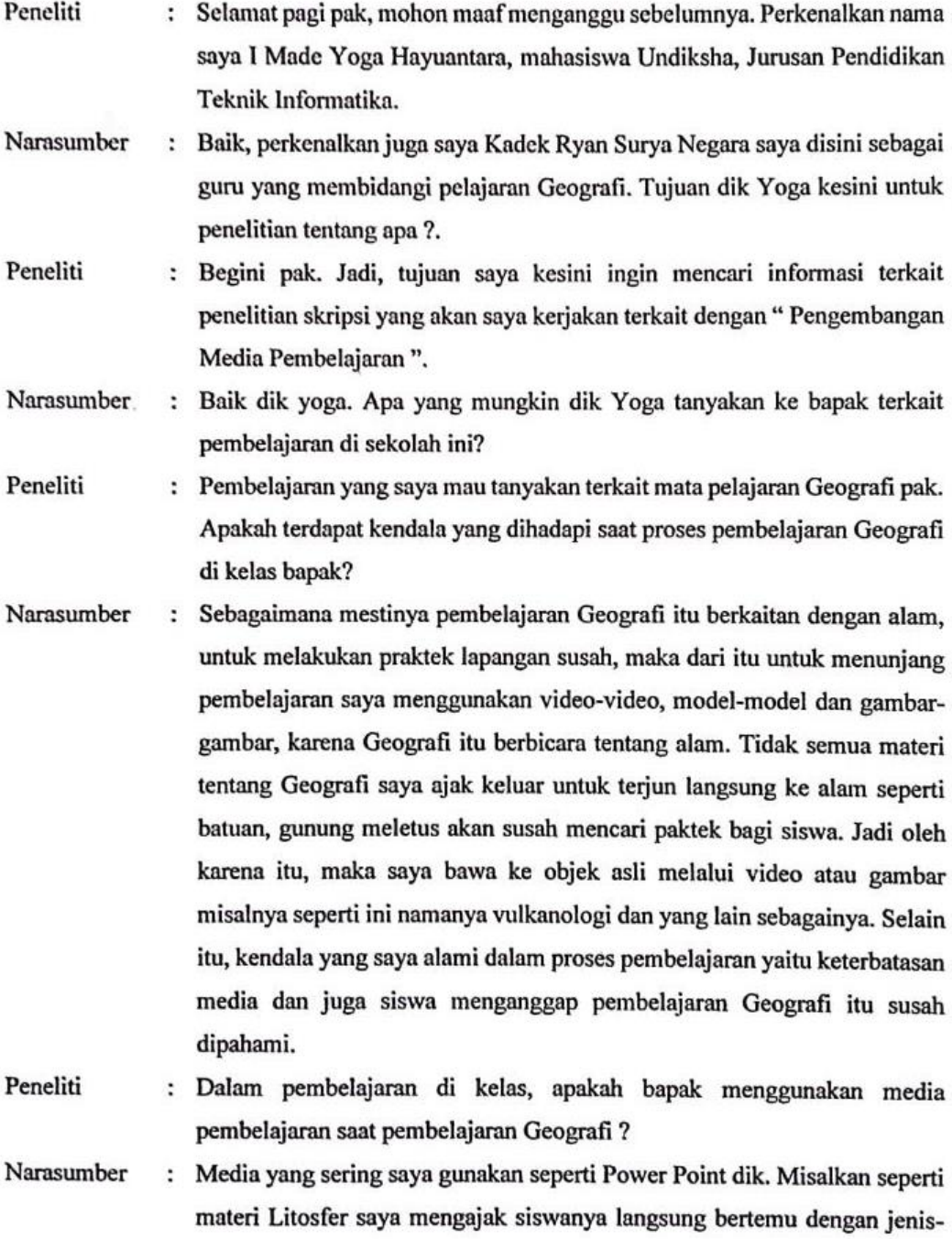

jenis batuan yang dimiliki oleh sekolah sambil menjelaskan materi menggunakan Power Point.

Peneliti Pada materi litosfer terdapat kendala yang bapak temui dalam pembelajarannya?

Narasumber Jadi karena litosfer ini berupa batuan dik ya, bagaiman siswa itu menganalisis jenis batuan yang termasuk kategori batuan apa, tapi untuk di sekolah untuk jenis-jenis batuannya ada namun terbatas sekali. Karena misalnya batuan beku itu kan memiliki banyak jenis-jenisnya. Jadi bagaiman cara membedakan ciri-ciri batuan semisal batuan apung, gypsum, dan bagaimana membedakannya apakah termasuk batuan beku, batuan metamorf ataupun batuan sedimen.

Peneliti : Kalau selain dari jenis batuan apakah bapak memiliki kendala dalam menjelaskannya?

- Narasumber : Begini dik. Pembelajaran litosfer seperti : batuan, vulkanisme, tektonisme dan seisme yang secara real ada namun materi litosfer lebih mengarah ke abstrak daripada ke arah real, karena peristiwa yang terjadi ini berada di dalam bumi. Jadi untuk mengkonkritkan itu perlu media, misalnya pada materi litosfer pada proses vulkanisme didalamnya terdapat magma dan sebagainya. Hal itu akan menjadi susah untuk disampaikan dengan penjelasan saja. Maka dari itu saya memerlukan media seperti power point untuk menjelaskan hal yang abstrak menjadi konkrit ke siswa. Tetapi dari siswa banyak juga yang yang belum mampu menangkap penjelasan yang dijelaskan kalau tidak ada media yang mensimulasikan kejadian tersebut.
- : Dalam materi litosfer materi yang dianggap belum sepenuhnya dipahami Peneliti oleh siswa apa saja pak?
- : Lumayan banyak dik, seperti di bagian batuannya, karena batuan itu terbagi Narasumber menjadi tiga bagian yaitu batuan beku, sedimen, dan metamorf itu yang agak susah dalam menyampaikan ke siswa karena siswa perlu membedakan jenis dari batuan yang ada apakah sedimen, beku atau malihan. Tapi karena sudah ada media atau alat praktik berupa jenis-jenis batuan yang disediakan sekolah. Jenis batuan ini banyak yang belum dipahami oleh siswa karena jenis dan ciri-ciri dari batuan tersebut banyak. Kalau untuk yang materi vulkanisme dan tektonisme itu juga lumayan susah disampaikan ke siswa

karena pergerakan, ciri-ciri dan jenis dari tektonisme serta vulkanisme itu beragam. Alat untuk menjelaskan proses vulkanisme dan tektonisme itu tidak ada disekolah. Pada materi ini bapak sudah dalam menjelaskannya. Jadi pada intinya seperti yang bapak sudah jelaskan bahwa geografi itu bersifat abstrak dan perlu lebih dalam upaya menyampaikan materinya.

Peneliti : Apakah siswa pernah menyarankan ke bapak untuk diberikan suatu media yang dapat mempermudah mereka dalam belajar?

Narasumber : Kalau dari siswa itu pernah dik diberikan masukan berupa media, tapi dari saya pribadi menyampaikan materi pembelajaran menggunakan power point untuk mempermudah mereka dalam belajar. Selain itu kalau untuk batuan kami memiliki beberapa jenis batuan dari batuan beku, malihan dan sedimen akan lebih gampang dalam menyampaikan walaupun untuk jenis batuannya itu tidak lengkap dan terbatas maka menggunakan itu saja. Sedangkan untuk vulkanisme dan tektonisme itu kami belum memilikinya dik.

: Apakah dalam mendemonstrasikan materi litosfer bapak menggunakan Peneliti gambar/video/ilustrasi?

- : Kalau untuk mendemonstrasikannya itu bapak menggunakan buku dan Narasumber power point dik, karena power point itu sudah menyangkut gambar, video bagaimana mekanisme gejala vulkanisme, namun belum maksimal bisa di tangkap oleh siswa saat bapak menjelaskannya, karena untuk menjelaskannya perlu interaksi siswa dalam mengindentifikasi batuan, vulkanisme, tektonisme dan seisme untuk dapat lebih memahaminya.
- Selain ada jenis-jenis batuan yang sudah dimiliki sekolah. Apakah pada Peneliti materi tektonisme dan vulkanisme bapak menggunakan alat peraga dalam mengilustrasikan materi yang disampaikan?
- Kalau untuk vulkanisme dulu ada namun sudah rusak. alat peraga yang Narasumber menjelaskan vulkanisme itu terbuat dari bahan serbuk gergaji, untuk letusannya menggunakan campuran cuka, sabun cuci serbuk, dan pewarna untuk efek letusannya. sisanya saya menggunakan power point menjelaskannya. Kalau untuk tektonisme ini mirib seperti seisme jadi tektonisme dan seisme itu tidak menggunakan alat peraga namun hanya menggunakan power point saja.

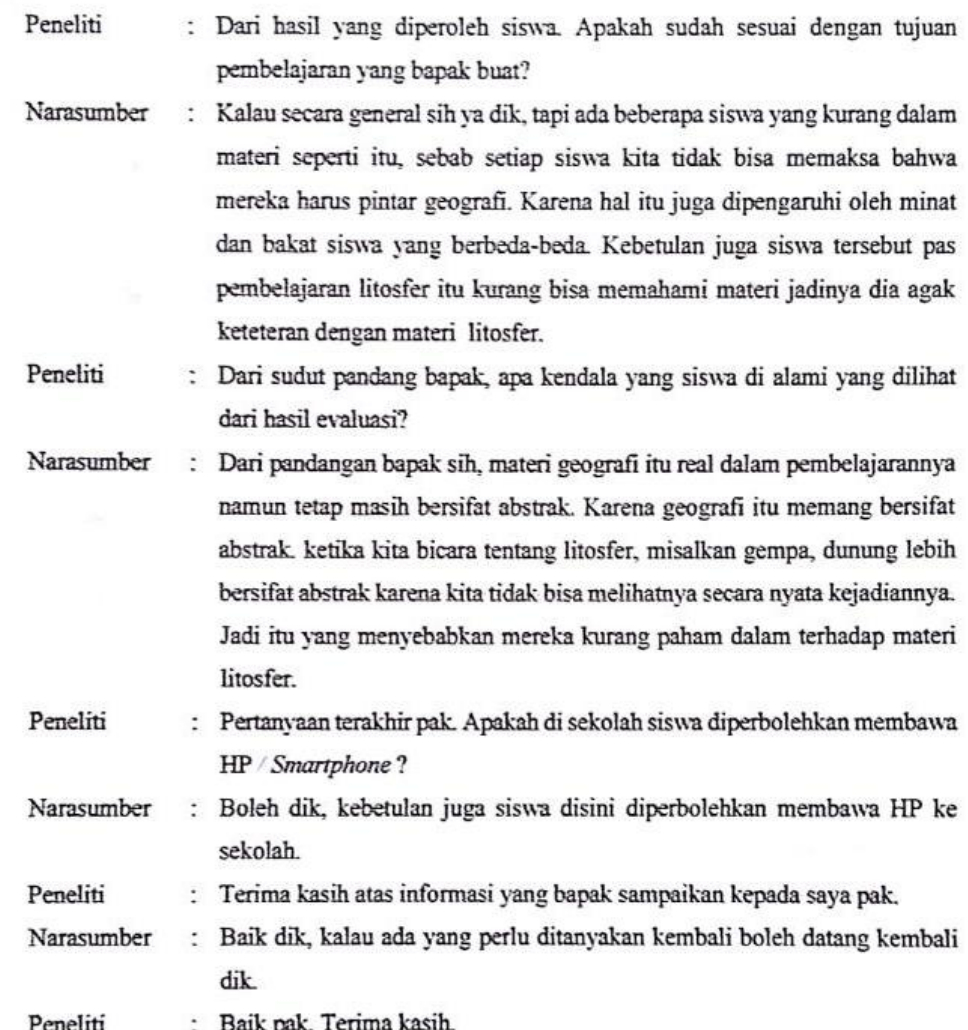

DIK Sengetahui,<br>DIK Sepala SMA Lab Undiksha SMA LAB R **ARYASA** SEKOLAH MENENBAR  $\overline{ }$ SINGA Drx Wayan Sukarta, MPd  $I<sub>19</sub>$ 

Singaraja, 15 April 2019

Guru Pengajar Kadek Ryan Surya Negara, S.Pd, M.Si<br>NPY. 7071150

#### Lampiran 2 Silabus

#### **SILABUS**

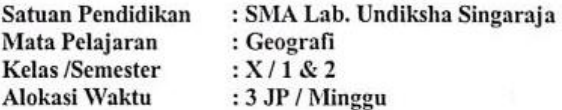

Kompetensi Sikap Spiritual dan Kompetensi Sikap Sosial dicapai melalui pembelajaran tidak langsung (indirect teaching) pada pembelajaran Kompetensi Pengetahuan dan Kompetensi Keterampilan melalui keteladanan, pembiasaan, dan budaya sekolah dengan memperhatikan karakteristik mata pelajaran, serta kebutuhan dan kondisi peserta didik.

Penumbuhan dan pengembangan kompetensi sikap dilakukan sepanjang proses pembelajaran berlangsung, dan dapat digunakan sebagai pertimbangan guru dalam mengembangkan karakter peserta didik lebih lanjut.

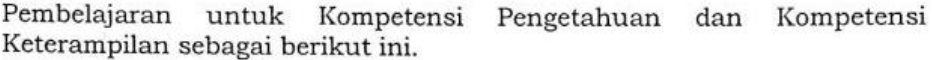

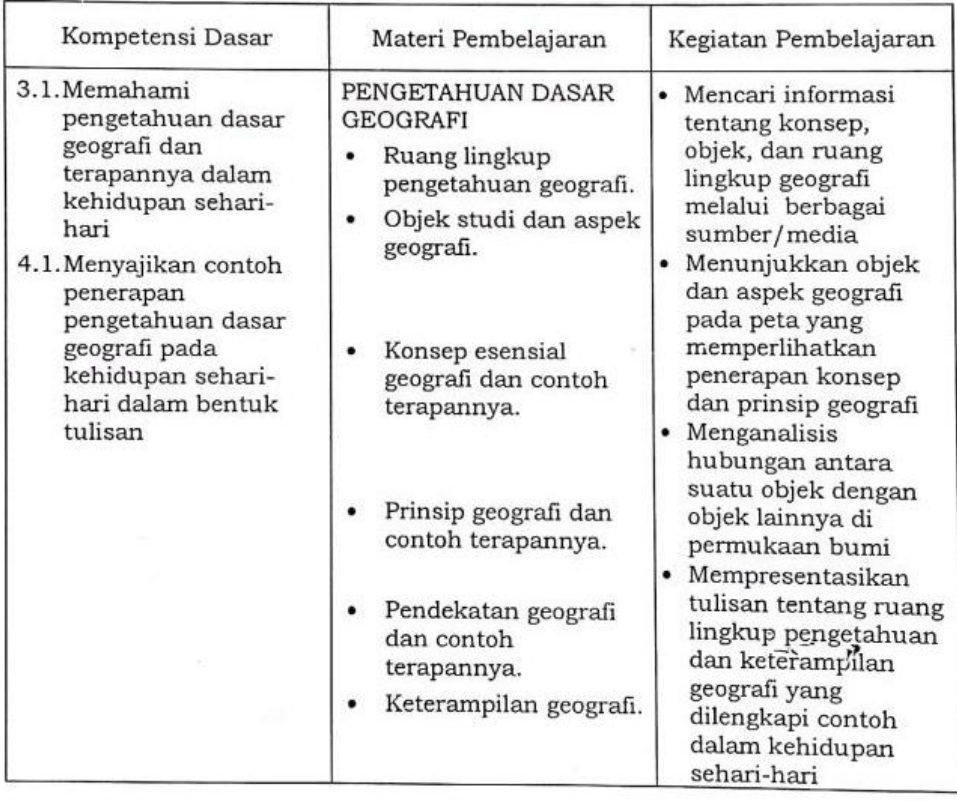

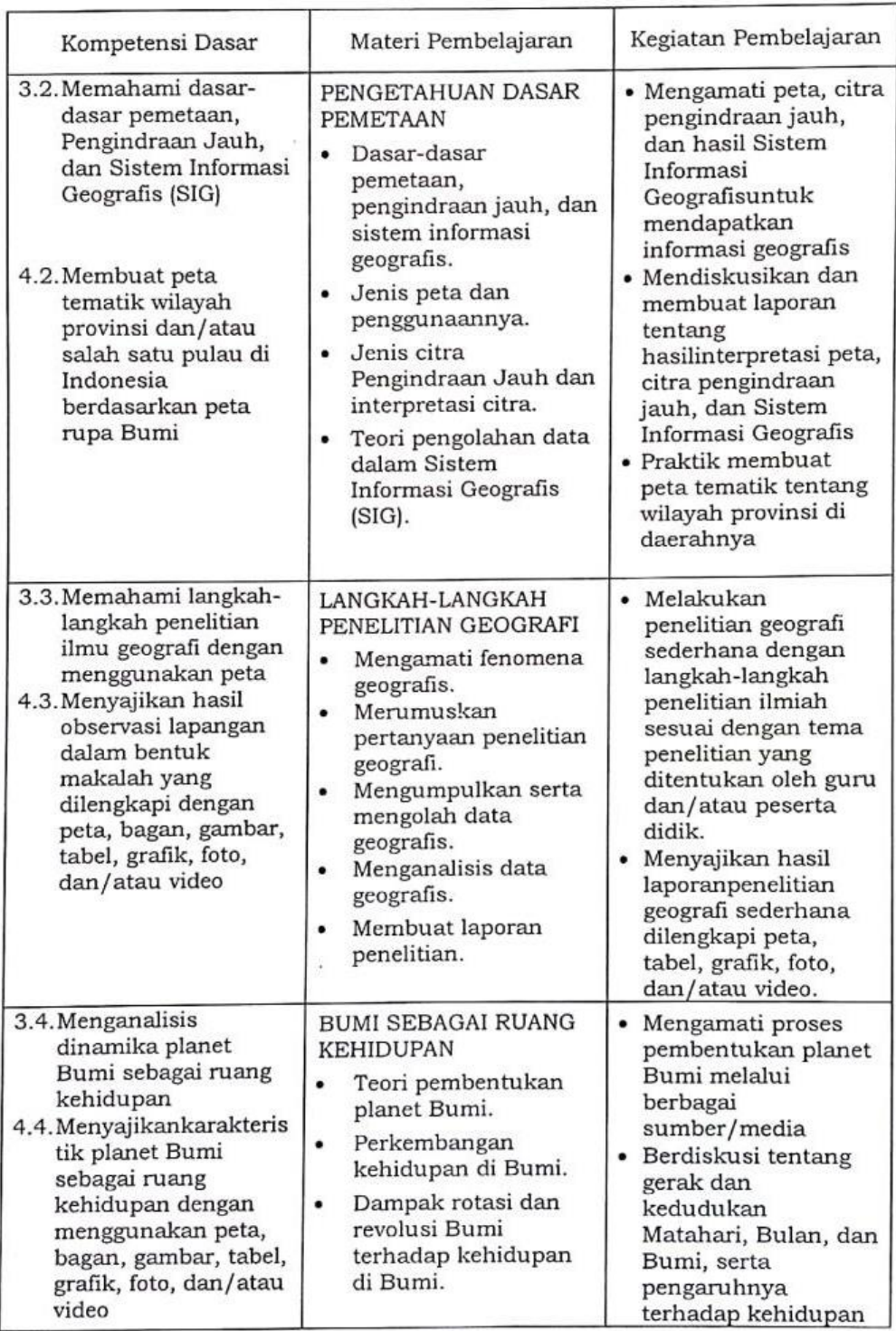

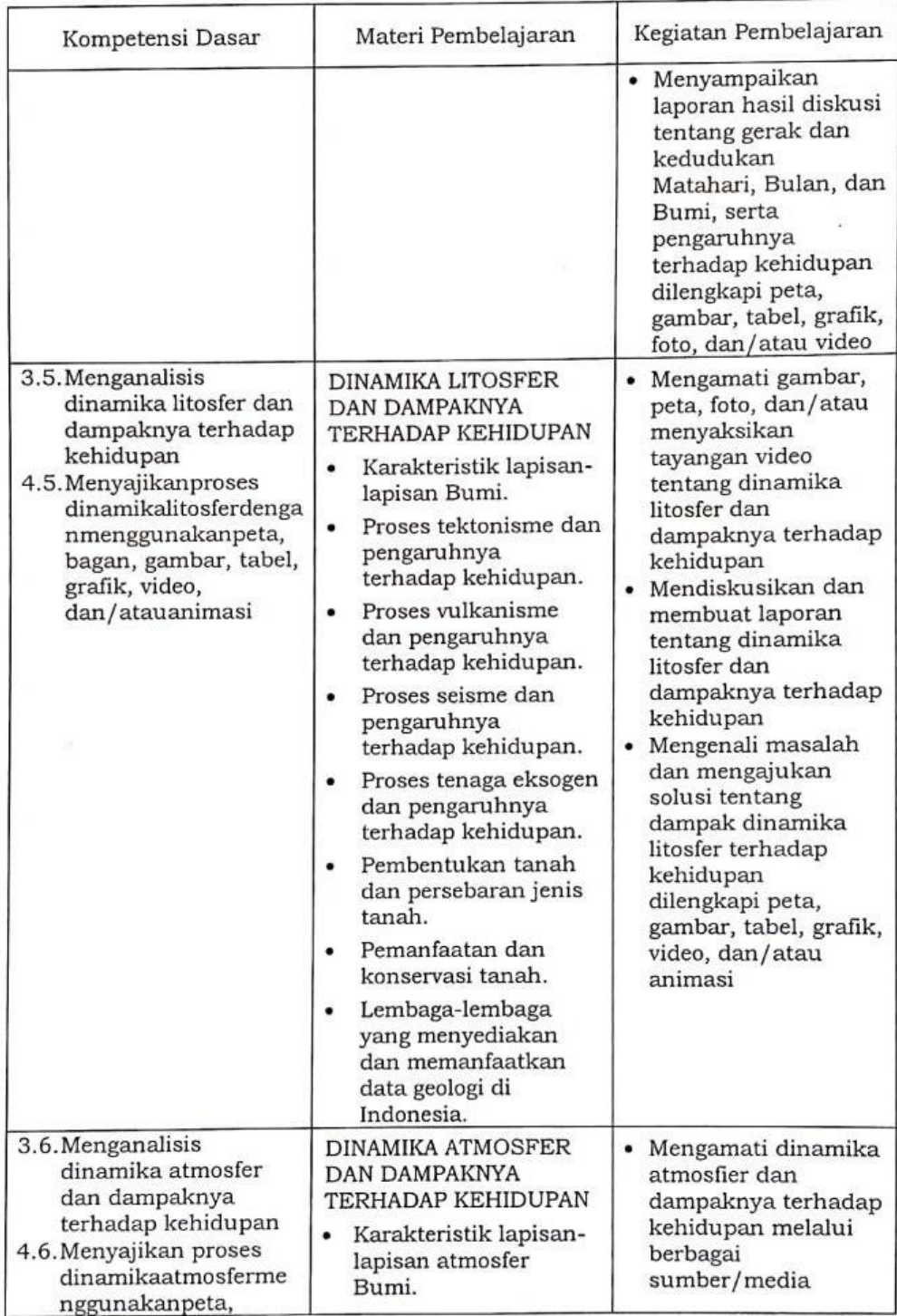

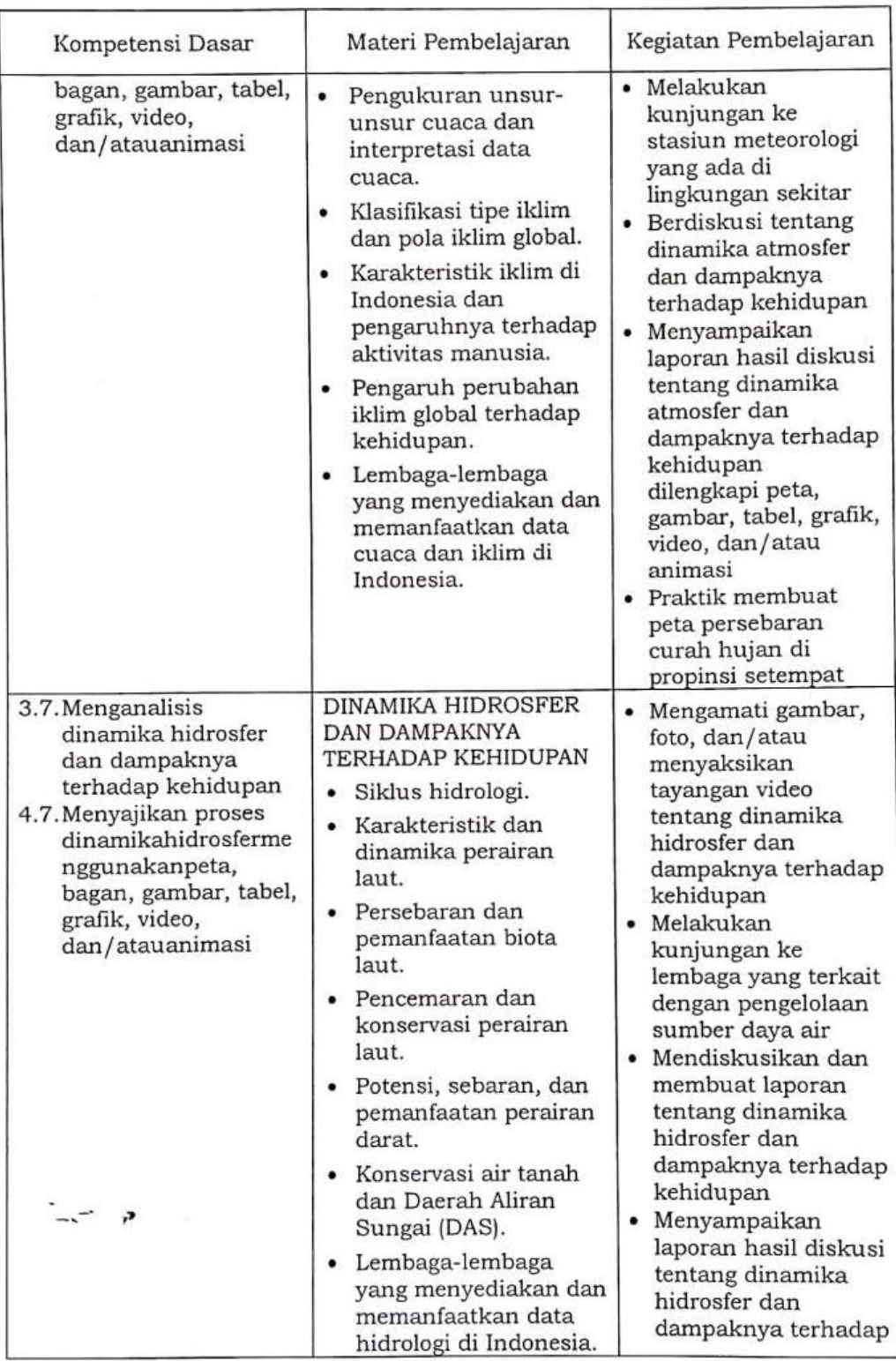

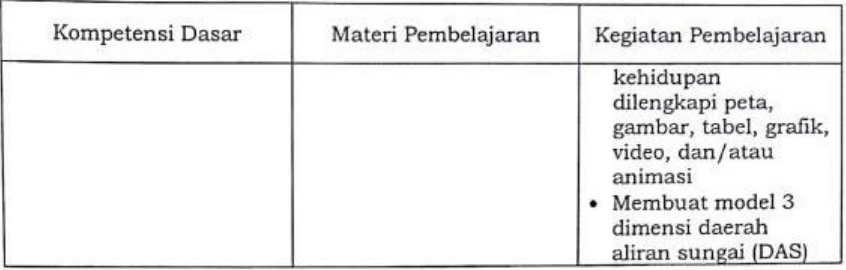

DIKS Mengetahui,<br>SMA LAS Kepala SMA Lab Undiksha **EMALAB**<br>
UNDIKSHA<br> **ENGLAN MENENGAN**<br> **ENGLAN MENENGAN**<br> **ENGARA LO**<br>
SINGARA LO Z **OA** Ù, Ā SINGARAJA<br>19 Mayan Sukatta, M.Pd NIP. 19620128 198603 1 007  $119$ 

 $\frac{1}{2}$ 

Singaraja, 7 Februari 2019

Guru Pengajar

Kadek Ryan Surya Negara, S.Pd, M.Si

NPY. 7071150

# Lampiran 3 Rancangan Angket Penilaian *Black Box* Pengguna Aplikasi AR *Litosfer.* **ANGKET PENGUJIAN** *BLACK BOX* **TERHADAP MEDIA PEMBELAJARAN BERBASIS** *AR LITOSFER*

## **IDENTITAS**

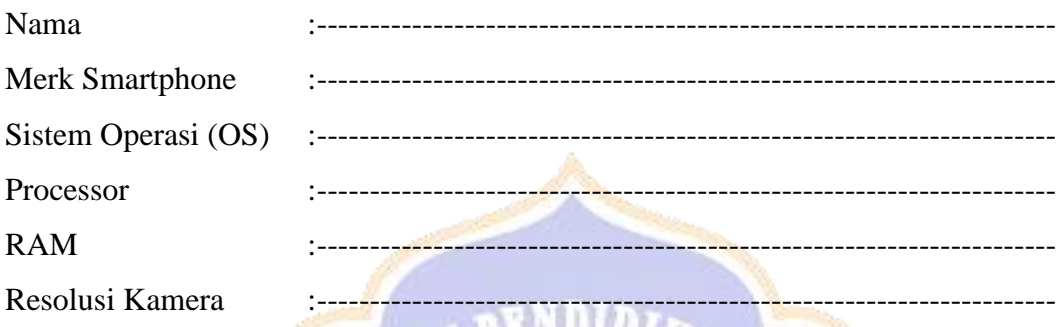

## **A. Petunjuk Pengisian**

Gunakan tanda ( $\sqrt{}$ ) untuk mengisi angket berikut.

### **B. Form Penilaian**

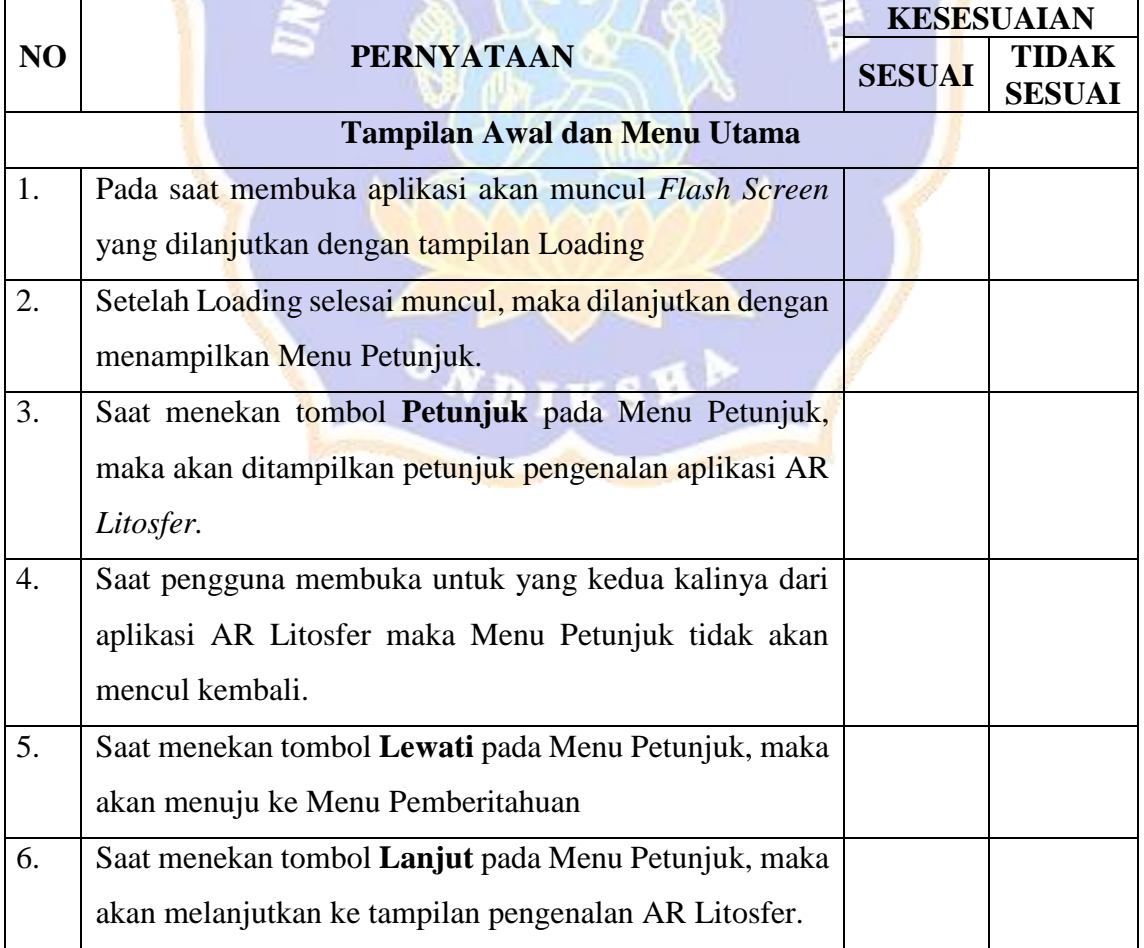

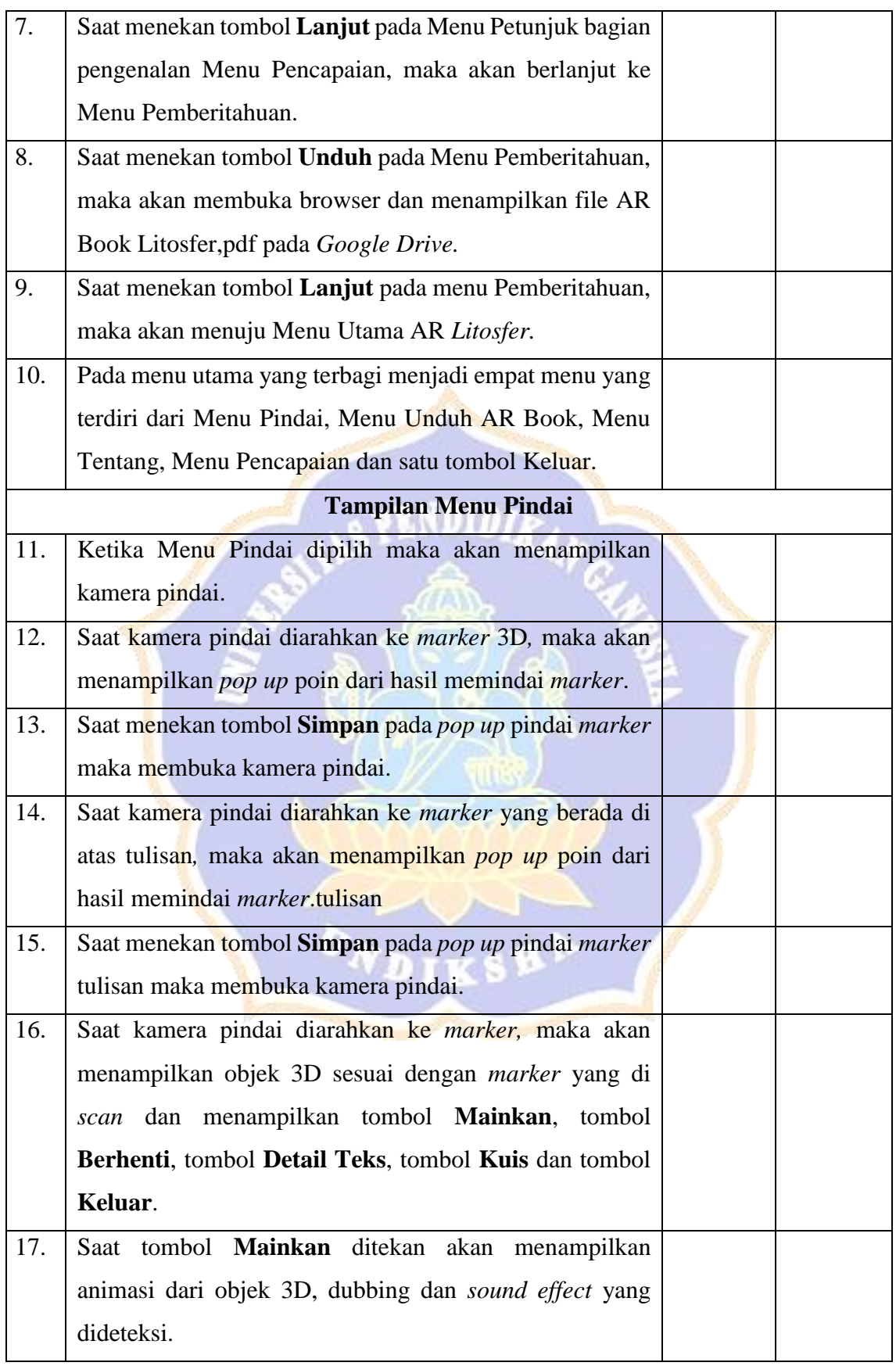

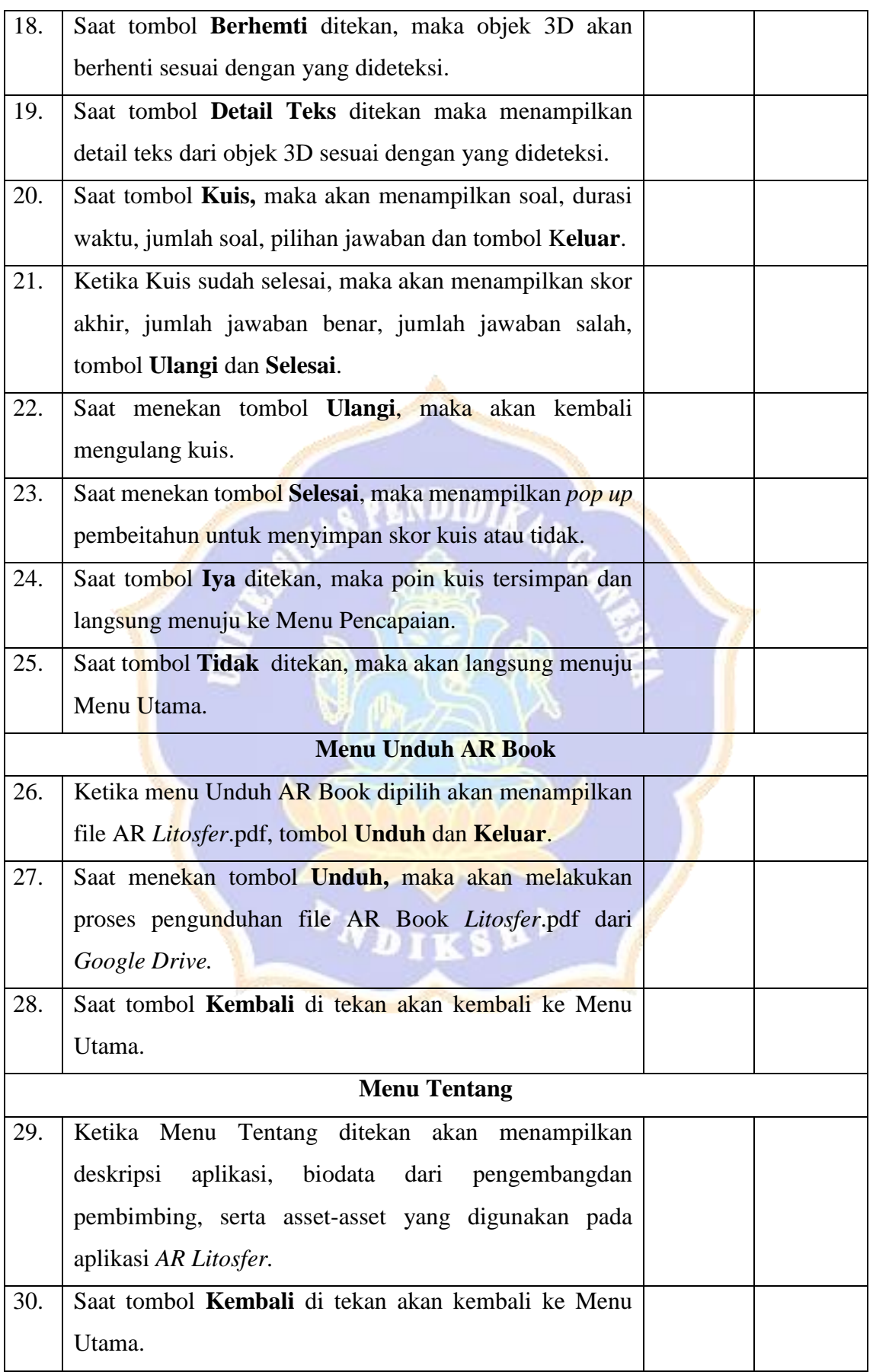

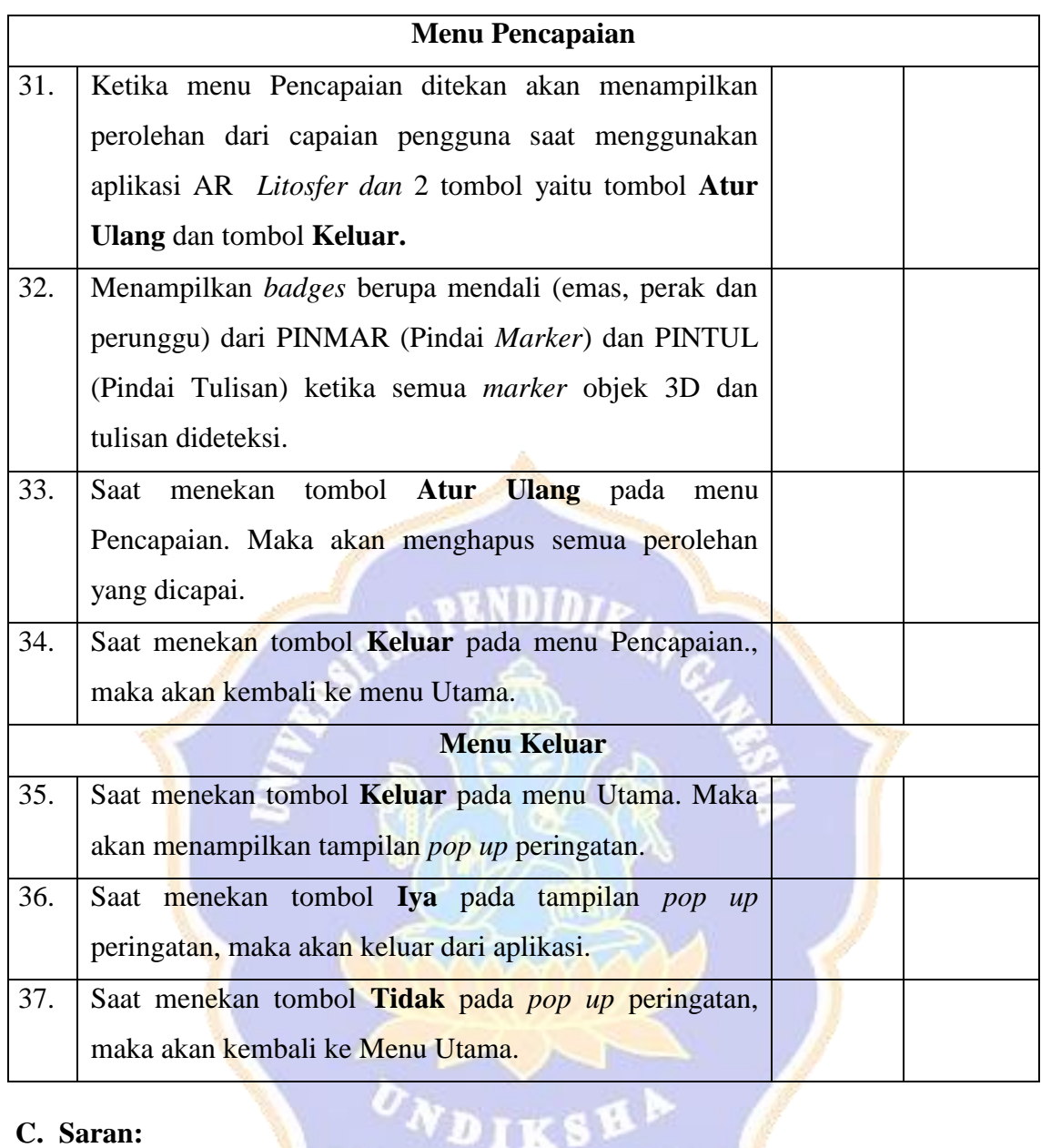

# **C. Saran:**

........................................................................................................................................ ........................................................................................................................................ ........................................................................................................................................

 $o_{N\text{DIS}}$ 

Singaraja, ……….………………

.......................................................

Lampiran 4 Rancangan Angket Penilaian Ahli Media Terhadap Media Pembelajaran Berbasis AR *Litosfer*

## **ANGKET PENILAIAN AHLI MEDIA TERHADAP MEDIA PEMBELAJARAN**

### **BERBASIS** *AR LITOSFER*

## **INDENTITAS AHLI MEDIA**

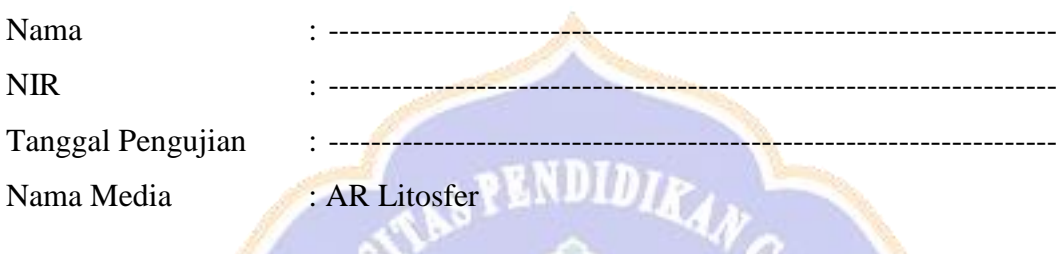

# **A. Petunjuk Pengisian :**

1. Berikan tanda centang ( **√** ) pada salah satu kolom pilihan jawaban yang telah disediakan.

#### Contoh :

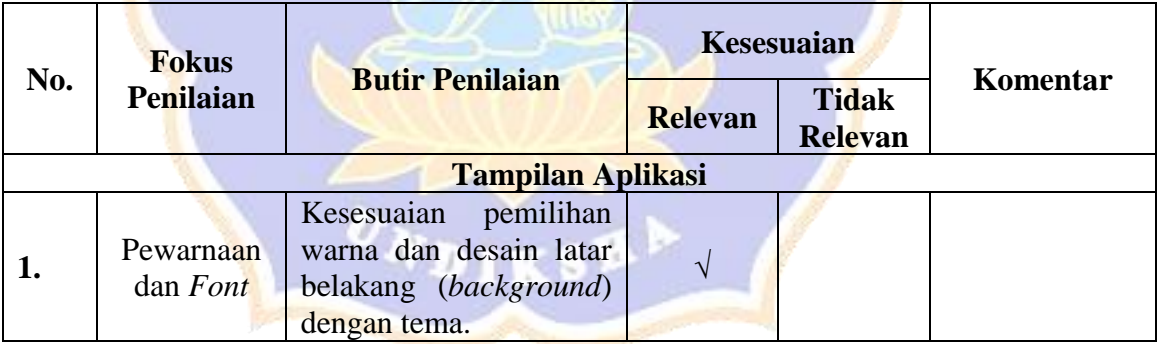

#### 2. Skor Penilaian

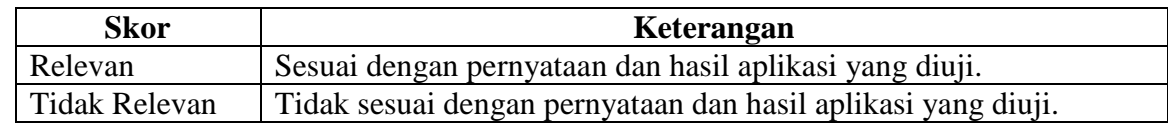

- 3. Apabila ada masukan atau saran, dapat diisi pada bagian saran.
- 4. Berikan hasil kesimpulan kelayakan produk pada bagian kesimpulan.

## **B. Form Penilaian :**

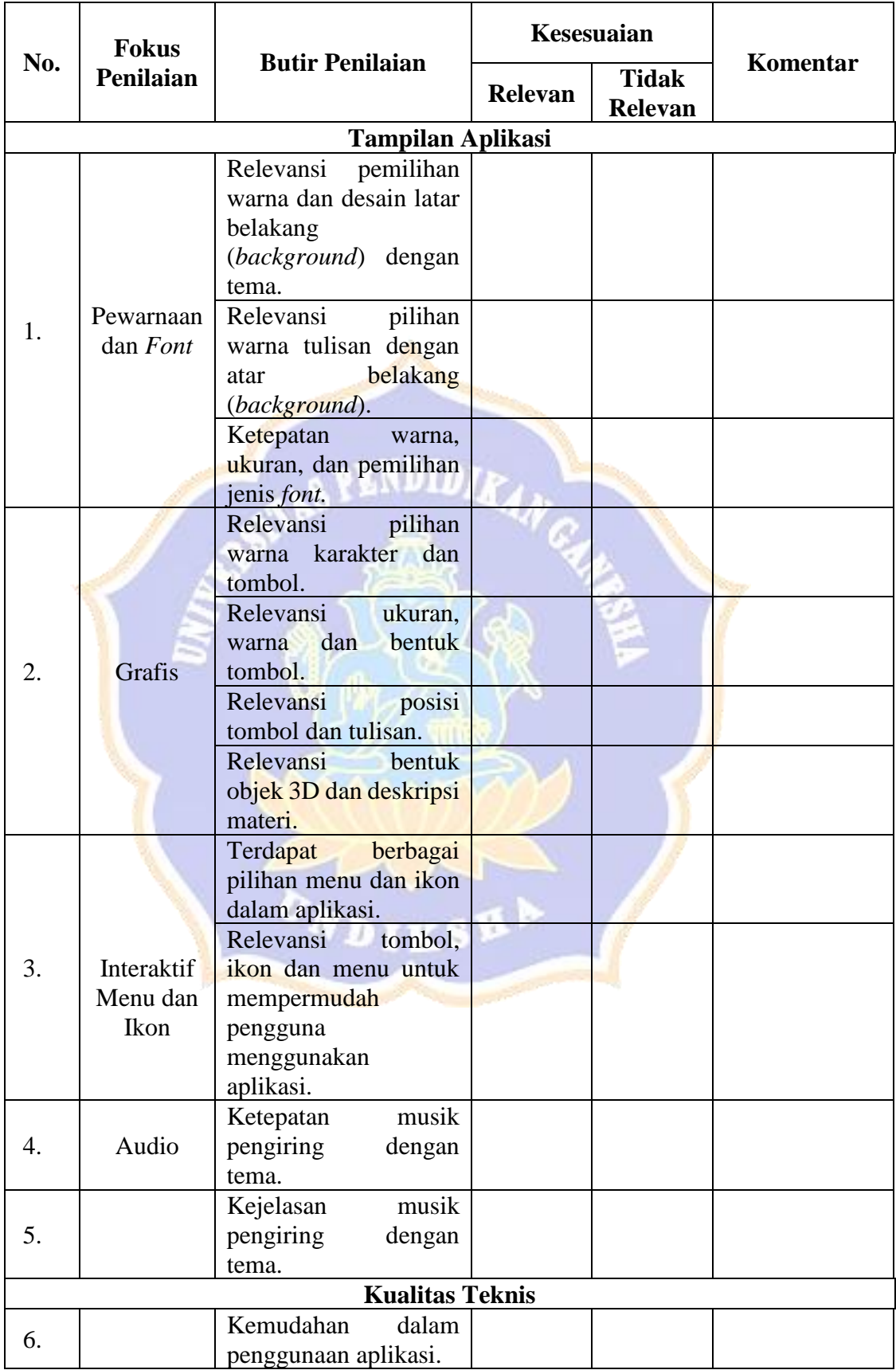

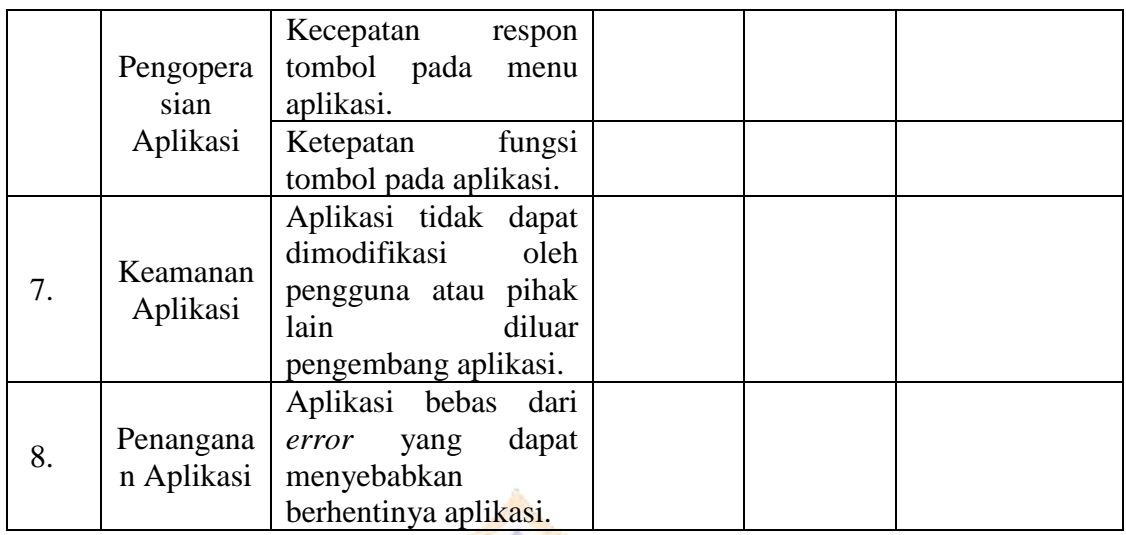

## **C. Saran :**

..................................................................................................................................... ..................................................................................................................................... ..................................................................................................................................... .....................................................................................................................................

#### **D. Kesimpulan :**

Berikan tanda silang (X) pada salah satu pilihan di bawah ini.

Aplikasi *AR Litosfer* sebagai Media Pembelajaran Geografi (studi kasus : SMA Laboratorium Undiksha Singaraja).

- ( ) Layak uji lapangan dengan revisi.
- ( ) Layak uji lapangan tanpa revisi.
- ( ) Tidak layak uji lapangan.

Singaraja, Ahli Media,

------------------------------------------------

NIP.

Lampiran 5 Rancangan Angket Penilaian Ahli Isi Terhadap Media Pembelajaran Berbasis AR *Litosfer*

### **ANGKET PENILAIAN AHLI ISI TERHADAP MEDIA PEMBELAJARAN**

### **BERBASIS** *AR LITOSFER*

#### **INDENTITAS AHLI ISI**

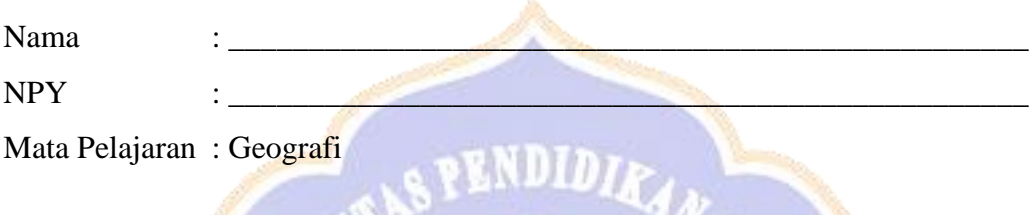

# **A. Petunjuk Pengisian :**

1. Berikan tanda centang ( **√** ) pada salah satu kolom pilihan jawaban yang telah disediakan.

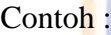

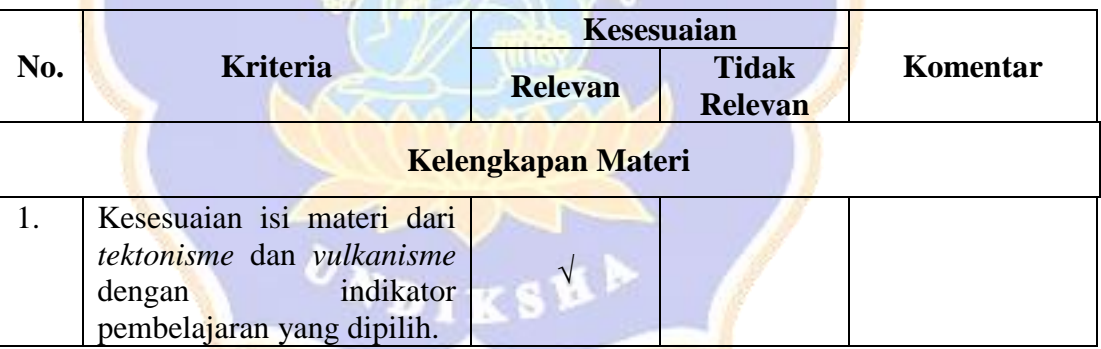

2. Skor Penilaian

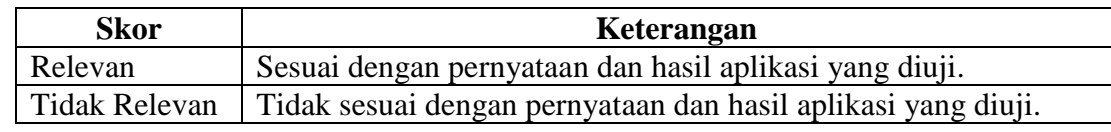

- 3. Apabila ada masukan atau saran, dapat diisi pada bagian saran.
- 4. Berikan hasil kesimpulan kelayakan produk pada bagian kesimpulan.

### **B. Form Penilaian :**

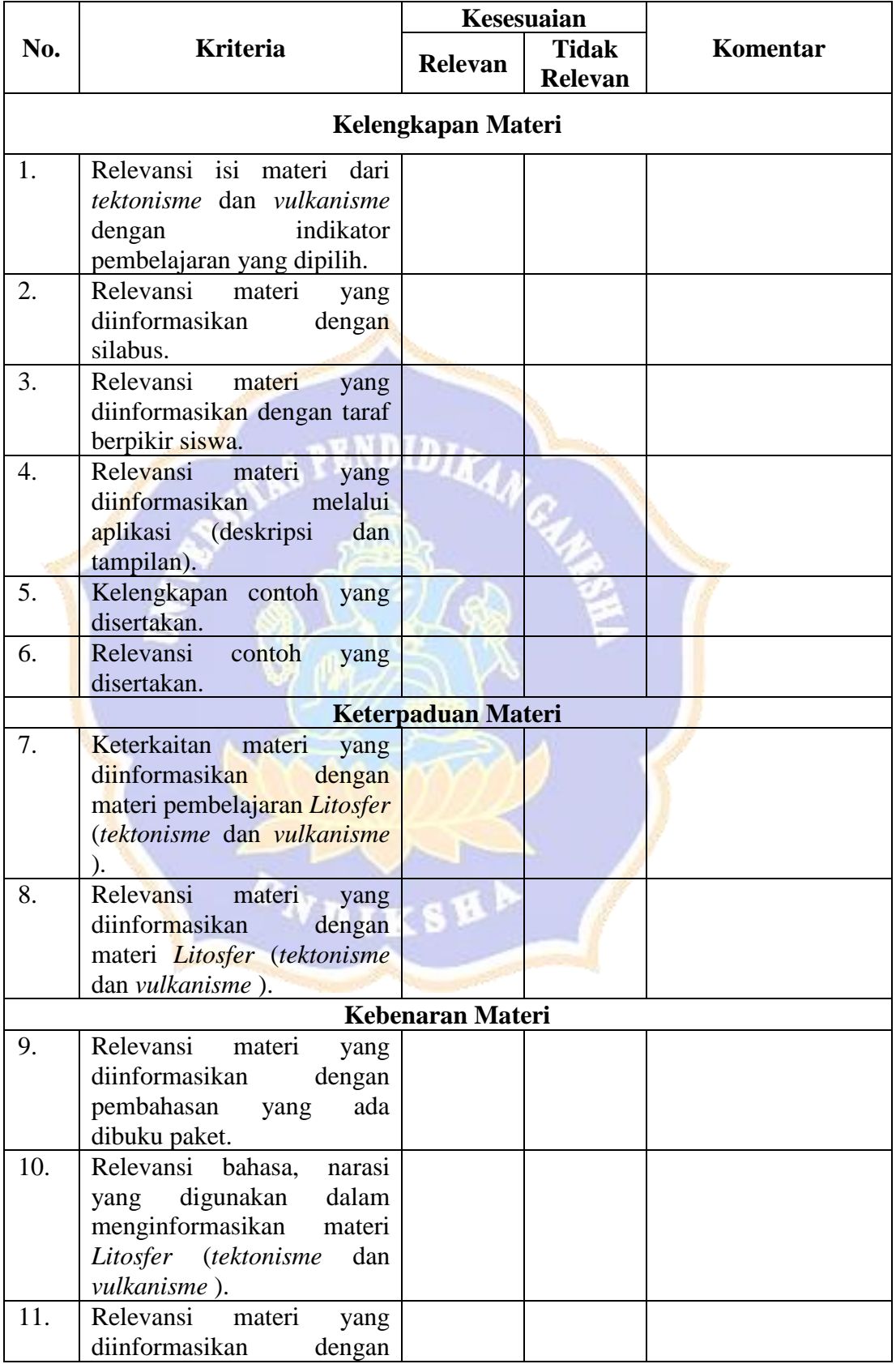

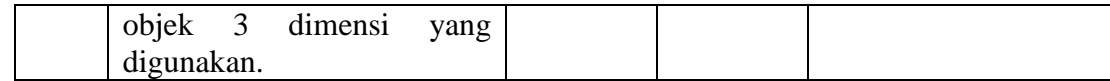

### C. Saran:

 $\ddot{\phantom{a}}$ 

# D. Kesimpulan :

Berikan tanda silang (X) pada salah satu pilihan di bawah ini.

Aplikasi AR Litosfer sebagai Media Pembelajaran Geografi (studi kasus : SMA Laboratorium Undiksha Singaraja).

- ) Layak uji lapangan dengan revisi.
- $\overline{(\ }$
- ) Layak uji lapangan tanpa revisi.  $\overline{(\ }$
- ) Tidak layak uji lapangan.  $\overline{(\ }$

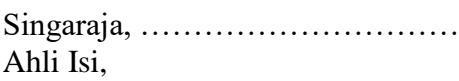

Lampiran 6 Rancangan Angket Uji Respon Pengguna Terhadap Media Pembelajaran Berbasis AR Litosfer.

# **ANGKET UJI RESPON PENGGUNA TERHADAP MEDIA PEMBELAJARAN BERBASIS** *AR LITOSFER*

#### **INDENTITAS SISWA**

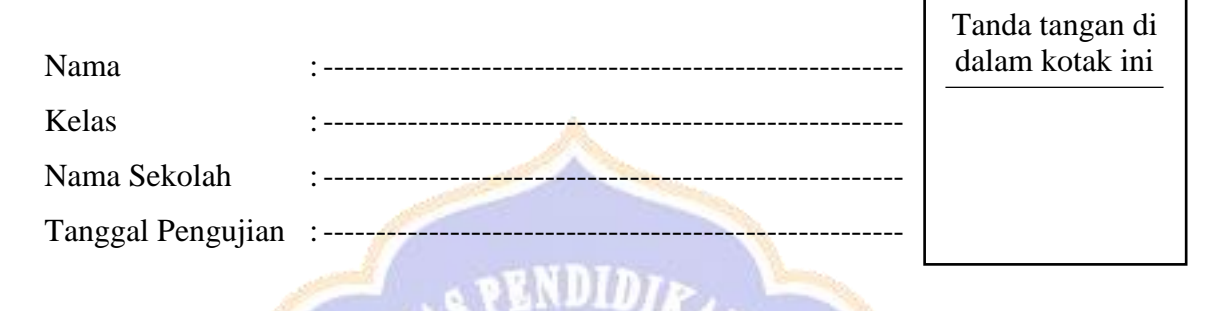

# **A. Petunjuk Pengisian**

Setelah menggunakan aplikasi AR Litosfer. Jawablah pertanyaan di bawah ini dengan jujur sesuai dengan keadaan yang semestinya dengan memberikan tanda centang ( √ ) pada pilihan jawaban anda sesuai kolom jawaban yang telah disediakan.

#### **Contoh :**

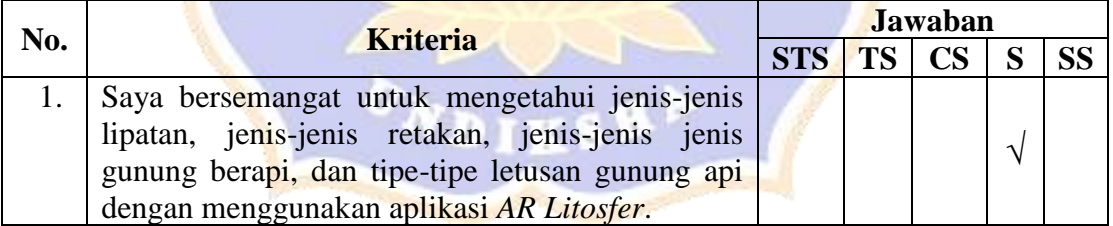

#### **Keterangan :**

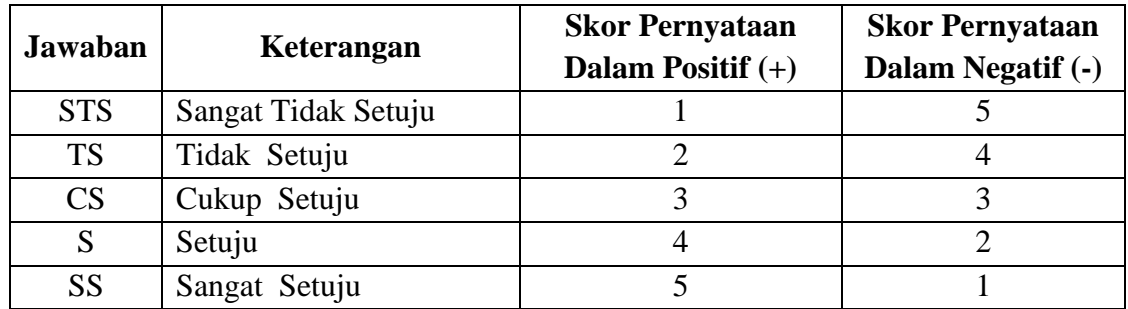

# **B. Form Penilaian**

Jawablah pertanyaan dibawah ini.

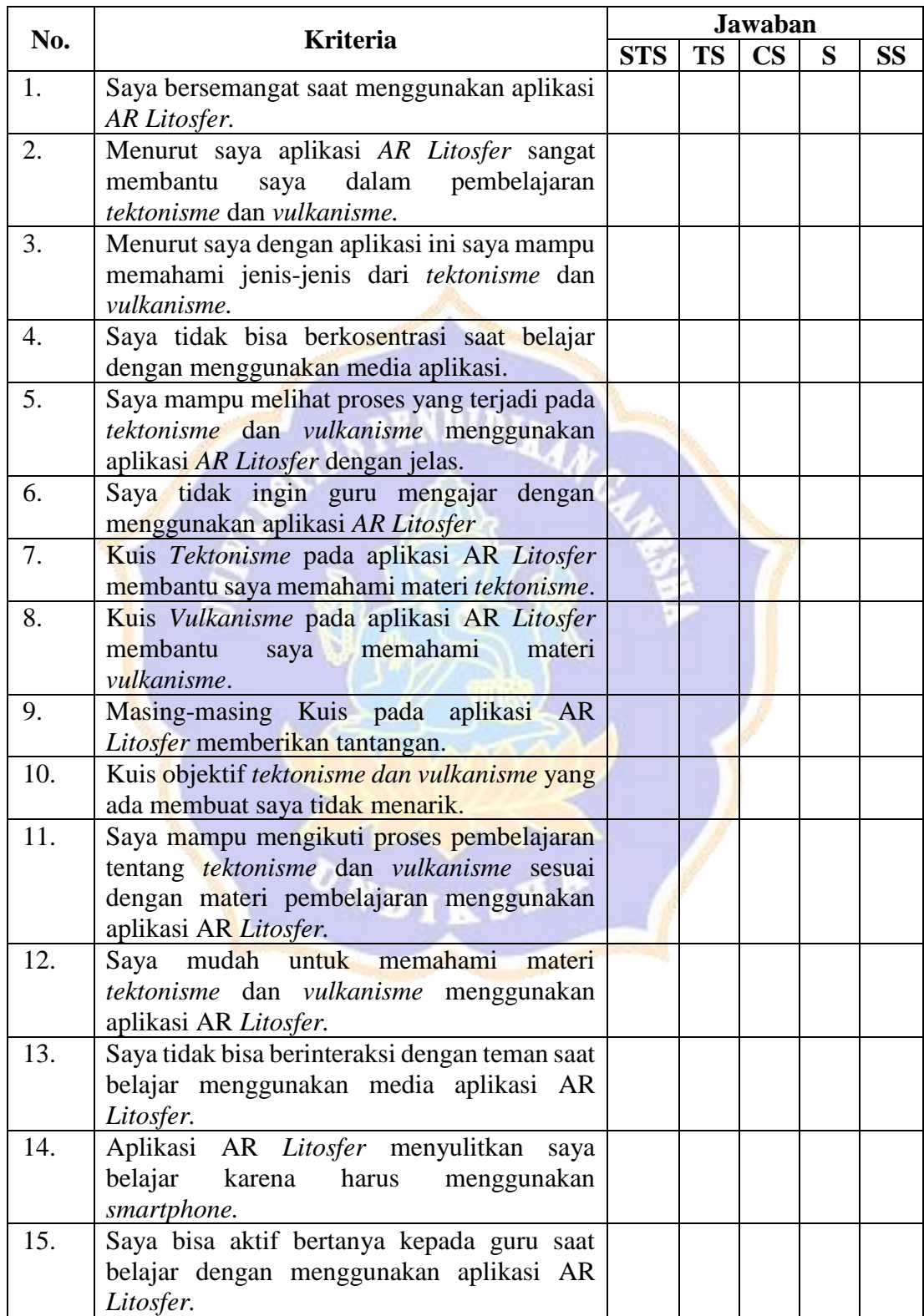

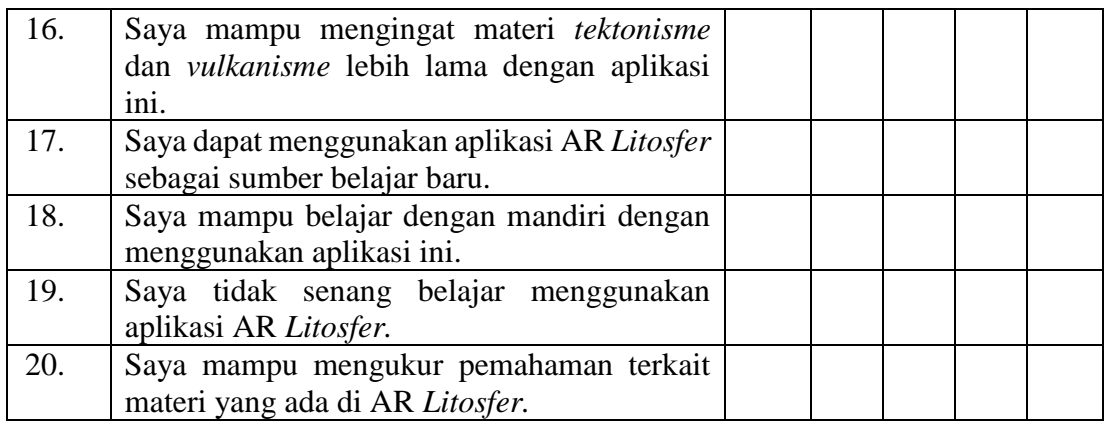

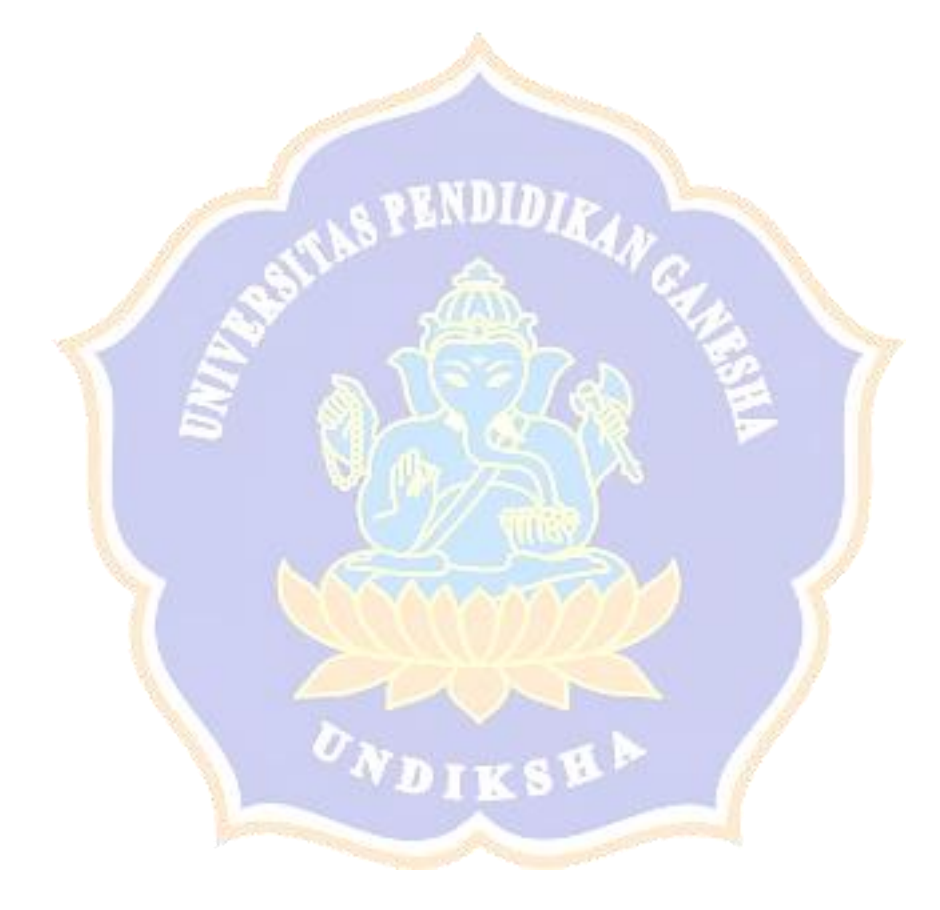

Lampiran 7 Rancangan Uji *Usability.*

# **ANGKET UJI RESPON PENGGUNA MENGGUNAKAN USABILITY (UEQ) TERHADAP MEDIA PEMBELAJARAN BERBASIS** *AR LITOSFER*

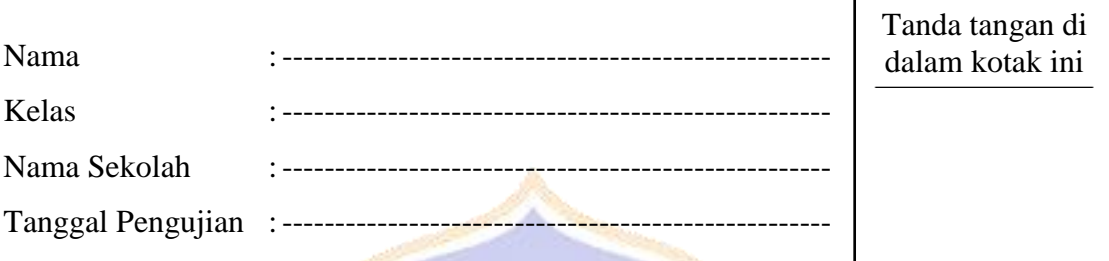

## **INDENTITAS SISWA**

#### **A. Petunjuk**

#### **Silakan Anda melakukan evaluasi atas produk yang telah ditentukan.**

**ALENDIDIA** 

Untuk melakukan asesmen atau evaluasi terhadap produk dimaksud, silakan mengisi kuisioner berikut ini. Kuisioner terdiri dari pasangan atribut bertolak belakang secara makna yang dapat merepresentasikan produk. Lingkaran-lingkaran yang berada di antara atribut merepresentasikan gradasi antar atribut yang bertolak belakang. Anda dapat mengekspresikan persetujuan terhadap atribut yang ada dengan cara memilih lingkaran yang lebih dekat dengan impresi Anda.

Contoh:

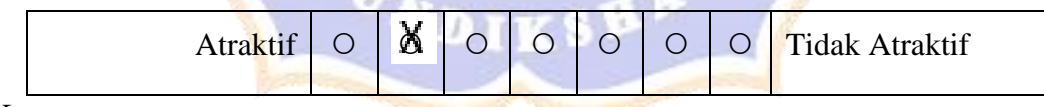

Keterangan :

Respon ini berarti Anda menilai aplikasi produk tsb lebih atraktif dibanding tidak atraktif.

Silakan memutuskan penilaian secara spontan. Jangan berpikir terlalu lama tentang keputusan Anda untuk meyakinkan bahwa Anda memberikan impresi yang orisinal. Terkadang Anda bisa saja tidak terlalu yakin terkait atribut tertentu atau Anda melihat bahwa sebuah atribut tidak relevan atas produk yang sedang Anda evaluasi. Kendatipun demikian, silakan putuskan evaluasi Anda atas setiap item.

Pendapat Anda sangat penting. Mohon diperhatikan: tidak ada jawaban salah atau benar!

## **B. Form Penilaian**

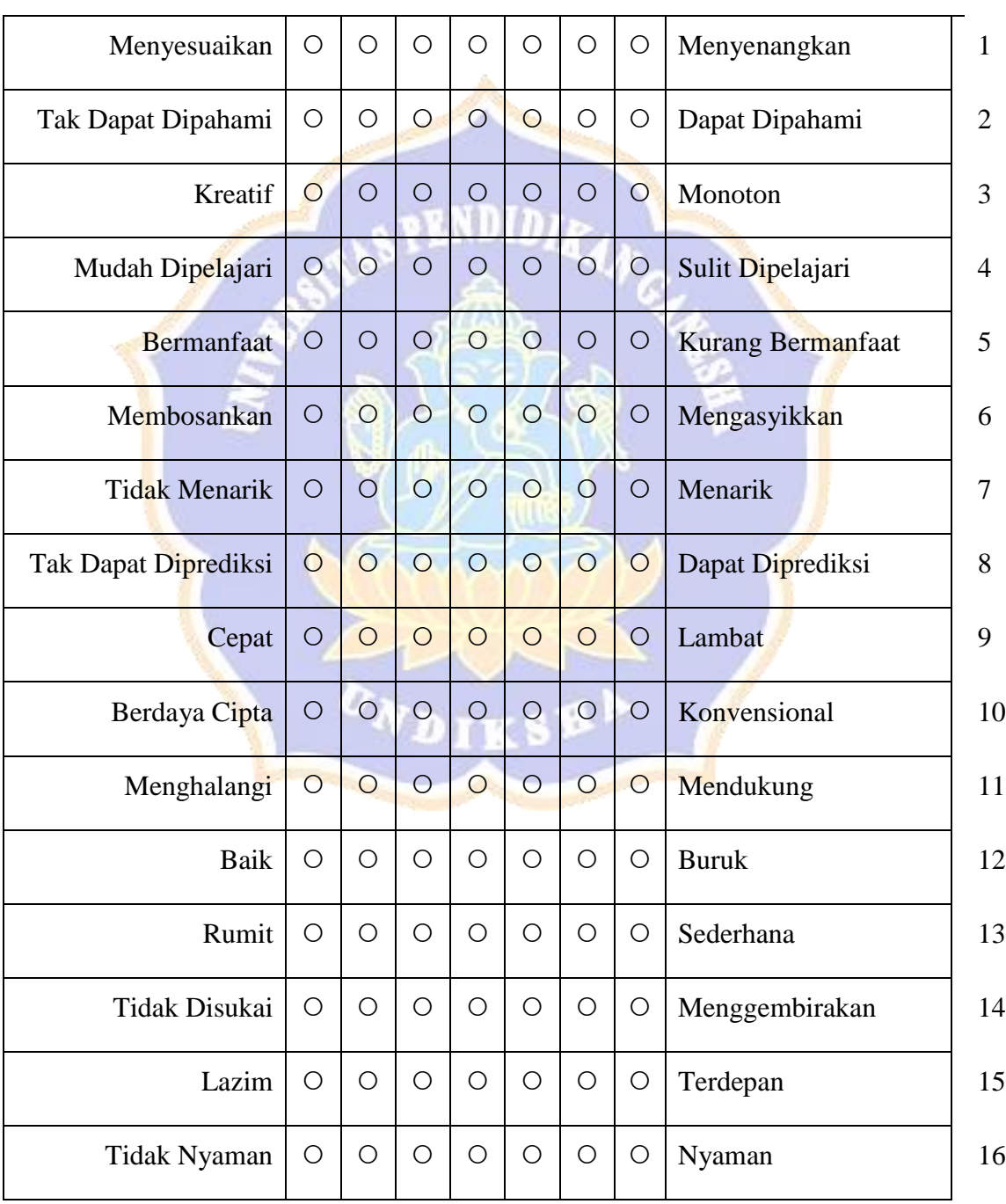

1 2 3 4 5 6 7

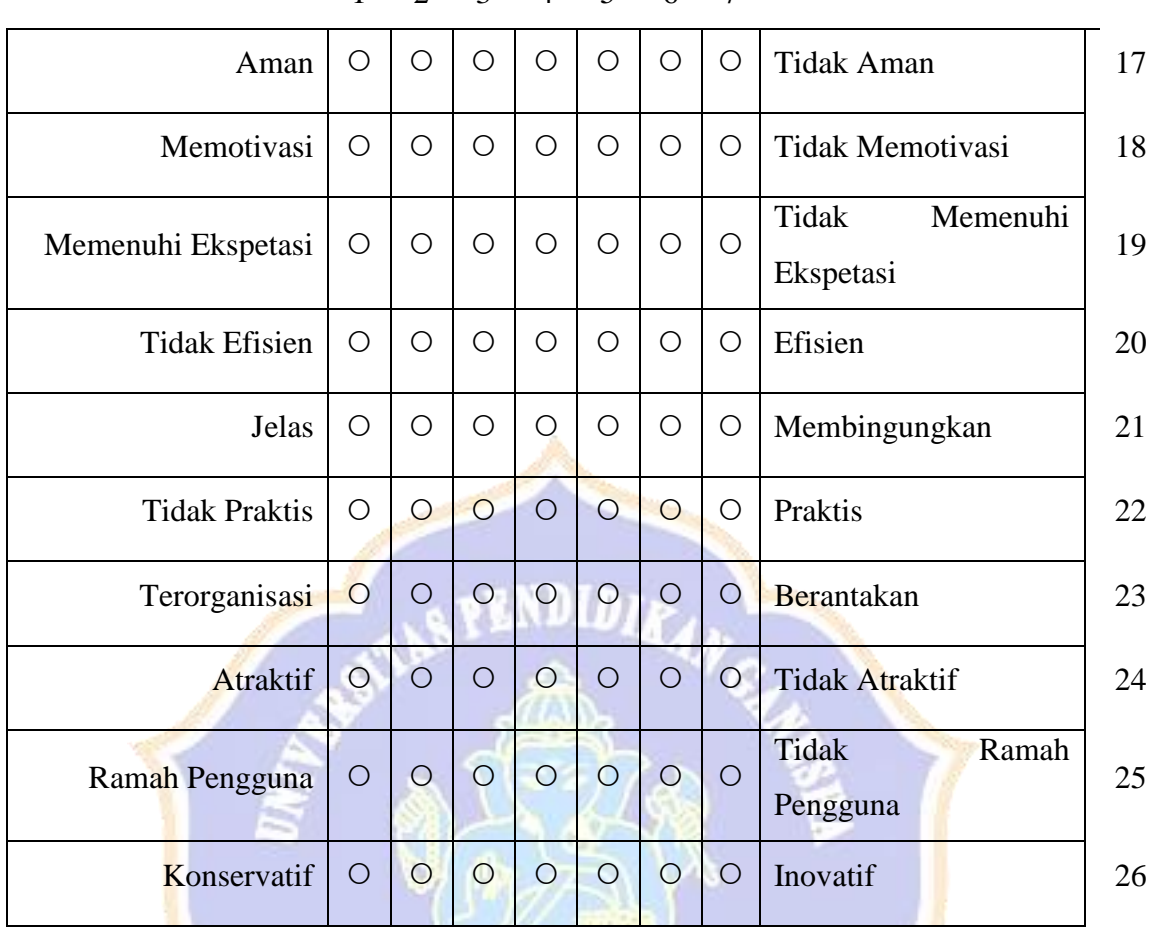

**ANTESTA** 

 $\sqrt{2}$ 

1 2 3 4 5 6 7

Lampiran 8 *Script* AR Litosfer

*1. Source Code Loading\_Awal.cs*

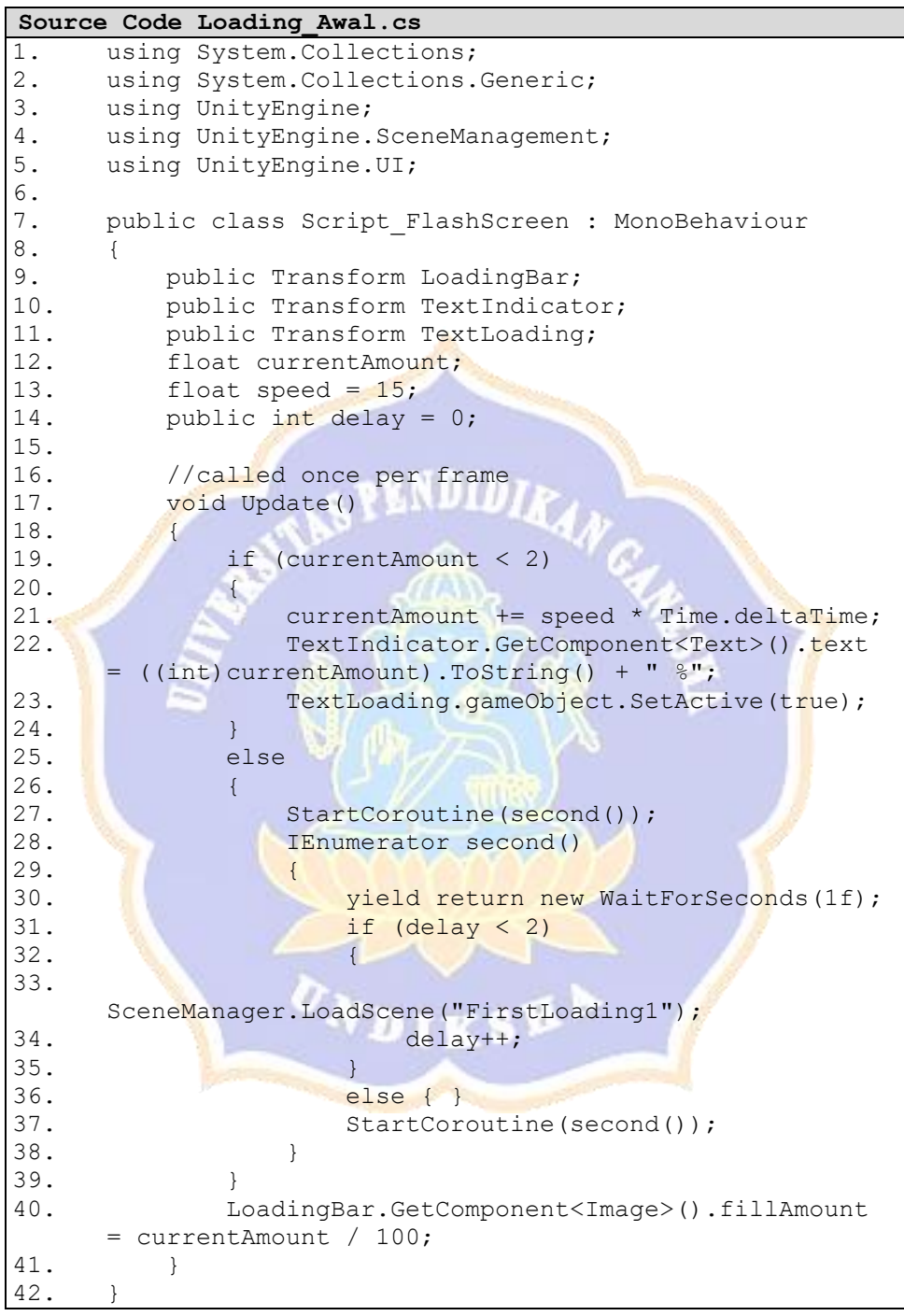

*2. Source Code loading1.cs*

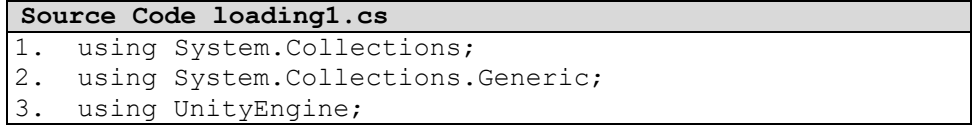

```
4. using UnityEngine.SceneManagement;<br>5. using UnityEngine.UI;
   using UnityEngine.UI;
6.
7. public class Script Loading1 : MonoBehaviour
8. {
9. public Transform LoadingBar;<br>10. public Transform TextIndicat
10. public Transform TextIndicator;<br>11. public Transform TextLoading;
11. public Transform TextLoading;<br>12. public Transform BackgroundBa
12. public Transform BackgroundBar;<br>13. [SerializeField] private float
       [SerializeField] private float currentAmount;
14. [SerializeField] private float speed = 15;<br>15. public static int delay = 0;
       public static int delay = 0;
16. public int simpan = Script Panduan.simpan;
17.
18.
19. //called once per frame]
20. void Update()
21. {
22. if (currentAmount < 100)
23. {
24. currentAmount += speed * Time.deltaTime;
25. TextIndicator.GetComponent<Text>().text = 
    ((int)currentAmount).ToString() + " %";
26. TextLoading.gameObject.SetActive(true);
27. }<br>28. El
           Else
29. {
30. StartCoroutine(second());
31. IEnumerator second()
32.33. Weld return new WaitForSeconds(1f);
34. if \text{(delay} < 2)35. {
36. SceneManager.LoadScene("Panduan");<br>37. delay++;
                        delay++;
38.39.StartCoroutine(second());
40.41.if (PlayerPrefs.GetInt("simpan") > 1)
42. {
43. 
   SceneManager.LoadScene("MenuUtama");
44. }
45. } 
46. }
47. LoadingBar.GetComponent<Image>().fillAmount =
   currentAmount / 100;
48. }
49. }
50.
```
*3. Source Code loading2.cs*

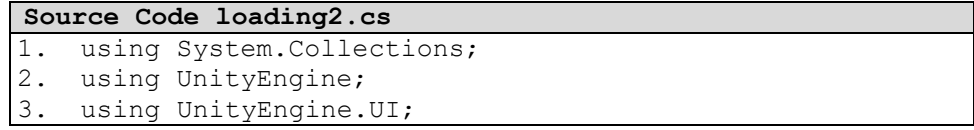

```
Source Code loading2.cs
4. using UnityEngine.SceneManagement;
5.
6.
7. public class Script Loading2 : MonoBehaviour
8. {<br>9.
      public Transform LoadingBar;
10. public Transform TextIndicator;
11. public Transform TextLoading;
12. [SerializeField] private float currentAmount;
13. [SerializeField] private float speed =15;
14.
15. private void Update()
16. {
17. if (currentAmount < 100)
18. {
19. currentAmount += speed * Time.deltaTime;
20. TextIndicator.GetComponent<Text>().text =
   ((int)currentAmount).ToString() + " \";
21. TextLoading.gameObject.SetActive(true);
22. }<br>23. els
          else
24.25. TextIndicator.GetComponent<Text>().text = 
   "";
26. TextLoading.gameObject.SetActive(false);
27. SceneManager.LoadScene("ARMarker");
28. }
29. LoadingBar.GetComponent<Image>().fillAmount =
   currentAmount / 100;
30. }
31. }
32.
```
*4. Source Code loadinggame1.cs*

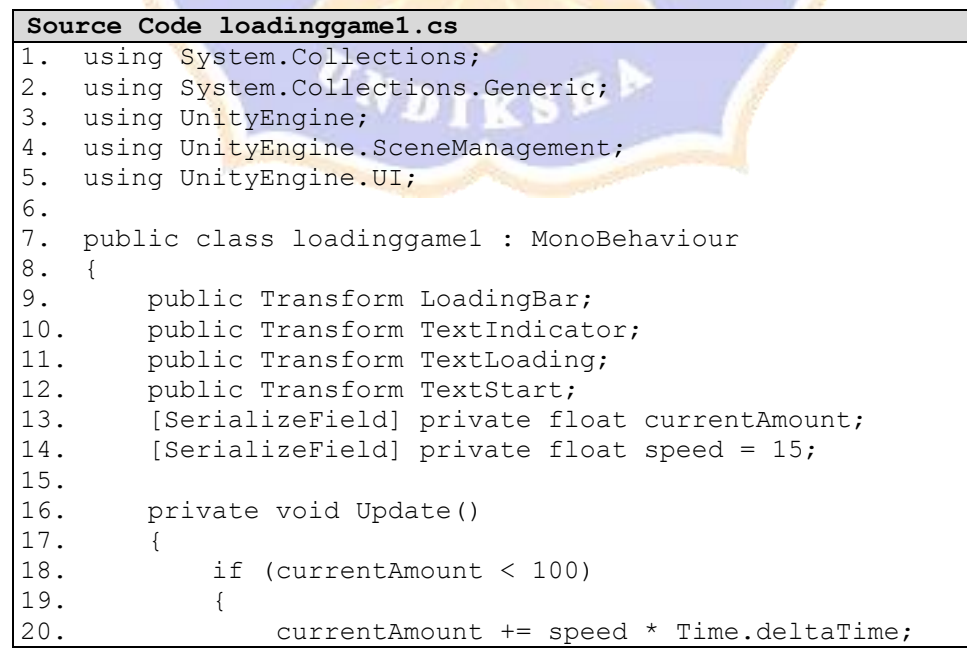

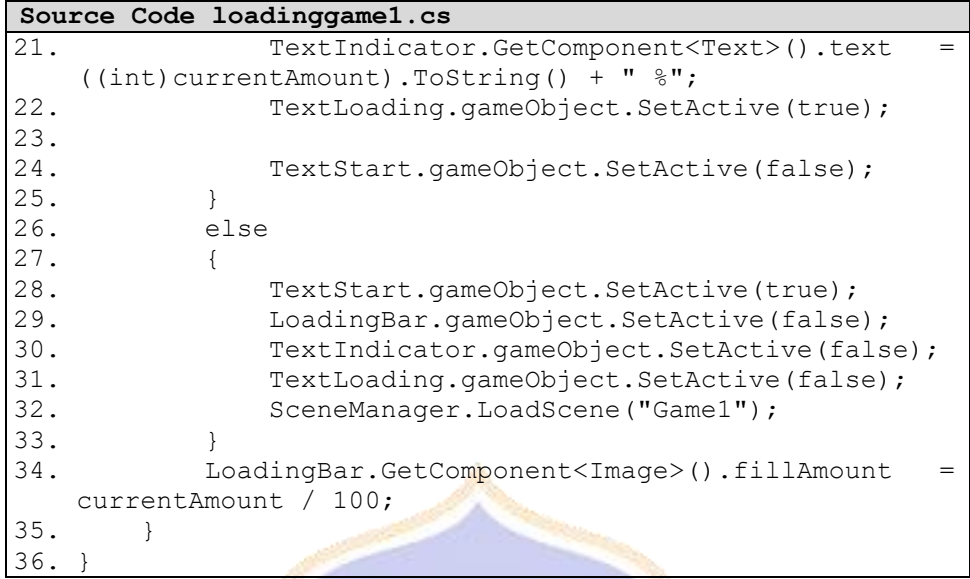

*5. Source Code loadinggame2.cs*

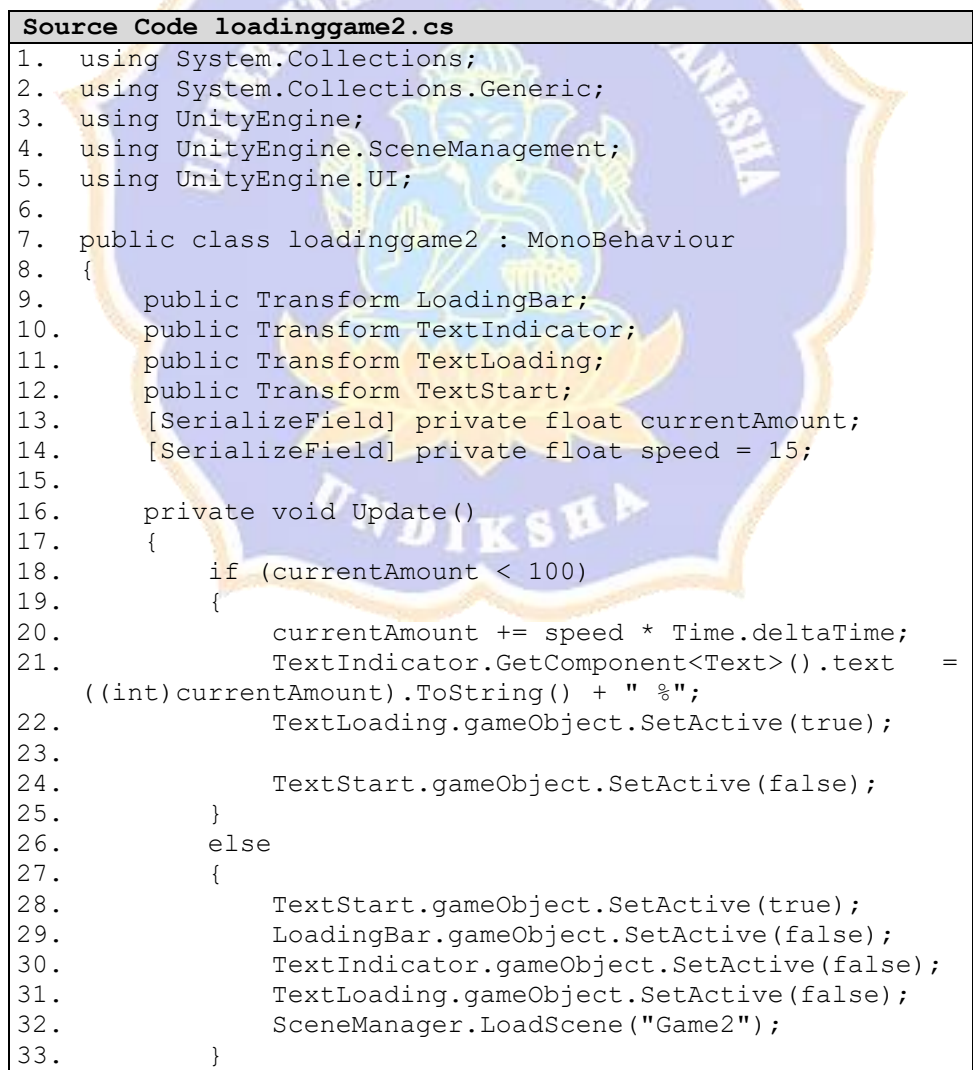

```
Source Code loadinggame2.cs<br>34. LoadingBar.GetCo
      IoadingBar.GetComponent<Image>().fillAmount =
    currentAmount / 100;
35. }
36. }
```
*6. Source Code loadinggame3.cs*

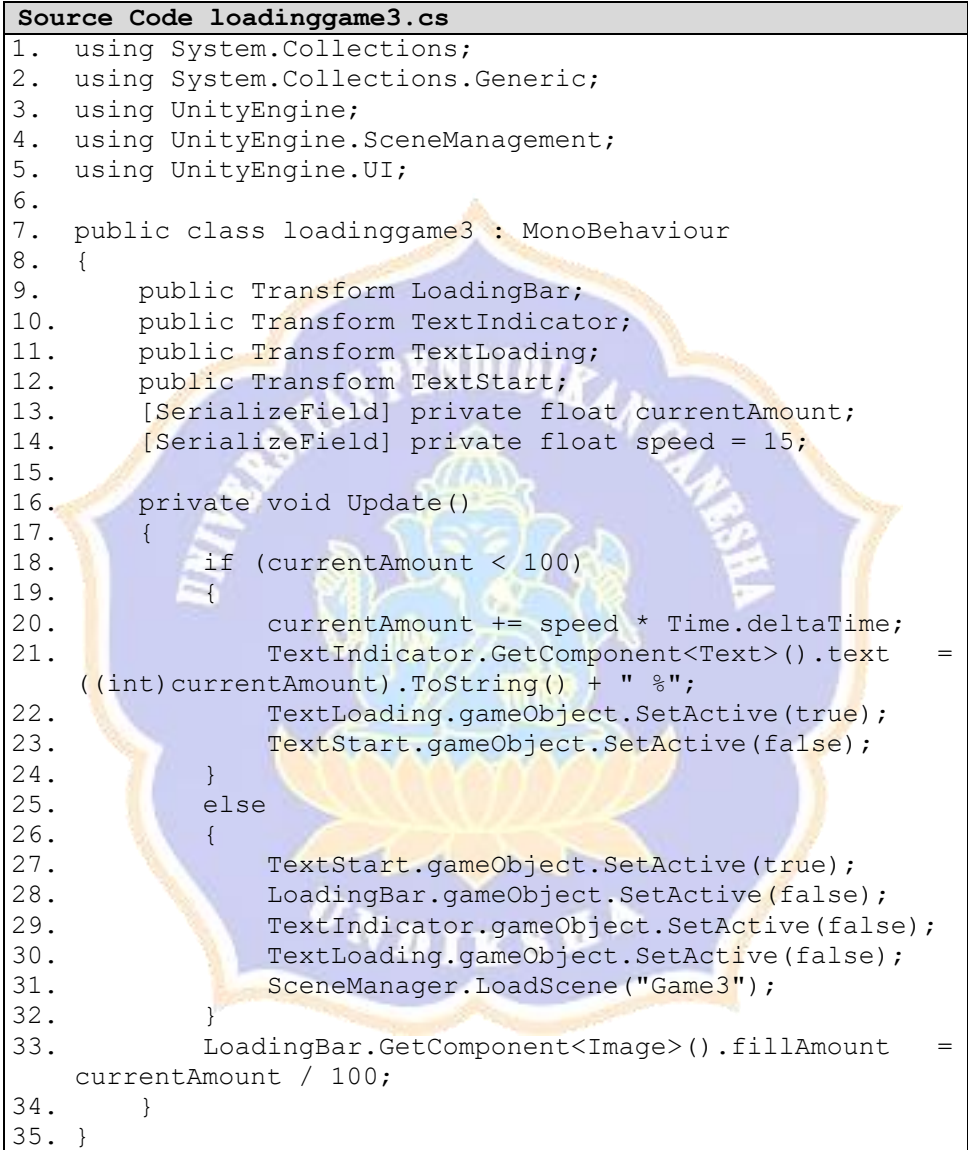

*7. Source Code loadinggame4.cs*

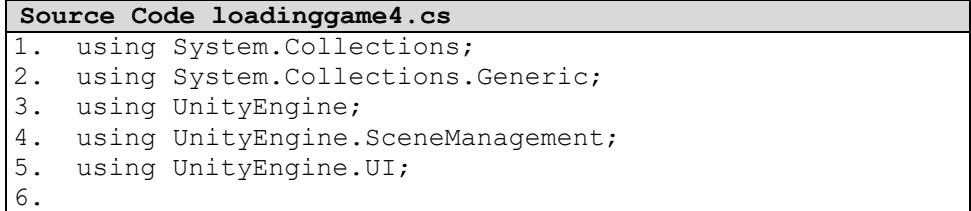

```
Source Code loadinggame4.cs
7. public class loadinggame4 : MonoBehaviour
8. \t{9.}9. public Transform LoadingBar;<br>10. public Transform TextIndicat
       public Transform TextIndicator;
11. public Transform TextLoading;<br>12. public Transform TextStart;
       public Transform TextStart;
13. [SerializeField] private float currentAmount;
14. [SerializeField] private float speed = 15;
15.
16. private void Update()
17. {
18. if (currentAmount < 100)
19. {
20. currentAmount += speed * Time.deltaTime;
21. TextIndicator.GetComponent<Text>().text =
    ((int)currentAmount).ToString() + " %";
22. TextLoading.gameObject.SetActive(true);
23.24.TextStart.gameObject.SetActive(false);
25. }
26. else
27.28. TextStart.gameObject.SetActive(true);<br>29. LoadingBar.gameObject.SetActive(false
               LoadingBar.gameObject.SetActive(false);
30. TextIndicator.gameObject.SetActive(false);
31. TextLoading.gameObject.SetActive(false);
32. SceneManager.LoadScene("Game4");
33. }
34. LoadingBar.GetComponent<Image>().fillAmount =
   currentAmount / 100;
35. }
36. }
```
*8. Source Code BackgroundMusic.cs*

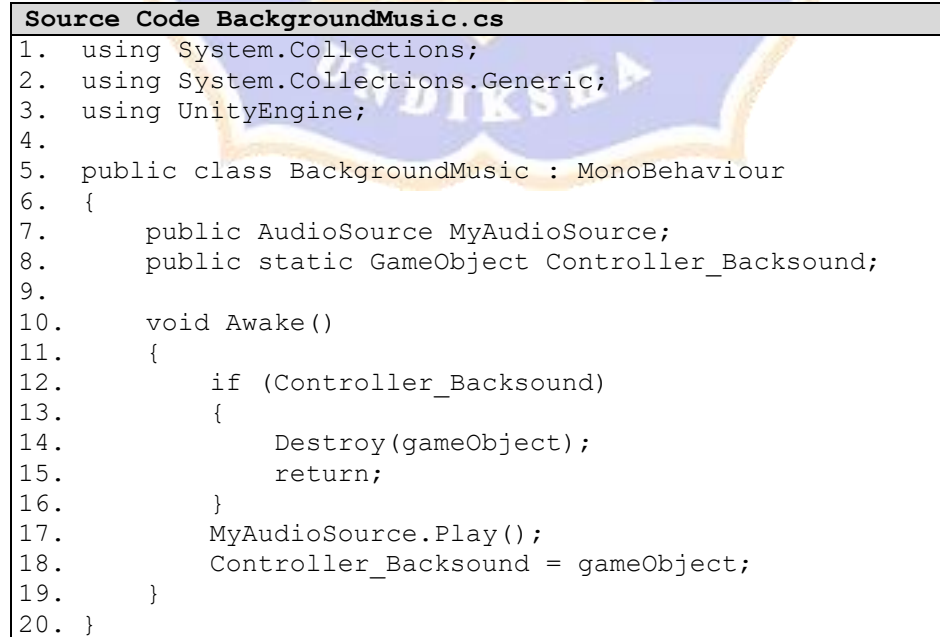

*9. Source Code DontDestroyMe.cs*

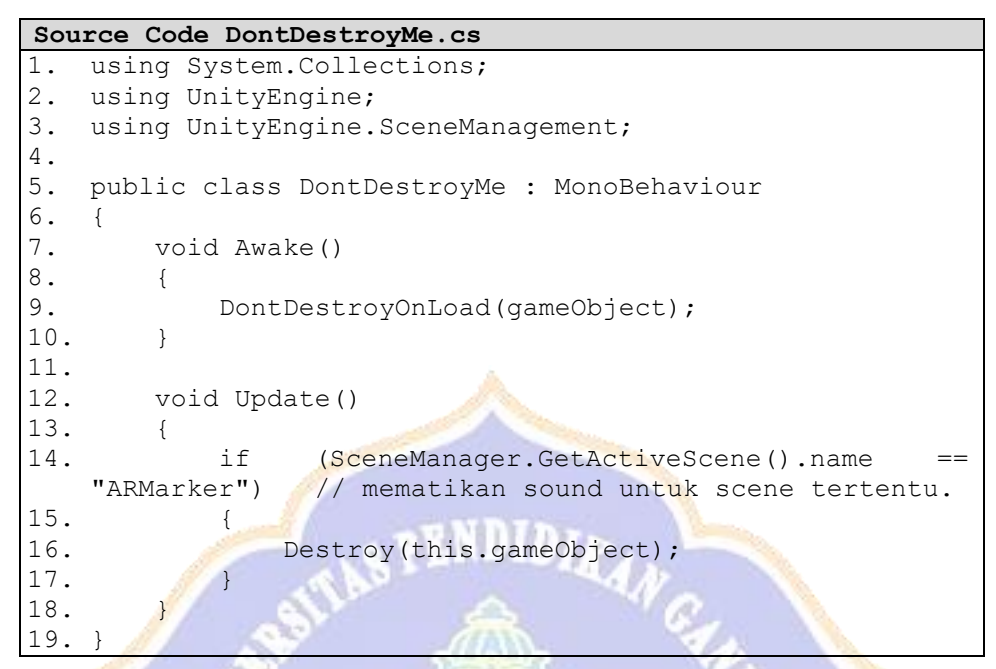

*10. Source Code FocusController.cs*

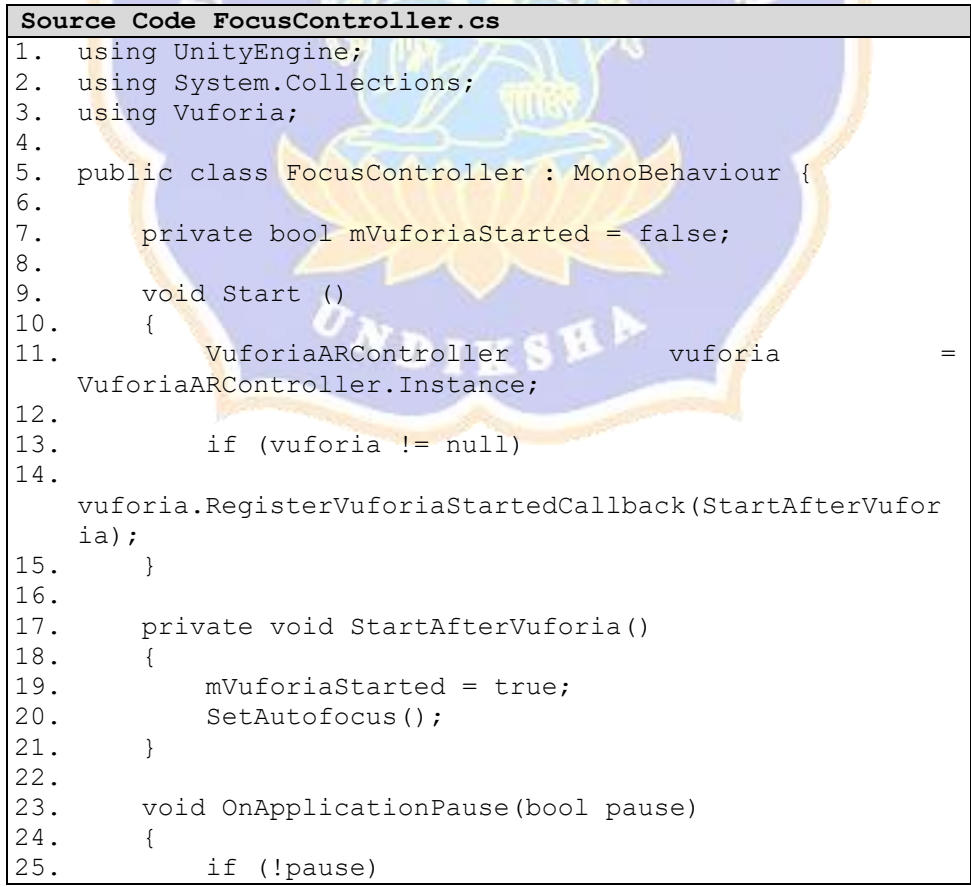

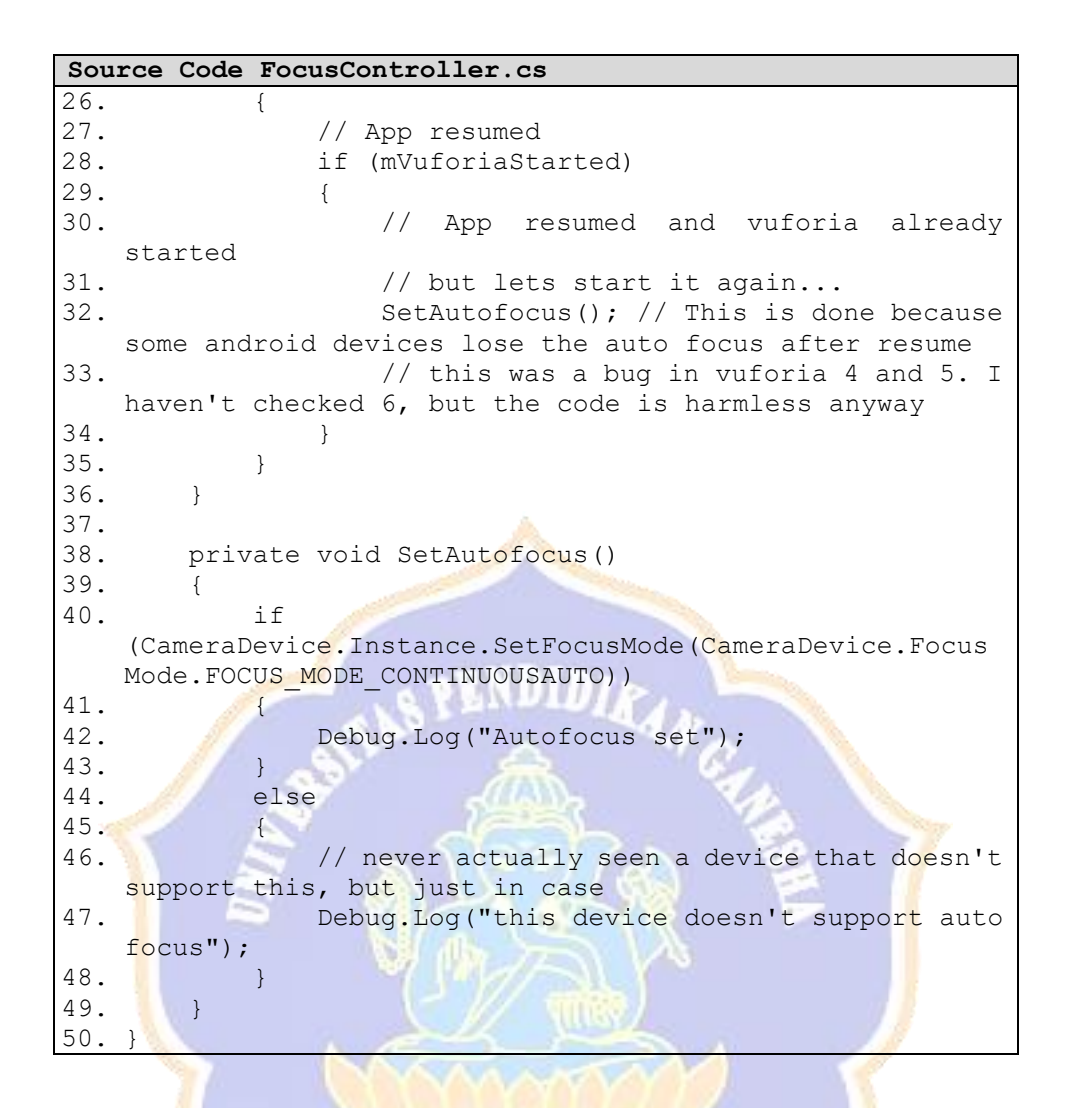

*11. Source Code M\_Soal1.cs*

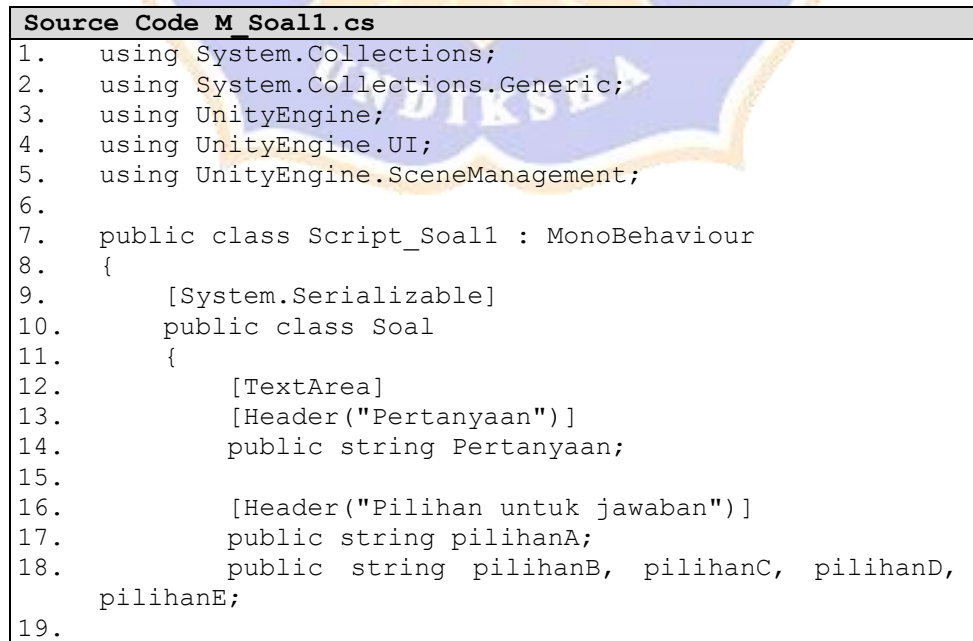

```
Source Code M_Soal1.cs
20. [Header("Kunci Jawaban")]<br>21. public bool A;
21. public bool A;<br>22. public bool B,
          public bool B, C, D, E;
23.
24. public string kosong;
25. }
26.
27. public GameObject selesai, PanelSoal;
28. public Transform QuitGame, Tersimpan;
29. public int benar, salah, menit, detik, No_akhir;
30. public static float score1;
31. int totalSeconds = 0, TOTAL SECONDS = 0, No awal =
   0;
32. private int RandomSoal;
33. public Text text Soal, text Opsi, text A, text B,
    text<sub>_C</sub>, text_D, text_E, text_Benar, text_Salah,
   Jumlah Soal, text skor, Durasi;
34. public List<Soal> BankSoal;
35.
36. // Start is called before the first frame update
37. void Start()
38. {
39. 
40. if (No_awal >= 0)
41. {
42. No awal++;
43.
44. text Soal \qquad \qquad =
    GameObject.Find("Pertanyaan").GetComponent<Text>();
45. text A \sim text A \sim 1.
    GameObject.Find("A").GetComponent<Text>();
46. text_B =GameObject.Find("B").GetComponent<Text>();
47. text C \sim text C \sim \sim \sim \simGameObject.Find("C").GetComponent<Text>();
48. text D =GameObject.Find("D").GetComponent<Text>();
49. text E =GameObject.Find("E").GetComponent<Text>();
50. }
51. Jumlah Soal.text = No awal + " dari " +
   No akhir + " Soal ";
52.
53. Durasi =GameObject.Find("Durasi").GetComponent<Text>();
54. if (menit > 0)
55. totalSeconds += menit * 60;
56. if (detik > 0)
57. totalSeconds += detik;
58. TOTAL SECONDS = totalSeconds;
59. StartCoroutine(second());
60. IEnumerator second()
61. {
62. yield return new WaitForSeconds(1f);
63. if (detik > 0)
64. detik--;
65. if (detik == 0 && menit != 0)
```
```
Source Code M_Soal1.cs
66. {
67. \detik = 60;<br>68. menit--;
              menit--;
69. }
70. Durasi.text = menit + " : " + detik;
71. StartCoroutine(second());
72. }
73.
74. text Benar =
   GameObject.Find("Benar").GetComponent<Text>();
75. text_Salah = 
   GameObject.Find("Salah").GetComponent<Text>();
76. RandomSoal = Random.RandomRange(0,
   BankSoal.Count);
77.
78. QuitGame.gameObject.SetActive(false);
79. Tersimpan.gameObject.SetActive(false);
80. }
81.
82. // Update is called once per frame
83. void Update()
84. {
85. Durasi.text = menit + " : " + detik;
86. try
87. 12. 12. 12. 12. 12. 12. 12. 12. 12. 12.
88. if (detik == 0 && menit == 0)
89. {
90. BankSoal.RemoveAt(RandomSoal);<br>91. RandomSoal = Random.RandomI
              RandomSoal = Random.Random.BankSoal.Count);
92. StopCoroutine(second());
93.<br>94.
           IEnumerator second()
95.96. Weld return new WaitForSeconds (1f);
97. if (detik > 0)98. detik--;
99. if (detik == 0 && menit != 0)
100.101. detik = 60;
102. menit--;
103. }
104. Durasi.text = menit + " : " + detik;105. StartCoroutine(second());
106. }
107.
108. if (BankSoal.Count > 0)
109. {
110. text Soal.text =
   BankSoal[RandomSoal].Pertanyaan;
111. text_A.text =
   BankSoal[RandomSoal].pilihanA;
112. text_B.text =
   BankSoal[RandomSoal].pilihanB;
113. text C.text =
   BankSoal[RandomSoal].pilihanC;
```

```
Source Code M_Soal1.cs
114. text D.text =
   BankSoal[RandomSoal].pilihanD;
115. text E.text =BankSoal[RandomSoal].pilihanE;
116. text Benar.text =
   BankSoal[RandomSoal].kosong;
117. text Salah.text =
   BankSoal[RandomSoal].kosong;
118.
119. Jumlah Soal.text = No awal + " dari "
   + No akhir + " Soal ";
120. }
121. else
122. {
123. score1 = \frac{1}{2} benar * 10;
124.
125. selesai.SetActive(true);
126. PanelSoal.SetActive(false);
127. text skor.text = " + score1;
128. text Salah.text = \mathbf{w} + \text{salah};
129. text Benar.text = " " + benar;
130. 
   GameObject.Find("Durasi").SetActive(false);
131. 
    GameObject.Find("PanelSoal").SetActive(false);
132. }
\begin{array}{|c|c|c|}\n 133. & & & \end{array}<br>
134. ca
         catch { }135. }
136.<br>|137.
      public void Perhitungan (string Opsi)
138. \{139.//perhitungan poin benar
140. if (BankSoal[RandomSoal].A == true && Opsi == 
    "a")
141. {
142. benar++;
143. No awal++;
144. }
145. if (BankSoal[RandomSoal].B == true & Qpsi = = -1"b")
146. {
147. benar++;
148. No awal++;
149. }
150. if (BankSoal[RandomSoal].C == true && Opsi == 
   "c")
151. {
152. benar++;
153. No awal++;
154. }
155. if (BankSoal[RandomSoal].D == true && Opsi == 
   "d")
156. {
157. benar++;
158. No awal++;
159. }
```

```
Source Code M_Soal1.cs
160. if (BankSoal[RandomSoal].E == true && Opsi == 
    "e")
161. {<br>162.162. benar++;<br>163. No awal+
              No awal++;
164. }
165.
166. //perhitungan poin salah
167. if (BankSoal[RandomSoal].A == false && Opsi == 
    "a")
168. {
169. salah++;
170. No awal++;
171. }
172. if (BankSoal[RandomSoal].B == false && Opsi == 
    "b")
173. {
174. salah++;<br>175. No awal+
             No awal++;
176. }
177. if (BankSoal[RandomSoal].C == false && Opsi == 
    "c")
178. {
179. salah++;<br>180. No awal++
180. No awal++;
181. }
182. if (BankSoal[RandomSoal]. D == false && Opsi ==
    "d")
183. {<br>184. {
184. salah++;<br>185. No awal+
              No awal++;\frac{186}{187}.
           if (BankSoal[RandomSoal].E == false & Opsi ==
    "e")
188. {
189. salah++;
190. No awal++;
191. }
192. BankSoal.RemoveAt(RandomSoal);
193. RandomSoal = Random.RandomRange(0,
    BankSoal.Count);
194. }
195.
196. public void Data_Save1()
197. {
198. if (score1 > PlayerPrefs.GetFloat("score1", 
    0))
199. {
200. PlayerPrefs.SetFloat("score1", score1);
201. PlayerPrefs.Save();
202. }
203. }
204.
205. public void keluar()
206. {
207. QuitGame.gameObject.SetActive(true);
208. }
```

```
Source Code M_Soal1.cs
\frac{209}{210}.
            public void tombol_iya()
211. {<br>212.
212. Tersimpan.gameObject.SetActive(true);<br>213. SceneManager.LoadScene("Pencapaian");
            SceneManager.LoadScene("Pencapaian");
214. }
215. }
```
## *12. Source Code M\_Soal2.cs*

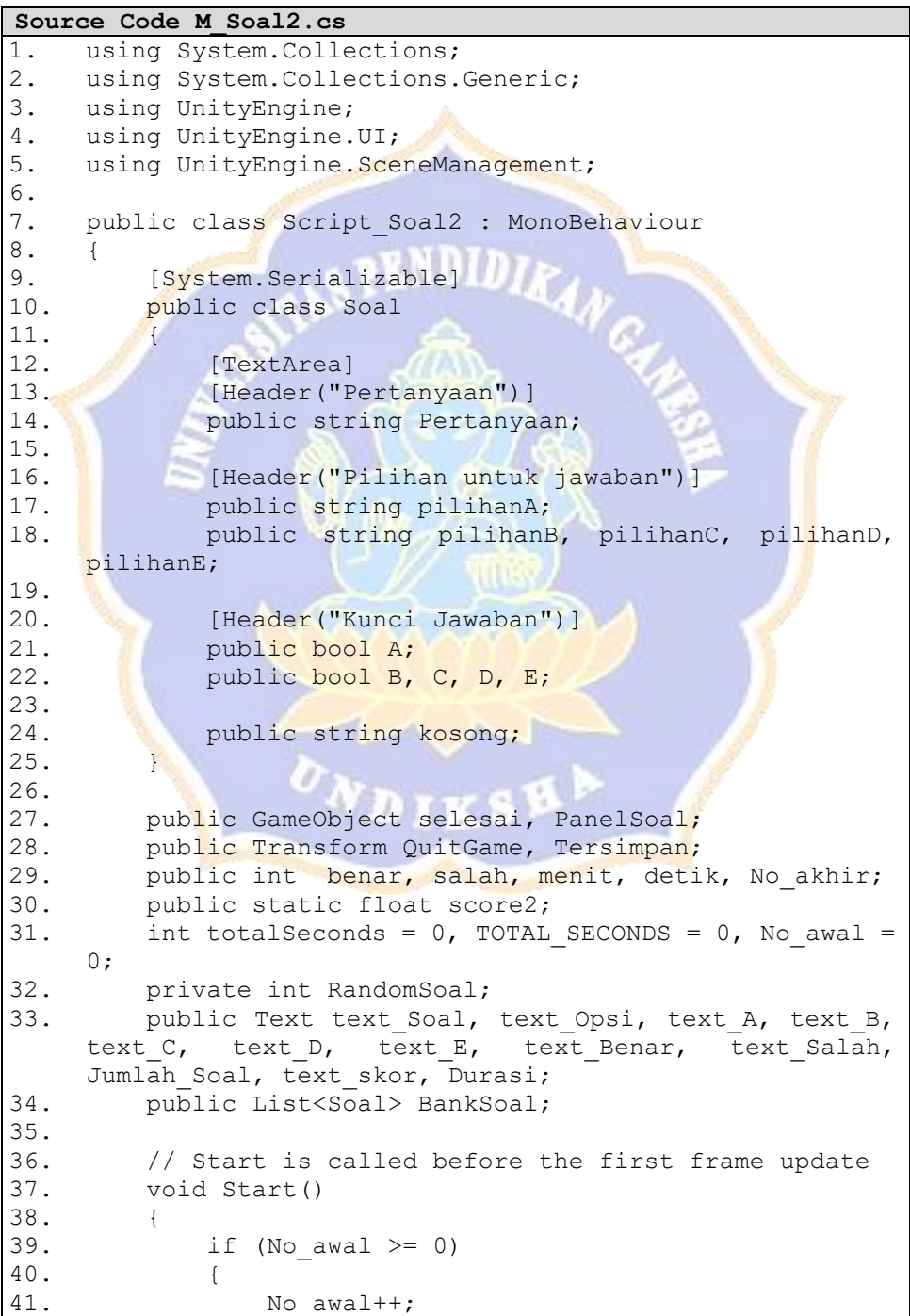

```
Source Code M_Soal2.cs
```

```
\frac{42}{43}.
            text_Soal =
   GameObject.Find("Pertanyaan").GetComponent<Text>();
44. text A
   GameObject.Find("A").GetComponent<Text>();
45. text B
   GameObject.Find("B").GetComponent<Text>();
46. text<sub>C</sub>
   GameObject.Find("C").GetComponent<Text>();
47. text D
   GameObject.Find("D").GetComponent<Text>();
48. text_E =GameObject.Find("E").GetComponent<Text>();
49. }
50. Jumlah Soal.text = No awal + " dari " +
   No akhir + " Soal ";
51.
52. Durasi entranti di sensibut della contradicazione di sensibut di sensibut di sensibut di sensibut di sensi
   GameObject.Find("Durasi").GetComponent<Text>();
53. if (menit > 0)
54. totalSeconds += menit * 60;
55. if (detik > 0)56. totalSeconds += detik;
57. TOTAL SECONDS = totalSeconds;
58. StartCoroutine(second());
59. IEnumerator second()
60. \qquad \qquad {
61. We are also wield return new WaitForSeconds(1f);
62. if (detik > 0)63. detik--;
64. if (detik == 0 \& menit != 0)
65. {
66. detik = 60;67. menit--;
68. }
69. Durasi.text = menit + " : " + detik;
70. StartCoroutine(second());
71. }
72.
73. text Benar = 1
   GameObject.Find("Benar").GetComponent<Text>();
74. text Salah
   GameObject.Find("Salah").GetComponent<Text>();
75. RandomSoal = Random.RandomRange(0,
   BankSoal.Count);
76.
77. QuitGame.gameObject.SetActive(false);
78. Tersimpan.gameObject.SetActive(false);
79. }
80.
81. // Update is called once per frame
82. void Update()
83. {
84. Durasi.text = menit + " : " + detik;
85. try
86. {
87. if (detik == 0 && menit == 0)
```

```
Source Code M_Soal2.cs
88.<br>89.
89. BankSoal.RemoveAt(RandomSoal);<br>90. RandomSoal = Random.Random
                         RandomSoal = Random.RandomRange(0,
      BankSoal.Count);
91. StopCoroutine(second());
92. }
93. IEnumerator second()
94. {
95. yield return new WaitForSeconds(1f);
96. if (detik > 0)
97. detik--;
98. if (detik == 0 && menit != 0)
99. {
100. detik = 60;
101. menit--;
102. }
103. Durasi.text = menit + " : " + detik;
104. StartCoroutine(second());
105. }
106.
107. if (BankSoal.Count > 0)
108. {
109. text Soal.text = text = text = text = text = text = text = text = text = text = text = text = text = text = text = text = text = text = text = text = text = text = text = text = text = text = text = text = text = text
      BankSoal[RandomSoal].Pertanyaan;
110. text A.text =
      BankSoal[RandomSoal].pilihanA;
111. \qquad \qquad text B.text \qquad text = \qquad \qquad =
      BankSoal[RandomSoal].pilihanB;
112. text C.text = text = text = text = text = text = text = text = text = text = text = text = text = text = text = text = text = text = text = text = text = text = text = text = text = text = text = text = text = text = 
      BankSoal[RandomSoal].pilihanC;
113. text D.text = text = text = text = text = text = text = text = text = text = text = text = text = text = text = text = text = text = text = text = text = text = text = text = text = text = text = text = text = text = 
      BankSoal[RandomSoal].pilihanD;
114. \bullet text E.text = \bullet =
      BankSoal[RandomSoal].pilihanE;
115. the state behavior of the state of the state of the state of the state of the state of the state of the state of the state of the state of the state of the state of the state of the state of the state of the state of 
      BankSoal[RandomSoal].kosong;
116. text Salah.text = text = text = text = text = text = text = text = text = text = text = text = text = text = text = text = text = text = text = text = text = text = text = text = text = text = text = text = text = tex
      BankSoal[RandomSoal].kosong;
117.
118. Jumlah Soal.text = No awal + " dari "
      + No akhir + " Soal ";
119. \begin{array}{ccc} & - & \end{array}120. else
121. {
122. score2 = benar * 20;
123.
124. selesai.SetActive(true);
125. PanelSoal.SetActive(false);
126. text skor.text = " " + score2;127. text Salah.text = " " + salah;
128. text Benar.text = " " + benar;
129. 
      GameObject.Find("Durasi").SetActive(false);
130. 
      GameObject.Find("PanelSoal").SetActive(false);
131. }
132. }
```

```
Source Code M_Soal2.cs
133. catch { }
134. }
135.<br>136.
       public void Perhitungan(string Opsi)
137. {<br>138.
          //perhitungan poin benar
139. if (BankSoal[RandomSoal].A == true && Opsi == 
    "a")
140. {
141. benar++;
142. No awal++;
143. }
144. if (BankSoal[RandomSoal].B == true && Opsi == 
    "b")
145. {
146. benar++;
147. No awal++;
148. }
149. if (BankSoal[RandomSoal].C == true && Opsi ==
    "c")
150.benar++;
152. No awal++;
153. }
154. if (BankSoal[RandomSoal].D == true && Opsi ==
    "d")
\begin{array}{|c|c|c|c|}\n\hline\n155. & & & & & \end{array}156. benar++;<br>157. No awal+
             No awal++;
158.<br>159.if (BankSoal[RandomSoal].E == true && Opsi ==
    "e")
160. {
161. benar++;
162. No awal++;
163. }
164.
165. //perhitungan poin salah
166. if (BankSoal[RandomSoal].A == false && Opsi == 
    "a")
167. {
168. salah++;
169. No awal++;
170. }
171. if (BankSoal[RandomSoal].B == false && Opsi == 
    "b")
172. {
173. salah++;
174. No awal++;
175. }
176. if (BankSoal[RandomSoal].C == false && Opsi == 
    "C")
177. {
178. salah++;
179. No awal++;
180. }
```

```
Source Code M_Soal2.cs
181. if (BankSoal[RandomSoal].D == false && Opsi == 
    "d")
182. {<br>183.
183. salah++;<br>184. No awal+
              No awal++;
185. }
186. if (BankSoal[RandomSoal].E == false && Opsi == 
    "e")
187. {
188. salah++;
189. No awal++;
190. }
191. BankSoal.RemoveAt(RandomSoal);
192. RandomSoal = Random.RandomRange(0,
    BankSoal.Count);
193. }
194.<br>195.
       public void Data Save2()
196. {<br>197.
           if (score2 > PlayerPrefs.GetFloat("score2",
    0))
198.PlayerPrefs.SetFloat("score2", score2);
200. PlayerPrefs.Save();
201. }
202. }
203.
204. public void keluar()
205. {<br>206.
           QuitGame.gameObject.SetActive(true);
207. }
208.
        public void tombol iya()
210. {
211. Tersimpan.gameObject.SetActive(true);
212. SceneManager.LoadScene("Pencapaian");
213. }
214. }
```
*13. Source Code M\_Soal3.cs*

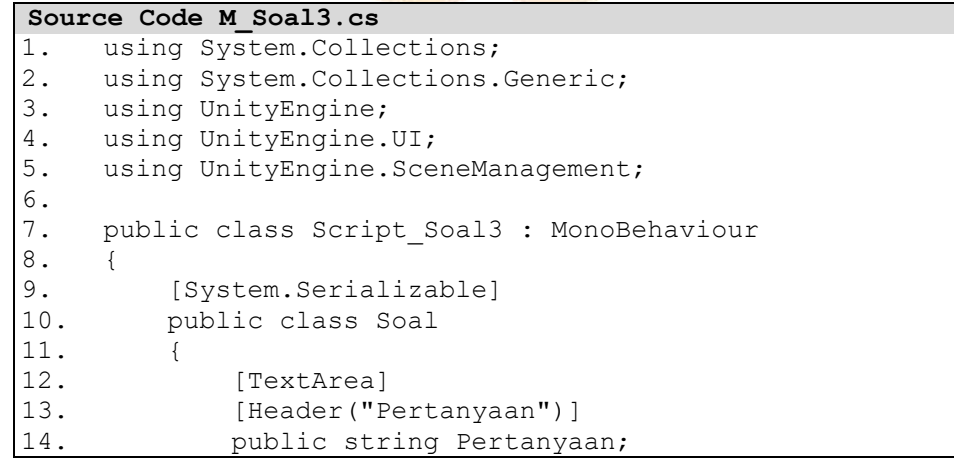

J

```
Source Code M_Soal3.cs
15.
16. [Header("Pilihan untuk jawaban")]
17. public string pilihanA;
18. public string pilihanB, pilihanC, pilihanD, 
   pilihanE;
19.20.20. [Header("Kunci Jawaban")]<br>21. public bool A;
21. public bool A;<br>22. public bool B,
          public bool B, C, D, E;
\frac{23}{24}.
          public string kosong;
25. }
26.
27. public GameObject selesai, PanelSoal;
28. public Transform QuitGame, Tersimpan;
29. public int benar, salah, menit, detik, No akhir;
30. public static float score3;
31. int totalSeconds = 0, TOTAL SECONDS = 0, No awal =
   0:32. private int RandomSoal;
33. public Text text Soal, text Opsi, text A, text B,
   text<sub>C</sub>, text<sub>D</sub>, text<sub>E</sub>, textBenar, textSalah,
   Jumlah_Soal, text_skor, Durasi;
34. public List<Soal> BankSoal;
35.
36. // Start is called before the first frame update
37. void Start()
38. {
39. if (No awal >= 0)
40. {
41. No_awal++;
42.
43. text_Soal =
    GameObject.Find("Pertanyaan").GetComponent<Text>();
44. text A \qquad =
    GameObject.Find("A").GetComponent<Text>();
45. text B =GameObject.Find("B").GetComponent<Text>();
46. text C =GameObject.Find("C").GetComponent<Text>();
47. text D =GameObject.Find("D").GetComponent<Text>();
48. text E
   GameObject.Find("E").GetComponent<Text>();
49. }
50. Jumlah_Soal.text = No_awal + " dari " + 
   No akhir + " Soal ";
51.
52. Durasi =GameObject.Find("Durasi").GetComponent<Text>();
53. if (menit > 0)
54. totalSeconds += menit * 60;
55. if (detik > 0)
56. totalSeconds += detik;
57. TOTAL SECONDS = totalSeconds;
58. StartCoroutine(second());
59. IEnumerator second()
```

```
Source Code M_Soal3.cs
60. {
           yield return new WaitForSeconds(1f);
62. if (detik > 0)
63. \detik - ;<br>64. \detik ==if (detik == 0 && menit != 0)
65. {
66. detik = 60;
67. menit--;
68. }<br>69. D
           Durasi.text = menit + " : " + detik;
70. StartCoroutine(second());
71. }
72.
73. text Benar = \sqrt{2}GameObject.Find("Benar").GetComponent<Text>();
74. text Salah =GameObject.Find("Salah").GetComponent<Text>();
75. RandomSoal = Random.RandomRange(0,
   BankSoal.Count);
76.
77. QuitGame.gameObject.SetActive(false);
78. Tersimpan.gameObject.SetActive(false);
79. }
80.
81. // Update is called once per frame
82. void Update()
83. {
84. Durasi.text = menit + " : " + detik;
85. try
86. {
87. if (detik == 0 && menit == 0)
88. {
89. BankSoal.RemoveAt(RandomSoal);
90. RandomSoal = Random.RandomRange(0,
   BankSoal.Count);
91. StopCoroutine(second());
92.<br>93. 1IEnumerator second()
94. {
95. Washington yield return new WaitForSeconds(1f);
96. if (detik > 0)97. detik--;
98. if (detik == 0 && menit != 0)
99. {
100. detik = 60;
101. menit--;
102. }
103. Durasi.text = menit + " : " + detik;
104. StartCoroutine(second());
105. }
106.
107. if (BankSoal.Count > 0)
108. {
109. text Soal.text =
   BankSoal[RandomSoal].Pertanyaan;
110. text A.text = \qquad \qquad =BankSoal[RandomSoal].pilihanA;
```

```
Source Code M_Soal3.cs
111. text B.text =
   BankSoal[RandomSoal].pilihanB;
112. text C.text =
   BankSoal[RandomSoal].pilihanC;
113. text_D.text =
   BankSoal[RandomSoal].pilihanD;
114. text E.text =
   BankSoal[RandomSoal].pilihanE;
115. text Benar.text =
   BankSoal[RandomSoal].kosong;
116. text Salah.text =
   BankSoal[RandomSoal].kosong;
117.
118. Jumlah_Soal.text = No_awal + " dari " 
   + No akhir + " Soal ";
119. }
120. else
121. {
122. score3 = benar * 20;
123.
124. Selesai.SetActive(true);
125. PanelSoal.SetActive(false);
126. text skor.text = " " + score3;
127. text Salah.text = " " + salah;
128. text Benar.text = " " + benar;
129. 
   GameObject.Find("Durasi").SetActive(false);
130. 
   GameObject.Find("PanelSoal").SetActive(false);
131. }
132. }
133. catch { }
134. }
135.
136. public void Perhitungan(string Opsi)
137. \{138.138. //perhitungan poin benar<br>139. if (BankSoal[RandomSoal].
        if (BankSoal[RandomSoal].A == true && Opsi ==
   "a")
                FJ.
                   血化酶
140. {
141. benar++;
142. No awal++;
143. }
144. if (BankSoal[RandomSoal].B == true && Opsi == 
   "b")
145. {
146. benar++;
147. No awal++;
148. }
149. if (BankSoal[RandomSoal].C == true && Opsi == 
   "c")
150. {
151. benar++;
152. No awal++;
153. }
154. if (BankSoal[RandomSoal].D == true && Opsi == 
   "d")
```

```
Source Code M_Soal3.cs
155. {
              benar++;
157. No awal++;
158. }<br>159. i
          if (BankSoal[RandomSoal].E == true && Opsi ==
    "e")
160. {<br>161.
161. benar++;<br>162. No awal+
             No awal++;
163. }
164.
165. //perhitungan poin salah
166. if (BankSoal[RandomSoal].A == false && Opsi == 
    "a")
167. {
168. salah++;
169. No awal++;
170. }
171. if (BankSoal[RandomSoal].B == false && Opsi ==
    "b")
172. {
173. salah++;<br>174. No awal+
             No_awal++;
175. }
176. if (BankSoal[RandomSoal].C == false && Opsi ==
    "c")
177. {
178. salah++;<br>179. No awal+
              No awal++;
180. }
181. if (BankSoal[RandomSoal].D == false && Opsi ==
    "d")
182. {
183. salah++;
184. No awal++;
185.<br>186.if (BankSoal[RandomSoal].E == false &6 Opsi ==
    "e")
187. {
                     TKS
188. Salah++;
189. No awal++;
190. }
191. BankSoal.RemoveAt(RandomSoal);
192. RandomSoal = Random.RandomRange(0,
    BankSoal.Count);
193. }
194.
195. public void Data_Save3()
196. {
197. if (score3 > PlayerPrefs.GetFloat("score3", 
    0))
198. {
199. PlayerPrefs.SetFloat("score3", score3);
200. PlayerPrefs.Save();
201. }
202. }
203.
```

```
Source Code M_Soal3.cs<br>204. public void ke
          public void keluar()
205. {
206. QuitGame.gameObject.SetActive(true);
207. }
208.
209. public void tombol_iya()
210. {<br>211.
211. Tersimpan.gameObject.SetActive(true);<br>212. SceneManager.LoadScene("Pencapaian");
               SceneManager.LoadScene("Pencapaian");
213. }
214. }
```
*14. Source Code M\_Soal4.cs*

```
Source Code M_Soal4.cs
1. using System.Collections;
2. using System. Collections. Generic;
3. using UnityEngine;
4. using UnityEngine.UI;
5. using UnityEngine. SceneManagement;
6.
7. public class Script Soal4 : MonoBehaviour
8. 6<br>9.
        [System.Serializable]
10. public class Soal
\begin{array}{c} 11. \\ 12. \end{array} \begin{array}{c} \end{array}12. [TextArea]<br>13. [Header("Per
            [Header("Pertanyaan")]
14. public string Pertanyaan;
15.
16. [Header("Pilihan untuk jawaban")]
17. public string pilihanA;
18. public string pilihanB, pilihanC, pilihanD, 
    pilihanE;
19.
20. [Header("Kunci Jawaban")]
21. public bool A;
22. public bool B, C, D, E;
23.
24. public string kosong;
25. }
26.
27. public GameObject selesai, PanelSoal;
28. public Transform QuitGame, Tersimpan;
29. public int benar, salah, menit, detik, No_akhir;
30. public static float score4;
31. int totalSeconds = 0, TOTAL SECONDS = 0, No awal =
    \bigcap:
32. private int RandomSoal;
33. public Text text_Soal, text_Opsi, text_A, text_B, 
     text_C, text_D, text_E, text_Benar, text_Salah, 
    Jumlah_Soal, text_skor, Durasi;
34. public List<Soal> BankSoal;
35.
36. // Start is called before the first frame update
37. void Start()
```

```
Source Code M_Soal4.cs
\frac{38}{39}.
          if (No awal >= 0)
40. {
             No awal++;
42.43.text Soal =GameObject.Find("Pertanyaan").GetComponent<Text>();
44. text_A =
    GameObject.Find("A").GetComponent<Text>();
45. text B
   GameObject.Find("B").GetComponent<Text>();
46. text<sub>C</sub>
   GameObject.Find("C").GetComponent<Text>();
47. text D
   GameObject.Find("D").GetComponent<Text>();
48. text E =GameObject.Find("E").GetComponent<Text>();
49. }
50. Jumlah Soal.text = No awal + " dari " +
   No akhir + " Soal ";
51.
52. Durasi =GameObject.Find("Durasi").GetComponent<Text>();
53. if (menit > 0)
54. totalSeconds += menit * 60;
55. if (detik > 0)
56. totalSeconds += detik;
57. TOTAL SECONDS = totalSeconds;
58. StartCoroutine(second());<br>59. IEnumerator second()
          IEnumerator second()
60. {
             yield return new WaitForSeconds(1f);
62. if (detik > 0)63. detik--;
64. if (detik == 0 && menit != 0)
65. {
66. detik = 60;
67. menit--;
68. }
\begin{array}{ccc} 69. & \cdot & \cdot & \cdot \\ \cdot & \cdot & \cdot & \cdot \\ \cdot & \cdot & \cdot & \cdot \\ \cdot & \cdot & \cdot & \cdot \end{array} Durasi.text = menit + " : " + detik;
70. StartCoroutine(second());
71. }
72.
73. text Benar = \overline{z}GameObject.Find("Benar").GetComponent<Text>();
74. text Salah
   GameObject.Find("Salah").GetComponent<Text>();
75. RandomSoal = Random.RandomRange(0,
   BankSoal.Count);
76.<br>77.
          QuitGame.gameObject.SetActive(false);
78. Tersimpan.gameObject.SetActive(false);
79. }
80.
81. // Update is called once per frame
82. void Update()
83. {
```
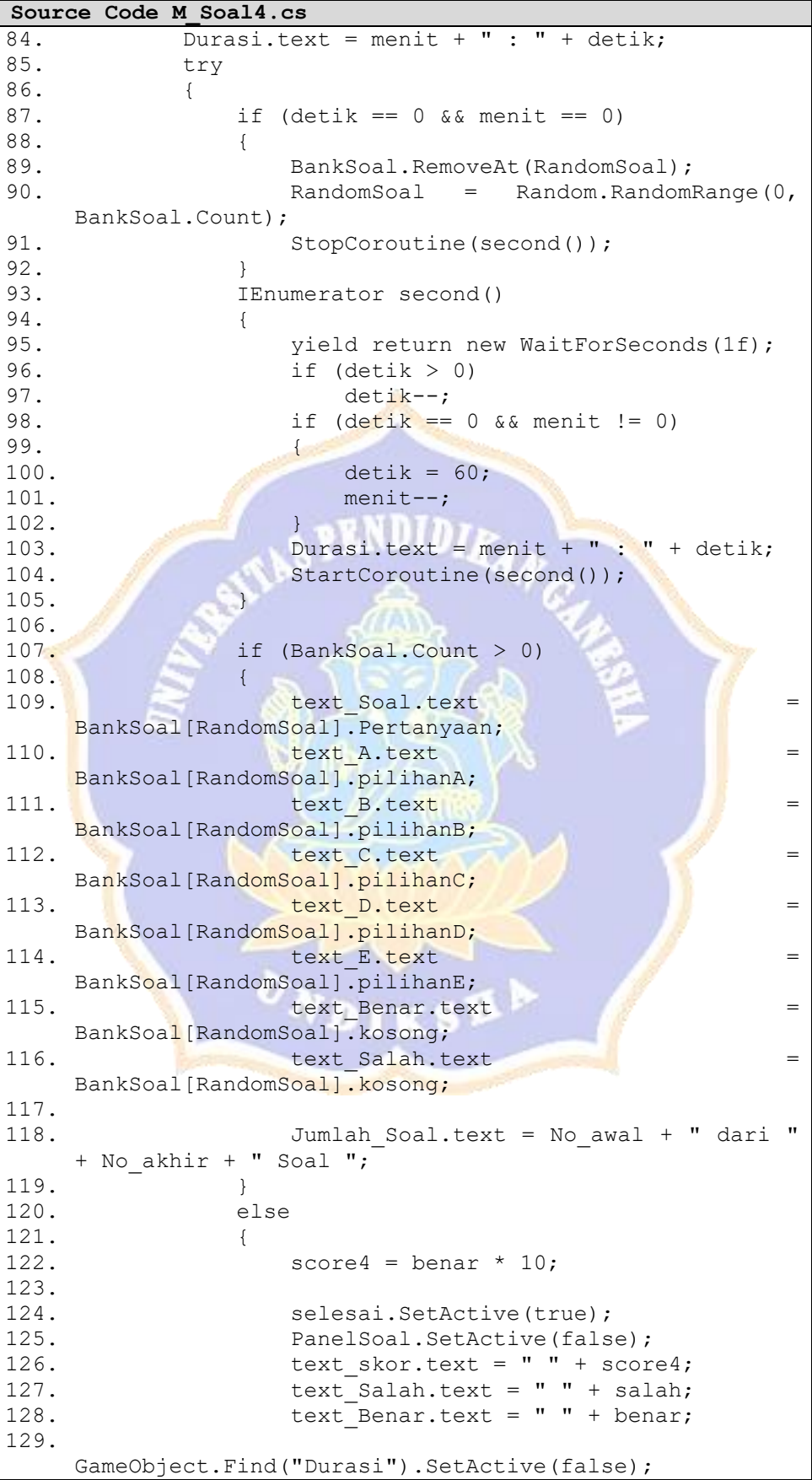

```
Source Code M_Soal4.cs
130. 
    GameObject.Find("PanelSoal").SetActive(false);
131. }
132. }<br>133. c
           catch { }
134. }
135.
136. public void Perhitungan(string Opsi)
137. {
138. //perhitungan poin benar
139. if (BankSoal[RandomSoal].A == true && Opsi == 
    "a")
140. {
141. benar++;
142. No awal++;
143. }
144. if (BankSoal[RandomSoal]. B == true && Opsi ==
    "b")
145. {
146. benar++;
147. No awal++;
148. }
149. if (BankSoal[RandomSoal].C == true && Opsi ==
    "c")
150. \left\{ \begin{array}{cc} 150. & 1 \end{array} \right.151. benar++;<br>|152. No_awal+
              No awal++;
153. }
154. if (BankSoal[RandomSoal].D == true && Opsi ==
    "d")
155. {<br>156. }
156. benar++;<br>157. benar++;
              No awal++;
158. }
159. if (BankSoal[RandomSoal].E == true && Opsi ==
    "e")
160. {
161. benar++;
162. No awal++;
163. }
164.
165. //perhitungan poin salah
166. if (BankSoal[RandomSoal].A == false && Opsi == 
    "a")
167. {
168. salah++;
169. No awal++;
170. }
171. if (BankSoal[RandomSoal].B == false && Opsi == 
    "b")
172. {
173. salah++;
174. No_awal++;
175. }
176. if (BankSoal[RandomSoal].C == false && Opsi == 
    "c")
177. {
```
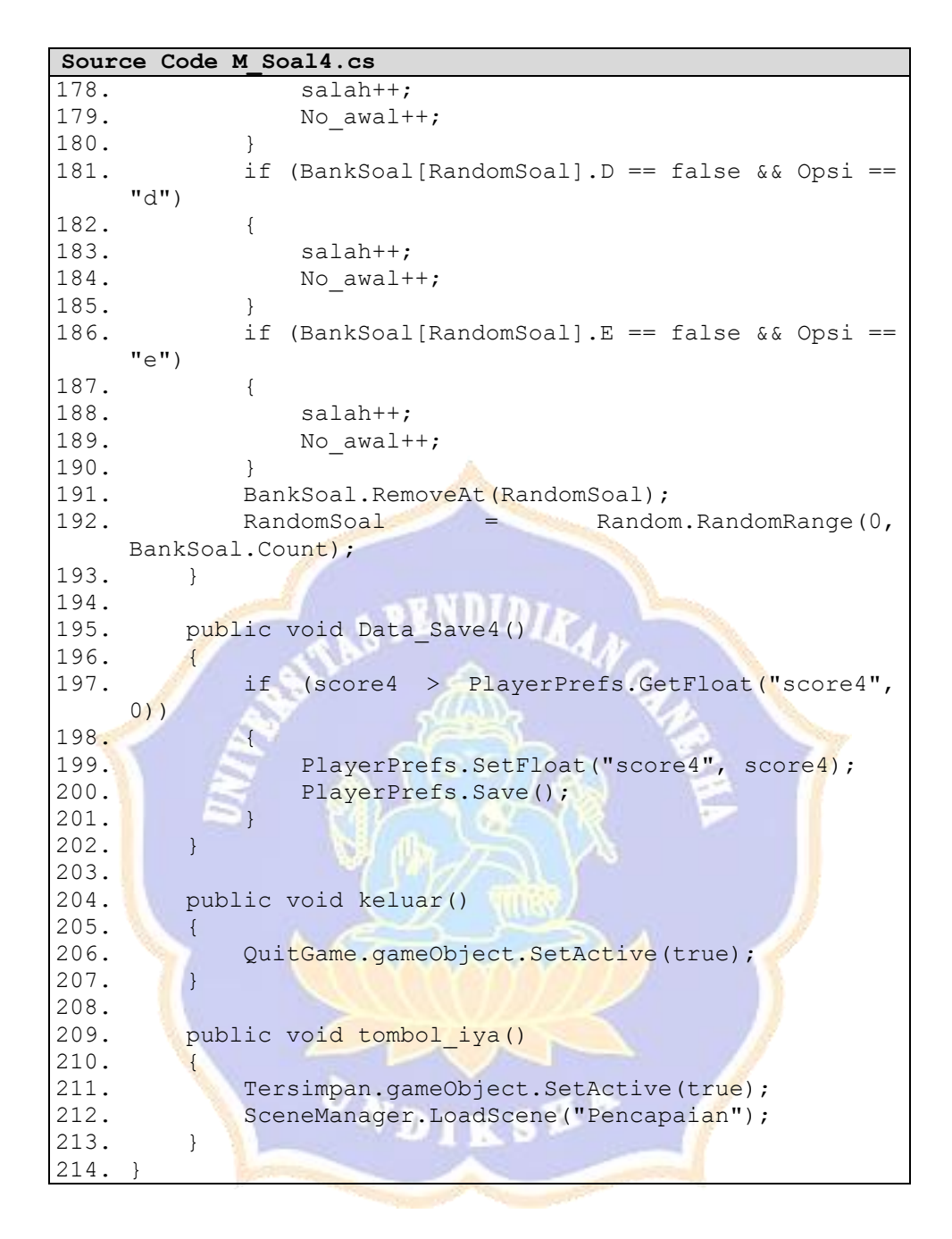

## *15. Source Code Script\_Pinmar.cs*

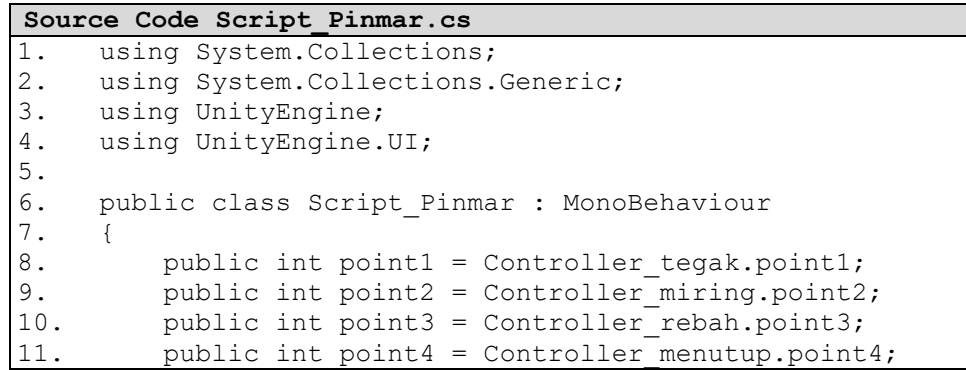

```
Source Code Script_Pinmar.cs
12. public int point5 =
    Controller sesarsungkup.point5;
13. public int point6 = Controller_normal.point6;<br>14. public int point7 = Controller horst.point7;
14. public int point7 = Controller_horst.point7;<br>15. public int point8 = Controller_graben.point8
        public int point8 = Controller graben.point8;
16. public int point11 = Controller perisai.point11;
17. public int point12 = Controller strato.point12;
18. public int point13 = Controller maar.point13;
19. public int point14 = Controller hawai.point14;
20. public int point15 = Controller stromboli.point15;
21. public int point16 = Controller merapi.point16;
22. public int point17 = Controller vulcano.point17;
23. public int point18 = Controller perret.point18;
24. public int point19 = Controller StVincent.point19;
25. public int point20 = Controller pelle.point20;
26. public GameObject PinmarTekno1, PinmarTekno2,
    PinmarTekno3;
27. public GameObject PinmarVulkan1, PinmarVulkan2,
    PinmarVulkan3;
28. public int Tekno, tekno1, tekno2, Vulkan, vulkan1,
    vulkan2;
29.
30. void Start()
31. {<br>32.PinmarTekno1.SetActive(false);
33. PinmarVulkan1.SetActive(false);
34. PinmarTekno2.SetActive(false);
35. PinmarVulkan2.SetActive(false);
36. PinmarTekno3.SetActive(false);<br>37. PinmarVulkan3.SetActive(false)
37. PinmarVulkan3.SetActive(false);<br>38. Tekno = PlayerPrefs.GetInt("Tek
38. Tekno = PlayerPrefs.GetInt("Tekno");<br>39. Vulkan = PlayerPrefs.GetInt("Vulkan'
            Vulkan = PlayerPrefs.GetInt("Vulkan");
40. }
41.
42. void Update()
43. {
44. tekno1 = ((PlayerPrefs.GetInt("point1")) + 
     (PlayerPrefs.GetInt("point2")) + 
     (PlayerPrefs.GetInt("point3")) + 
     (PlayerPrefs.GetInt("point4")));
45. tekno2 = ((PlayerPrefs.GetInt("point5")) +
     (PlayerPrefs.GetInt("point6")) + 
     (PlayerPrefs.GetInt("point7")) + 
     (PlayerPrefs.GetInt("point8")));
46. Tekno = tekno1 + tekno2;
47. if (Tekno > PlayerPrefs.GetInt("Tekno"))
48. {
49. PlayerPrefs.SetInt("Tekno", Tekno);
50. PlayerPrefs.Save();
51. }
52. else
53. {
54. PlayerPrefs.SetInt("Tekno", Tekno);
55. PlayerPrefs.Save();
56. }
57.
```

```
Source Code Script_Pinmar.cs
58. vulkan1 = ((PlayerPrefs.GetInt("point11")) + 
    (PlayerPrefs.GetInt("point12")) + 
    (PlayerPrefs.GetInt("point13")) + 
    (PlayerPrefs.GetInt("point14")) + 
    (PlayerPrefs.GetInt("point15")));
59. vulkan2 = ((PlayerPrefs.GetInt("point16")) + 
    (PlayerPrefs.GetInt("point17")) + 
    (PlayerPrefs.GetInt("point18")) + 
    (PlayerPrefs.GetInt("point19")) + 
    (PlayerPrefs.GetInt("point20")));
60. Vulkan = vulkan1 + vulkan2;
61. if (Vulkan > PlayerPrefs.GetInt("Vulkan"))
62. {
63. PlayerPrefs.SetInt("Vulkan", Vulkan);
64. PlayerPrefs.Save();
65. }
66. else
67. {
68. PlayerPrefs.SetInt("Vulkan", Vulkan);
69. PlayerPrefs.Save();
70. }
71.
72. if (Tekno > 6)73. {
74. PinmarTeknol.SetActive(true);
75. }
76. else if((Tekno <= 6) && (Tekno > 3))
77. {
78. PinmarTekno2.SetActive(true);
79. <br>80. e
         else if((Tekno \leq 3) && (Tekno > 1))
81. {
82. PinmarTekno3.SetActive(true);
83. }
84. else if (Tekno == 0)
85. {
86. PinmarTeknol.SetActive(false);
87. PinmarTekno2.SetActive(false);
88. PinmarTekno3.SetActive(false);
89. }
90.
91.
92. if (Vulkan > 8)
93. {
94. PinmarVulkan1.SetActive(true);
95. }
96. else if((Vulkan \leq 8) && (Vulkan > 5))
97. {
98. PinmarVulkan2. SetActive(true);
99. }<br>100. e
         else if((Vulkan \le 5) && (Vulkan > 1))
101. {
102. PinmarVulkan3.SetActive(true);
103. }
104. else if (Vulkan == 0)
105. {
106. PinmarVulkan1.SetActive(false);
```

|      | Source Code Script Pinmar.cs            |
|------|-----------------------------------------|
| 107. | PinmarVulkan2.SetActive(false);         |
| 108. | PinmarVulkan3.SetActive(false);         |
| 109. |                                         |
| 110. |                                         |
| 111. | public void HapusPinmar()               |
| 112. |                                         |
| 113. | PlayerPrefs.DeleteAll();                |
| 114. | $Tekno = PlayerPrefix.GetInt("Tekno");$ |
| 115. | Vulkan = PlayerPrefs.GetInt("Vulkan");  |
| 116. |                                         |
|      |                                         |

*16. Source Code Script\_Pintul.cs*

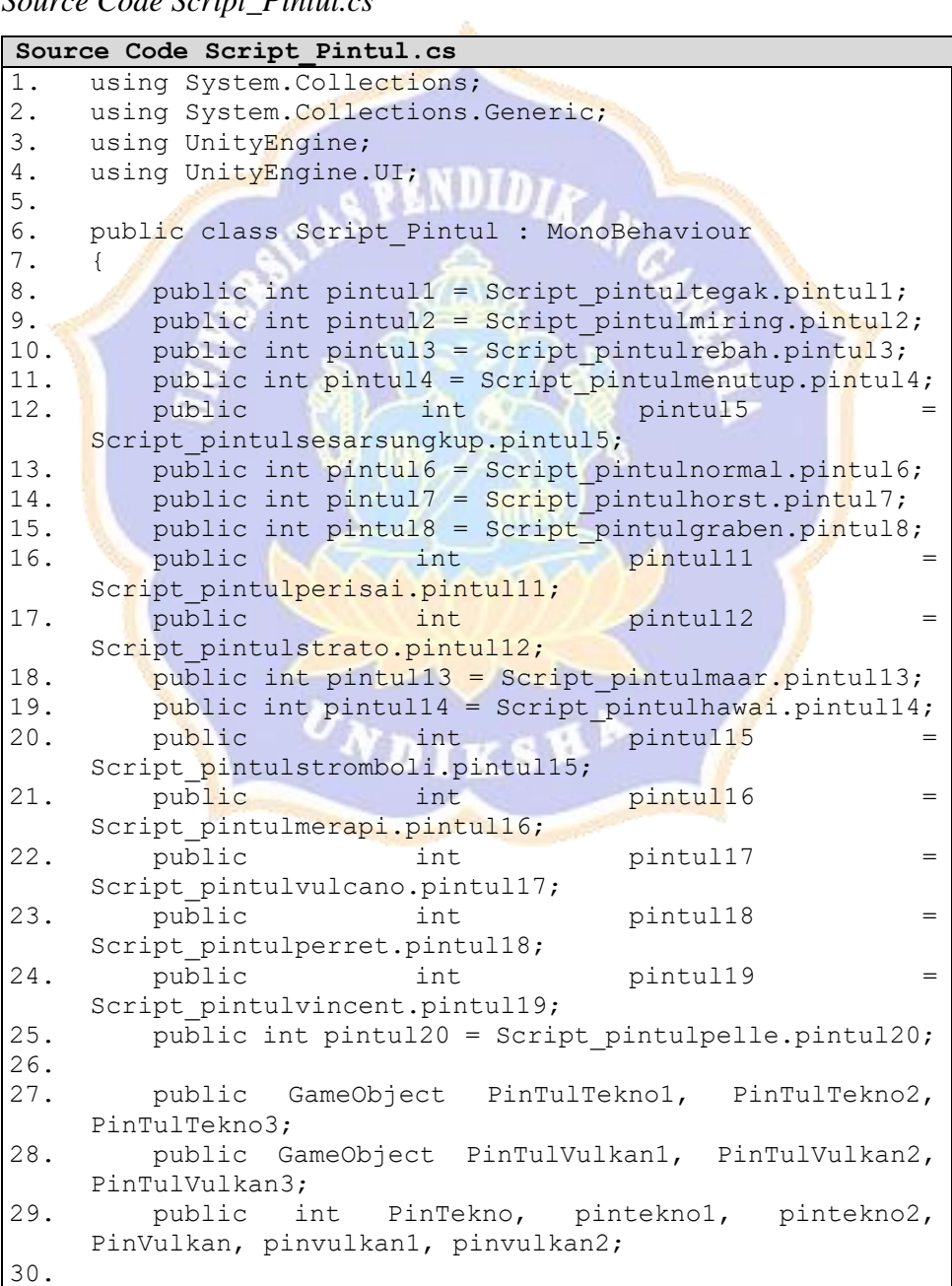

```
Source Code Script_Pintul.cs<br>31. void Start()
       void Start()
32. {
33.34.34. PinTulTekno1.SetActive(false);<br>35. PinTulVulkan1.SetActive(false)
35. PinTulVulkan1.SetActive(false);<br>36. PinTulTekno2.SetActive(false);
          PinTulTekno2.SetActive(false);
37. PinTulVulkan2. SetActive(false);
38. PinTulTekno3.SetActive(false);
39. PinTulVulkan3.SetActive(false);
40. PinTekno = PlayerPrefs.GetInt("PinTekno");
41. PinVulkan = PlayerPrefs.GetInt("PinVulkan");
42. }
43.
44. void Update()
45. {
46. pintekno1 = ((PlayerPrefs.GetInt("pintul1")) +
    (PlayerPrefs.GetInt("pintul2")) + 
    (PlayerPrefs.GetInt("pintul3")) + 
    (PlayerPrefs.GetInt("pintul4")));
47. pintekno2 = ((PlayerPrefs.GetInt("pintul5")) + 
    (PlayerPrefs.GetInt("pintul6")) + 
    (PlayerPrefs.GetInt("pintul7")) + 
    (PlayerPrefs.GetInt("pintul8")));
48. PinTekno = pintekno1 + pintekno2;
49. if (PinTekno > PlayerPrefs.GetInt("PinTekno"))
50. {
51. PlayerPrefs.SetInt("PinTekno", PinTekno);
52. PlayerPrefs.Save();
53. }
54. else
55. {
56. PlayerPrefs.SetInt("PinTekno", PinTekno);<br>57. PlayerPrefs.Save();
              PlayerPrefs.Save();
58. }
59.
60. pinvulkan1 = ((PlayerPrefs.GetInt("pintul11")) 
             + (PlayerPrefs.GetInt("pintul12")) + 
    (PlayerPrefs.GetInt("pintul13")) + 
    (PlayerPrefs.GetInt("pintul14")) + 
    (PlayerPrefs.GetInt("pintul15")));
61. pinvulkan2 = ((PlayerPrefs.GetInt("pintul16"))
             + (PlayerPrefs.GetInt("pintul17")) + 
    (PlayerPrefs.GetInt("pintul18")) + 
    (PlayerPrefs.GetInt("pintul19")) + 
    (PlayerPrefs.GetInt("pintul20")));
62. PinVulkan = pinvulkan1 + pinvulkan2;
63. if (PinVulkan >
    PlayerPrefs.GetInt("PinVulkan"))
64. {
65. PlayerPrefs.SetInt("PinVulkan", 
    PinVulkan);
66. PlayerPrefs.Save();
67. }
68. else
69. {
70. PlayerPrefs.SetInt("PinVulkan", 
    PinVulkan);
```
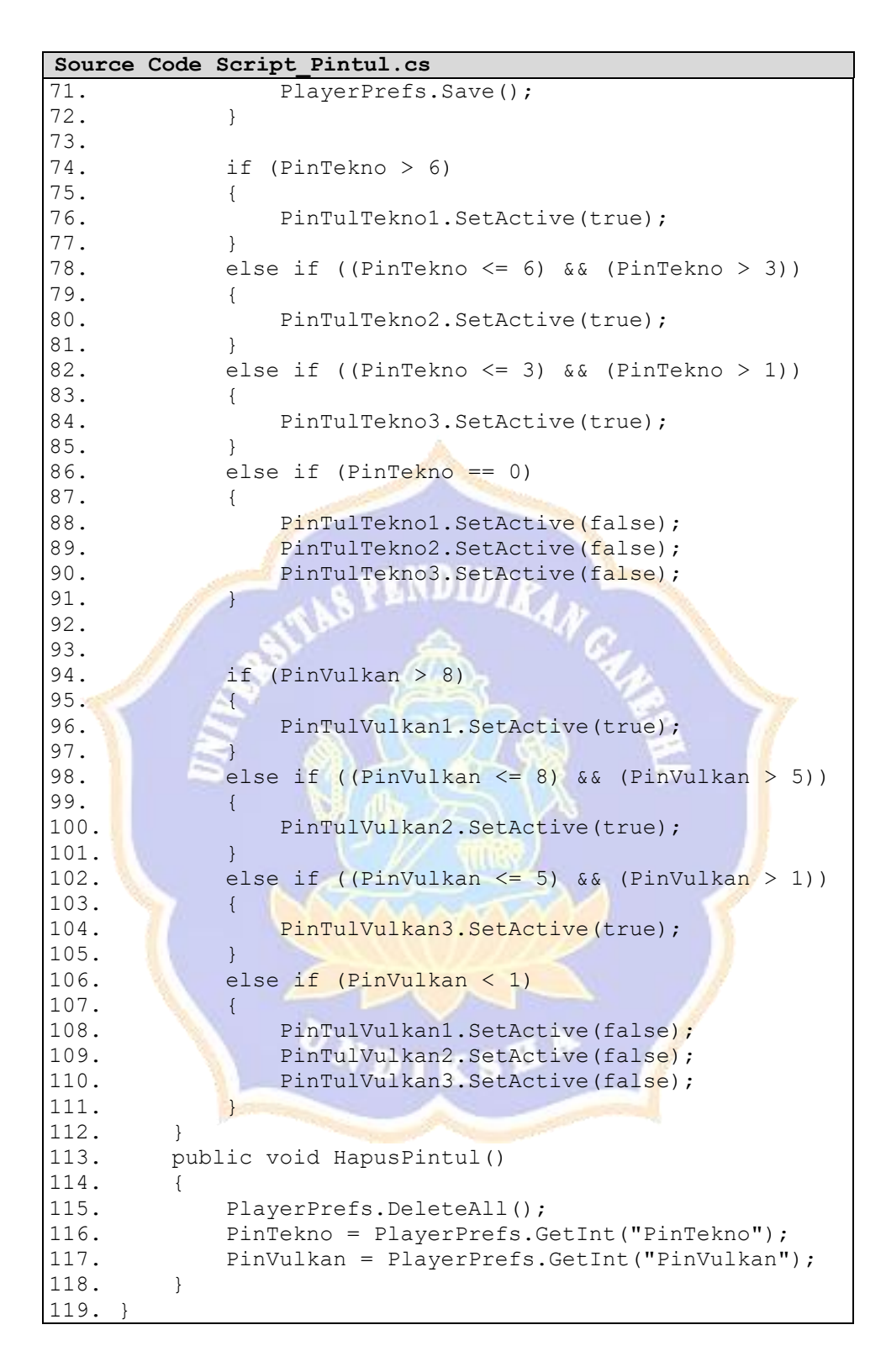

*17. Source Code Script\_SkorGame.cs*

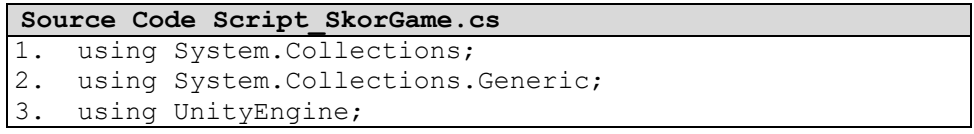

```
Source Code Script_SkorGame.cs
4. using UnityEngine.UI;
5. using UnityEngine.SceneManagement;
6.
7. public class Script SkorGame : MonoBehaviour
8. \t{9.}public float score1 = Script Soal1.score1;
10. public float score2 = Script Soal2.score2;
11. public float score3 = Script Soal3.score3;
12. public float score4 = Script Soal4.score4;
13. public float score12;
14. public float score34;
15. public Text ScoreTektonisme, ScoreVulkanisme;
16. public GameObject Tekno1, Vulkan1;
17.
18. void Awake()
19. {
20. ScoreTektonisme.text = 
   PlayerPrefs.GetFloat("score12").ToString();
21. ScoreVulkanisme.text =
  PlayerPrefs.GetFloat("score34").ToString();
22. score12 = PlayerPrefs.GetFloat("score12");
23. score34 = PlayerPrefs.GetFloat("score34");
24. }
25.
26. void Update()
27. {
28. score12 = ((PlayerPrefs.GetFloat("score2", 0))
   + (PlayerPrefs.GetFloat("score1", 0)));
29. if (score12 > PlayerPrefs.GetFloat("score12",
   0))
30.31.31. PlayerPrefs.SetFloat("score12", score12);<br>32. PlayerPrefs.Save();
             PlayerPrefs.Save();
33. }
34. else
35. {
36. PlayerPrefs.SetFloat("score12", score12);
37. PlayerPrefs.Save();
38. }
39.
40. score34 = ((PlayerPrefs.GetFloat("score3", 0)) 
   + (PlayerPrefs.GetFloat("score4", 0)));
41. if (score34 > PlayerPrefs.GetFloat("score34", 
   0))
42. {
43. PlayerPrefs.SetFloat("score34", score34);
44. PlayerPrefs.Save();
45. }
46. else
47. {<br>48.PlayerPrefs.SetFloat("score34", score34);
49. PlayerPrefs.Save();
50. }
51. }
52. 
53. public void Data_Save12()
54. {
```

```
Source Code Script_SkorGame.cs
55. score12 = ((PlayerPrefs.GetFloat("score2", 0)) 
   + (PlayerPrefs.GetFloat("score1", 0)))/2;
56. if (score12 > PlayerPrefs.GetFloat("score12", 
   0))
57. {
58. PlayerPrefs.SetFloat("score12", score12);
59. PlayerPrefs.Save();
60. }
61. else
62. {
63. PlayerPrefs.SetFloat("score12", score12);
64. PlayerPrefs.Save();
65. }
66. }
67. public void Data_Save34()
68. {
69. score34 = ((PlayerPrefs.GetFloat("score3", 0)) 
   + (PlayerPrefs.GetFloat("score4", 0)))/2;
70. if (score34 > PlayerPrefs.GetFloat("score34", 
   0))
71. {
72. PlayerPrefs.SetFloat("score34", score34);
73. PlayerPrefs.Save();
74 .
75. else
76. {
77. PlayerPrefs.SetFloat("score34", score34);
78. PlayerPrefs.Save();
79. }
80. }
81.
82. public void Hapus()
83. {
84. PlayerPrefs.DeleteAll();
85. score12 = PlayerPrefs.GetFloat("score12");
86. score34 = PlayerPrefs.GetFloat("score34");
87. SceneManager.LoadScene("Pencapaian");
88. }
89. }
```
*18. Source Code Script\_Menu.cs*

| Source Code Script Menu.cs |                                          |  |
|----------------------------|------------------------------------------|--|
| $1$ .                      | using System. Collections;               |  |
| 2.                         | using System. Collections. Generic;      |  |
| 3.                         | using UnityEngine;                       |  |
| 4.                         | using UnityEngine. SceneManagement;      |  |
| $5$ .                      |                                          |  |
| 6.                         | public class Script Menu : MonoBehaviour |  |
| 7.                         |                                          |  |
| 8.                         | public GameObject Menu;                  |  |
| 9.                         | public GameObject Unduh;                 |  |
| 10.                        | public GameObject Tentang;               |  |
| 11.                        | public GameObject Keluar;                |  |
| 12.                        |                                          |  |
| 13.                        | void Start()                             |  |

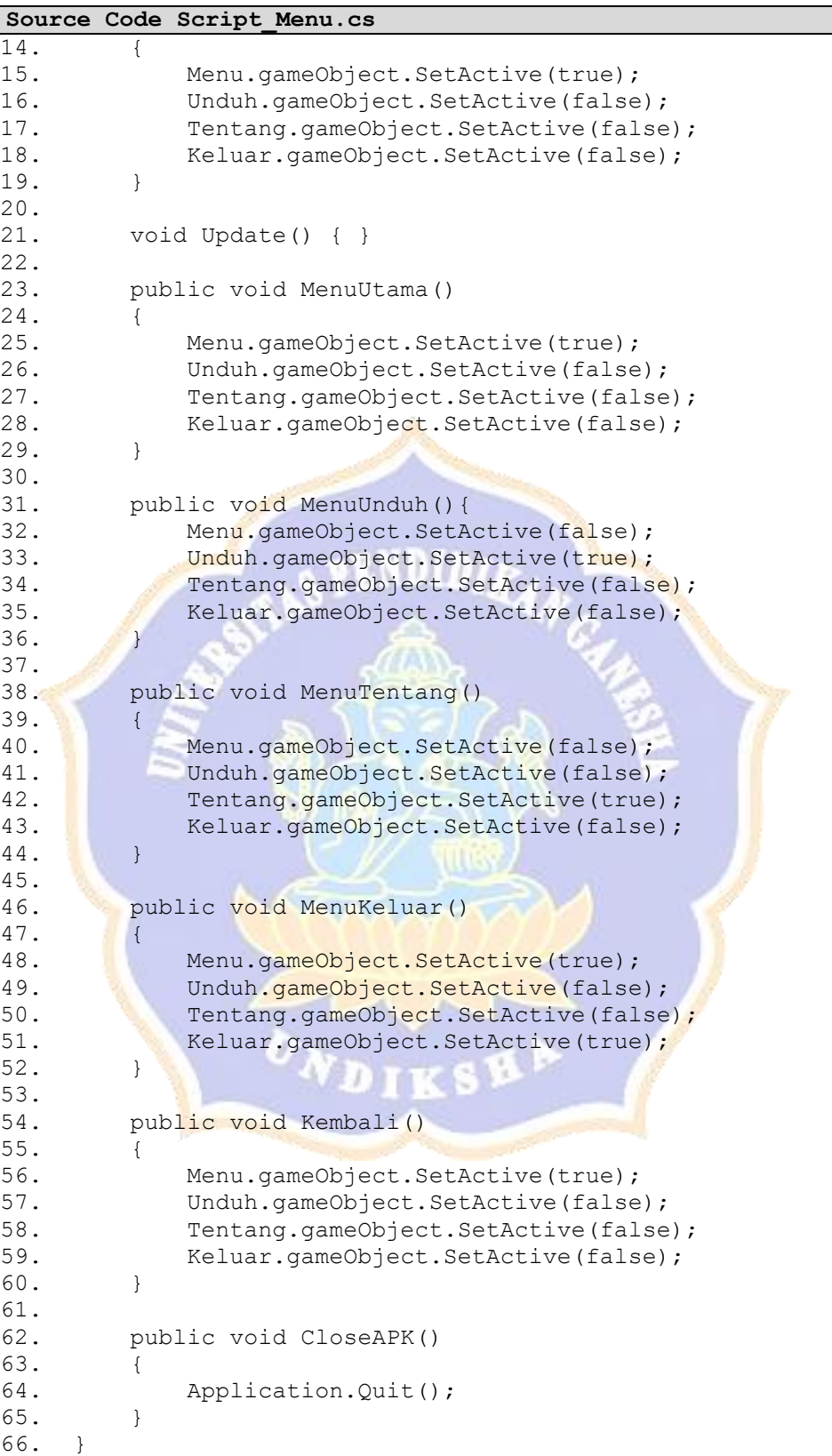

*19. Source Code Script\_GoToScene.cs*

```
Source Code Script_GoToScene.cs
1. using UnityEngine.SceneManagement;
2. using UnityEngine;
3.
4.
5. public class Script GoToScene : MonoBehaviour
6. {
7. void Start() { }
8. void Update() { }
9.
10. public void GotoMenuUtama()
11. {
12. SceneManager.LoadScene("MenuUtama");
\begin{matrix} 13. & \ & 14. & \ & p \end{matrix}public void GotoMenuPemberitahuan()
15. {<br>16.16. SceneManager.LoadScene("Pemberitahuan");
17. }<br>18. p
       public void GotoMenuPindai()
19. {
20. SceneManager.LoadScene("FirstLoading2");
21. }
22. public void GotoMenuPencapaian()
23. {
24. SceneManager.LoadScene("Pencapaian");
25. }
26.
27. public void Unduh()
28. {
29. 
   Application.OpenURL("https://drive.google.com/open?id=
   1QXBRWfayP_O_fHmoqVKY2S20IQkuv1NX");
30. }
31.32.32. //game<br>33. public
       public void StartGame1()
34. {<br>35.
          SceneManager.LoadScene("Game1");
36. }
37. public void StartGame2()
38. {<br>39.
           SceneManager.LoadScene("Game2");
40. }
41. public void StartGame3()
42. {
43. SceneManager.LoadScene("Game3");
44. }
45. public void StartGame4()
46. {
47. SceneManager.LoadScene("Game4");
48. }
49.
50. //loading game
51. public void Loading1()
52. {
53. SceneManager.LoadScene("FristLoadingGame1");
```
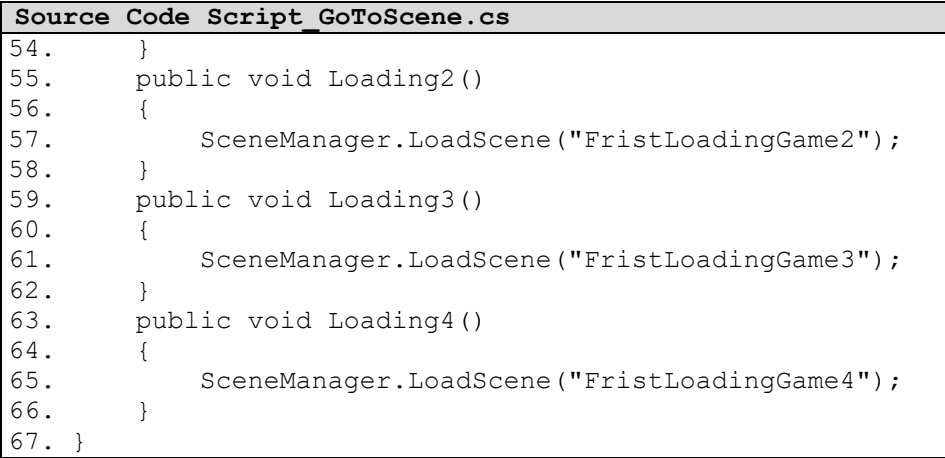

*20. Source Code Script\_Load.cs*

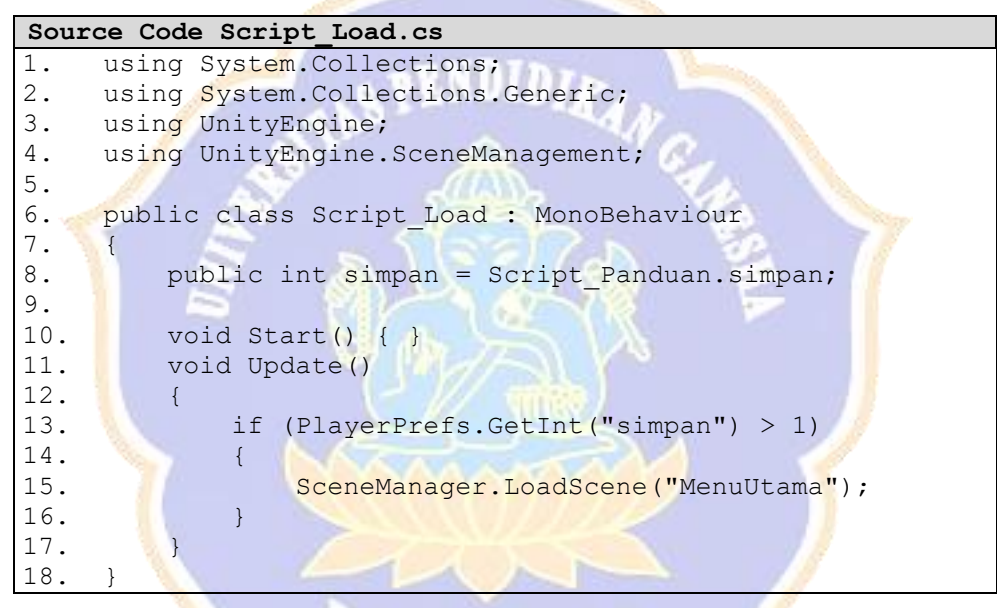

*21. Source Code Script\_Panduan.cs*

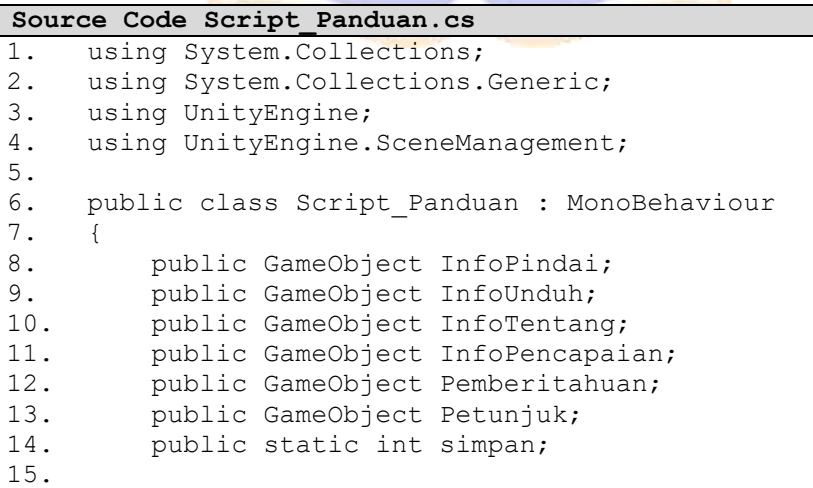

```
Source Code Script_Panduan.cs
\frac{16}{17}.
        void Start()
18. {<br>19.
           simpan = 1;20. Petunjuk.gameObject.SetActive(true);<br>21. InfoPindai.gameObject.SetActive(fals
           21. InfoPindai.gameObject.SetActive(false);
22. InfoUnduh.gameObject.SetActive(false);
23. InfoTentang.gameObject.SetActive(false);
24. InfoPencapaian.gameObject.SetActive(false);
25. Pemberitahuan.gameObject.SetActive(false);
26. }
27.
28. void Update() {
29. simpan++;
30. }
31.
32. public void menupindai()
33. {
34. InfoPindai.gameObject.SetActive(true);
35. InfoUnduh.gameObject.SetActive(false);
36. InfoTentang.gameObject.SetActive(false);
37. InfoPencapaian.gameObject.SetActive(false);
38. Pemberitahuan.gameObject.SetActive(false);
39. }
40.
41. public void menuunduh()
42. {
43. InfoPindai.gameObject.SetActive(false);
44. InfoUnduh.gameObject.SetActive(true);<br>45. InfoTentang.gameObject.SetActive(fals
           InfoTentang.gameObject.SetActive(false);
46. InfoPencapaian.gameObject.SetActive(false);
47. Pemberitahuan.gameObject.SetActive(false);
48. }
49.
50. public void menutentang()
51. {
52. InfoPindai.gameObject.SetActive(false);
53. InfoUnduh.gameObject.SetActive(false);
54. InfoTentang.gameObject.SetActive(true);
55. InfoPencapaian.gameObject.SetActive(false);
56. Pemberitahuan.gameObject.SetActive(false);
57. }
58.
59. public void menupencapaian()
60. {
61. InfoPindai.gameObject.SetActive(false);
62. InfoUnduh.gameObject.SetActive(false);
63. InfoTentang.gameObject.SetActive(false);
64. InfoPencapaian.gameObject.SetActive(true);
65. Pemberitahuan.gameObject.SetActive(false);
66. }
67.
68. public void MenuPemberitahuan()
69. {
70. InfoPindai.gameObject.SetActive(false);
71. InfoUnduh.gameObject.SetActive(false);
72. InfoTentang.gameObject.SetActive(false);
```
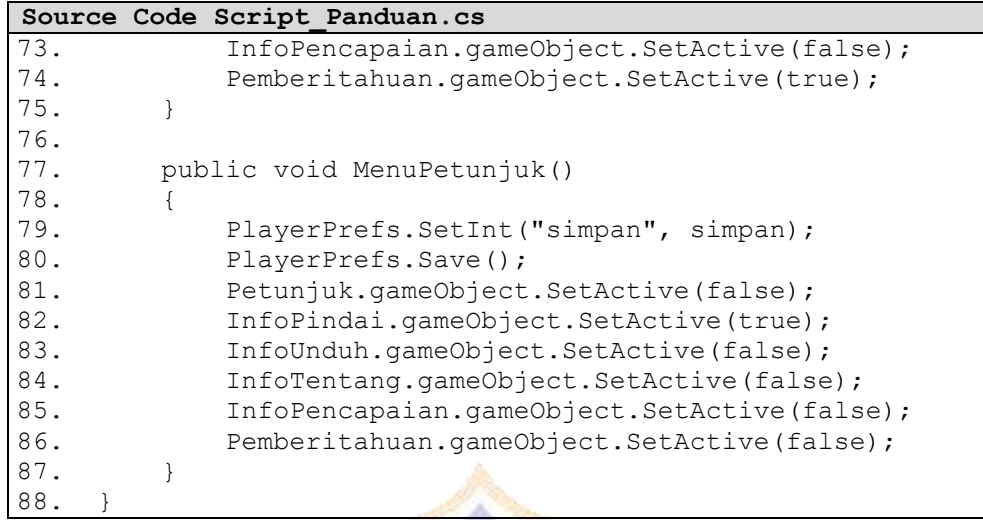

*22. Source Code Script\_pintultegak.cs*

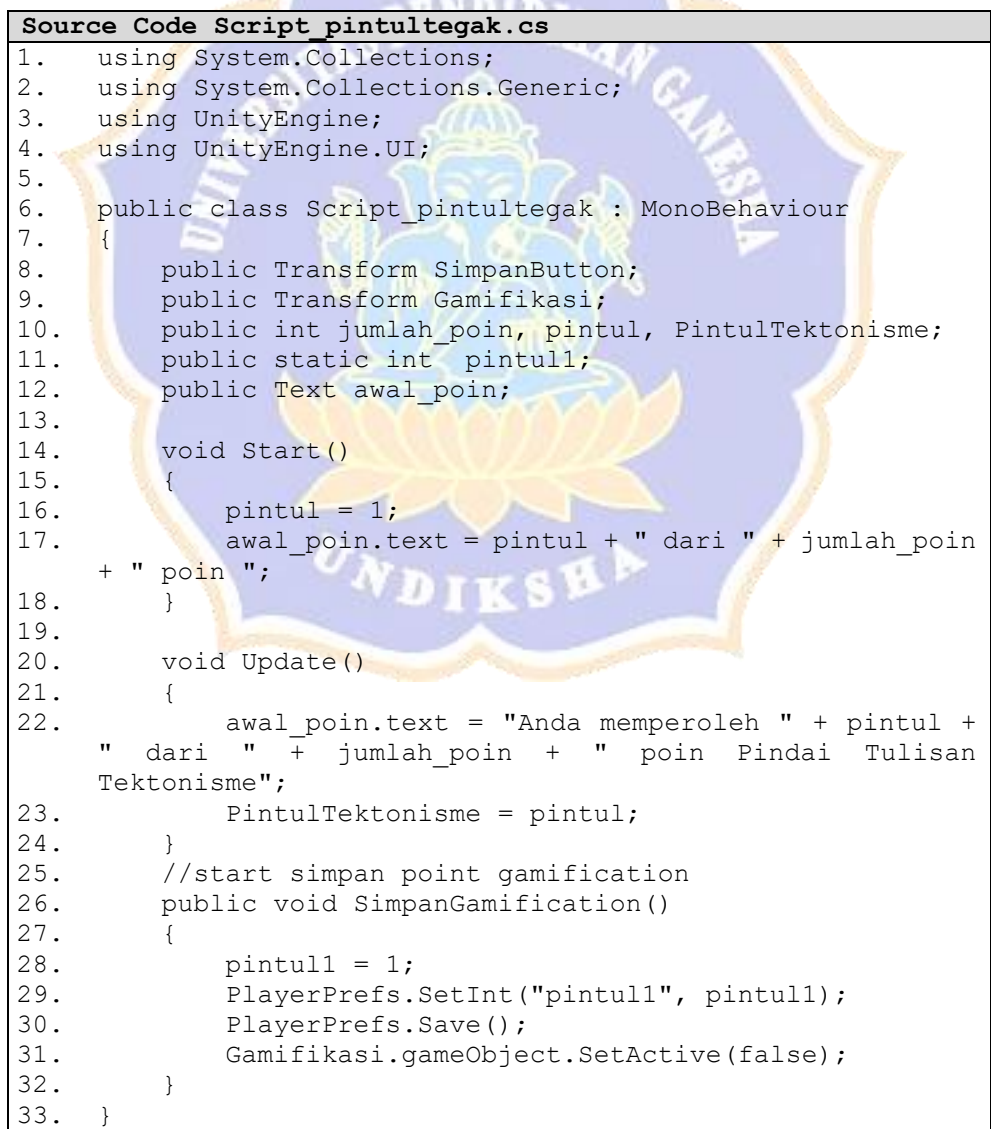

*23. Source Code Script\_pintulhorst.cs*

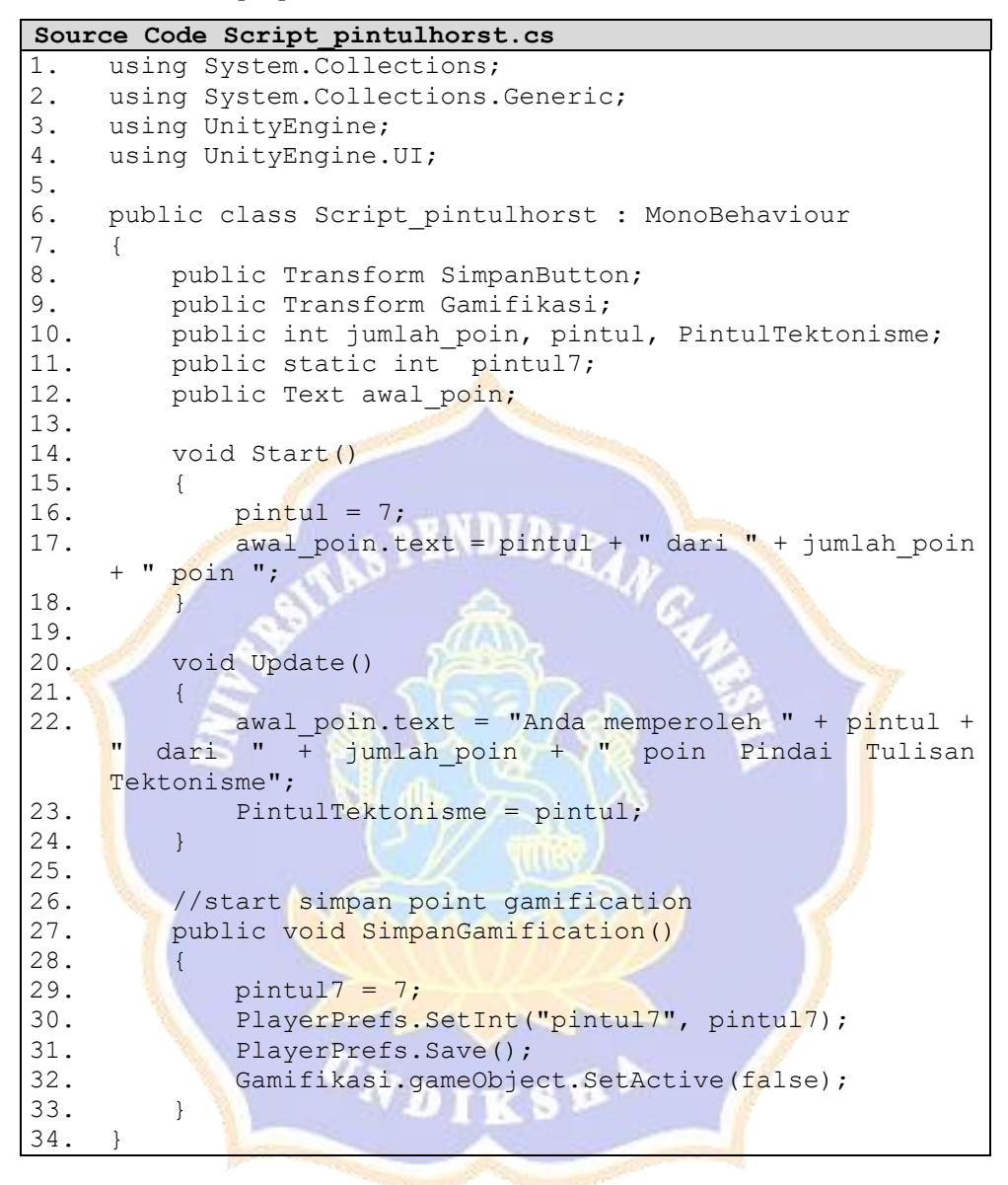

*24. Source Code Script\_pintulstrato.cs*

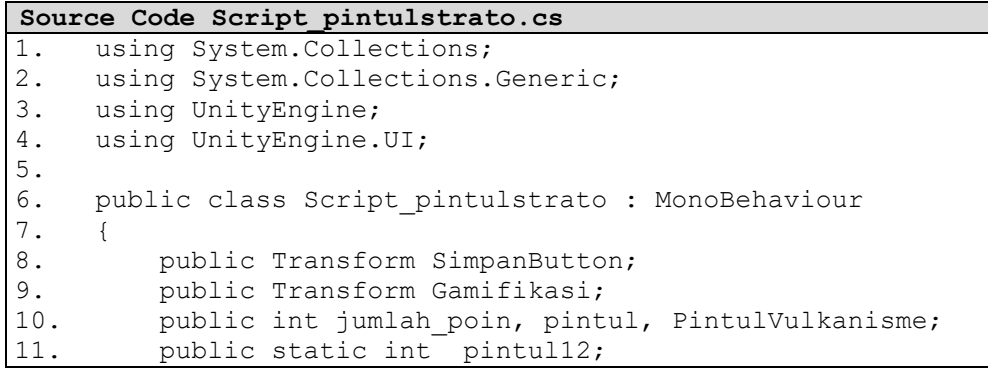

```
Source Code Script_pintulstrato.cs
12. public Text awal poin;
13.14.void Start()
15. {
16. \text{pintul} = 2;17. awal poin.text = pintul + " dari " + jumlah poin
    + " poin ";
18. }
19.
20. void Update()
21. {
22. awal_poin.text = "Anda memperoleh " + pintul + 
    " dari " \frac{1}{2} jumlah poin + " poin Pindai Tulisan
    Vulkanisme";
23. PintulVulkanisme = pintul;
24. }
25. //start simpan point gamification
26. public void SimpanGamification()
27. {
28. pintul12 = 2;
29. PlayerPrefs.SetInt("pintul12", pintul12);
30. PlayerPrefs.Save();<br>31. Gamifikasi.gameObje
           Gamifikasi.gameObject.SetActive(false);
32.33.
```

```
25. Source Code Script_pintulhawai.cs
```

```
Source Code Script_pintulhawai.cs
1. using System.Collections;
2. using System.Collections.Generic;
3. using UnityEngine;
4. using UnityEngine.UI;
5.
6. public class Script pintulhawai : MonoBehaviour
7. {
8. public Transform SimpanButton;
9. public Transform Gamifikasi;
10. public int jumlah poin, pintul, PintulVulkanisme;
11. public static int pintul14;
12. public Text awal poin;
13.
14. void Start()
15. {
16. \qquad \qquad pintul = 4;
17. awal_poin.text = pintul + " dari " + jumlah_poin 
    + " poin ";
18. }
19.
20. void Update()
21. {
22. awal point. text = "Anda memberoleh " + pintul + ..." dari " \frac{1}{+} jumlah poin + " poin Pindai Tulisan
    Vulkanisme";
23. PintulVulkanisme = pintul;
24. }
```

|     | Source Code Script pintulhawai.cs           |
|-----|---------------------------------------------|
| 25. |                                             |
| 26. | //start simpan point gamification           |
| 27. | public void SimpanGamification()            |
| 28. |                                             |
| 29. | pintul14 = $4$ ;                            |
| 30. | PlayerPrefs. SetInt ("pintul14", pintul14); |
| 31. | PlayerPrefs.Save();                         |
| 32. | Gamifikasi.gameObject.SetActive(false);     |
| 33. |                                             |
| 34. |                                             |

*26. Source Code Controller\_tegak.cs*

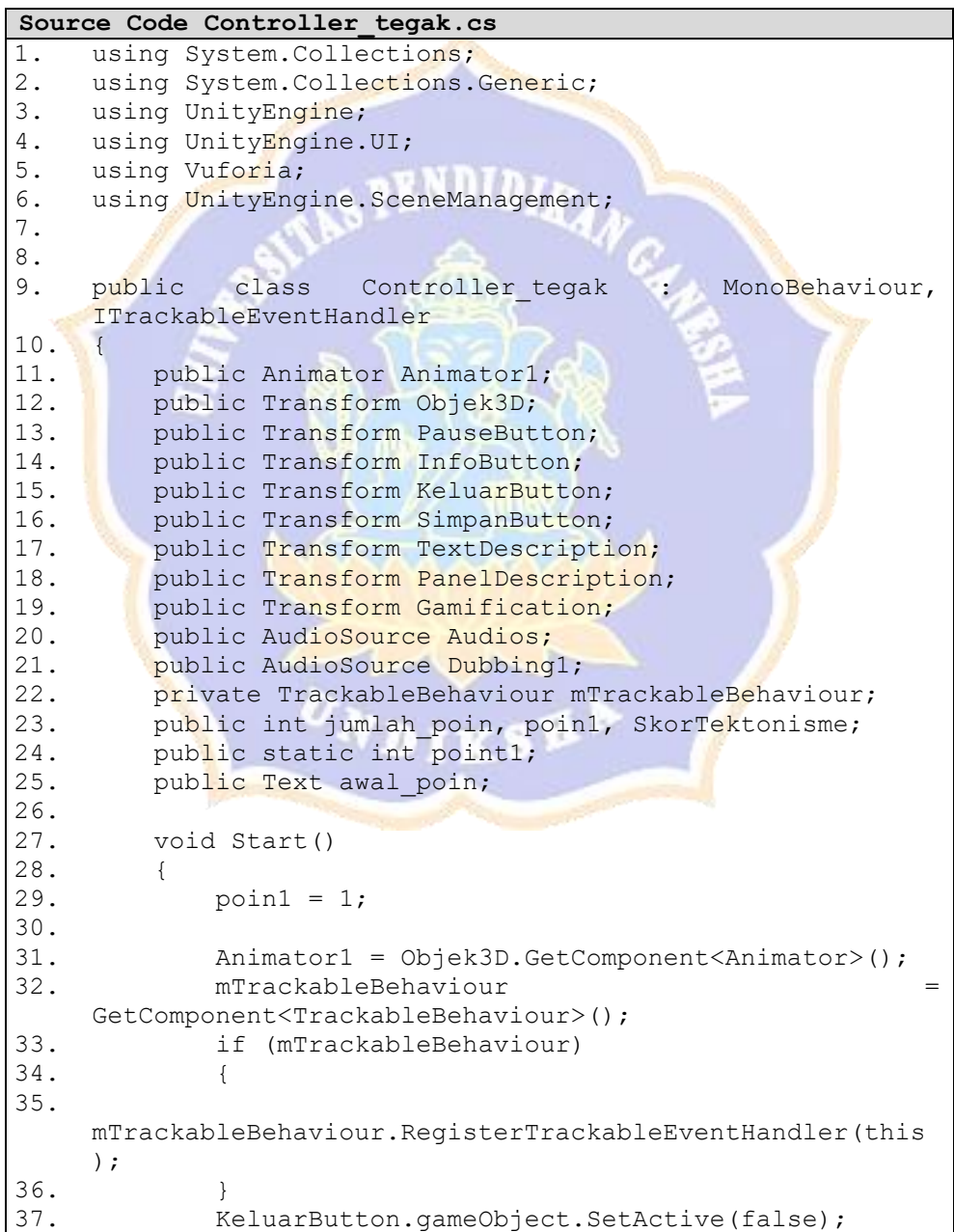

```
Source Code Controller_tegak.cs
38. awal_poin.text = poin1 + " dari " + jumlah_poin 
    + " poin ";
39. }
40.41.void Update()
42. {
43. awal_poin.text ="Anda memperoleh " + poin1 + " 
    dari " + jumlah poin + " poin Pindai Marker Tektonisme";
44. SkorTektonisme = poin1;
45. }
46.
47. public void 
    OnTrackableStateChanged(TrackableBehaviour.Status 
    previousStatus, TrackableBehaviour.Status newStatus)
48. {
49. if (newStatus == 
    TrackableBehaviour.Status.DETECTED || newStatus == 
    TrackableBehaviour.Status.TRACKED || newStatus ==
    TrackableBehaviour.Status.EXTENDED_TRACKED)
\begin{array}{c} 50 \\ 51 \end{array}Audios.UnPause();
                             л
52. Dubbing1.UnPause();
53. ResumeAnimasi();
54. }
55. else
56. {
57. \sqrt{5} // Stop audio when target is lost
58. Audios.Pause();
59. Dubbing1.Pause();<br>60. PauseAnimasi();
              PauseAnimasi();
61. }
62. }
63.
64. public void PlayAnimasi()
65. {
66. Animator1.speed = 1;
67. Animator1.Play("run", -1, 0f);
68. 
    PauseButton.GetComponentInChildren<Text>().text
    "Berhenti";
69. Audios.Play();
70. Dubbing1.Play();
71. }
72.
73. public void PauseAnimasi()
74. {
75. Animator1.speed = 0;
76. 
    PauseButton.GetComponentInChildren<Text>().text = 
    "Lanjut";
77. Button clik =
    PauseButton.GetComponent<Button>();
78. clik.onClick.AddListener(ResumeAnimasi);
79. Audios.Pause();
80. Dubbing1.Pause();
81. }
82.
```

```
Source Code Controller_tegak.cs
83. void ResumeAnimasi()
84. {
85. 
    PauseButton.GetComponentInChildren<Text>().text =
    "Berhenti";
86. Animator1.speed = 1;
87. Button clik =
    PauseButton.GetComponent<Button>();
88. clik.onClick.AddListener(PauseAnimasi);
89. Audios.UnPause();
90. Dubbing1.UnPause();
91. }
92. 
93. // informasi terkait deskripsi marker
94. public void infotegak()
95. {
96. InfoButton.gameObject.SetActive(false);
97. KeluarButton.gameObject.SetActive(true);
98. PanelDescription.gameObject.SetActive(true);
99. TextDescription.gameObject.SetActive(true);
100. }
101. public void infotegakkeluar()
102. {
103. InfoButton.gameObject.SetActive(true);
104. KeluarButton.gameObject.SetActive(false);
105. PanelDescription.gameObject.SetActive(false);
106. TextDescription.gameObject.SetActive(false);
107. }
108.<br>109.
       //start simpan point gamification
110. public void SimpanGamification()
111. {
112. point1 = 1;
113. PlayerPrefs.SetInt("point1", point1);
114. PlayerPrefs.Save();
115. Gamification.gameObject.SetActive(false);
116. }
117. }
```
*27. Source Code Controller\_graben.cs*

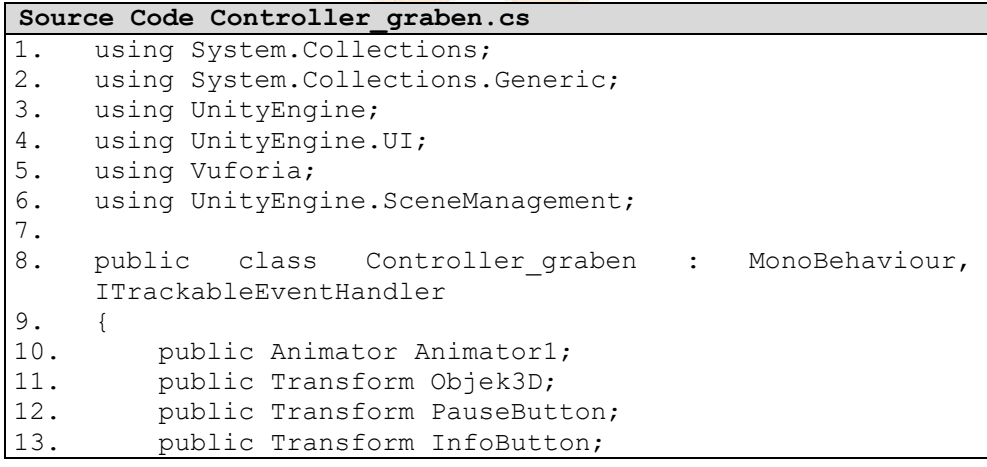

```
Source Code Controller_graben.cs
14. public Transform KeluarButton;<br>15. public Transform SimpanButton;
15. public Transform SimpanButton;<br>16. public Transform TextDescripti
16. public Transform TextDescription;<br>17. public Transform PanelDescription
        public Transform PanelDescription;
18. public Transform Gamification;<br>19. public AudioSource Audios;
       public AudioSource Audios;
20. public AudioSource Dubbing8;
21. private TrackableBehaviour mTrackableBehaviour;
22. public int jumlah poin, poin8, SkorTektonisme;
23. public static int point8;
24. public Text awal poin;
25.
26. void Start()
27. {
28. poin8 = 8;
29.
30. Animator1 = Objek3D.GetComponent<Animator>();
31. mTrackableBehaviour
    GetComponent<TrackableBehaviour>();
32. if (mTrackableBehaviour)
33. {
34. 
    mTrackableBehaviour.RegisterTrackableEventHandler(this
    );
35. \rightarrow \rightarrow36. KeluarButton.gameObject.SetActive(false);
37. awal poin.text = poin8 + " dari " + jumlah poin
    + " poin ";
38. }
39.
40. void Update()
41. {
42. awal_poin.text = "Anda memperoleh " + poin8 + " 
    dari " + jumlah_poin + " poin Pindai Marker Tektonisme";
43. SkorTektonisme = poin8;
44. }
45.
46. public void 
    OnTrackableStateChanged(TrackableBehaviour.Status 
    previousStatus, TrackableBehaviour.Status newStatus)
47. {
47. t<br>48. if (newStatus ==
    TrackableBehaviour.Status.DETECTED || newStatus == 
    TrackableBehaviour.Status.TRACKED || newStatus == 
    TrackableBehaviour.Status.EXTENDED_TRACKED)
49. {
50. Audios.UnPause();
51. Dubbing8.UnPause();
52. ResumeAnimasi();
53. }
54. else
55. {
56. // Stop audio when target is lost
57. Audios. Pause();
58. Dubbing8.Pause();
59. PauseAnimasi();
60. }
```

```
Source Code Controller_graben.cs
61. }
62.63.63. public void PlayAnimasi()
64. {
           Animator1.speed = 1;
66. Animator1.Play("run", -1, 0f);
67. 
    PauseButton.GetComponentInChildren<Text>().text = 
    "Berhenti";
68. Audios.Play();
69. Dubbing8.Play();
70. }
71.
72. public void PauseAnimasi()
73. {
74. Animator1.speed = 0;
75. 
    PauseButton.GetComponentInChildren<Text>().text
    "Lanjut";
76. Button clik \epsilon<sub>1</sub>
    PauseButton.GetComponent<Button>();
77. clik.onClick.AddListener(ResumeAnimasi);
78. Audios.Pause();<br>79. Dubbing8.Pause(
           Dubbing8.Pause();
80. }
81.
82. void ResumeAnimasi()
83. {
84. 
    PauseButton.GetComponentInChildren<Text>().text =
    "Berhenti";
85. Animator1.speed = 1;
86. Button clik \simPauseButton.GetComponent<Button>();
87. clik.onClick.AddListener(PauseAnimasi);
88. Audios. UnPause();
89. Dubbing8.UnPause();
90. }
91.
92. // informasi terkait deskripsi marker
93. public void infograben()
94. {
95. InfoButton.gameObject.SetActive(false);
96. KeluarButton.gameObject.SetActive(true);
97. PanelDescription.gameObject.SetActive(true);
98. TextDescription.gameObject.SetActive(true);
99. }
100. public void infograbenkeluar()
101. {
102. InfoButton.gameObject.SetActive(true);
103. KeluarButton.gameObject.SetActive(false);
104. PanelDescription.gameObject.SetActive(false);
105. TextDescription.gameObject.SetActive(false);
106. }
107.
108. //start simpan point gamification
109. public void SimpanGamification()
```
```
Source Code Controller_graben.cs
```

```
\frac{110}{111}.
111. point8 = 8;<br>112. PlayerPrefs
112. PlayerPrefs.SetInt("point1", point8);<br>113. PlayerPrefs.Save();
113. PlayerPrefs.Save();<br>114. Gamification.gameOb
            Gamification.gameObject.SetActive(false);
115. }
116. }
```
# *28. Source Code Controller\_strato.cs*

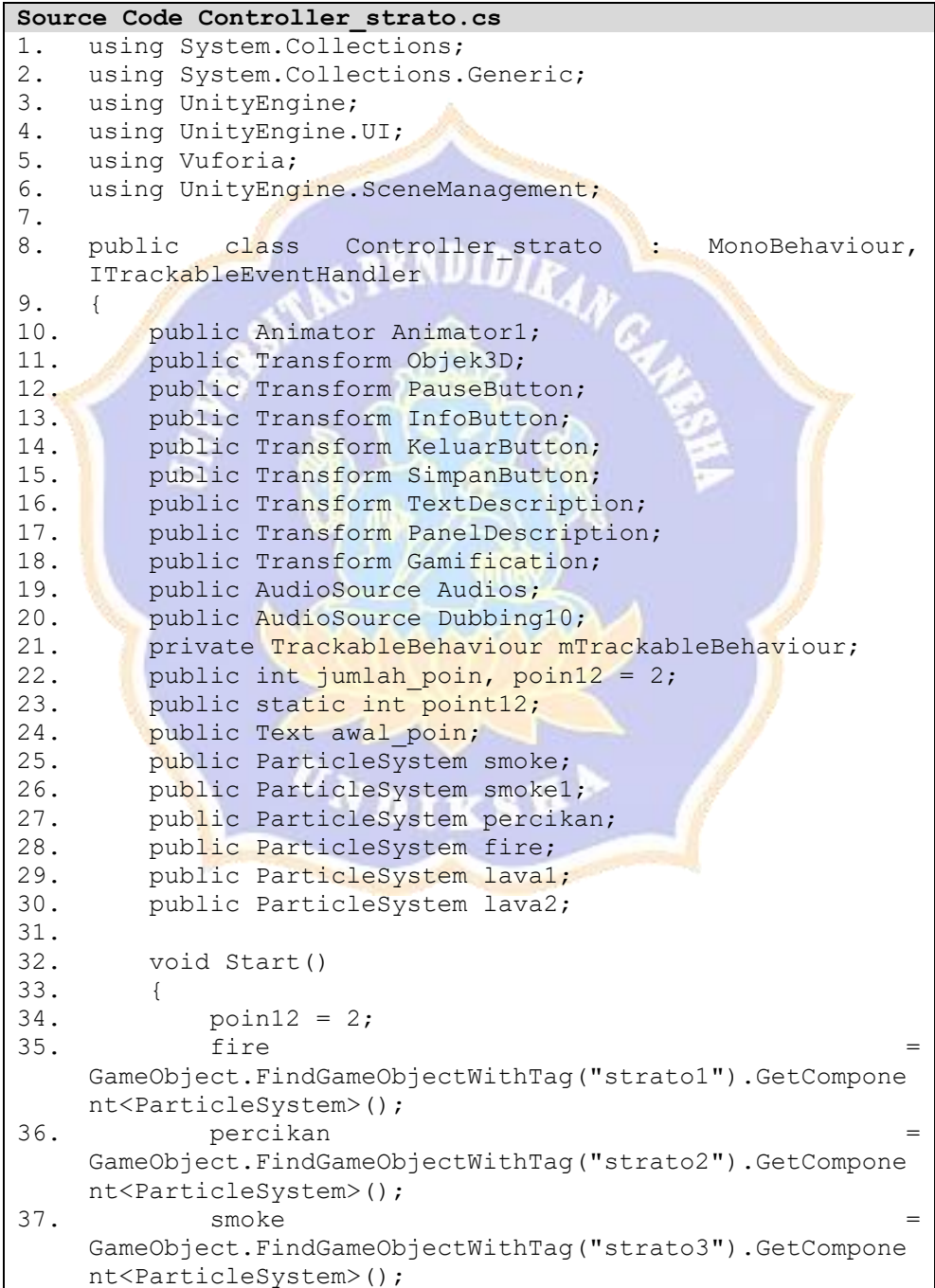

```
Source Code Controller_strato.cs
38. smoke1 =GameObject.FindGameObjectWithTag("strato4").GetCompone
    nt<ParticleSystem>();
39. laval =GameObject.FindGameObjectWithTag("strato5").GetCompone
    nt<ParticleSystem>();
40. lava2 =GameObject.FindGameObjectWithTag("strato6").GetCompone
    nt<ParticleSystem>();
41.
42.
43. Animator1 = Objek3D.GetComponent<Animator>();
44. mTrackableBehaviour = 
   GetComponent<TrackableBehaviour>();
45. if (mTrackableBehaviour)
46. {
47. 
   mTrackableBehaviour.RegisterTrackableEventHandler(this
   );
48. }
49. KeluarButton.gameObject.SetActive(false);
50. }
51.
52. void Update()
53. \begin{matrix} 54. \end{matrix}awal poin.text = "Anda memperoleh " + poin12 +
    " dari " + jumlah poin + " poin Pindai Marker
    Vulkanisme";
55. }
56.
57. All public void
    OnTrackableStateChanged(TrackableBehaviour.Status 
    previousStatus, TrackableBehaviour.Status newStatus)
58. {
59. if the interest of the set of the set of the set of the set of the set of the set of the set of the set of the set of the set of the set of the set of the set of the set of the set of the set of the set of the set of
    TrackableBehaviour.Status.DETECTED || newStatus == 
    TrackableBehaviour.Status.TRACKED || newStatus == 
    TrackableBehaviour.Status.EXTENDED_TRACKED)
60. {
61. Audios.UnPause();
62. Dubbing10.UnPause();
63. ResumeAnimasi();
64. }
65. else
66. {
67. // Stop audio when target is lost
68. Audios.Pause();
69. Dubbing10.Pause();
70. PauseAnimasi();
71. }
72. }
73.
74. public void PlayAnimasi()
75. {
76. Animator1.speed = 1;
77. Animator1. Play("run", -1, 0f);
```

```
Source Code Controller_strato.cs
78. 
    PauseButton.GetComponentInChildren<Text>().text
    "Berhenti";
79. Audios. Play();
80. Dubbing10.Play();<br>81. fire.Play();
          fire.Play();
82. smoke.Play();<br>83. smoke1.Play()
          smoke1.Play();
84. percikan.Play();
85. lava1.Play();
86. lava2.Play();
87. }
88.
89. public void PauseAnimasi()
90. {
91. Animator1.speed = 0;
92. 
    PauseButton.GetComponentInChildren<Text>().text =
    "Lanjut";
93. Button clik \frac{1}{2} =
    PauseButton.GetComponent<Button>();
94. clik.onClick.AddListener(ResumeAnimasi);
95. Audios.Pause();
96. Dubbing10.Pause();<br>97. fire.Pause();
          fire.Pause();
98. SMOKE.Pause();
99. Smoke1.Pause();
100. percikan.Pause();
101. lava1.Pause();
102. lava2.Pause();
103. }
104.
105. void ResumeAnimasi()
106. {
107. 
    PauseButton.GetComponentInChildren<Text>().text =
    "Berhenti";
108. Animator1.speed = 1;
109. Button clik \frac{1}{2} =
    PauseButton.GetComponent<Button>();
110. clik.onClick.AddListener(PauseAnimasi);
111. Audios.UnPause();
112. Dubbing10.UnPause();
113. fire. Play();
114. smoke.Play();
115. smoke1.Play();
116. percikan. Play();
117. lava1.Play();
118. lava2.Play();
119. }
120.
121. // informasi terkait deskripsi marker
122. public void infostrato()
123. {
124. InfoButton.gameObject.SetActive(false);
125. KeluarButton.gameObject.SetActive(true);
126. PanelDescription.gameObject.SetActive(true);
```
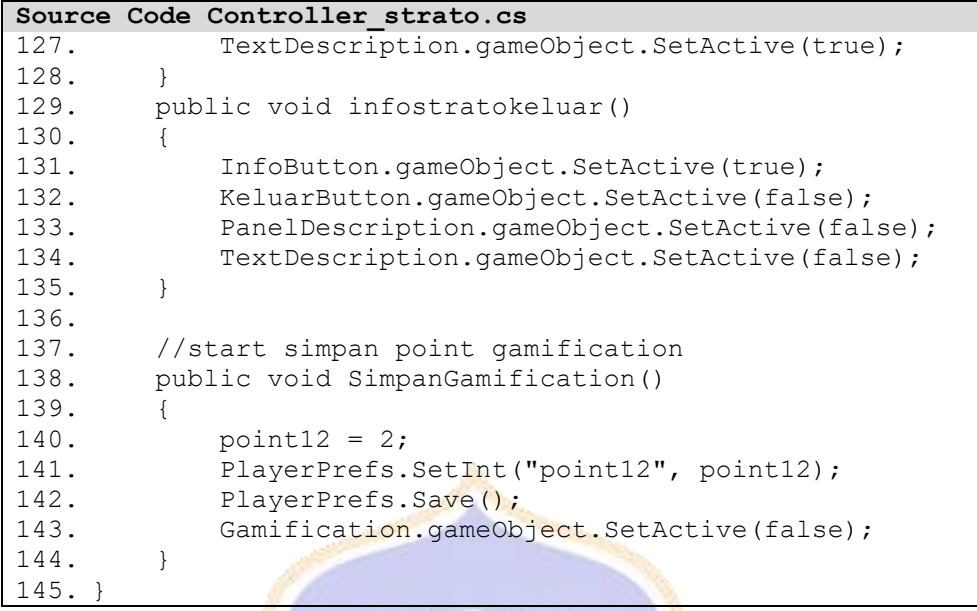

*29. Source Code Controller\_hawai.cs*

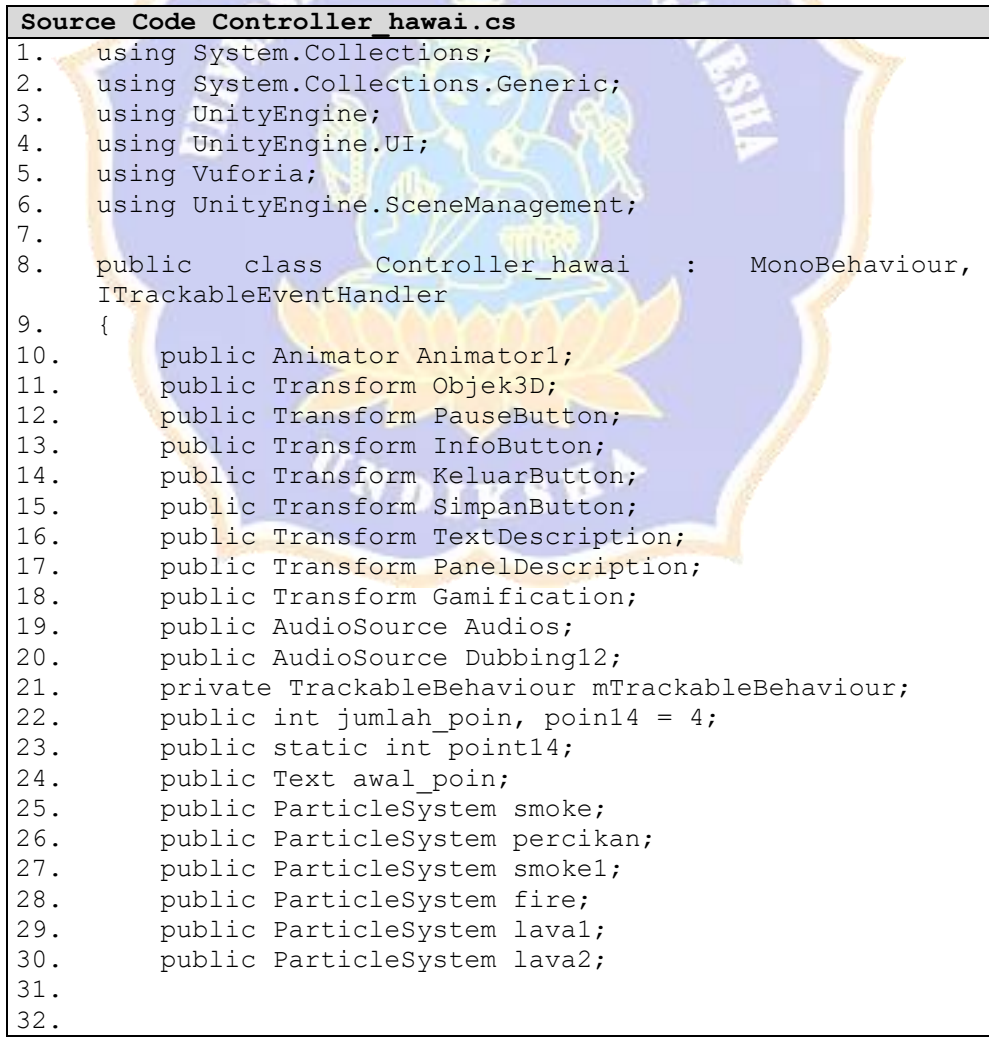

```
Source Code Controller_hawai.cs
33. void Start()
34. {<br>35.
35. fire \overline{a}GameObject.FindGameObjectWithTag("hawai1").GetComponen
    t<ParticleSystem>();
36. percikan
    GameObject.FindGameObjectWithTag("hawai2").GetComponen
    t<ParticleSystem>();
37. smoke =GameObject.FindGameObjectWithTag("hawai3").GetComponen
    t<ParticleSystem>();<br>smoke1
38. smoke1 =GameObject.FindGameObjectWithTag("hawai4").GetComponen
    t<ParticleSystem>();
39. laval \overline{a} laval \overline{a} and \overline{a} and \overline{a} and \overline{a} and \overline{a} and \overline{a} and \overline{a} and \overline{a} and \overline{a} and \overline{a} and \overline{a} and \overline{a} and \overline{a} and \overline{a} and \overline{a} and
    GameObject.FindGameObjectWithTag("hawai5").GetComponen
    t<ParticleSystem>();
40. lava2 =GameObject.FindGameObjectWithTag("hawai6").GetComponen
    t<ParticleSystem>();
41. poin14 = 4;
42.
43. Animator1 = Objek3D.GetComponent<Animator>();
44. mTrackableBehaviour
    GetComponent<TrackableBehaviour>();
45. if (mTrackableBehaviour)
46. \begin{array}{ccc} \end{array}47. 
    mTrackableBehaviour.RegisterTrackableEventHandler(this
    );
48.<br>49.
            KeluarButton.gameObject.SetActive(false);
50.51.
52. void Update()
53. {
54. awal_poin.text = "Anda memperoleh " + poin14 + 
       " dari " + jumlah_poin + " poin Pindai Marker 
    Vulkanisme";
55. }
56.
57. public void 
    OnTrackableStateChanged(TrackableBehaviour.Status 
    previousStatus, TrackableBehaviour.Status newStatus)
58. {
59. if (newStatus ==
    TrackableBehaviour.Status.DETECTED || newStatus == 
    TrackableBehaviour.Status.TRACKED || newStatus == 
    TrackableBehaviour.Status.EXTENDED_TRACKED)
60. {
61. Audios.UnPause();
62. Dubbing12.UnPause();
63. ResumeAnimasi();
64. }
65. else
66. {
67. // Stop audio when target is lost
```

```
Source Code Controller_hawai.cs
68. Audios.Pause();
69. Dubbing12.Pause();<br>70. PauseAnimasi();
              PauseAnimasi();
71. }
72. }
73.
74. public void PlayAnimasi()
75. {
76. Animator1.speed = 1;
77. Animator1. Play("run", -1, 0f);
78. 
    PauseButton.GetComponentInChildren<Text>().text
    "Berhenti";
79. Audios.Play();
80. Dubbing12.Play();
81. fire. Play();
82. smoke.Play();
83. smokel.Play();
84. percikan.Play();
85. lava1.Play();
86. lava2.Play();
87. }
88.
89. public void PauseAnimasi()
90. {
91. Animator1.speed = 0;
92. 
    PauseButton.GetComponentInChildren<Text>().text =
    "Lanjut";
93. Button Button clik \blacksquarePauseButton.GetComponent<Button>();
94. clik.onClick.AddListener(ResumeAnimasi);<br>95. Audios.Pause();
           Audios. Pause();
96. Dubbing12.Pause();
97. fire.Pause();
98. smoke.Pause();
99. smoke1.Pause();
100. percikan.Pause();
101. lava1.Pause();<br>102. lava2.Pause();
           lava2. Pause();
103. }
104.
105. void ResumeAnimasi()
106. {
107. 
    PauseButton.GetComponentInChildren<Text>().text = 
    "Berhenti";
108. Animator1.speed = 1;
109. Button clik =
    PauseButton.GetComponent<Button>();
110. clik.onClick.AddListener(PauseAnimasi);<br>111. Audios.UnPause();
           Audios. UnPause();
112. Dubbing12.UnPause();
113. fire. Play();
114. smoke.Play();
115. smoke1.Play();
116. percikan.Play();
```
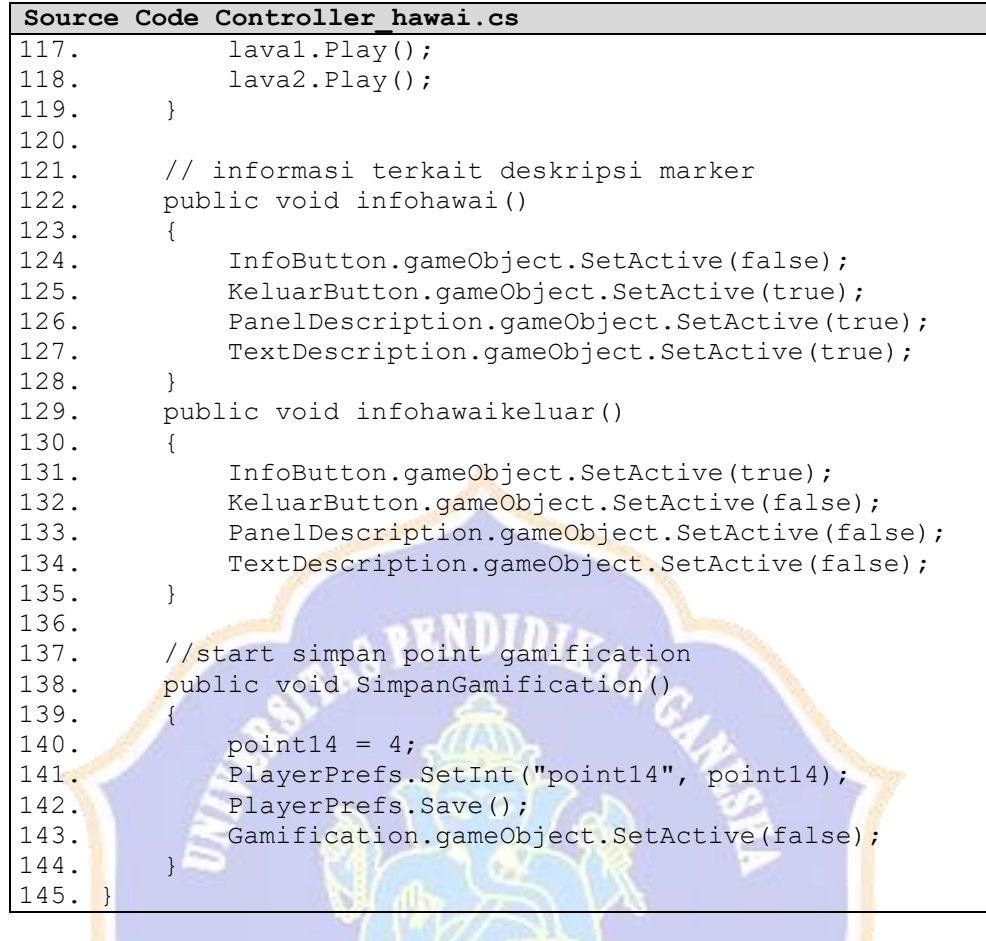

DNDIKSHA

# Lampiran 9 Hasil Pengujian *Black Box*

# Reponden 1

# ANGKET PENGUJIAN BLACK BOX TERHADAP MEDIA PEMBELAJARAN **BERBASIS AR LITOSFER**

## **IDENTITAS**

 $\left\langle \hat{p}_{i}\right\rangle$ 

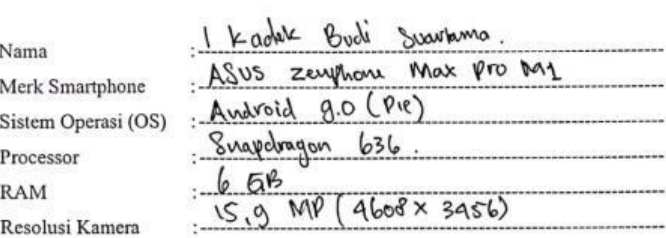

A. Petunjuk Pengisian

Gunakan tanda ( $\sqrt{ }$  ) untuk mengisi angket berikut.

### **B.** Form Penilaian

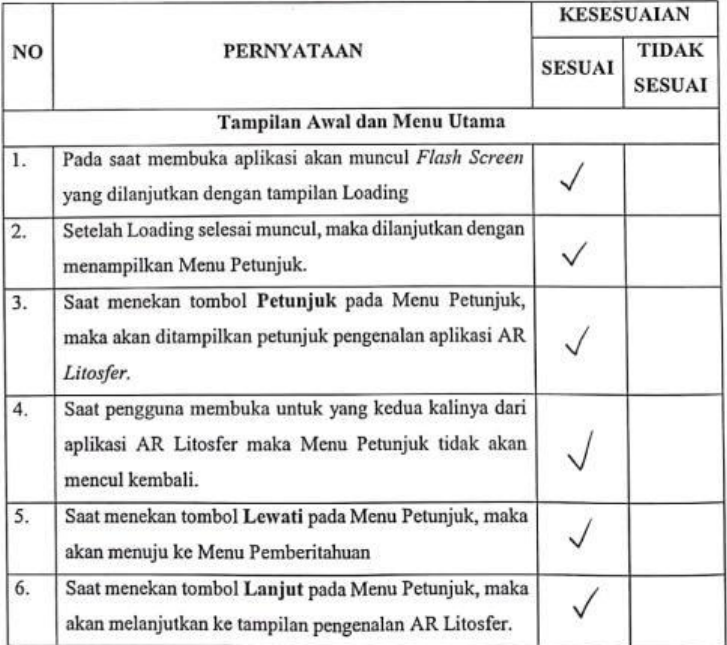

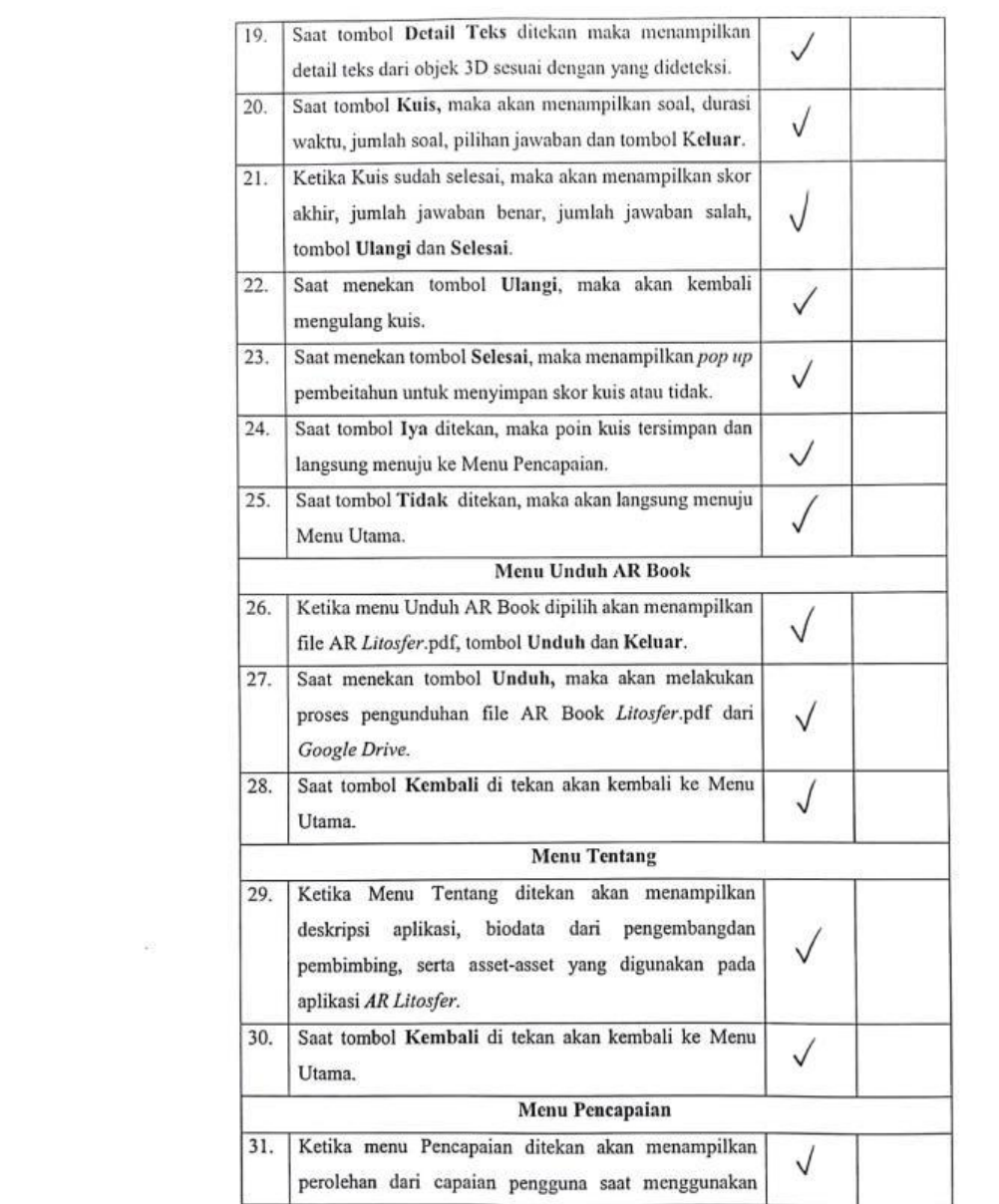

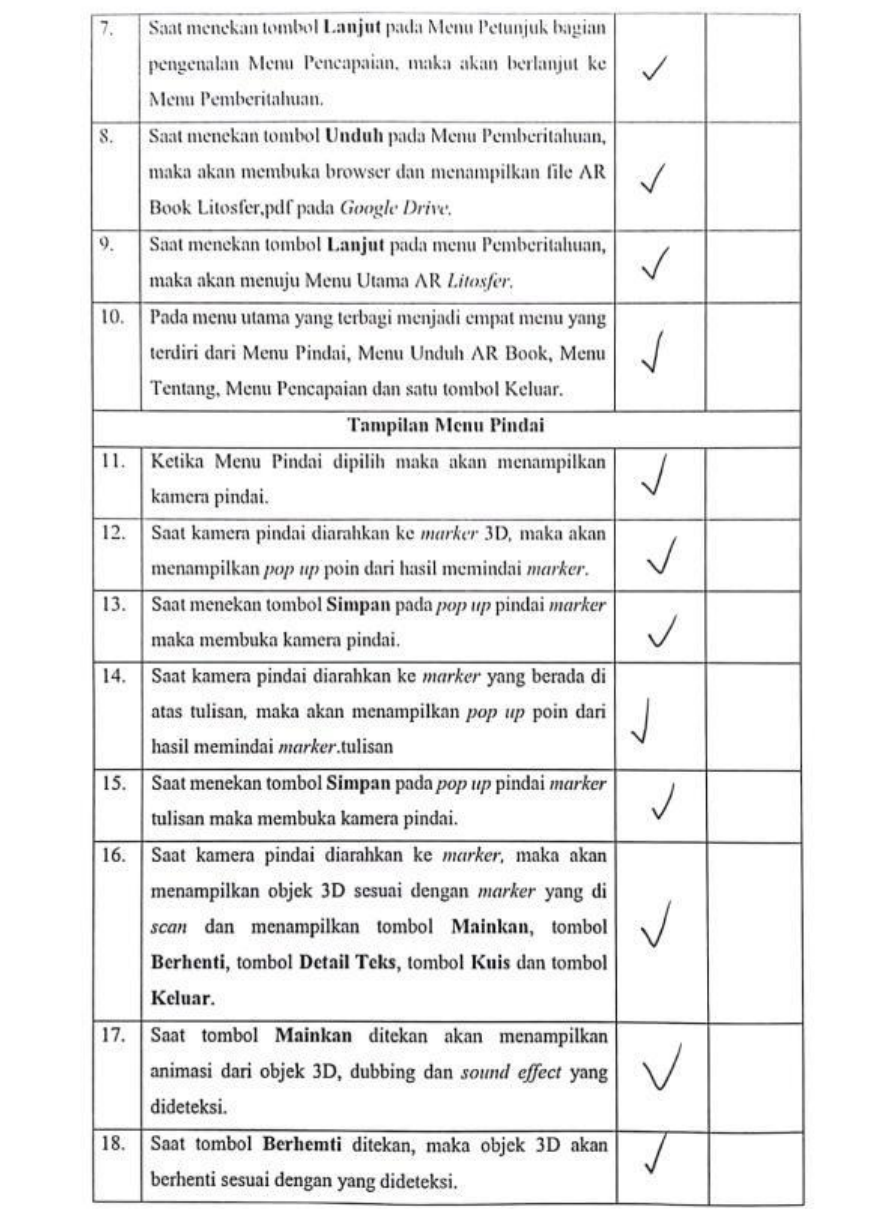

 $\label{eq:2.1} \frac{1}{2} \int_{\mathbb{R}^3} \frac{1}{\sqrt{2}} \, \frac{1}{\sqrt{2}} \,$ 

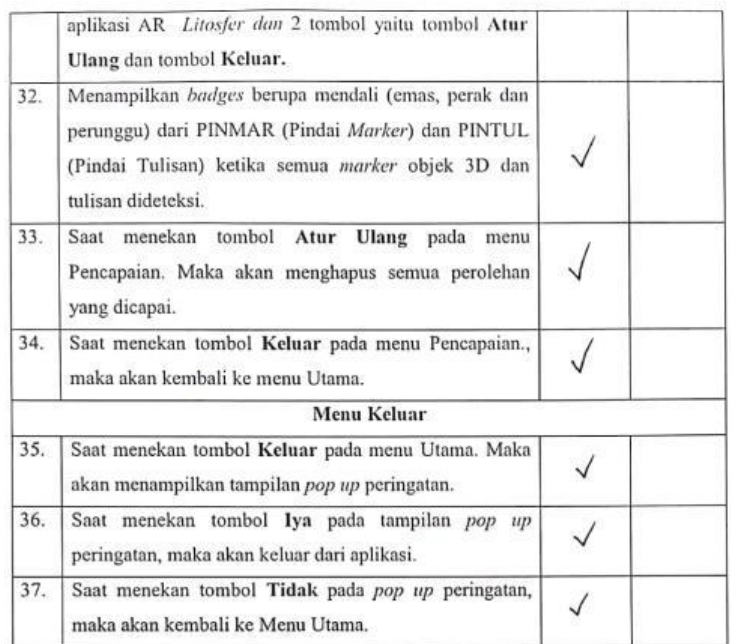

i.

C. Saran:

Singaraja,  $27 \frac{\text{M}}{\text{M}}$  2020 11 Kockk Buch Swarbona

# ANGKET PENGUJIAN BLACK BOX TERHADAP MEDIA PEMBELAJARAN **BERBASIS AR LITOSFER**

# **IDENTITAS**

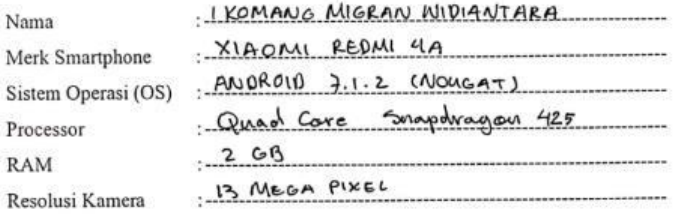

# A. Petunjuk Pengisian

Gunakan tanda ( $\sqrt{ }$ ) untuk mengisi angket berikut.

### **B.** Form Penilaian

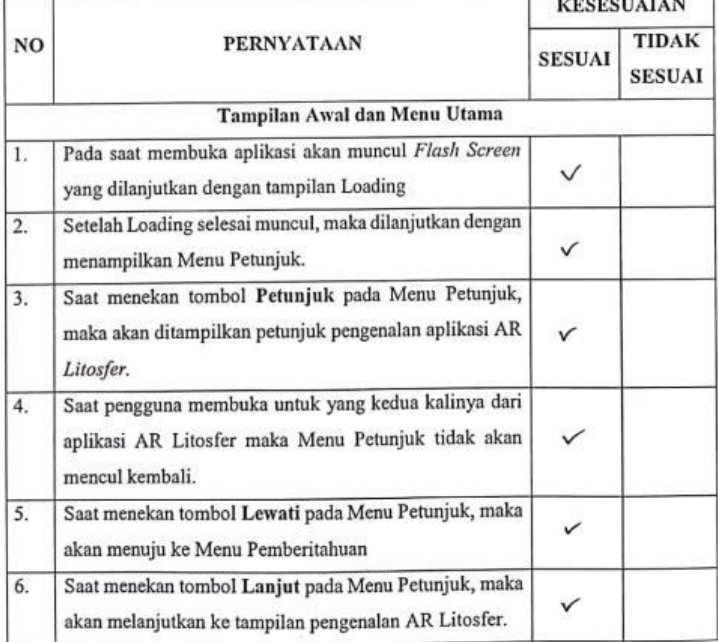

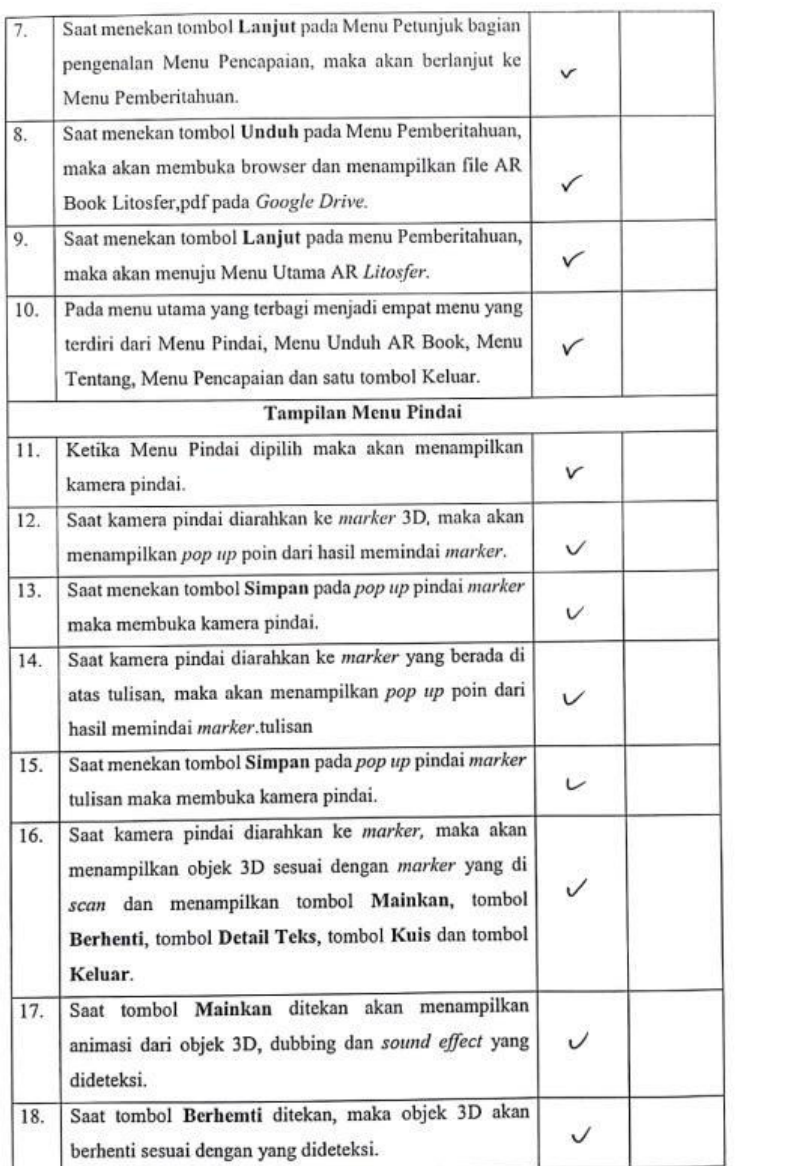

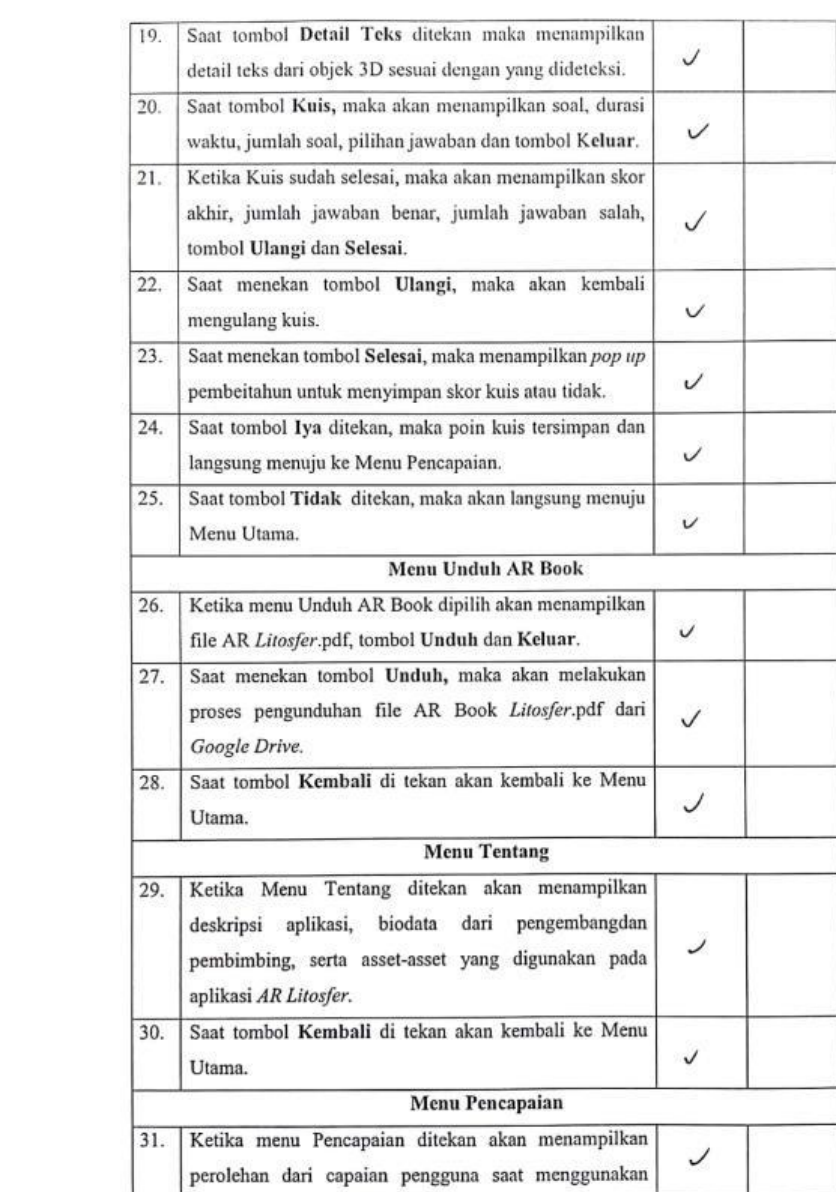

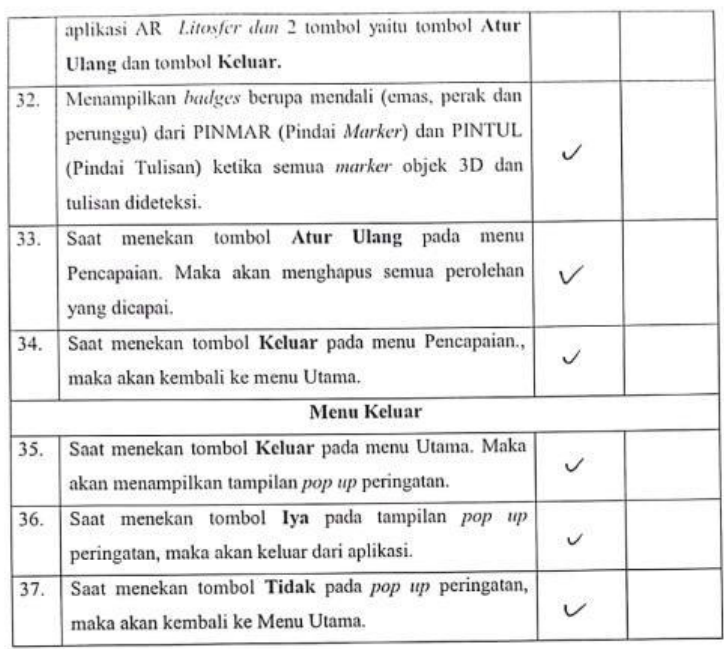

C. Saran:

Singaraja, 27 JANUARI 2020

 $Q_{\text{eff}}$ I KOMANG MORAN WIDIANTARA

# Reponden 3

k.

# ANGKET PENGUJIAN BLACK BOX TERIIADAP MEDIA PEMBELAJARAN **BERBASIS AR LITOSFER**

# **IDENTITAS**

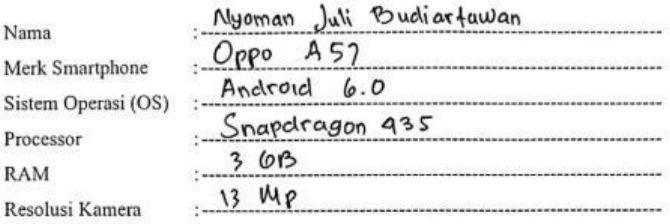

# A. Petunjuk Pengisian

Gunakan tanda ( $\sqrt{ }$  ) untuk mengisi angket berikut.

**B.** Form Penilaian

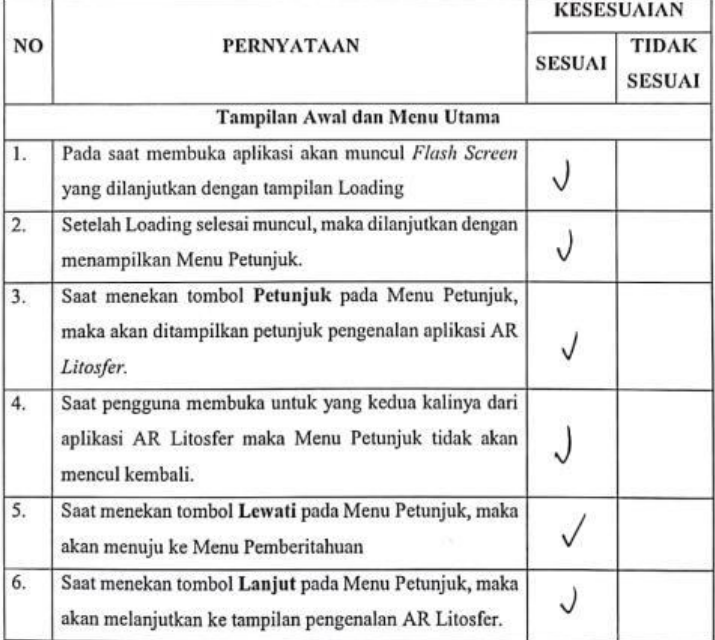

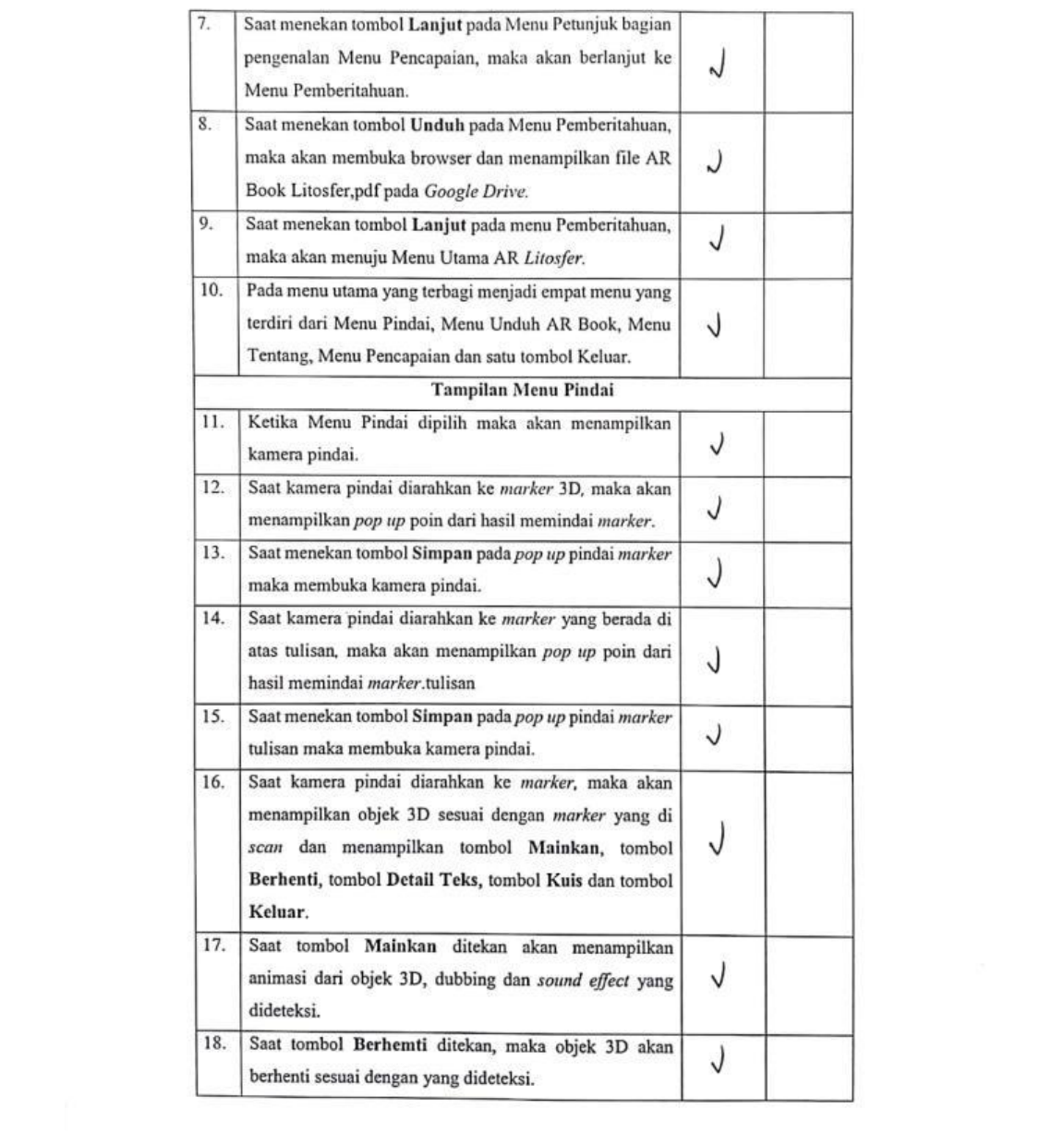

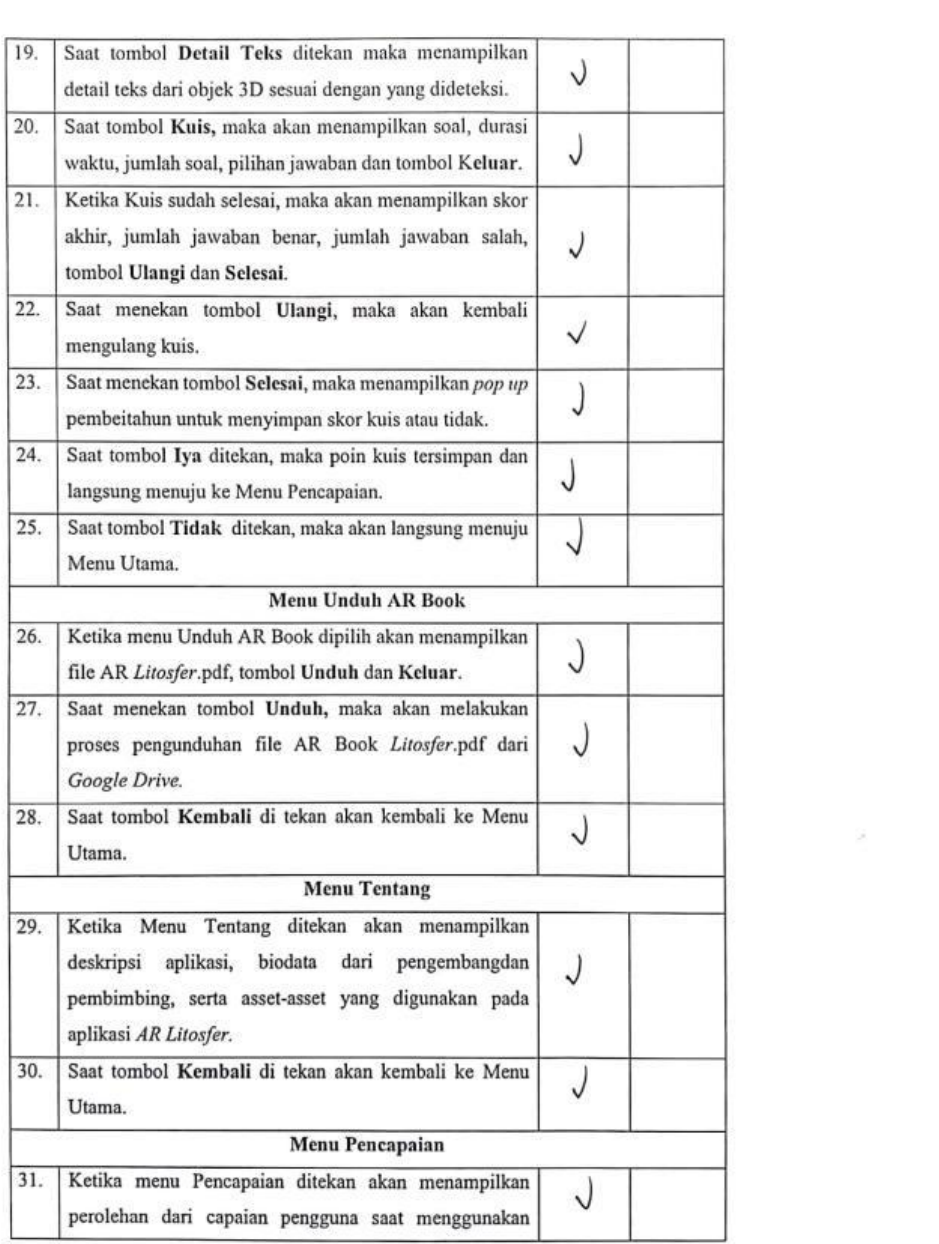

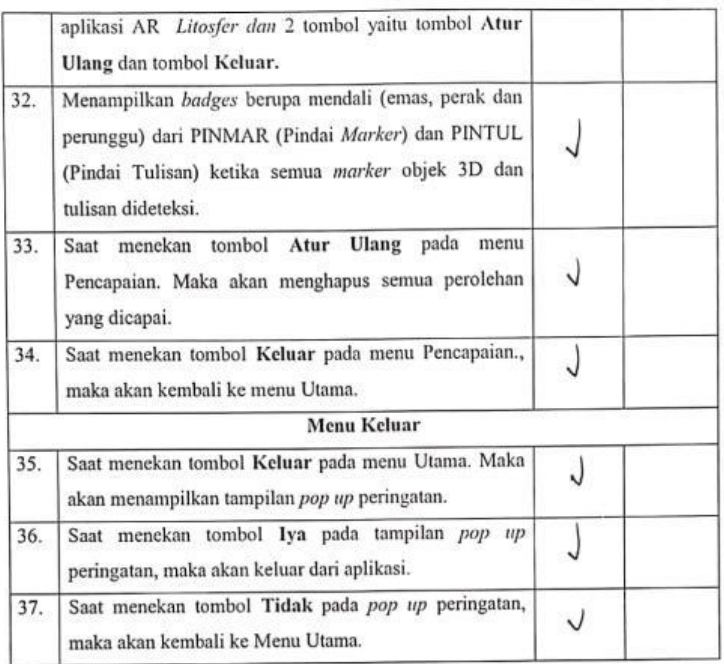

- C. Saran:
	- Aplikasi dudah bagus

...............

Singaraja, 27 Januari 2020

..............

 $\mathbb{R}^2$ 

Nyoman Juli Budiartawan

# Lampiran 10 Hasil Pengujian Ahli Media

(Ahli Media 1)

## ANGKET PENILAIAN AHLI MEDIA TERHADAP MEDIA PEMBELAJARAN

#### **BERBASIS AR LITOSFER**

### INDENTITAS AHLI MEDIA

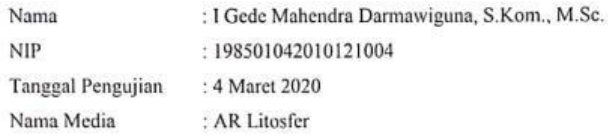

## A. Petunjuk Pengisian:

1. Berikan tanda centang (√) pada salah satu kolom pilihan jawaban yang telah disediakan.

Contoh:

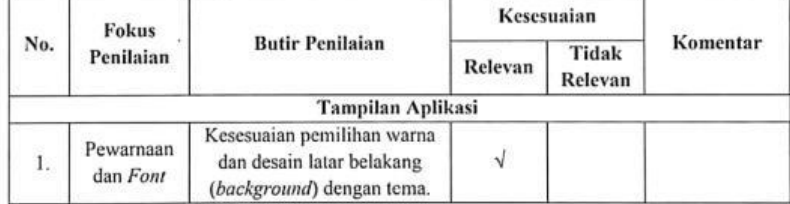

### 2. Skor Penilaian

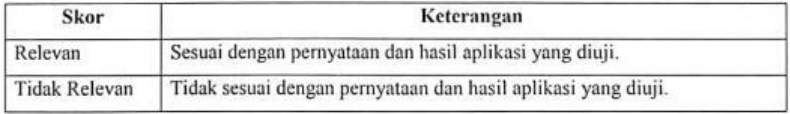

3. Apabila ada masukan atau saran, dapat diisi pada bagian saran.

 $\widetilde{\omega}$ 

4. Berikan hasil kesimpulan kelayakan produk pada bagian kesimpulan.

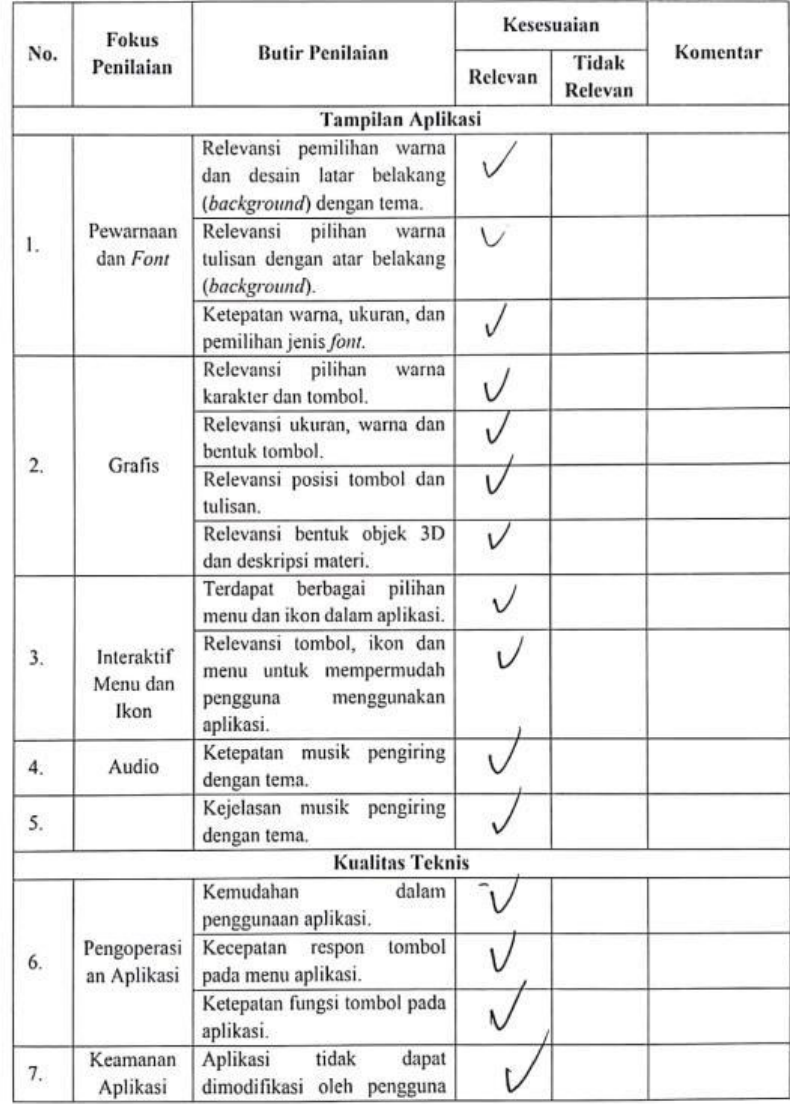

# **B.** Form Penilaian:

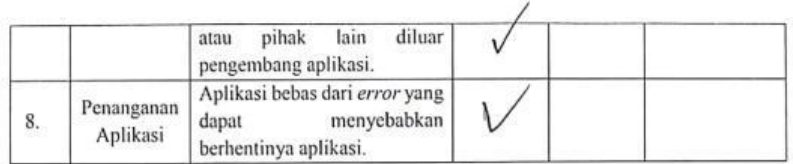

C. Saran:

............  $\cdots$ 

D. Kesimpulan:

Berikan tanda silang (X) pada salah satu pilihan di bawah ini.

Aplikasi AR Litosfer sebagai Media Pembelajaran Geografi (studi kasus : SMA Laboratorium Undiksha Singaraja).

- /Layak uji lapangan dengan revisi.  $\overline{(\cdot)}$
- $(\sqrt{\ }$ ) Layak uji lapangan tanpa revisi.
- ( ) Tidak layak uji lapangan.

Singaraja, 4 Maret 2020 Ahli Media, I Gede Mahendra Darmawiguna, S.Kom., M.Sc. NIP. 198501042010121004

ó.

# ANGKET PENILAIAN AHLI MEDIA TERHADAP MEDIA PEMBELAJARAN

# **BERBASIS AR LITOSFER**

### INDENTITAS AILLI MEDIA

Nama : Luh Putu Eka Damayanthi, S.Pd., M.Pd  $\ensuremath{\text{NIR}}\xspace$ : 198603132013051135 Tanggal Pengujian : 14 Februari 2020 Nama Media : AR Litosfer

# A. Petunjuk Pengisian:

1. Berikan tanda centang ( $\sqrt{ }$ ) pada salah satu kolom pilihan jawaban yang telah disediakan.

 $\mathsf{Contoh}$  :

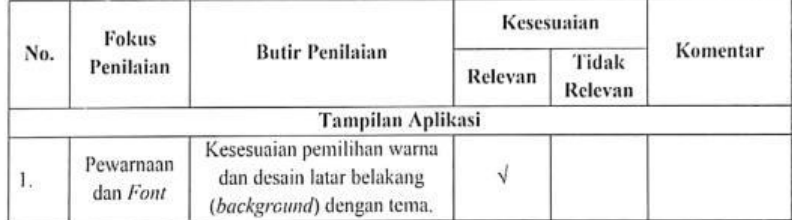

### 2. Skor Penilaian

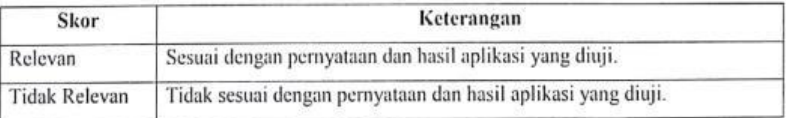

3. Apabila ada masukan atau saran, dapat diisi pada bagian saran.

4. Berikan hasil kesimpulan kelayakan produk pada bagian kesimpulan.

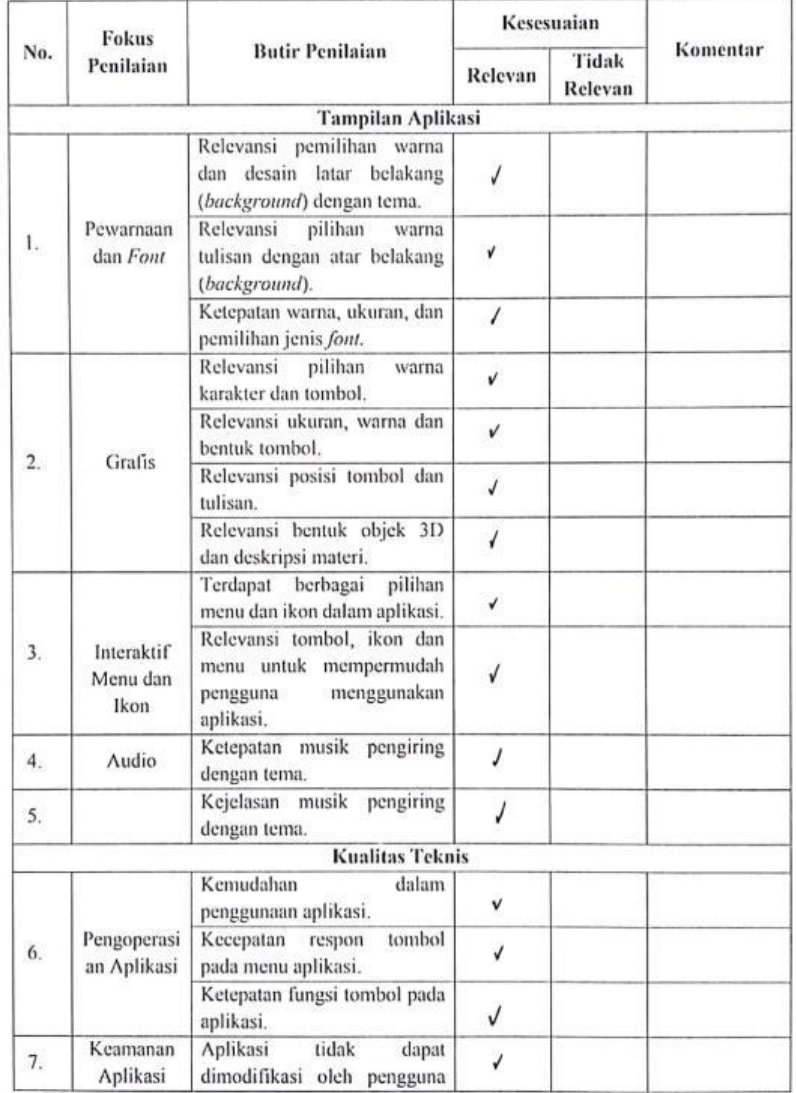

# **B.** Form Penilaian:

 $\mathcal{L}^{\rm (c)}$ 

 $\sim$ 

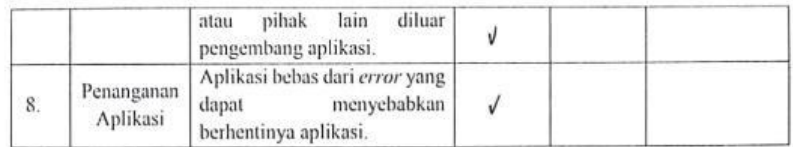

### C. Saran:

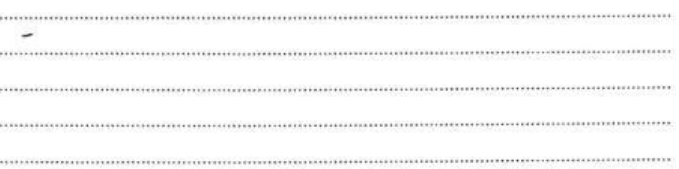

## D. Kesimpulan:

Berikan tanda silang (X) pada salah satu pilihan di bawah ini.

Aplikasi AR Litosfer sebagai Media Pembelajaran Geografi (studi kasus : SMA Laboratorium Undiksha Singaraja).

( ) Layak uji lapangan dengan revisi.

(√) Layak uji lapangan tanpa revisi.

( ) Tidak layak uji lapangan.

Singaraja, 14 Februari 2020 Ahli Media, Luh Putu Eka Damayanthi, S.Pd., M.Pd NIR. 198603132013051135

58

# Lampiran 11 Hasil Pengujian Ahli Isi (Ahli Isi 1)

j.

# ANGKET PENILAIAN AHLI ISI TERHADAP MEDIA PEMBELAJARAN **BERBASIS AR LITOSFER**

# **INDENTITAS AHLI ISI**

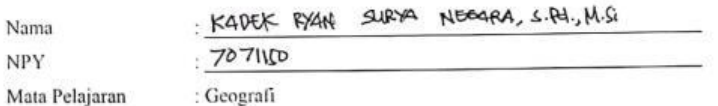

## A. Petunjuk Pengisian:

1. Berikan tanda centang (√) pada salah satu kolom pilihan jawaban yang telah disediakan.

Contoh:

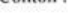

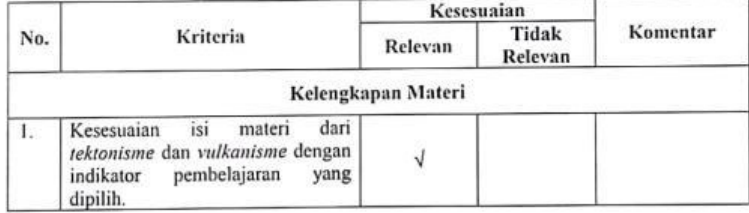

2. Skor Penilaian

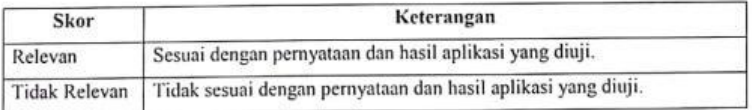

3. Apabila ada masukan atau saran, dapat diisi pada bagian saran.

4. Berikan hasil kesimpulan kelayakan produk pada bagian kesimpulan.

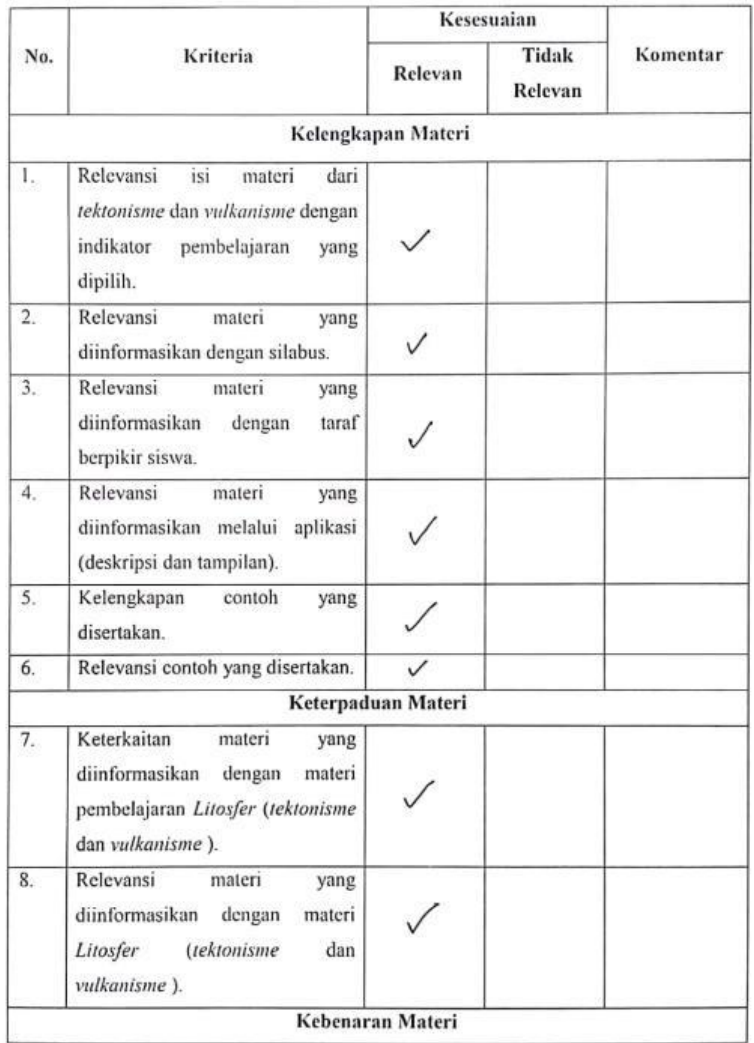

### B. Form Penilaian:

 $\mathbb{R}^n$  . The matrix  $\mathbb{R}^n$ 

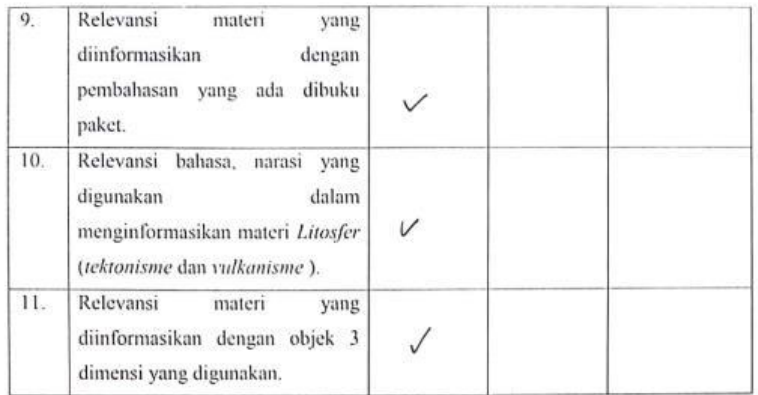

#### C. Saran:

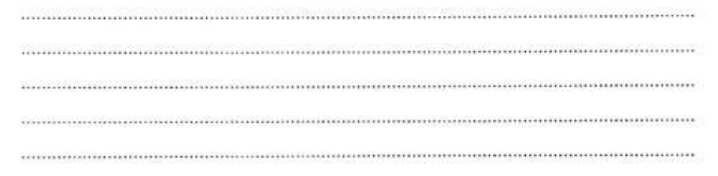

## D. Kesimpulan:

Berikan tanda silang (X) pada salah satu pilihan di bawah ini.

Aplikasi AR Litosfer sebagai Media Pembelajaran Geografi (studi kasus : SMA Laboratorium Undiksha Singaraja).

( ) Layak uji lapangan dengan revisi.

- ( √) Layak uji lapangan tanpa revisi.
- ( ) Tidak layak uji lapangan.

Singaraja, 5 Maret 2020<br>Ahli Isi,  $\epsilon$ KD. RYAN **EUR7A** NEFARI

í,

### ANGKET PENILAIAN AHLI ISI TERHADAP MEDIA PEMBELAJARAN

٦

### **BERBASIS AR LITOSFER**

## **INDENTITAS AHLI ISI**

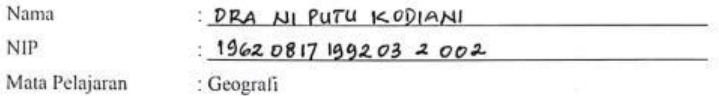

### A. Petunjuk Pengisian:

1. Berikan tanda centang ( $\sqrt{ }$ ) pada salah satu kolom pilihan jawaban yang telah disediakan.

Contoh:

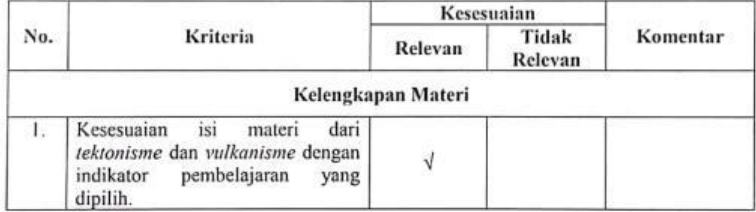

## 2. Skor Penilaian

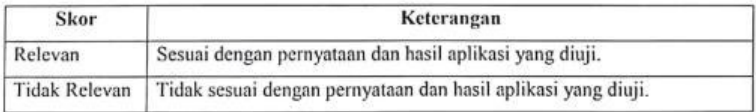

3. Apabila ada masukan atau saran, dapat diisi pada bagian saran.

4. Berikan hasil kesimpulan kelayakan produk pada bagian kesimpulan.

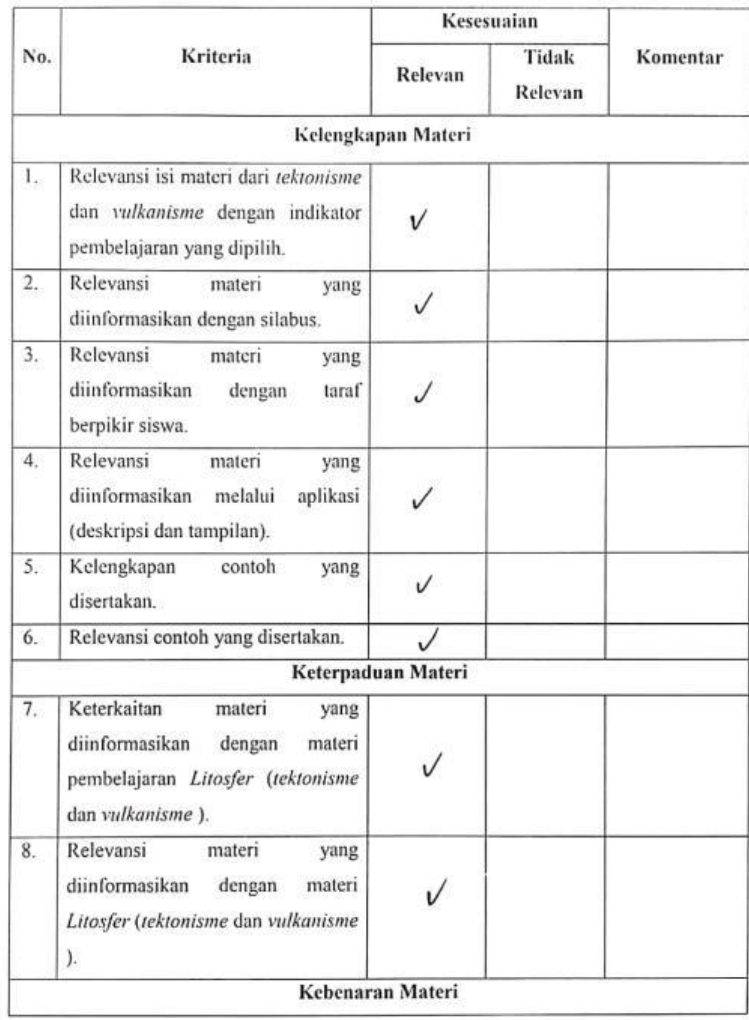

# B. Form Penilaian:

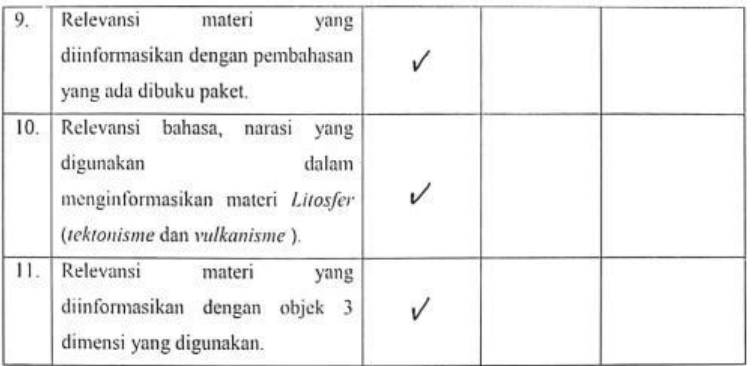

C. Saran:

materianya perlu & perluas secuni aplikari 

#### D. Kesimpulan:

Berikan tanda silang (X) pada salah satu pilihan di bawah ini.

Aplikasi AR Litosfer sebagai Media Pembelajaran Geografi (studi kasus : SMA Laboratorium Undiksha Singaraja).

( ) Layak uji lapangan dengan revisi.

( X ) Layak uji lapangan tanpa revisi.

( ) Tidak layak uji lapangan.

Singaraja, 6 maret 2020

Ahli Isi,

**AIPUTH KODIANI**  $DRA$ AllP. 19620817 1992 03 2 002.

# Lampiran 12 Laporan Kegiatan Pembelajaran Dengan Mode Daring

# LAPORAN KEGIATAN PEMBELAJARAN DENGAN MODE DARING

#### **I. IDENTITAS**

 $\overline{7}$ 

 $\mathbf{I}$ 

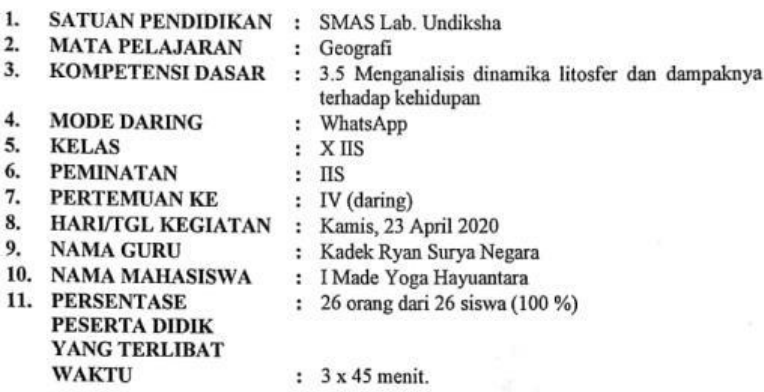

### **II. LAPORAN KEGIATAN**

A. INDIKATOR PENCAPAIAN KOMPETENSI

- 1. Proses tektonisme dan pengaruhnya terhadap kehidupan.
- 2. Proses vulkanisme dan pengaruhnya terhadap kehidupan

### **B. MATERI PEMBELAJARAN**

1. Lipatan 2. Retakan / Patahan

3. Tipe Gunung

4. Tipe Letusan Gunung

# C. KEGIATAN PEMBELAJARAN

- 1. Guru mengabsen kehadiran siswa.
- 2. Guru memberikan pendahuluan terkait pengujian aplikasi yang dilakukan.
- 3. Mahasiswa membagikan petunjuk pengujian kepada siswa via WhatsApp.
- 4. Mahasiswa membagikan aplikasi via link Google Drive.

 $\ddot{\cdot}$ 

 $\ddot{\phantom{a}}$ 

- 5. Mahasiswa membagikan form uji respon pengguna dan uji usability via link Google Form.
- 6. Mahasiswa melakukan diskusi kepada siswa berkaitan dengan proses pengujian aplikasi.
- 7. Mahasiswa memantau kegiatan siswa selama proses pengujian melalui aplikasi WhatsApp

### **D. PENILAIAN**

- 1. Jenis Soal
- 2. Jumlah Soal

# E. DOKUMEN KEGIATAN PEMBELAJARAN

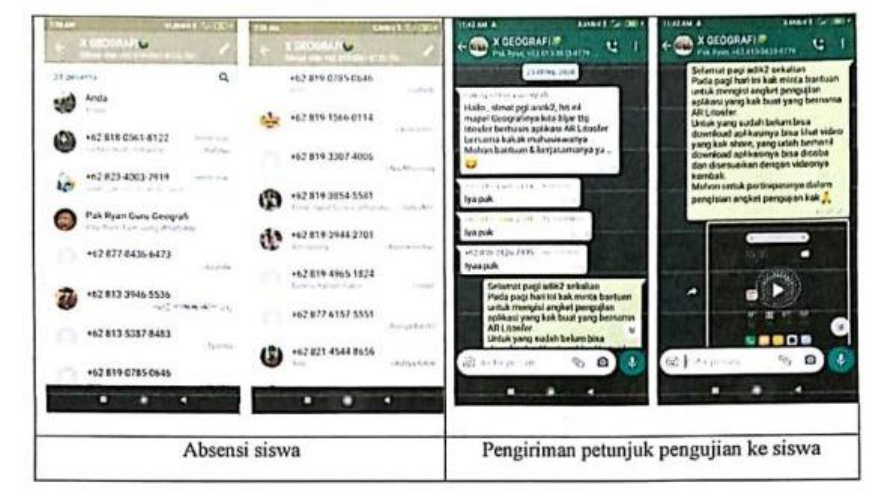

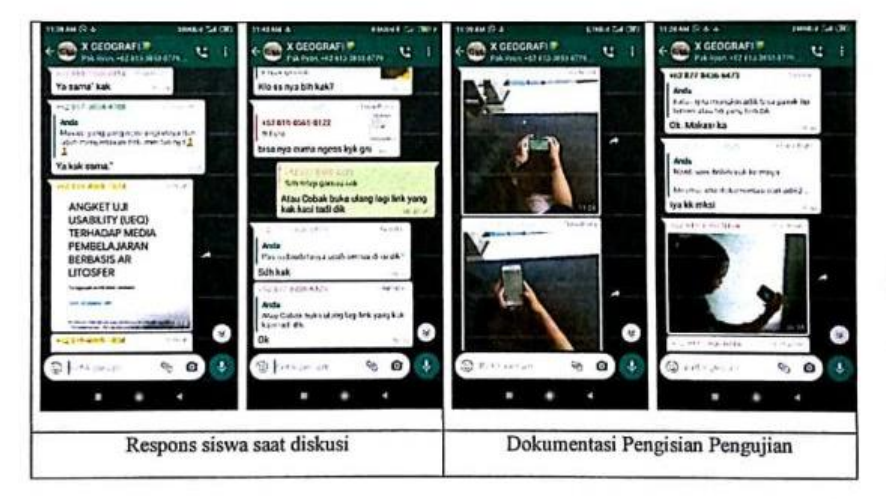

Singaraja, 23 April 2020<br>Mahasiswa Peneliti Mengetahui,<br>Guru Mata Pelajaran Geografi 1 Made Yoga Hayuantara<br>NIM 1515051091 Kadek Ryan Surya Negara, S.Pd., M.Si<br>NPY, 70 1150 Mengetahui,<br>Kepala SMAS Lab. Undiksha Drs. Wayan Sukarta, M.Pd<br>NIP. 19620128 198603 1 007 

### LAPORAN KEGIATAN PEMBELAJARAN DENGAN MODE DARING

#### **I. IDENTITAS**

5.

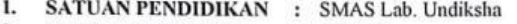

- **MATA PELAJARAN**  $\overline{2}$ : Geografi  $3.$ 
	- KOMPETENSI DASAR : 3.5 Menganalisis dinamika litosfer dan dampaknya terhadap kehidupan
- $\overline{4}$ . **MODE DARING**

**KELAS** 

: WhatsApp

: IV (daring)

- : XI IIS2  $:$  IIS
- 6. **PEMINATAN**
- 7. PERTEMUAN KE
- 8. HARI/TGL KEGIATAN : Kamis, 23 April 2020
- 9. **NAMA GURU**
- 10 NAMA MAHASISWA
- 11. PERSENTASE PESERTA DIDIK YANG **TERLIBAT**
- : I Made Yoga Hayuantara

 $: 3x45$  menit.

: Kadek Ryan Surya Negara

- : 23 orang dari 23 siswa (100 %)
- **II. LAPORAN KEGIATAN**

12. WAKTU

- F. INDIKATOR PENCAPAIAN KOMPETENSI
	- 1. Proses tektonisme dan pengaruhnya terhadap kehidupan.<br>2. Proses vulkanisme dan pengaruhnya terhadap kehidupan
		-

#### **G. MATERI PEMBELAJARAN**

1. Lipatan 2. Retakan / Patahan

- 3. Tipe Gunung
	- 4. Tipe Letusan Gunung

### H. KEGIATAN PEMBELAJARAN

- 1. Guru mengabsen kehadiran siswa.
- 2. Guru memberikan pendahuluan terkait pengujian aplikasi yang dilakukan.
- 3. Mahasiswa membagikan petunjuk pengujian kepada siswa via WhatsApp.
- 4. Mahasiswa membagikan aplikasi via link Google Drive.

 $\frac{1}{2}$ 

- 5. Mahasiswa membagikan form uji respon pengguna dan uji usability via link Google Form.
- 6. Mahasiswa melakukan diskusi kepada siswa berkaitan dengan proses pengujian aplikasi.
- 7. Mahasiswa memantau kegiatan siswa selama proses pengujian melalui aplikasi WhatsApp

I. PENILAIAN

- 1. Jenis Soal
- 2. Jumlah Soal  $\vdots$

J. DOKUMEN KEGIATAN PEMBELAJARAN

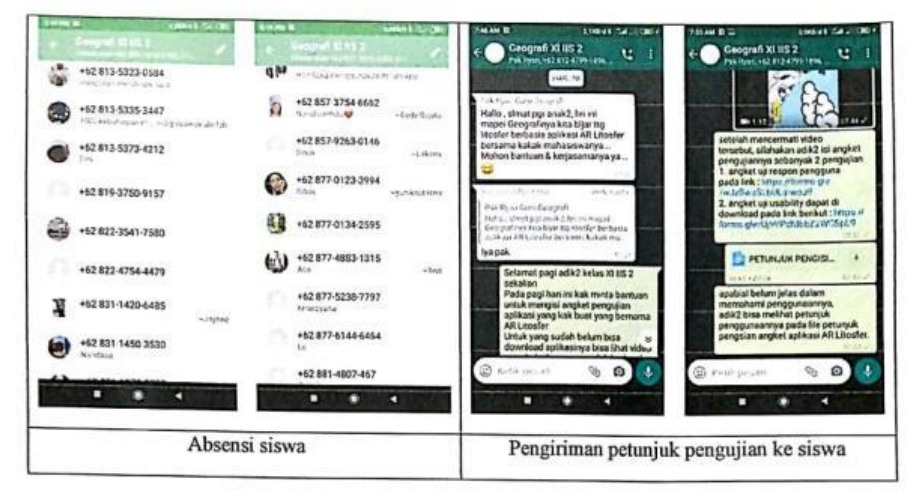

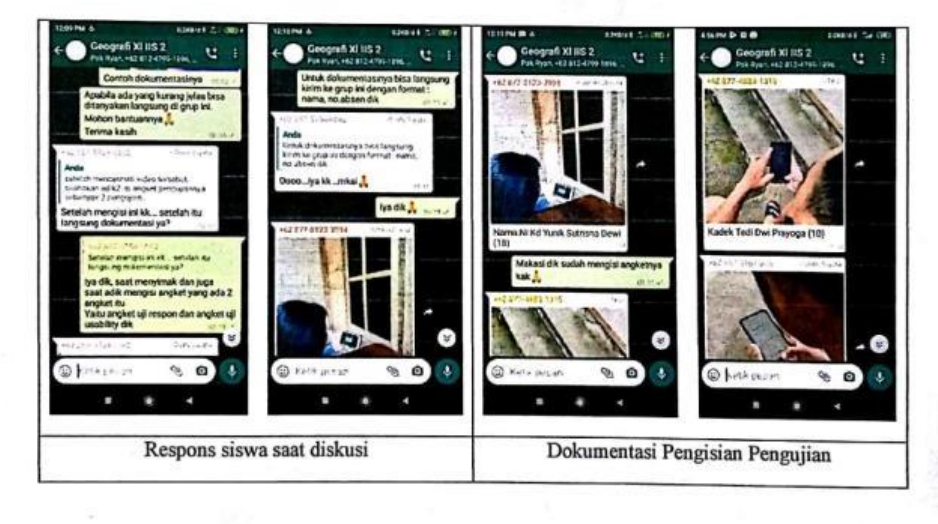
Singaraja, 23 April 2020<br>Mahasiswa Peneliti Mengetahui,<br>Guru Mata Pelajaran Geografi 1 Made Yoga Hayuantara<br>NIM 1515051091 Kadek Ryan Surya Negara, S.Pd., M.Si<br>NPY, 70 1150 Mengetahui,<br>Kepala SMAS Lab. Undiksha Drs. Wayan Sukarta, M.Pd<br>NIP. 19620128 198603 1 007 

### Lampiran 13 Petunjuk Tertulis Pengujian Aplikasi AR Litosfer. **PETUNJUK PENGISIAN ANGKET UJI RESPON PENGGUNA DAN UJI USABILITY TERHADAP APLIKASI AR LITOSFER**

#### **A. Pendahuluan**

Aplikasi AR Litosfer merupakan aplikasi berbasis *augmented reality* yang menyampaikan pembelajaran geografi terkait materi *litosfer* dan menampilkan objek tektonisme dan vulkanisme secara 3 dimensi dan mampu melihat proses serta pergerakan yang terjadi. yang berjalan pada aplikasi Android. AR Litosfer mampu beroperasi dengan memindai/mendeteksi/scan *marker* yang ada pada AR Book Litosfer yang sudah terdaftar pada aplikasi.

Pada aplikasinya, terdapat beberapa menu diantaranya : Menu Pindai untuk memindai/mendeteksi/scan *marker,* Menu Unduh AR Book untuk men-download file AR Book Litosfer, Menu Tentang untuk deskripsi, nama pengembang aplikasi, dan Menu Pencapaian untuk melihat perolehan skor serta kuis yang terdapat saat memindai *marker*. Pada saat proses memindai *marker* siswa dapat melakukan, mengumpulkan poin mempindai *marker*, mainkan animasi, menghentikan animasi, menampilkan detail penjelasan, dan bermain kuis. Semoga dengan adanya aplikasi ini dapat membantu siswa dalam membelajari pembelajaran geografi.

### **B. Tujuan Pengujian Aplikasi**

Pengujian aplikasi AR Litosfer bertujuan untuk memberikan evaluasi/penilaian terhadap media pembelajaran geografi yang berbasis *augmented reality* dengan materi yang disampaikan terkait dengan *litosfer* khususnya proses terjadinya *tektonisme* dan *vulkanisme*. Data evaluasi yang terkumpul digunakan sebagai tingkat persentase respon pengguna dan tingkat *user friendly* yang dinilai siswa terhadap aplikasi yang diujikan.

#### **C. Alat dan Bahan-Bahan Pengujian**

• 1 buah *smartphone.*

- 1 buah buku AR *Book Litosfer* yang dapat di *download* pada link : . [https://drive.google.com/open?id=1ZoP9TCX1GrR8R-](https://drive.google.com/open?id=1ZoP9TCX1GrR8R-9BF0FaqYhKwAdttgnw)[9BF0FaqYhKwAdttgnw](https://drive.google.com/open?id=1ZoP9TCX1GrR8R-9BF0FaqYhKwAdttgnw)
- Aplikasi AR Litosfer yang dapat di *download* pada link : [https://drive.google.com/open?id=1Nqpub3C7ZKgkbe3zwZ0dROv](https://drive.google.com/open?id=1Nqpub3C7ZKgkbe3zwZ0dROvAUkmErlwD) [AUkmErlwD](https://drive.google.com/open?id=1Nqpub3C7ZKgkbe3zwZ0dROvAUkmErlwD)

#### **D. Ruang Lingkup Pengujian**

Ruang lingkup uji respon pengguna dan uji *usability* siswa kelas X IIS dan XI IIS di lingkungan SMAS Laboratorium Undiksha Singaraja.

- **E. Petunjuk Uji Respon Pengguna dan Uji** *Usability*
- **1. Petunjuk Uji Respon Pengguna**
	- **1) File Angket Uji Respon Pengguna**
		- a) Setelah semua fitur dari aplikasi AR litosfer, maka silahkan diisi angket uji respon pengguna pada link : <https://forms.gle/WHpzP16od5wyfKmH6>
		- b) Pada saat pengisian angket pengguna melampirkan **foto dokumentasi penggunaan aplikasi dan foto saat pengisian angket uji respon pengguna dan uji usability** dengan format : **nama, kelas,** dan **no.absen,** kemudian bisa dikirim ke **Whatsapp.**

#### **2) Petunjuk**

- a) Unduh terlebih dulu aplikasi AR Litosfer.
- b) Install aplikasi AR Litosfer pada *smartphone* anda.
- c) Buka aplikasi, dan ikuti petunjuk yang ditampilkan pada aplikasi.
- d) Unduh file AR Book Litosfer pada tombol unduh pada menu pemberitahuan saat pertama kali aplikasi di install.
- e) Pada saat menu utama aplikasi muncul, untuk menuju ke memindai marker, maka silahkan pilih menu **Menu Pindai** Aplikasi AR Litosfer.
- f) Pindai/scan/arahkan kamera ke *marker* yang ada pada AR *Book Litosfer* yang terdiri dari :
- Marker Objek : *marker* yang terdiri dari *marker* lipatan, *marker* patahan, *marker* tipe gunung api, dan *marker* tipe letusan gunung.
- Marker Tulisan : *marker* yang barada pada pojok kanan atas pada masing-masing materi di AR *Book Litosfer.*
- g) Pada saat scan tersebut akan menampilkan pop up berupa poin dari *marker* yang sedang pengguna scan, kemudian disimpan poin tersebut. Poin yang dikumpulkan akan dikonversi menjadi medali (emas, perak dan perunggu) yang akan muncul di Menu Pencapaian.
- h) Pada proses scan *marker* terdapat tombol yang ada pada layar yaitu:
	- Mainkan : Menjalankan animasi sesuai *marker* yang di scan.
	- Lanjut/ Berhenti : Menghentikan animasi *marker* yang di scan.
	- Detail Teks : Menampilkan teks *marker* yang di scan.
	- Kembali : Kembali menu utama aplikasi.
	- Kuis : Menampilkan kuis objektif (pilihan ganda) yang akan muncul ketika bagian akhir dari masing-masing *marker* objek (misalnya : lipatan sesar sungkup, graben, gunung api maar, dan letusan tipe pelle).
- i) Pada **Menu Unduh AR Book** pengguna dapat menggunduh kembali file AR *Book Litosfer.*
- j) Pada **Menu Tentang** berisi keterangan aplikasi AR Litosfer, nama pengembang dan asset yang digunakan.
- k) Pada **Menu Pencapaian** menampilkan perolehan dari kuis, scan *marker*  objek, dan *marker* tulisan.
- l) Setelah selesai mencoba aplikasi, silahkan isi angket uji respon pengguna dengan ketentuan yang sudah ada.
- m)Isi nama, kelas, nama sekolah dan tandai syarat dan ketentuan yang berlaku dalam pengisiannya.
- n) Ikuti petunjuk pengisian angket uji respon pengguna yang sudah terdapat pada angket uji respon pengguna.
- o) Setelah menggunakan aplikasi AR Litosfer. Isilah pertanyaan dibawah ini dengan jujur sesuai dengan keadaan yang semestinya dengan memberikan tanda centang  $(\sqrt{})$  pada pilihan jawaban yang dianggap sesuai dengan pemahaman anda. Jumlah pertanyaannya sebanyak 20 pertanyaan. Contohnya :

2. Menurut saya aplikasi AR Litosfer sangat membantu saya dalam pembelajaran tektonisme dan vulkanisme. \*

- Sangat Tidak Setuju
- Tidak Setuju
- Cukup Setuju
- Setuju
- Sangat Setuju
- p) Isilah angket uji respon pengguna tersebut sesuai dengan bagaimana tanggapan pengguna saat memakai aplikasi AR Litosfer.
- q) Setelah selesai semua mengisi angket tersebut. kemudian kirim.
- r) Sekian untuk petunjuk pengisian angket uji respon pengguna, terima kasih telah mengikuti petunjuk ini.

#### **2. Petunjuk Uji** *Usability*

#### **1) File Angket Uji** *Usability*

- a) File angket uji *usability* dapat di *download* pada link berikut : <https://forms.gle/u5yjPaeKB59sXH5f6>
- b) Pada saat pengisian angket pengguna melampirkan **foto dokumentasi penggunaan aplikasi dan foto saat pengisian angket uji respon pengguna dan uji usability** dengan format : **nama, kelas,** dan **no.absen,** kemudian bisa dikirim ke **Whatsapp.**

#### **2) Petunjuk**

a) Setelah sudah mencoba aplikasi dan mengisi angket uji respon pengguna, siswa silahkan mengisis angket kedua yaitu angket uji *usability* dengan ktentuan yang sudah ada pada angket rersebut.

**SPENDIDIRA** 

- b) Isi nama, kelas, nama sekolah dan tandai syarat dan ketentuan yang berlaku dalam pengisiannya.
- c) Ikuti petunjuk pengisian angket uji *usability* yang sudah terdapat pada angket uji *usability.*
- d) Isi uji *usability* tersebut sesuai dengan bagaimana tanggapan pengguna saat memakai aplikasi AR Litosfer.
- e) Setelah menggunakan aplikasi AR Litosfer. Isilah pertanyaan dibawah ini dengan jujur sesuai dengan keadaan yang semestinya dengan memilih pilihan jawaban yang dianggap sesuai dengan pemahaman anda. Jumlah pertanyaannya sebanyak 26 pertanyaan. berikut ini contoh dan penjelasanya.

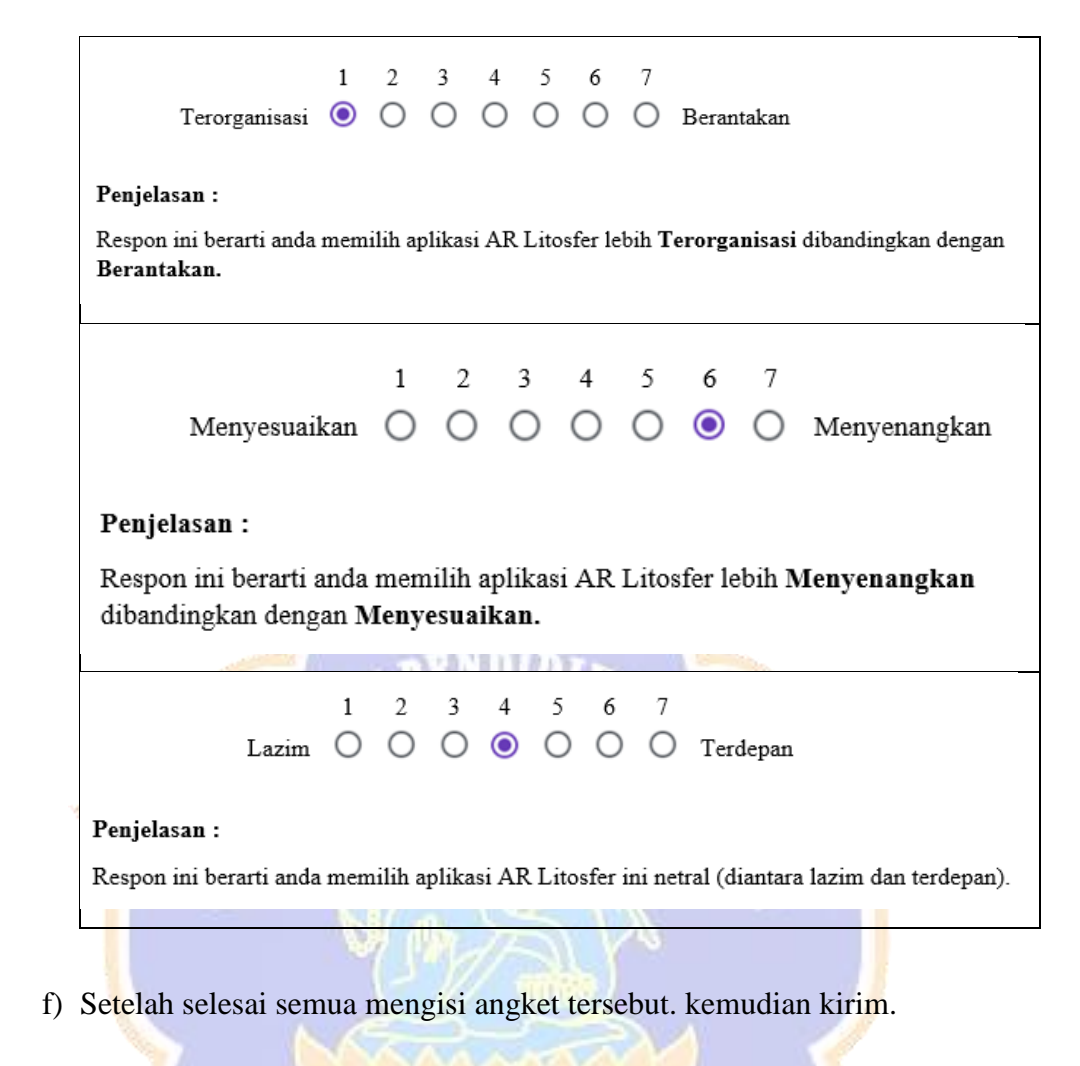

g) Sekian untuk petunjuk pengisian angket uji *usability*, terima kasih telah mengikuti petunjuk ini.

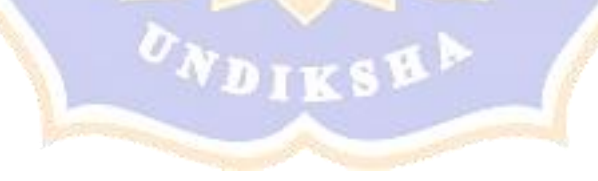

Lampiran 14 Hasil Uji Respon Pengguna

### ANGKET UJI RESPON PENGGUNA TERHADAP MEDIA PEMBELAJARAN BERBASIS AR **LITOSFER**

#### Tujuan Penyebaran Angket Uji Respon Pengguna:

Angket ini ditujukan kepada siswa kelas X IIS dalam memberikan penilaian terhadap media pembelajaran Geografi yang berbasis Augmented Reality dengan materi yang disampaiakn terkait dengan Litosfer khususnya proses terjadinya tektonisme dan vulkanisme, aplikasi tersebut dinamakan AR Litosfer. Dilakukannya penyebaran angket ini,<br>dapat mengukur respon siswa dengan menggunakan aplikasi AR Litosfer. Siswa diwajibkan untuk mengevaluasi aplikasi tersebutsesuai dengan keadaan yang semestinya saat menggunakan aplikasi AR Litosfer pada smartphone. Mohon sekiranya meluangkan waktunya untuk mengisi angket ini,<br>Saya ucapkan terima kasih sudah membantu mengisi angket ini.

ü

**Identitas Siswa** Terlebih dahulu isikan identitasnya!.

Nama:\*

PUTU INDAH GAYATRI

Kelas:\*

XIIS

Nama Sekolah:\*

 $\epsilon$ 

SMA LAB UNDIKSHA SINGARAJA

Syarat Pengisian \*

√ Saya setuju dengan syarat dan ketentuan yang berlaku dalam pengisian kuesioner ini.

 $\overline{\phantom{a}}$ 

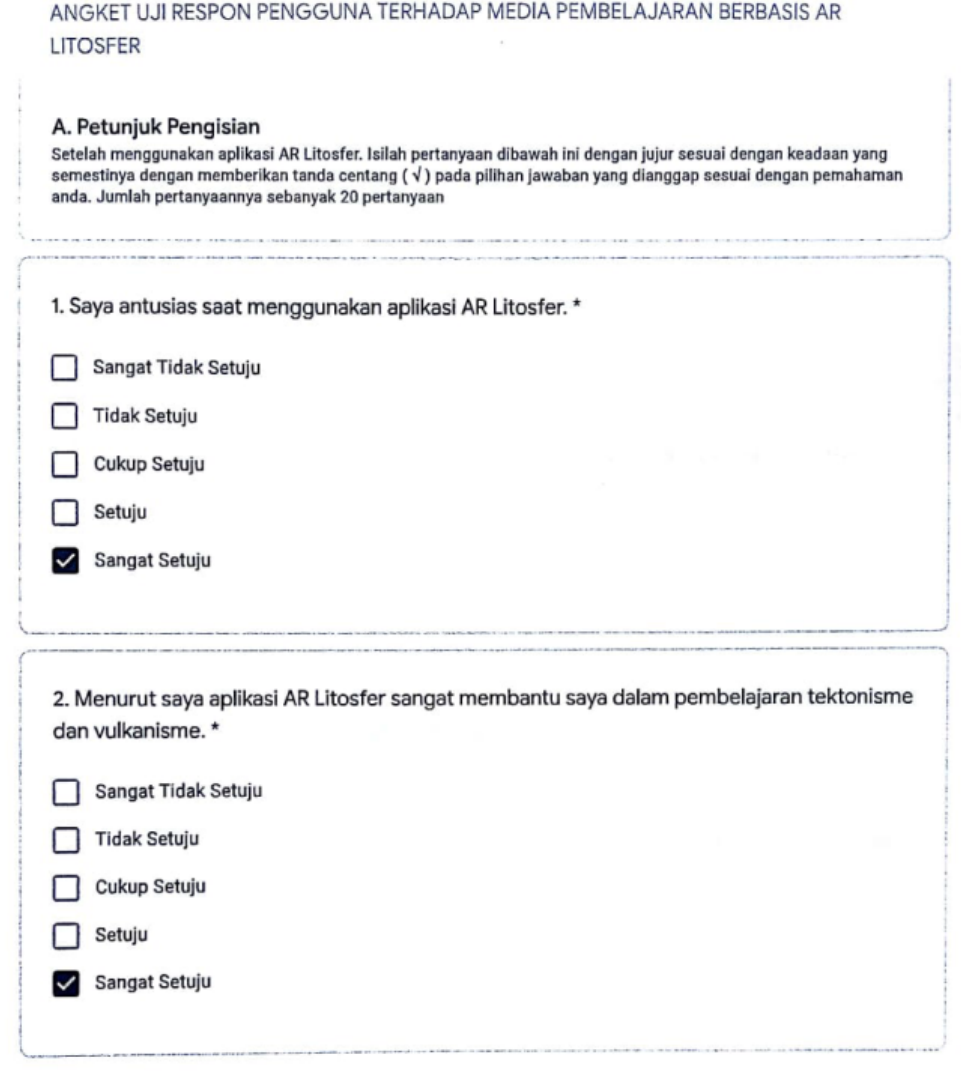

 $\frac{1}{2}$ 

 $\bar{S}$ 

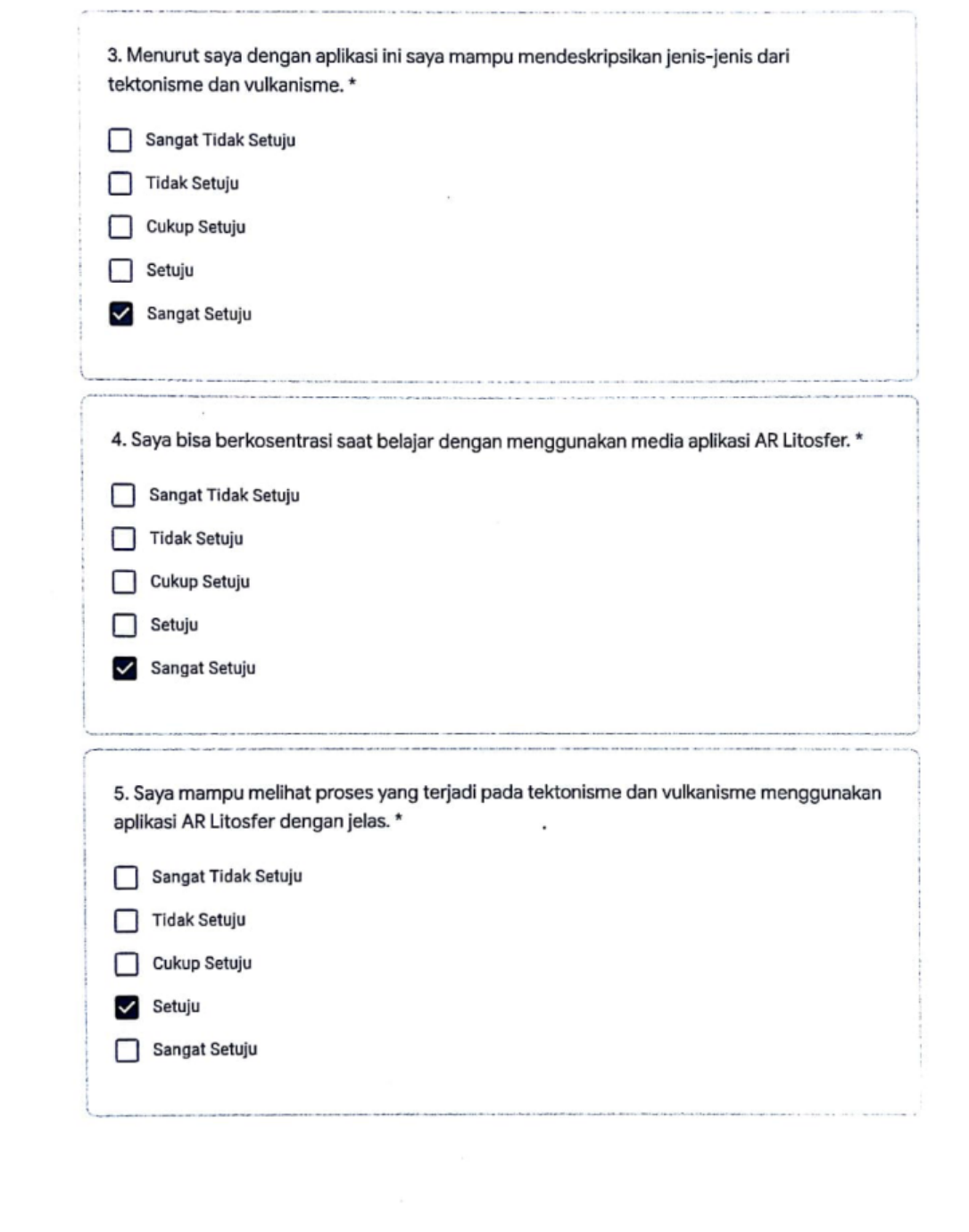

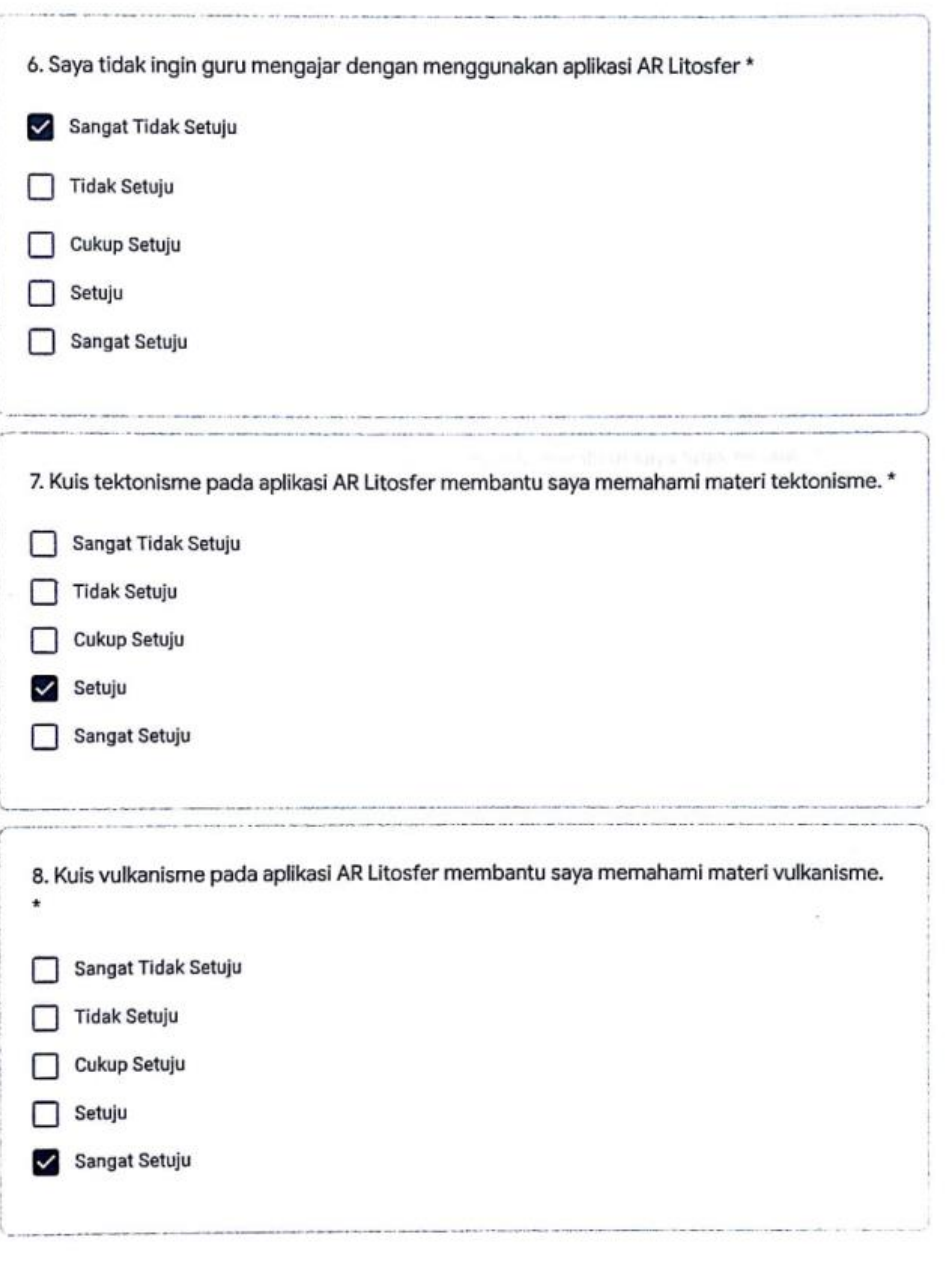

 $\ddot{\phantom{a}}$ 

 $\mathcal{H}^{\pm}$  .

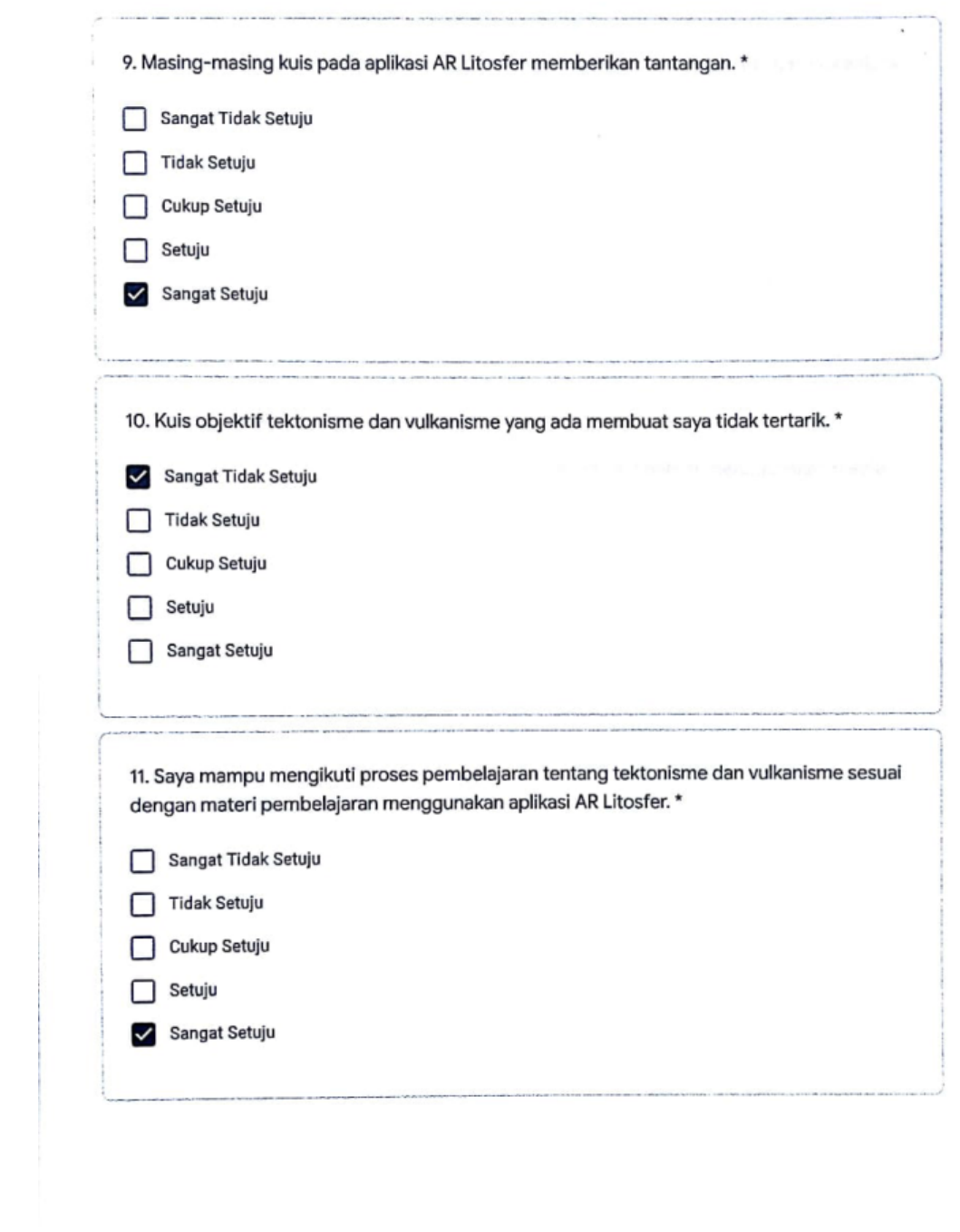

 $\mathcal{L}^{\mathcal{L}}(\mathbb{R}^d)$ 

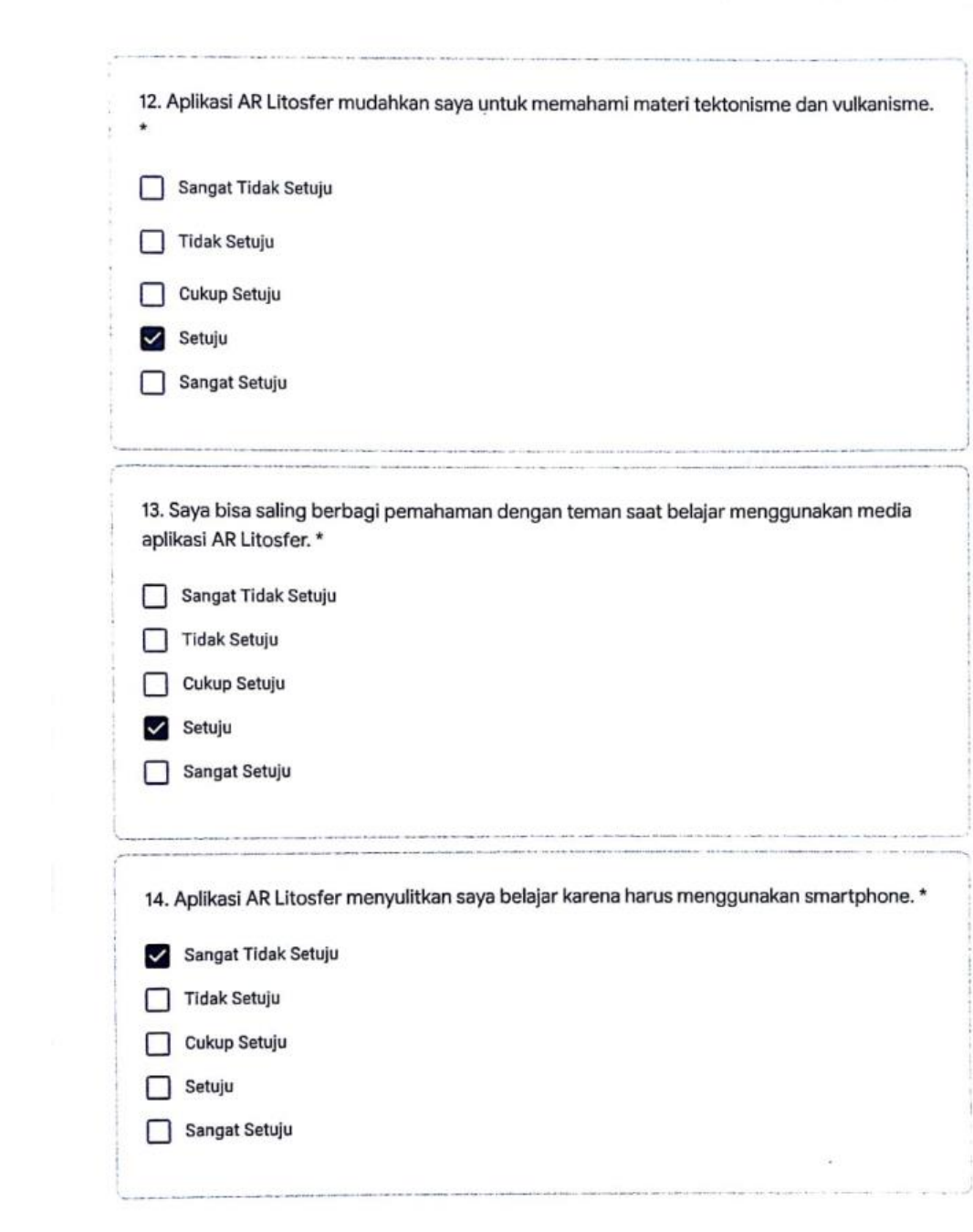

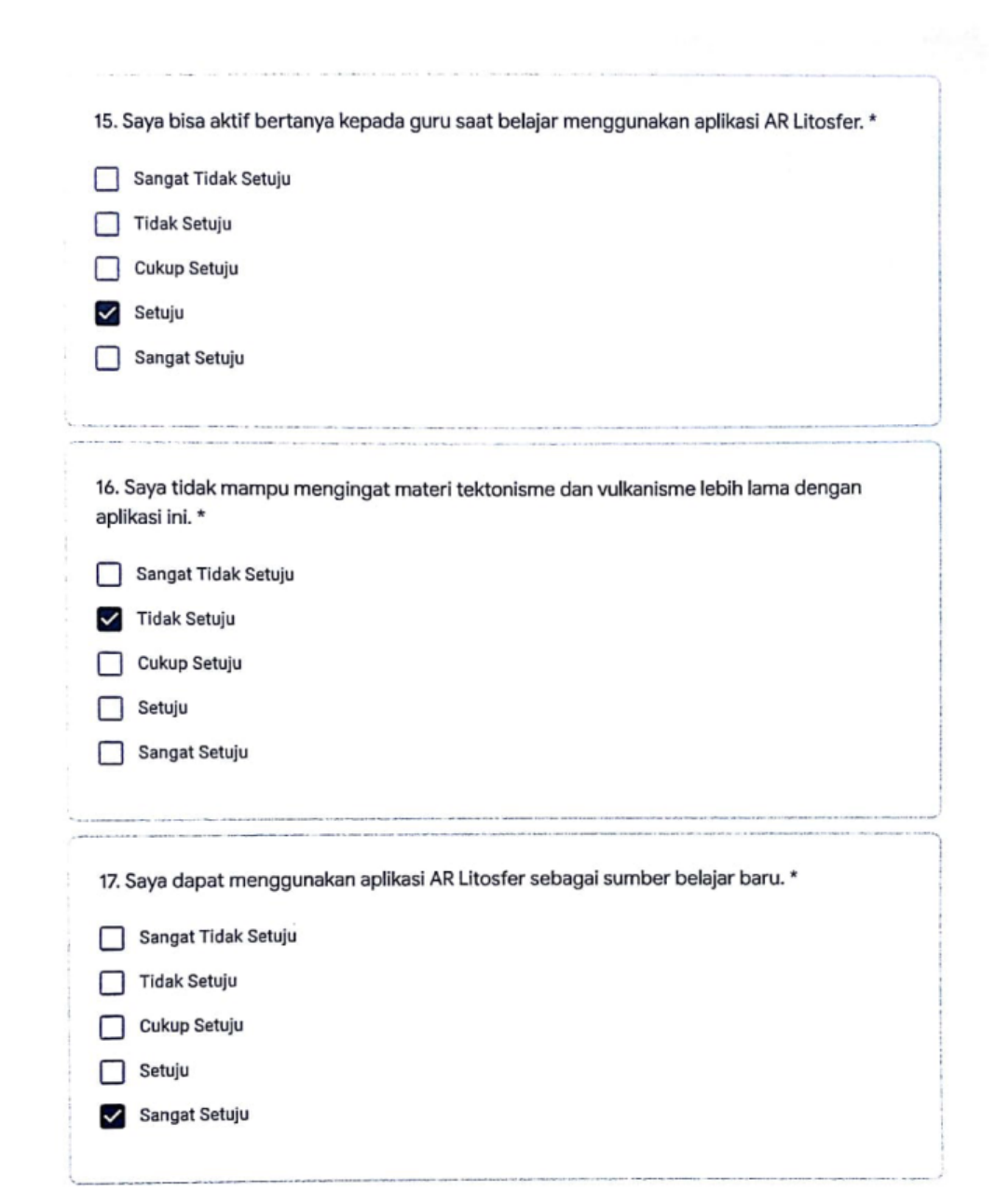

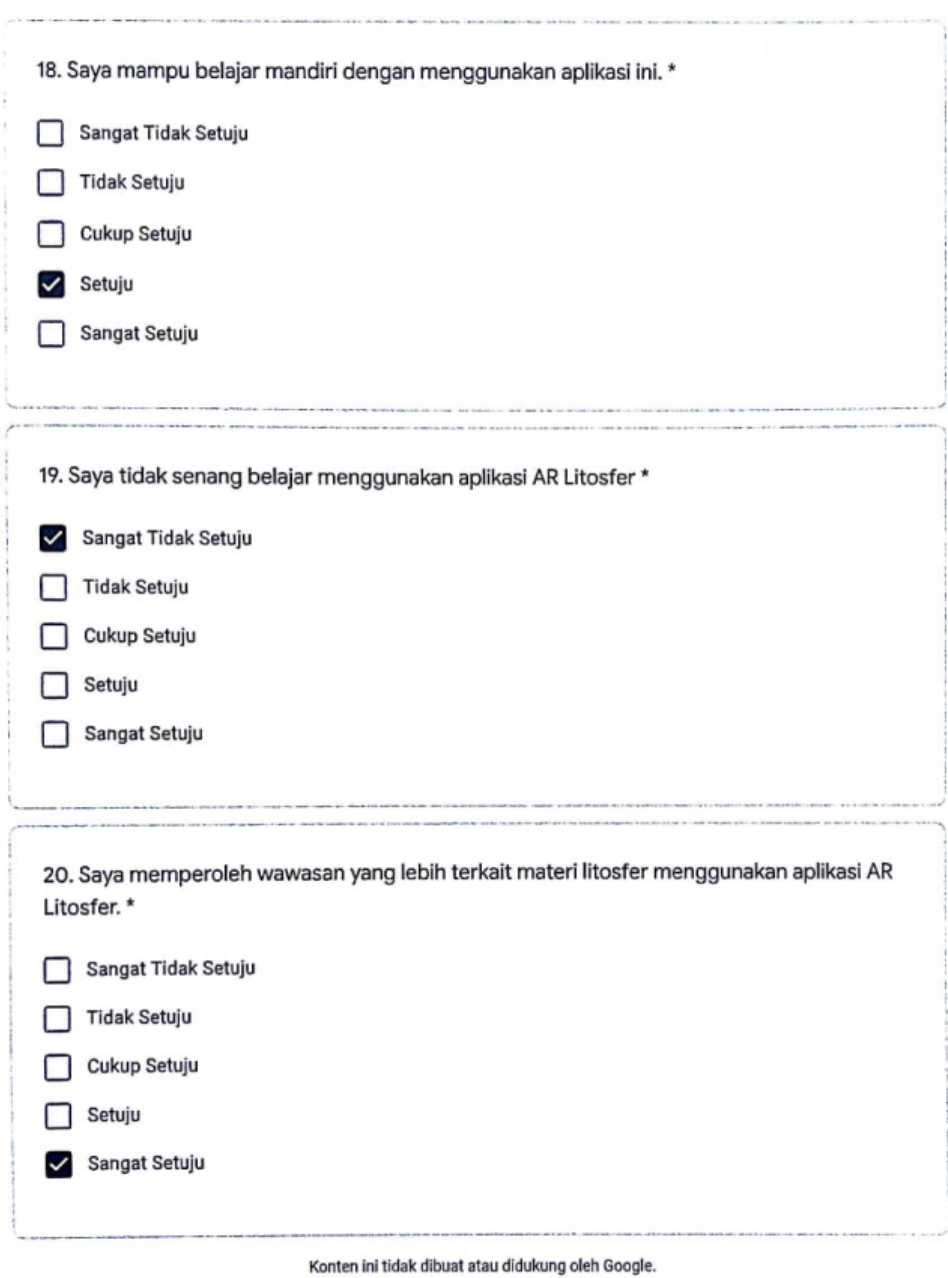

Google Formulir

 $\mathcal{L}^{\text{max}}_{\text{max}}$ 

 $\label{eq:2.1} \frac{1}{2} \sum_{i=1}^n \frac{1}{2} \sum_{j=1}^n \frac{1}{2} \sum_{j=1}^n \frac{1}{2} \sum_{j=1}^n \frac{1}{2} \sum_{j=1}^n \frac{1}{2} \sum_{j=1}^n \frac{1}{2} \sum_{j=1}^n \frac{1}{2} \sum_{j=1}^n \frac{1}{2} \sum_{j=1}^n \frac{1}{2} \sum_{j=1}^n \frac{1}{2} \sum_{j=1}^n \frac{1}{2} \sum_{j=1}^n \frac{1}{2} \sum_{j=1}^n \frac{$ 

## ANGKET UJI RESPON PENGGUNA TERHADAP MEDIA PEMBELAJARAN BERBASIS AR **LITOSFER**

#### Tujuan Penyebaran Angket Uji Respon Pengguna:

Angket ini ditujukan kepada siswa kelas X IIS dalam memberikan penilaian terhadap media pembelajaran Geografi Angket ini unujukan kepaua siswa ketas A ito dalam membenkan pemiatan temadap media pemberajaran bebias Augmented Reality dengan materi yang disampaiakn terkait dengan Litosfer khususnya proses<br>terjadinya tektonisme dan vu Mohon sekiranya meluangkan waktunya untuk mengisi angket ini, Saya ucapkan terima kasih sudah membantu mengisi angket ini.

**Identitas Siswa** Terlebih dahulu isikan identitasnya!.

Nama:\*

AYUNDA MARISKA ASTARI

Kelas:\*

XIIS

Nama Sekolah:\*

SMA LAB UNDIKSHA SINGARAJA

Syarat Pengisian \*

Saya setuju dengan syarat dan ketentuan yang berlaku dalam pengisian kuesioner ini.

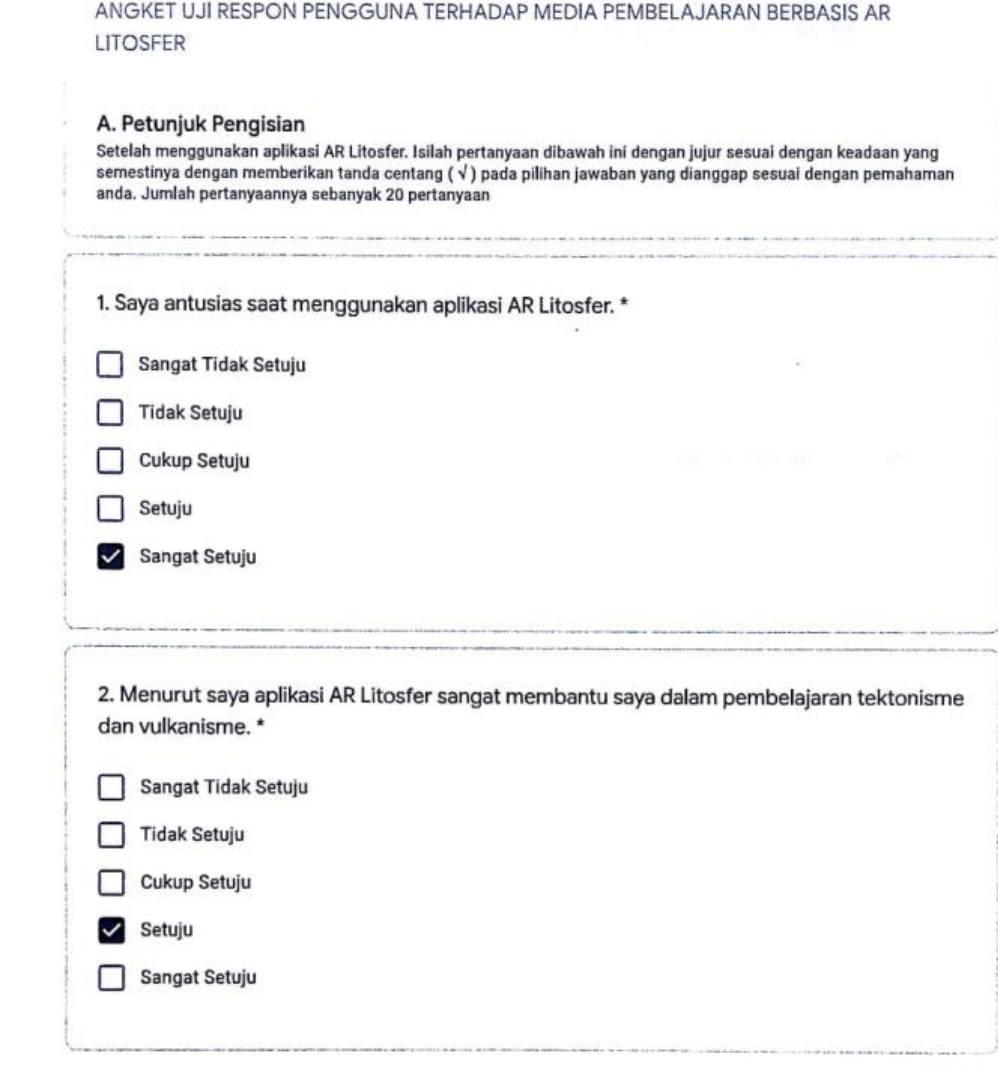

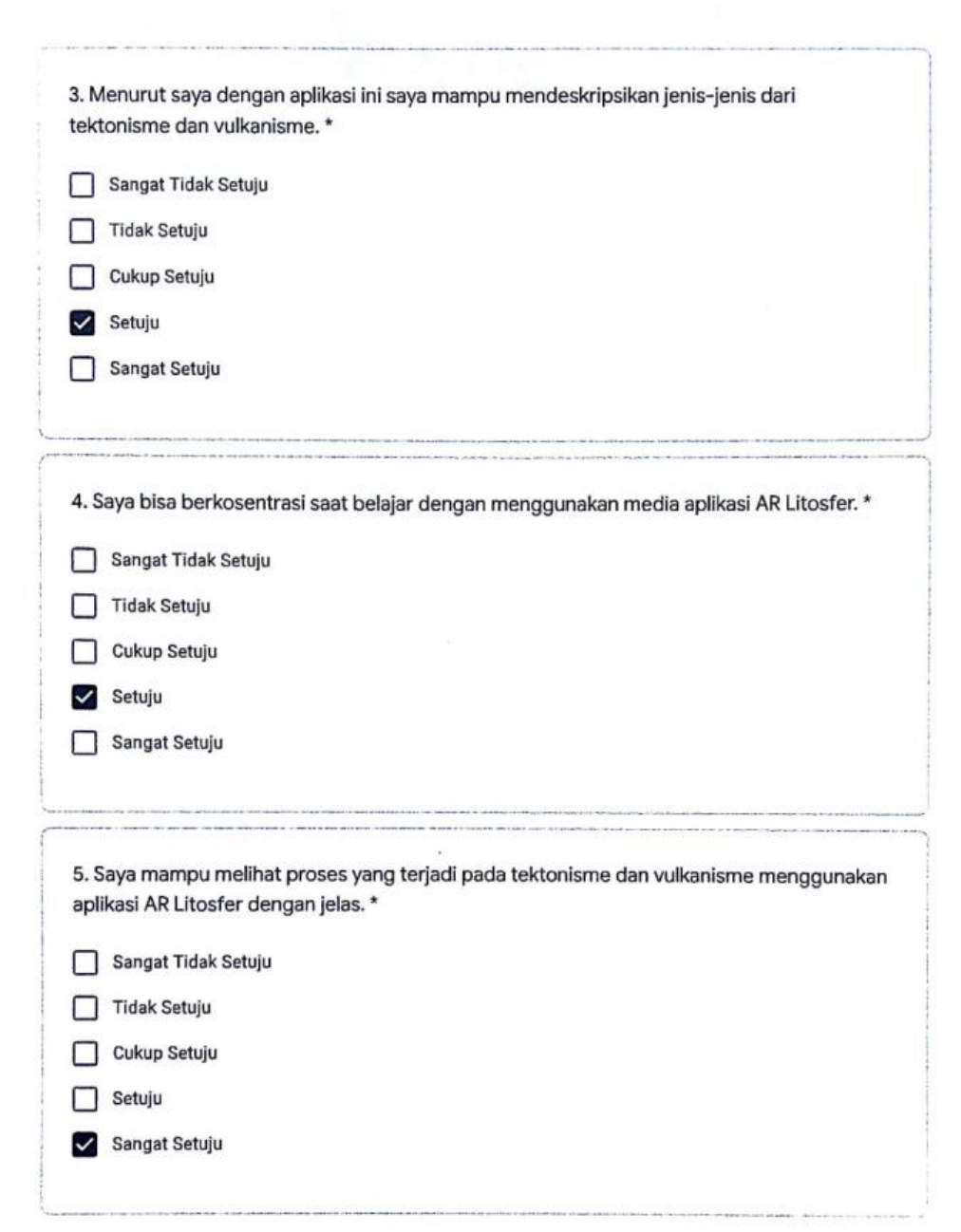

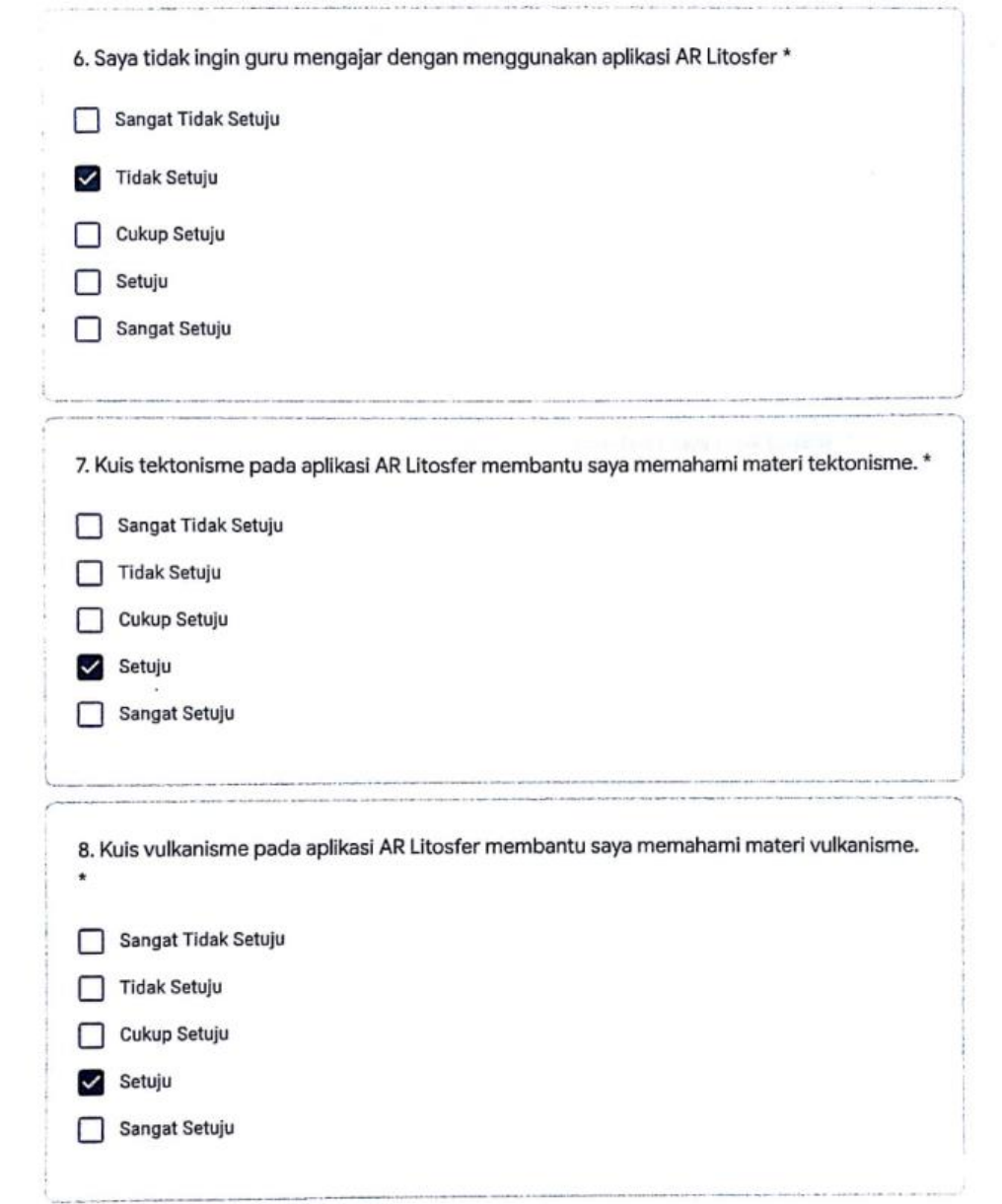

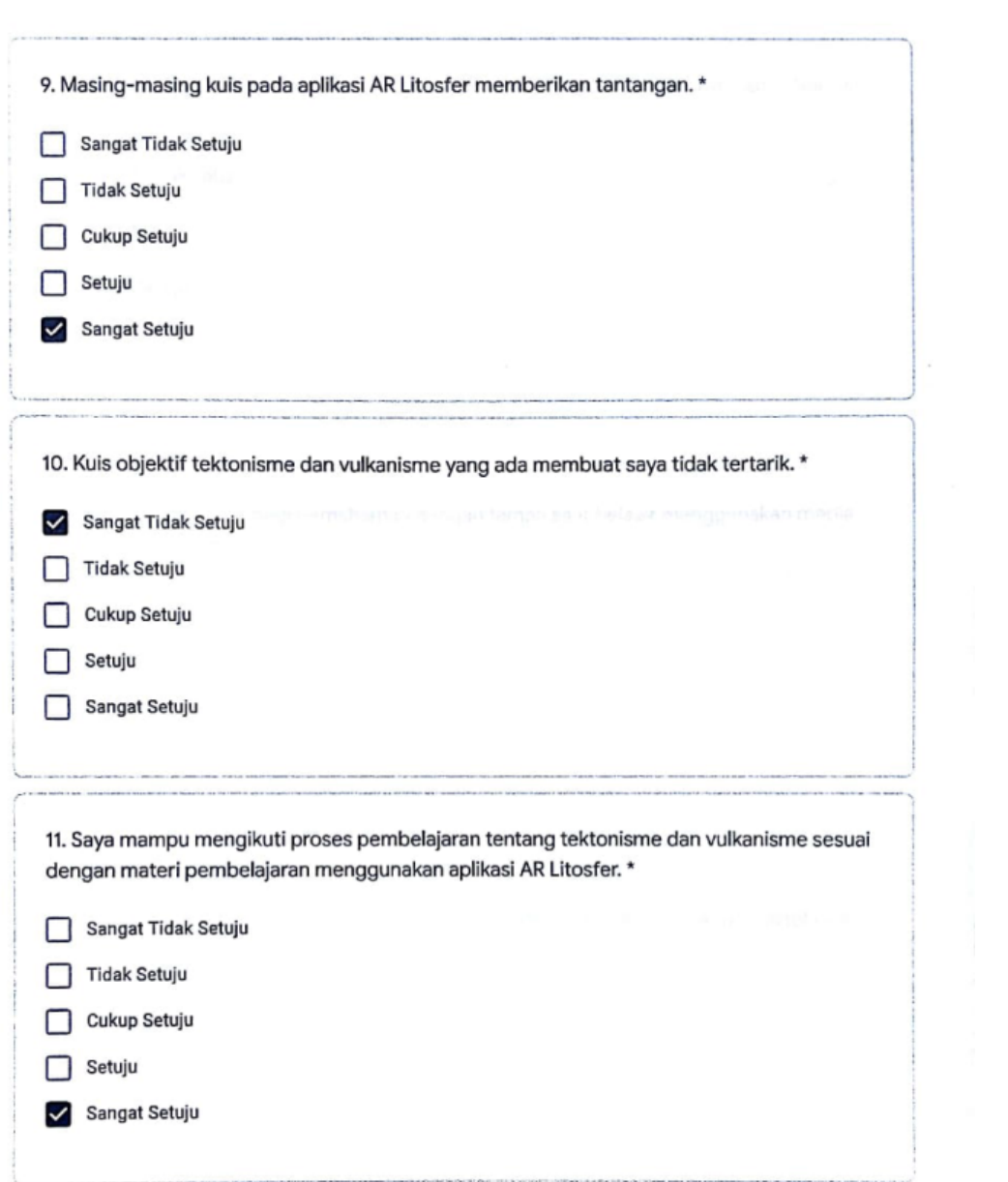

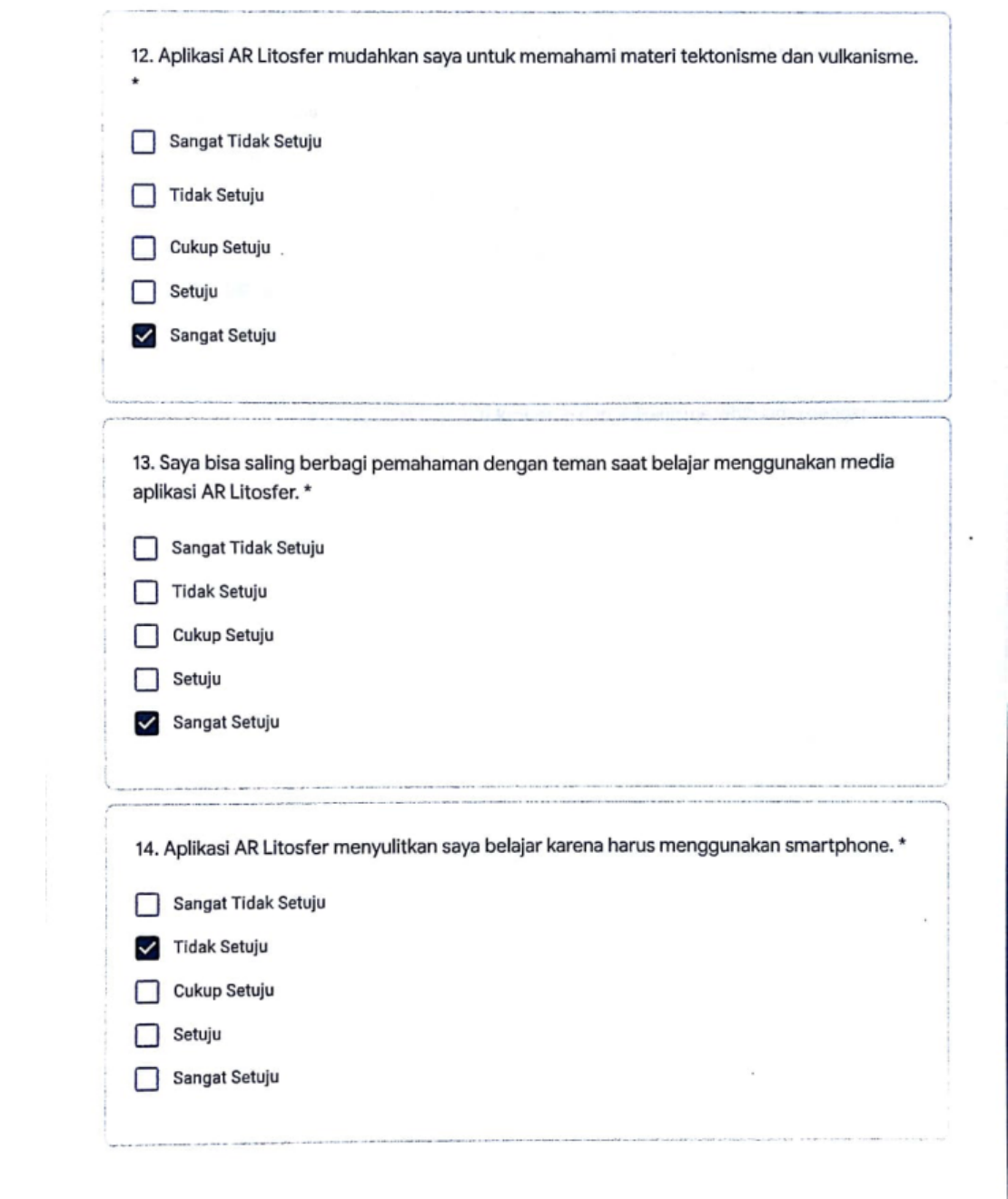

 $\sim$  .

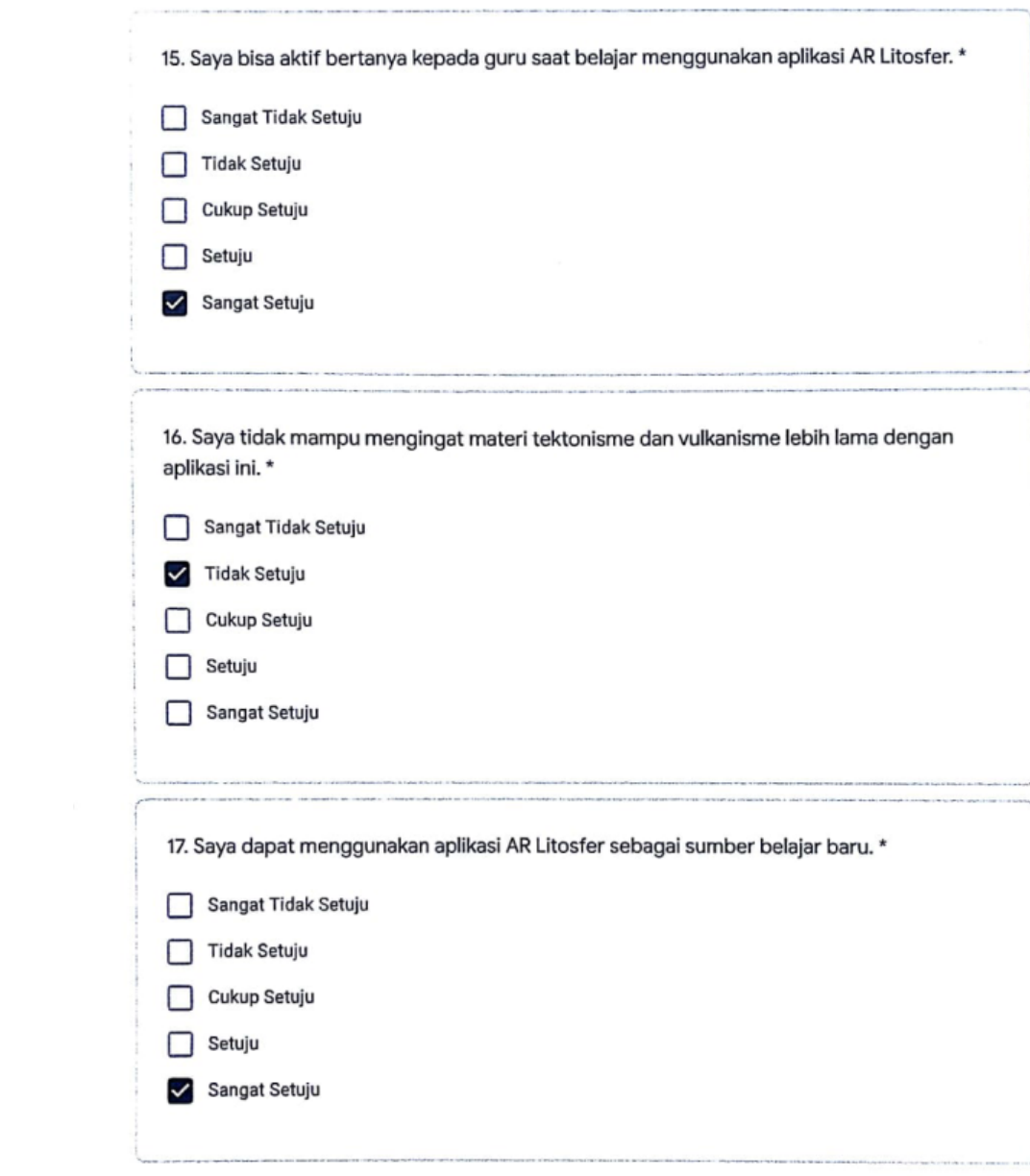

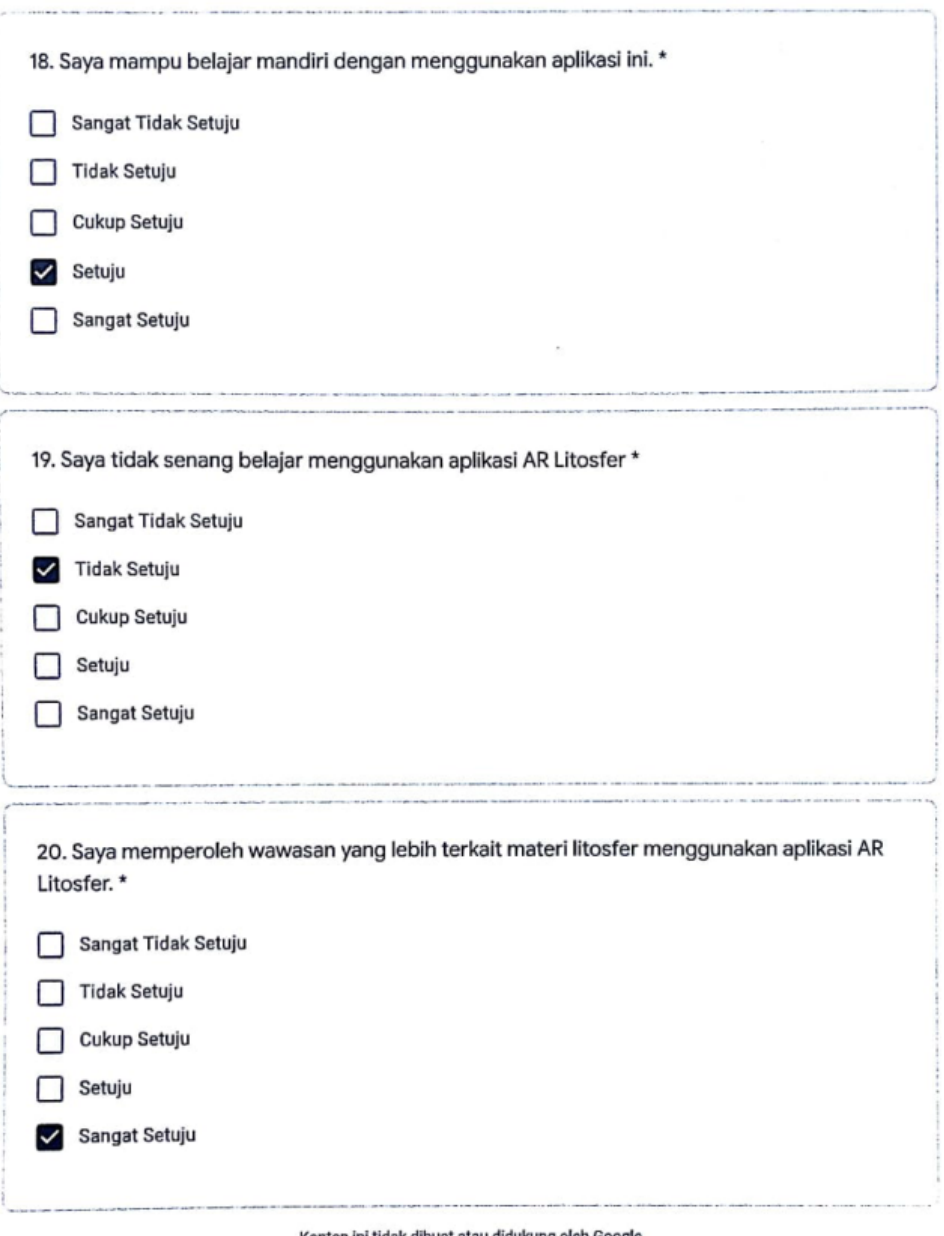

Konten ini tidak dibuat atau didukung oleh Google.

Google Formulir

Lampiran 15 Hasil Pengujian *Usability*

# ANGKET UJI USABILITY (UEQ) TERHADAP MEDIA PEMBELAJARAN BERBASIS AR **LITOSFER**

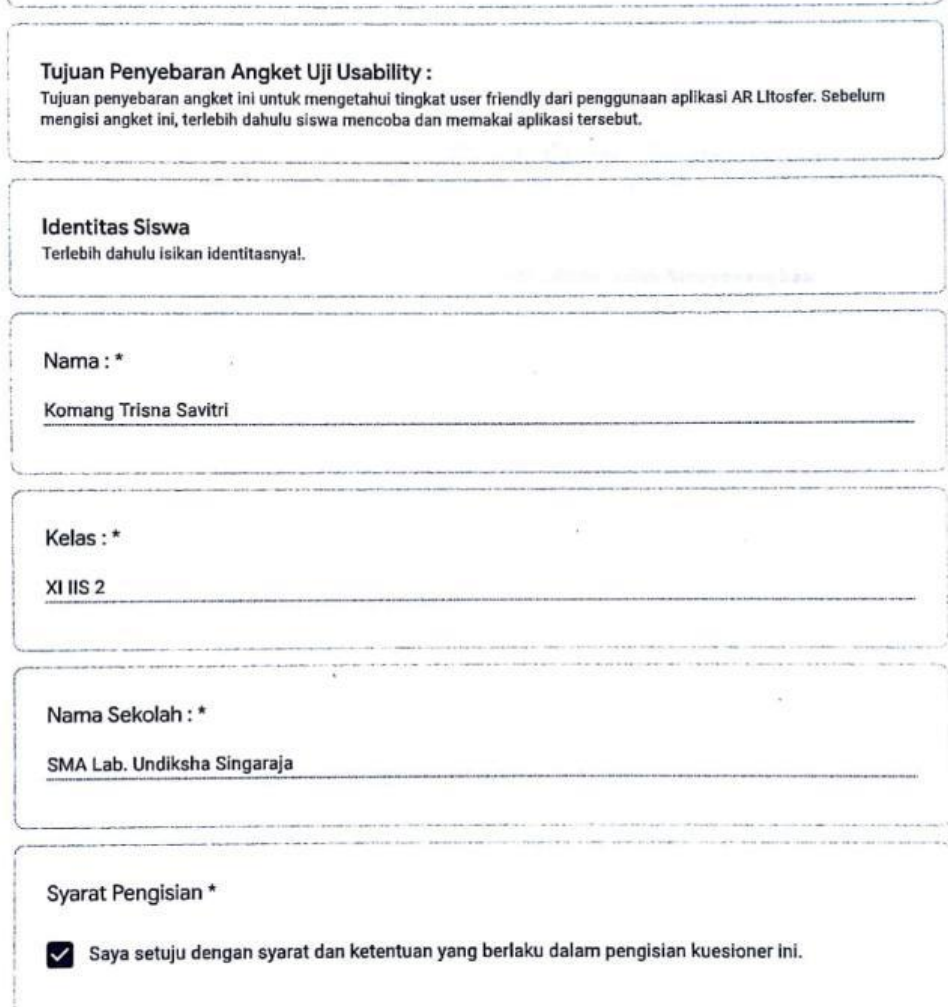

ANGKET UJI USABILITY (UEQ) TERHADAP MEDIA PEMBELAJARAN BERBASIS AR LITOSFER

```
A. Petunjuk Pengisian
Setelah menggunakan aplikasi AR Litosfer. Isilah pertanyaan dibawah ini dengan jujur sesuai dengan keadaan yang<br>semestinya dengan memilih pilihan jawaban yang dianggap sesuai dengan pemahaman anda. Jumlah pertanyaannya
sebanyak 26 pertanyaan.
berikut ini contoh dan penjelasanya.
Contoh 1:
                                    \,12 \quad 3 \quad 4 \quad 5 \quad 6 \quad 7Menyesuaikan O O O O O ® O Menyenangkan
         Penjelasan:
         Respon ini berarti anda memilih aplikasi AR Litosfer lebih Menyenangkan
         dibandingkan dengan Menyesuaikan.
Contoh 2:
                             1 \t2 \t3 \t4 \t5 \t6 \t7Terorganisasi ( O O O O O O Berantakan
   Penjelasan:
    Respon ini berarti anda memilih aplikasi AR Litosfer lebih Terorganisasi dibandingkan dengan
    Berantakan.
Contoh 3:
                              1 \t2 \t3 \t4 \t5 \t6 \t7Lazim O O O O O O Terdepan
     Penjelasan:
     Respon ini berarti anda memilih aplikasi AR Litosfer ini netral (diantara lazim dan terdepan).
```
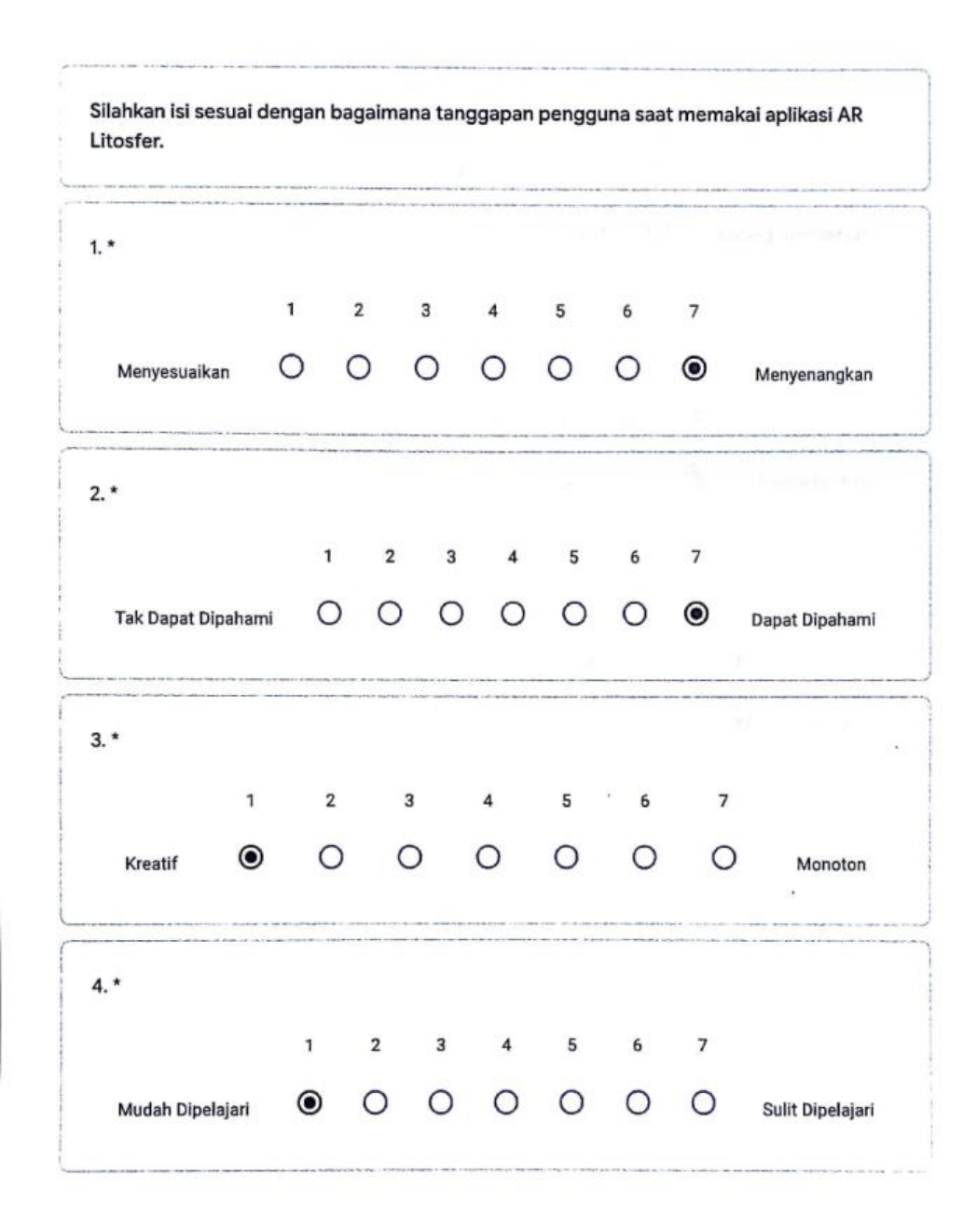

 $5.*$  $1 \qquad 2 \qquad 3 \qquad 4 \qquad 5 \qquad 6 \qquad 7$ ● ○ ○ ○ ○ ○ ○ Nurang Bermanfaat Bermanfaat  $6. *$  $1 \qquad 2 \qquad 3 \qquad 4 \qquad 5 \qquad 6 \qquad 7$ O O O O O ® Mengasyikkan Membosankan  $7. *$  $1\qquad 2\qquad 3\qquad 4\qquad 5\qquad 6\qquad 7$  $\begin{array}{ccccccccccccccccc} \circ & \circ & \circ & \circ & \circ & \circ & \circ & \circ \end{array}$ Menarik **Tidak Menarik**  $8. *$  $1 \qquad 2 \qquad 3 \qquad 4 \qquad 5 \qquad 6 \qquad 7$ Tak Dapat Diprediksi O O O O O O D apat Diprediksi  $9. *$  $1 \qquad 2 \qquad 3 \qquad 4 \qquad 5 \qquad 6 \qquad 7$ 0 0 0 0 0 0 0 Lambat Cepat

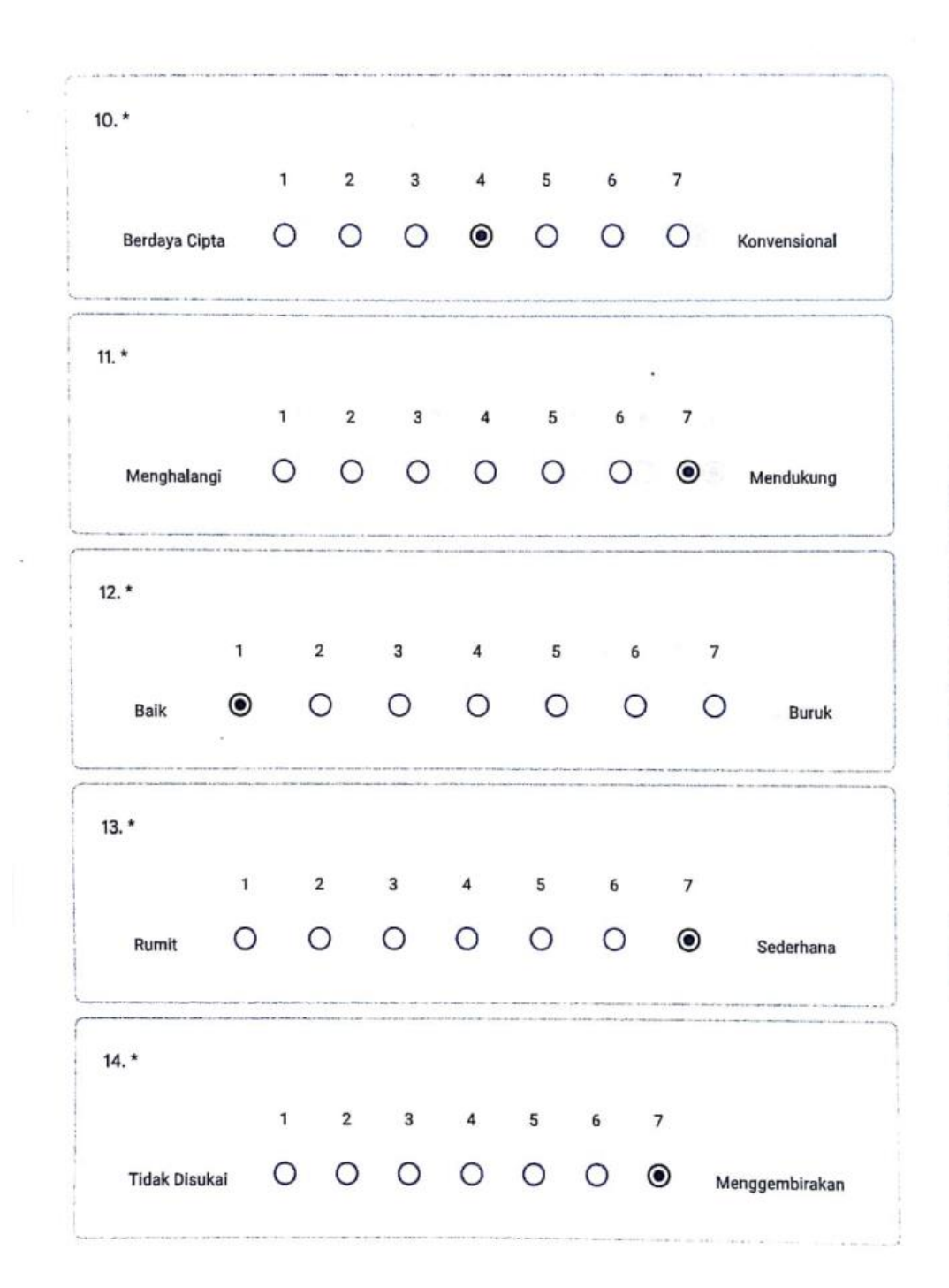

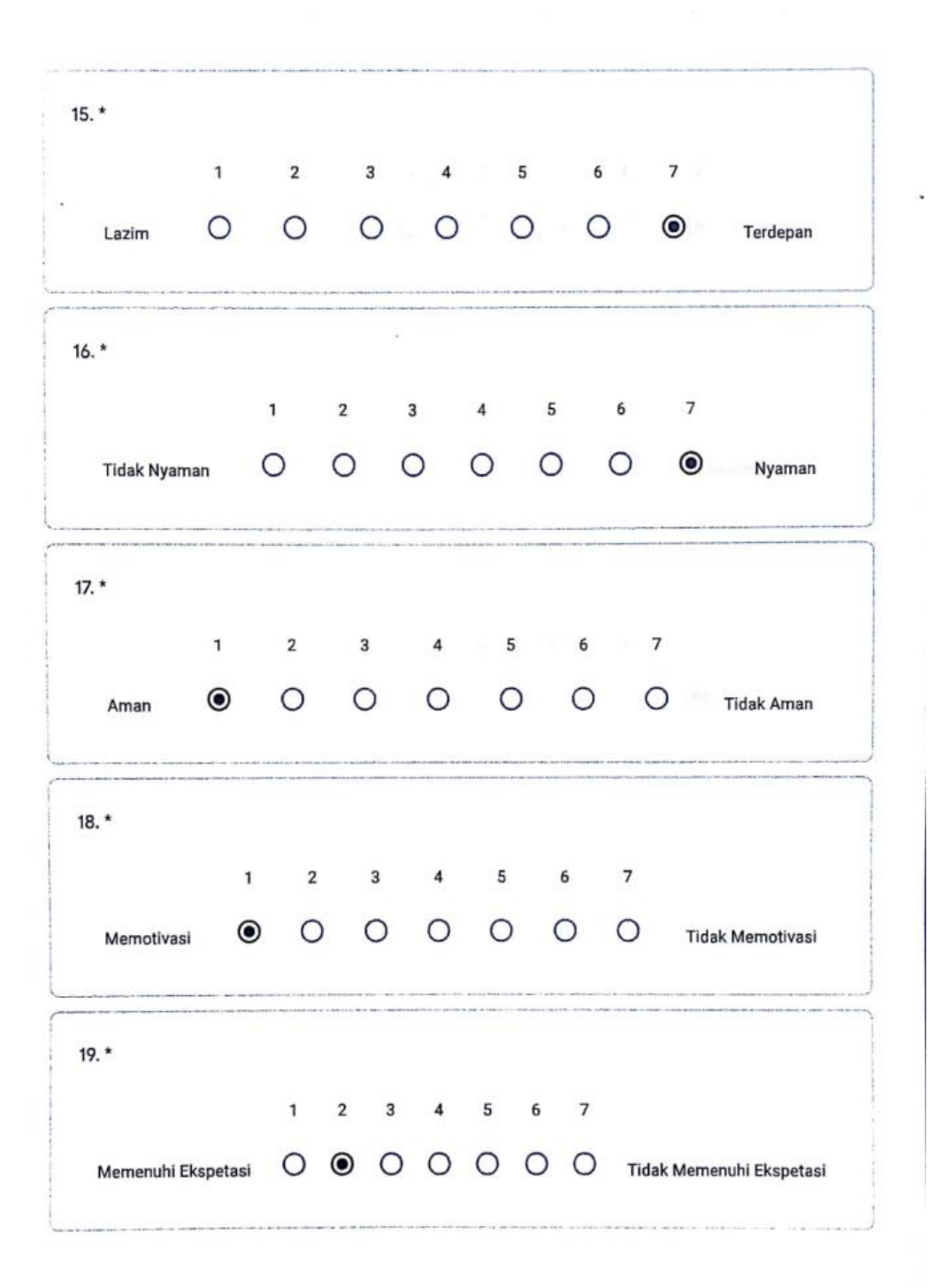

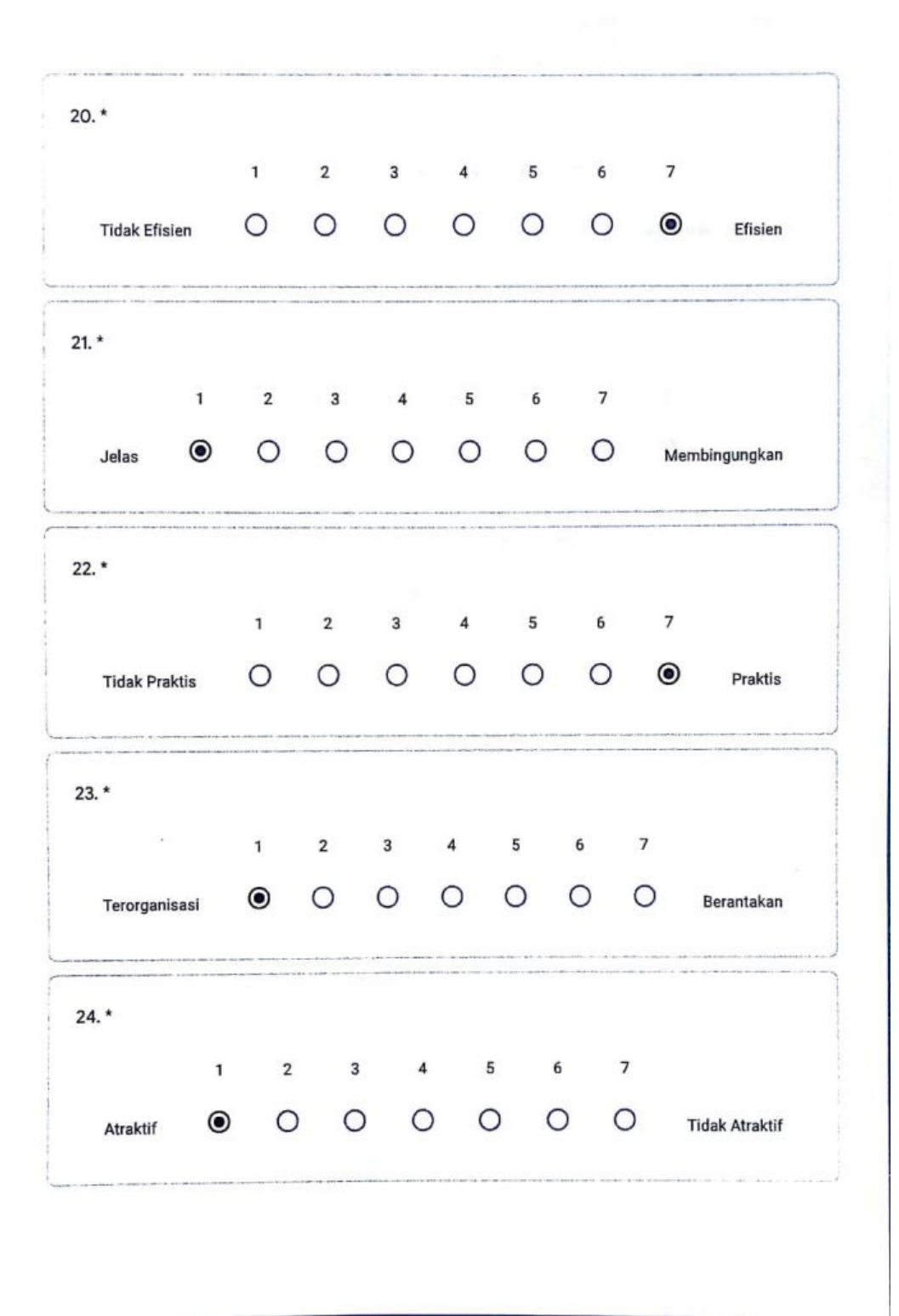

 $25.*$  $\mathbf{1}$  $\mathbf 2$  $\overline{4}$  $5^{\circ}$  $6\overline{6}$  $\overline{\phantom{a}}$  $\overline{\mathbf{3}}$ ● ○ ○ ○ ○ ○ ○ <sup>Tidak Ramah Pengguna</sup> Ramah Pengguna  $26.*$  $\mathbf{1}$  $\sqrt{4}$  $\sf 5$  $\boldsymbol{6}$  $\overline{7}$  $\overline{2}$  $\overline{\mathbf{3}}$  $\circ$  $\circ$  $\circ$  $\circ$  $\circ$  $\circ$  $\circledcirc$ Inovatif Konservatif

Konten ini tidak dibuat atau didukung oleh Google.

Google Formulir

 $\bar{z}$ 

# ANGKET UJI USABILITY (UEQ) TERHADAP MEDIA PEMBELAJARAN BERBASIS AR **LITOSFER**

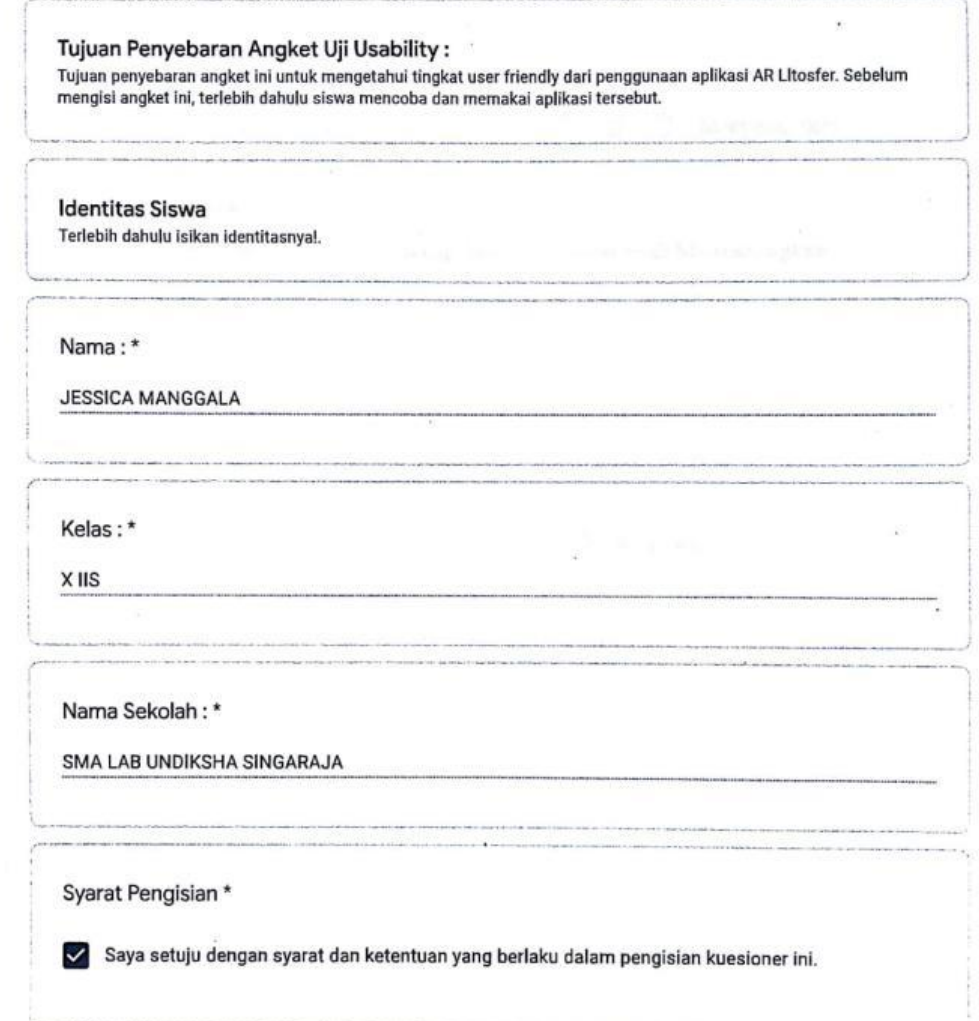

ANGKET UJI USABILITY (UEQ) TERHADAP MEDIA PEMBELAJARAN BERBASIS AR LITOSFER

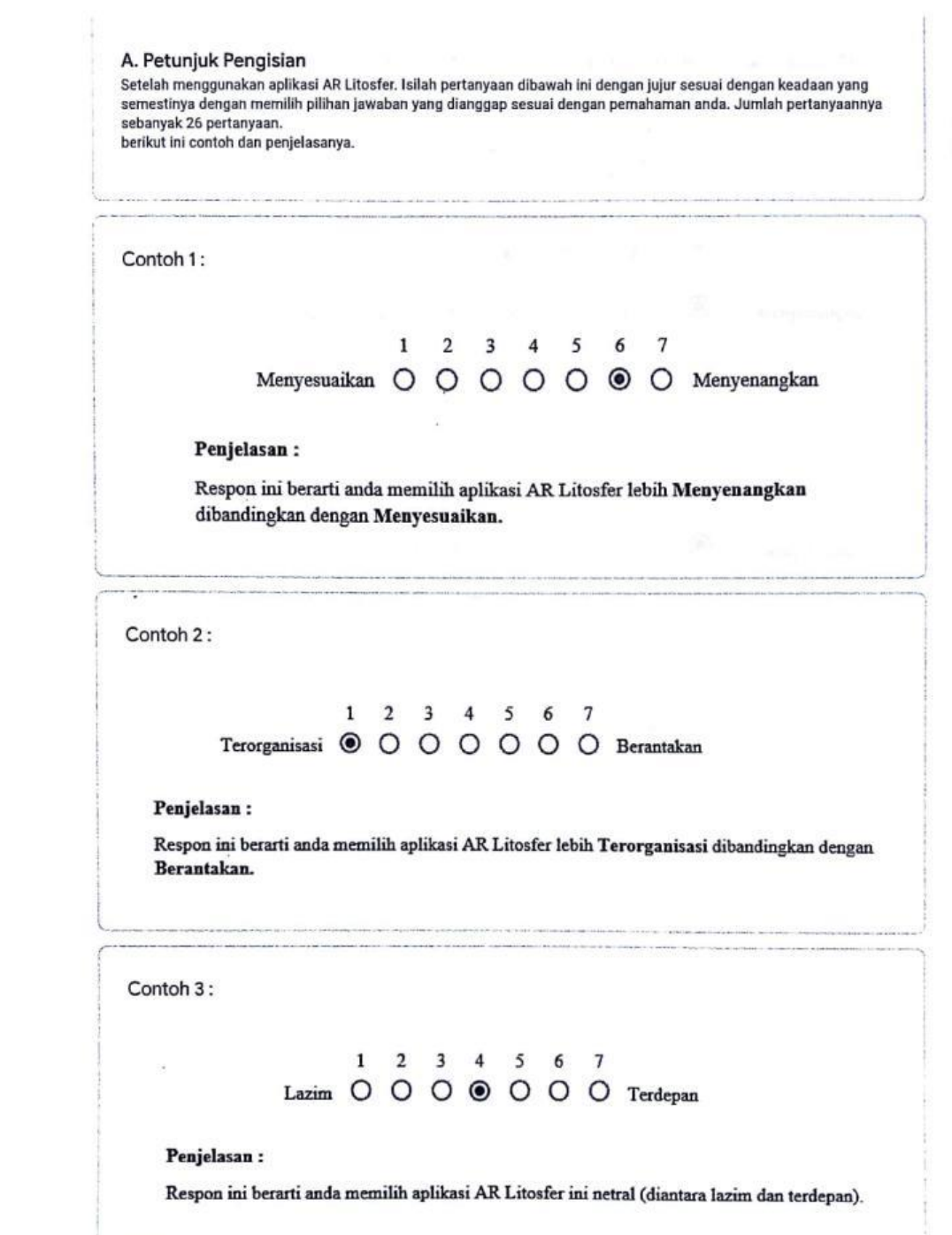

 $\mathbf{x} = \mathbf{y} + \mathbf{y}$ 

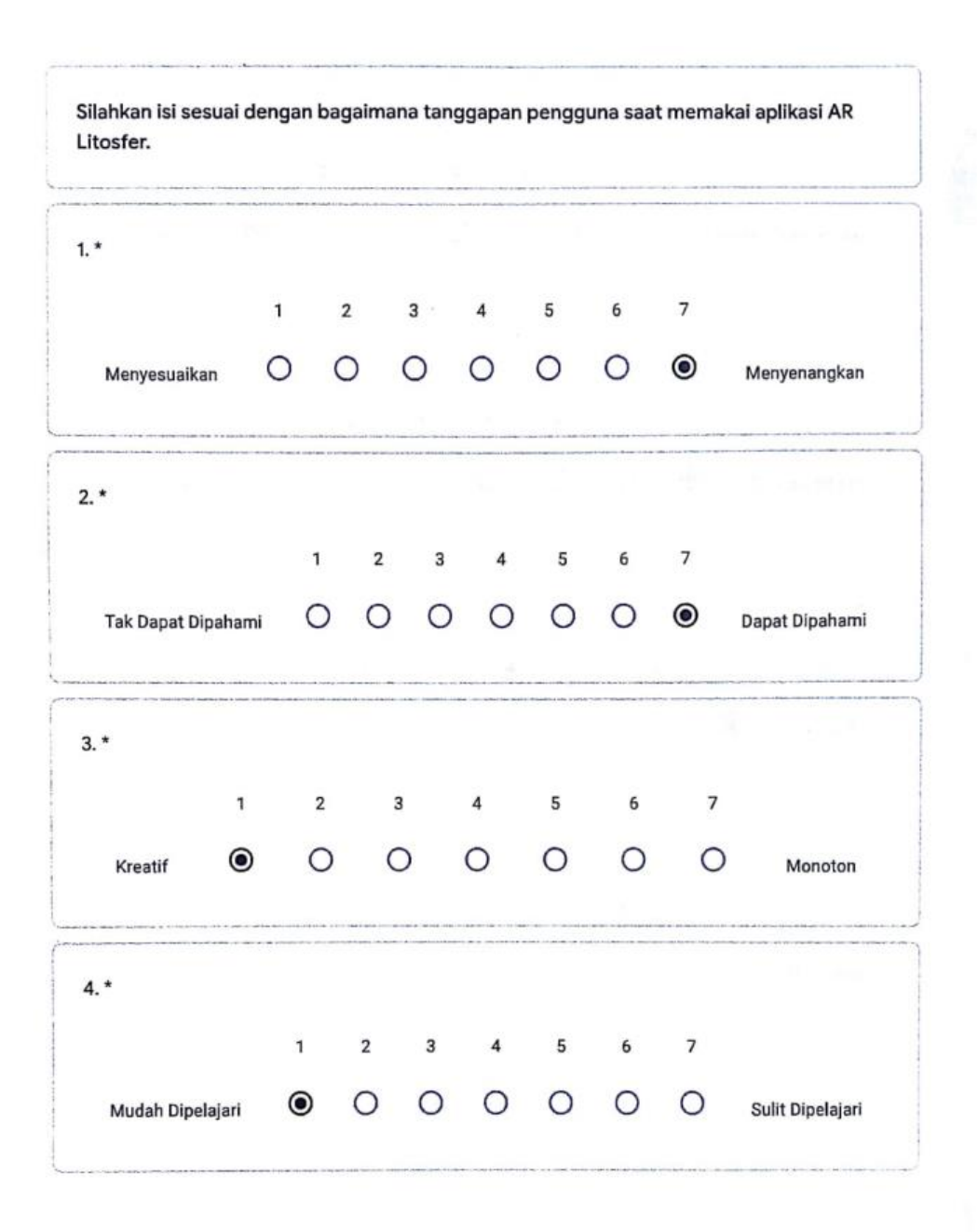

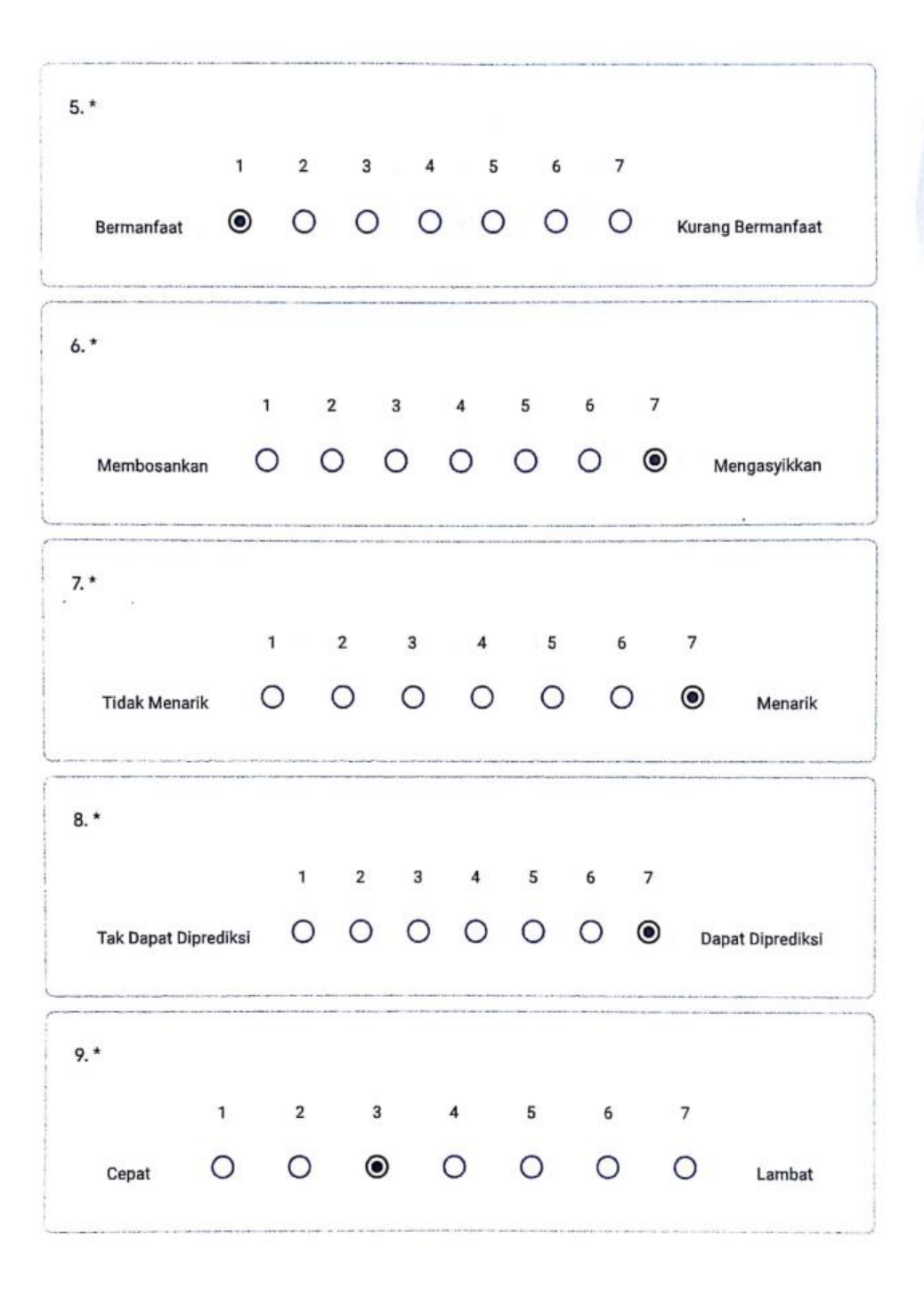

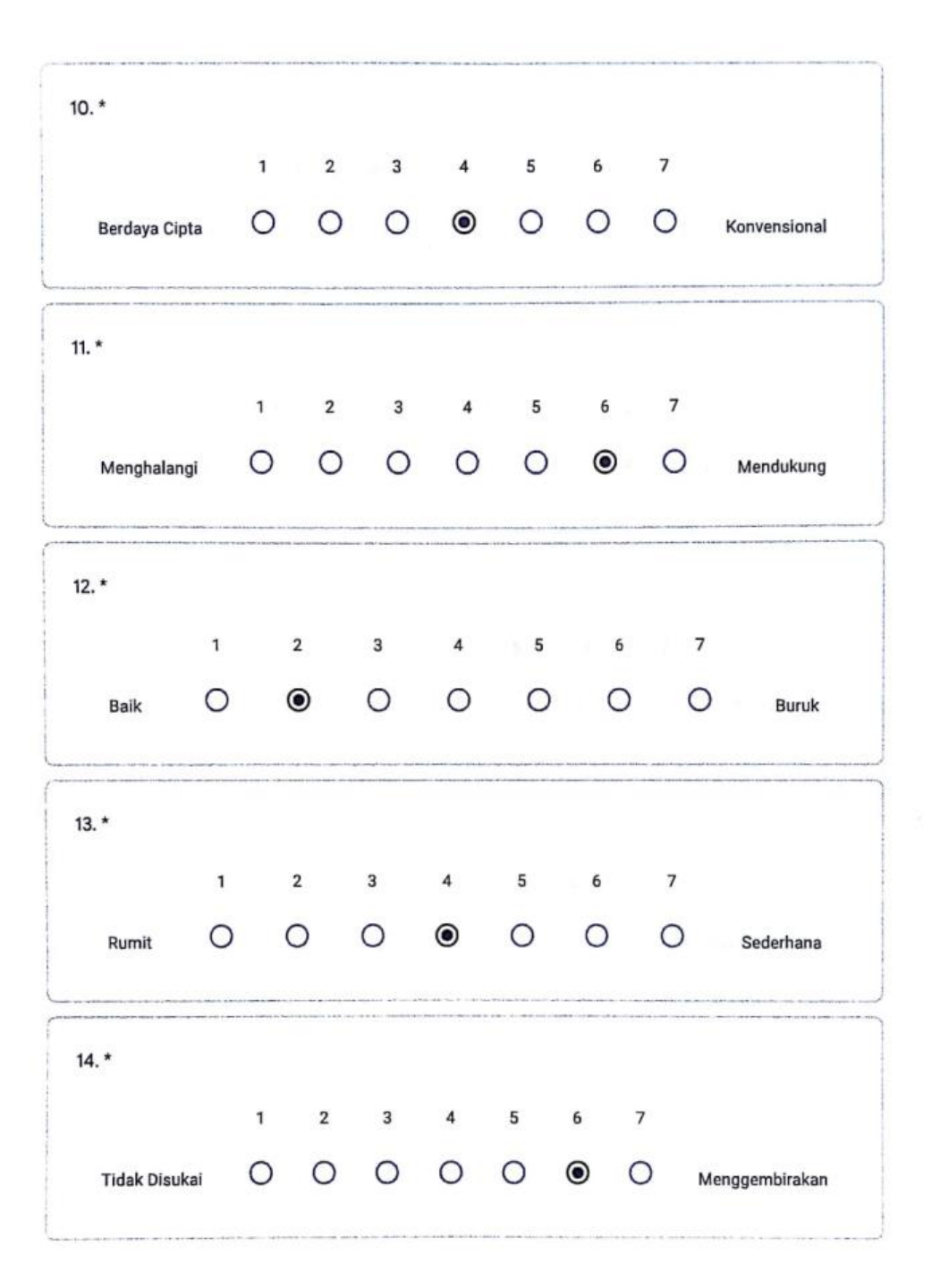
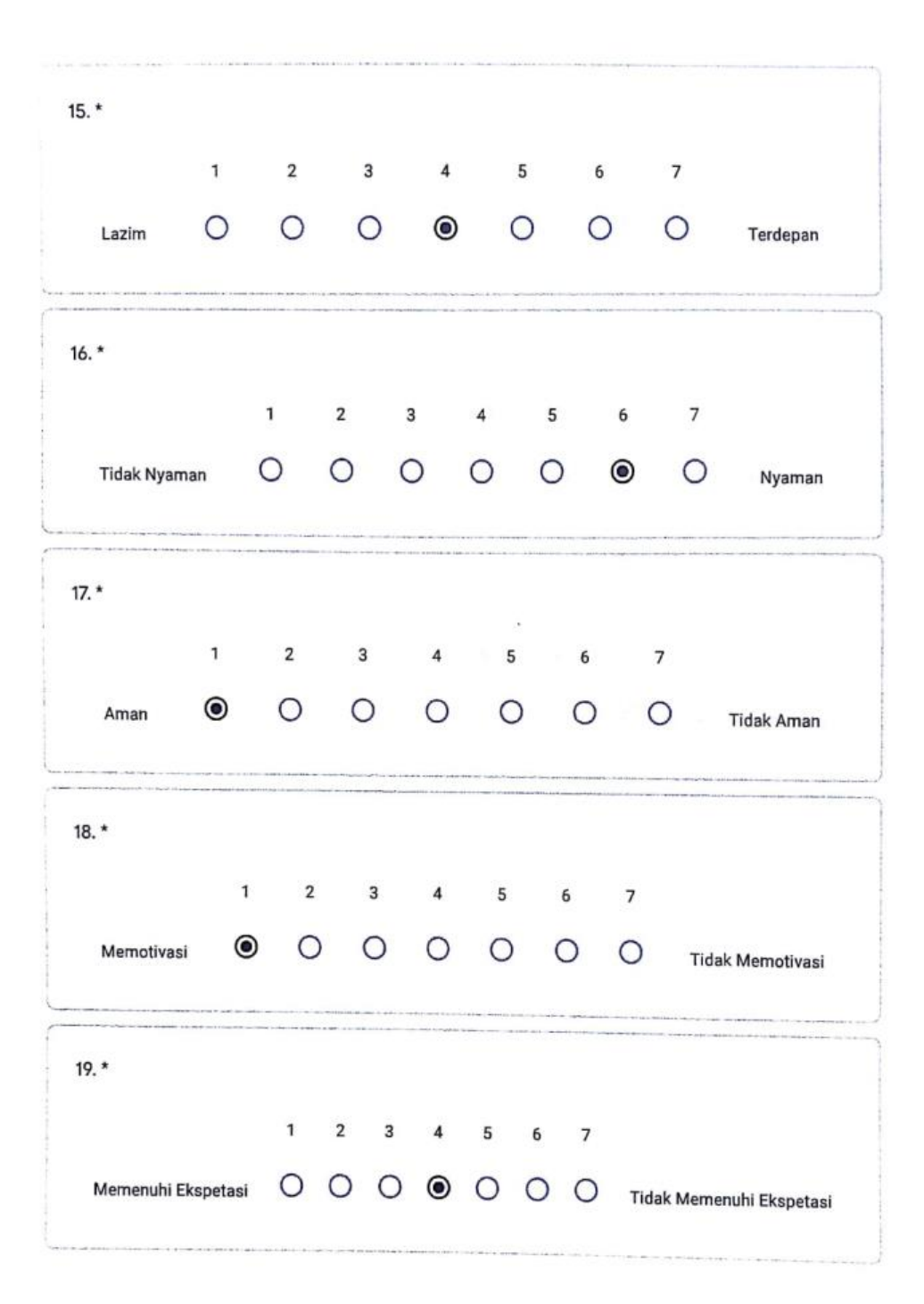

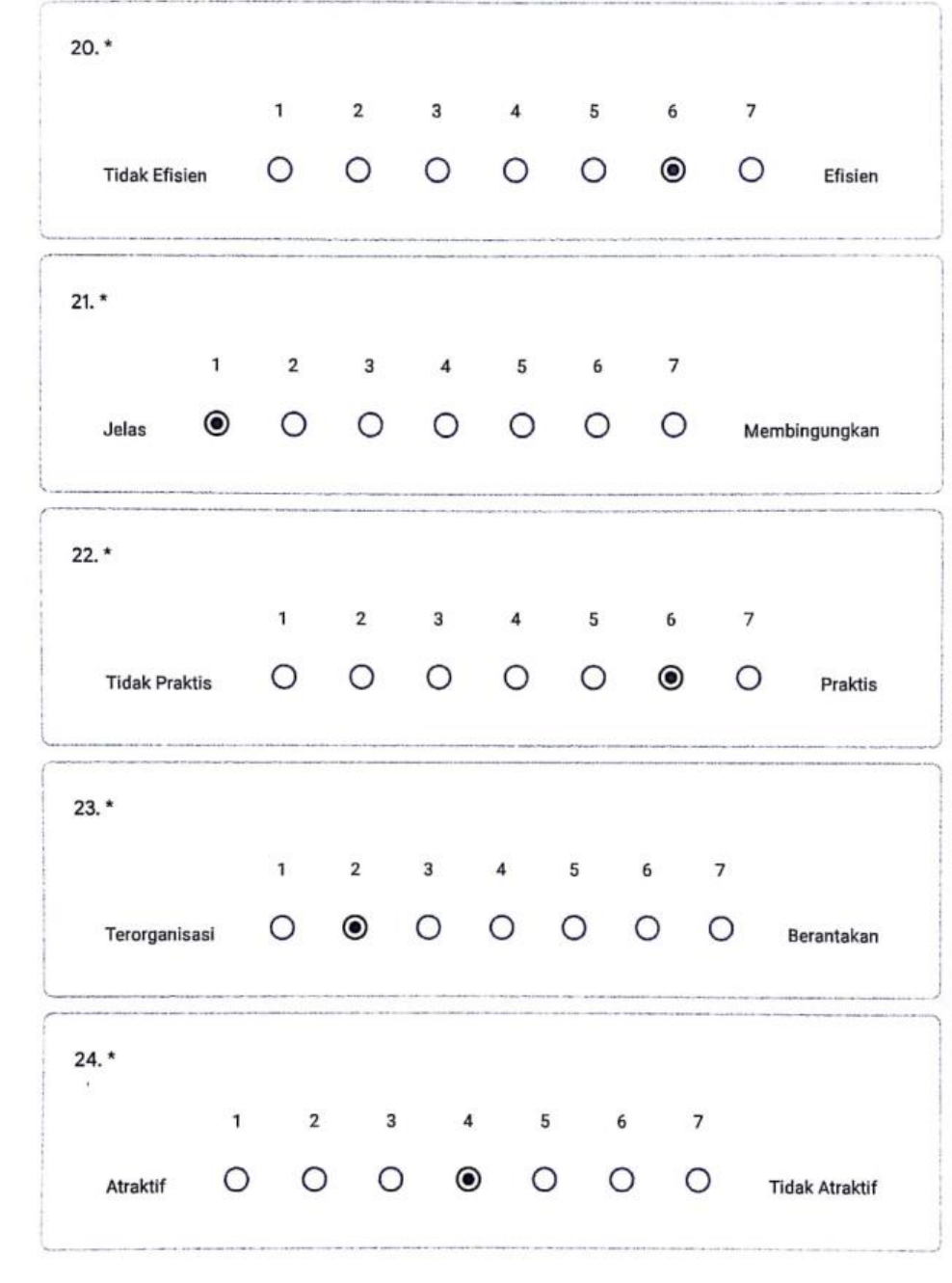

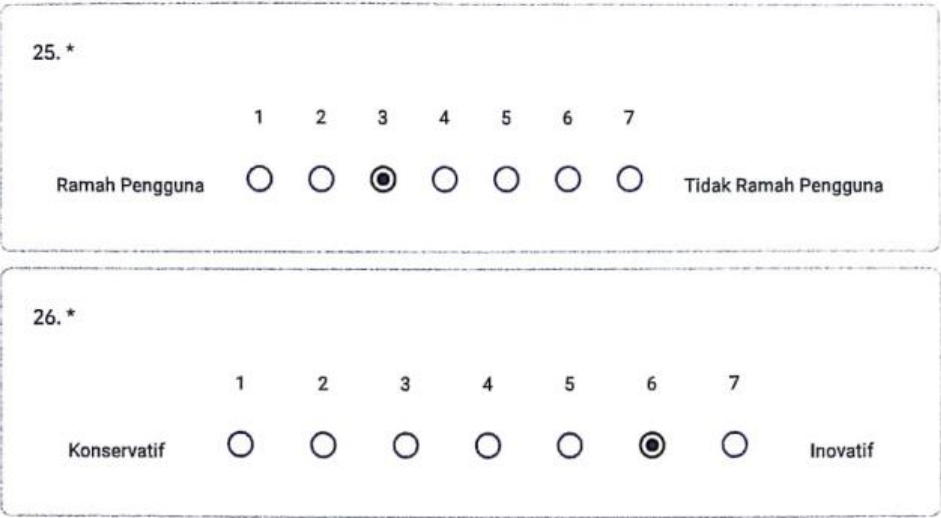

Konten ini tidak dibuat atau didukung oleh Google.

Google Formulir

## Lampiran 16 Surat Keterangan Penelitian Di Sekolah

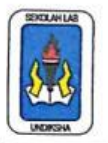

YAYASAN UNIVERSITAS PENDIDIKAN GANESHA Akta Notaris Nomor: 18 Tanggal 9 Oktober 2015 SMAS LABORATORIUM UNDIKSHA SINGARAJA **Terakreditasi A** Alamat : Jalan Jatayu No. 10 Singaraja Telepon/Fax: 0362-22571

Website: http://www.smalabundiksha.sch.id E-mail: smalabundiksha@yahoo.co.id

**SURAT KETERANGAN** 

Nomor: 580/SMAS-Lab./Undiksha/E.7/IV/2020

Yang bertanda tangan di bawah ini Kepala SMAS Laboratorium Undiksha Singaraja menerangkan bahwa:

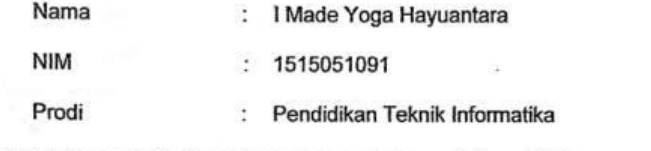

memang benar mahasiswa yang bersangkutan sudah melakukan penelitian di SMAS Lab. Undiksha Singaraja dengan skripsi berjudul "Pengembangan Media Pembelajaran Berbasis Augmented Reality Book Pelajaran Geografi Sub Pokok Bahasan Litosfer dengan Konsep Gamification (Studi Kasus: SMA Laboratorium Undiksha Singaraja" pada tanggal 31 Januari 2019 s/d 23 April 2020.

Demikian surat keterangan ini dibuat dengan sebenamya untuk dapat dipergunakan sebagaimana mestinya.

**DI KSingaraja, 23 April 2020** Kepala Sekolah,  $S<sub>I</sub>$  $IVG$ s. Wayan Sukakta, M.Pd 19620128 198603 1 007  $19$ NIP.

## Lampiran 17 Dokumentasi

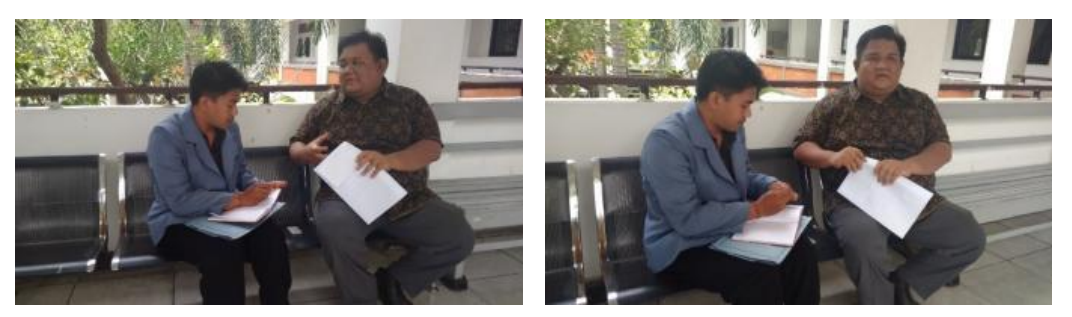

Dokumentasi Saat Observasi Awal di SMA Laboratorium Undiksha Singaraja.

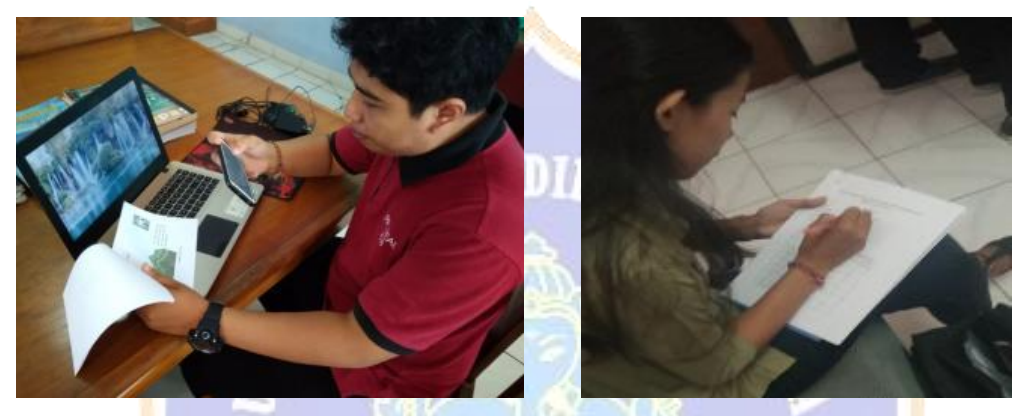

Dokumentasi Saat Pengujian *Black Box*

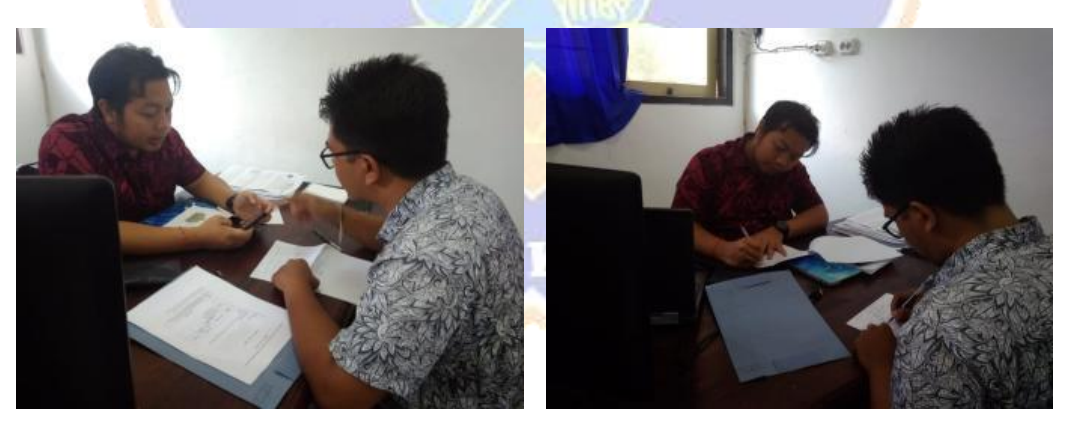

Dokumentasi Saat Pengujian Ahli Media 1 (I Gede Mahendra Darmawiguna S.Kom., M.Cs.)

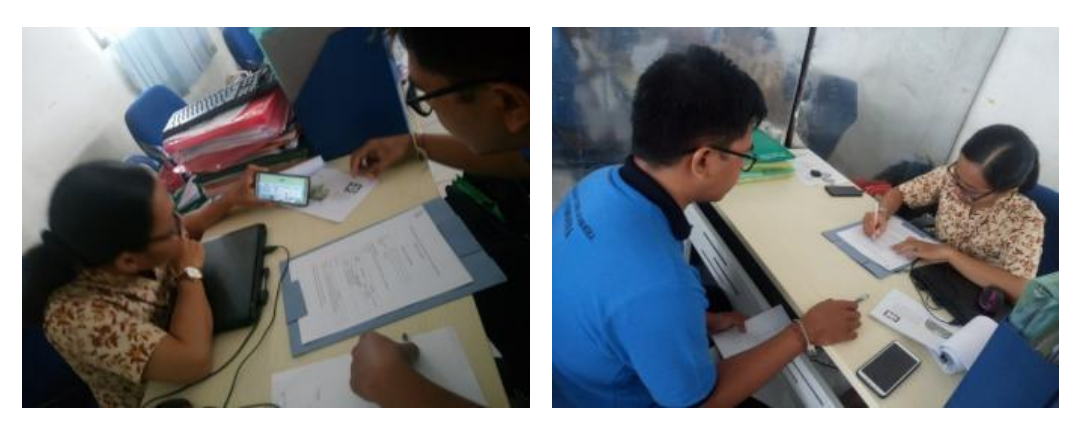

Dokumentasi Saat Pengujian Ahli Media 2 ( Luh Putu Eka Damayanthi S.Pd., M.Pd.)

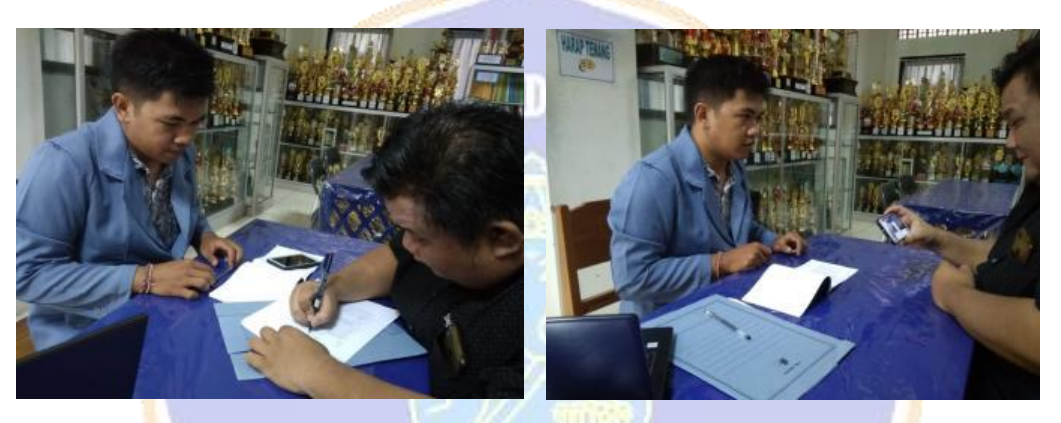

Dokumentasi Saat Pengujian Ahli Isi 1 (Kadek Ryan Surya Negara, S.Pd., M.Si)

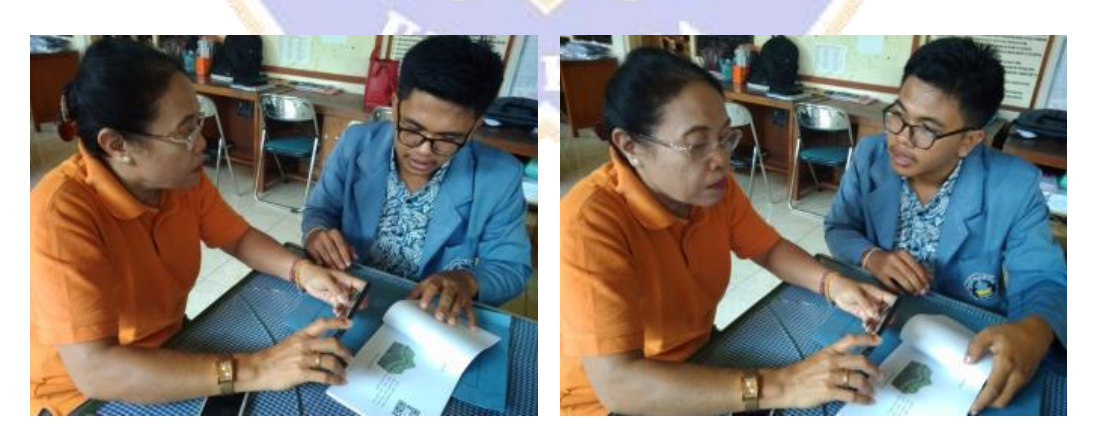

Dokumentasi Saat Pengujian Ahli Isi 2 (Drs. Ni Putu Kodiani)

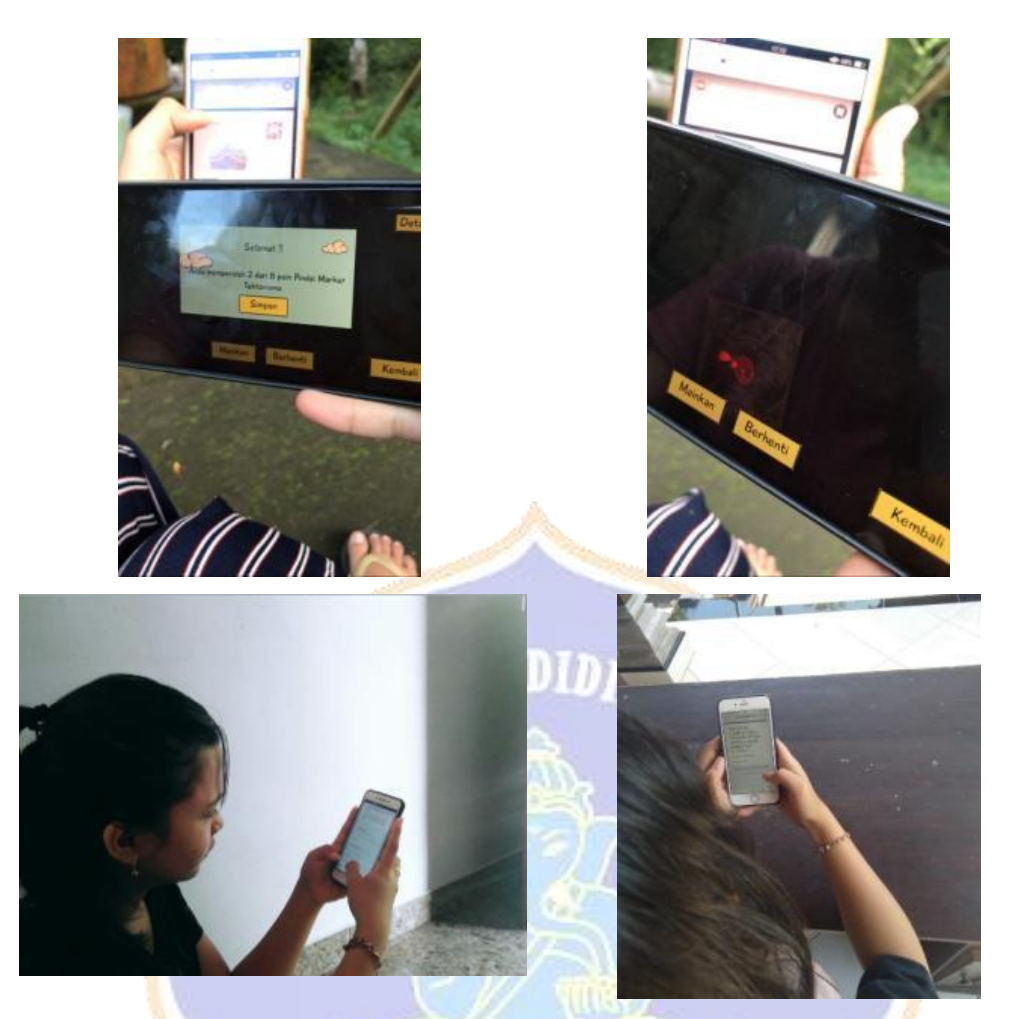

Dokumentasi Saat Pengujian Respon Pengguna dan Pengujian *Usability*

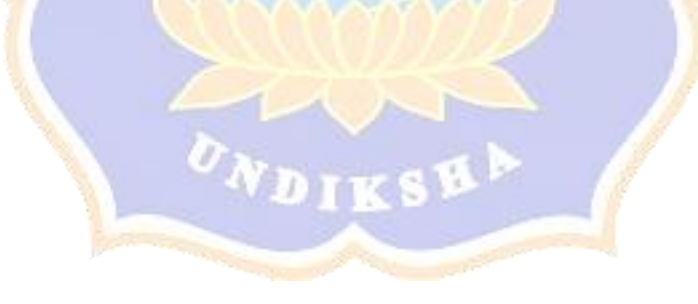